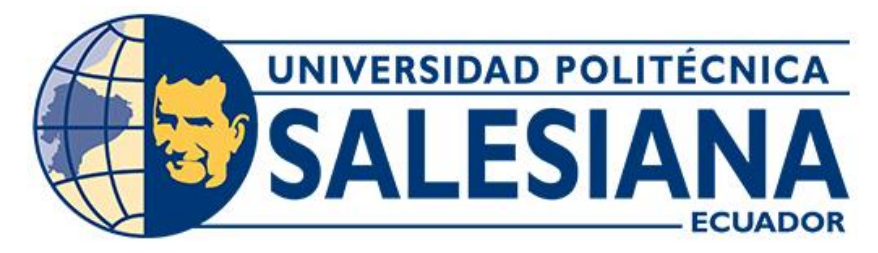

## **UNIVERSIDAD POLITÉCNICA SALESIANA**

## **SEDE CUENCA**

## **CARRERA DE BIOMEDICINA**

## **ELABORACIÓN DE APP PARA EJECUTAR EL PERFIL PSICOEDUCATIVO TERCERA EDICION (PEP-3) PARA NIÑOS CON TEA APLICADO EN EL CENTRO DE INTERVENCIÓN MULTIDISCIPLINARIO (CIMA) DE LA CIUDAD DE CUENCA**

Trabajo de titulación previo a la obtención del título de Ingeniera Biomédica

AUTORAS: VIVIANA MARIBEL ZHAGÜI TENESACA JULIANA NATALY QUINTANILLA MARTINEZ TUTOR: ING. JUAN PABLO BERMEO MOYANO

> Cuenca - Ecuador 2024

## **CERTIFICADO DE RESPONSABILIDAD Y AUTORÍA DEL TRABAJO DE TITULACIÓN**

Nosotras, Viviana Maribel Zhagüi Tenesaca con documento de identificación N° 0106429871 y Juliana Nataly Quintanilla Martinez con documento de identificación N° 0150095768; manifestamos que:

Somos las autoras y responsables del presente trabajo; y, autorizamos a que sin fines de lucro la Universidad Politécnica Salesiana pueda usar, difundir, reproducir o publicar de manera total o parcial el presente trabajo de titulación.

Cuenca, 15 de febrero del 2024

Atentamente,

animande de la componencia

Viviana Maribel Zhagüi Tenesaca Juliana Nataly Quintanilla Martinez 0106429871 0150095768

## **CERTIFICADO DE CESIÓN DE DERECHOS DE AUTOR DEL TRABAJO DE TITULACIÓN A LA UNIVERSIDAD POLITÉCNICA SALESIANA**

Nosotras, Viviana Maribel Zhagüi Tenesaca con documento de identificación N° 0106429871 y Juliana Nataly Quintanilla Martinez con documento de identificación N° 0150095768, expresamos nuestra voluntad y por medio del presente documento cedemos a la Universidad Politécnica Salesiana la titularidad sobre los derechos patrimoniales en virtud de que somos autoras del Proyecto técnico: "Elaboración de app para ejecutar el perfil psicoeducativo tercera edicion (PEP-3) para niños con TEA aplicado en el Centro de Intervención Multidisciplinario (CIMA) de la ciudad de Cuenca", el cual ha sido desarrollado para optar por el título de Ingeniera Biomédica, en la Universidad Politécnica Salesiana, quedando la Universidad facultada para ejercer plenamente los derechos cedidos anteriormente.

En concordancia con lo manifestado, suscribimos este documento en el momento que hacemos la entrega del trabajo final en formato digital a la Biblioteca de la Universidad Politécnica Salesiana.

Cuenca, 15 de febrero del 2024

Atentamente,

0106429871 0150095768

animande de la componencia

Viviana Maribel Zhagüi Tenesaca Juliana Nataly Quintanilla Martinez

### **CERTIFICADO DE DIRECCIÓN DEL TRABAJO DE TITULACIÓN**

Yo, Juan Pablo Bermeo Moyano con documento de identificación N° 0102645884, docente de la Universidad Politécnica Salesiana, declaro que bajo mi tutoría fue desarrollado el trabajo de titulación: ELABORACIÓN DE APP PARA EJECUTAR EL PERFIL PSICOEDUCATIVO TERCERA EDICION (PEP-3) PARA NIÑOS CON TEA APLICADO EN EL CENTRO DE INTERVENCIÓN MULTIDISCIPLINARIO (CIMA) DE LA CIUDAD DE CUENCA, realizado por Viviana Maribel Zhagüi Tenesaca con documento de identificación N° 0106429871 y por con Juliana Nataly Quintanilla Martinez documento de identificación N° 0150095768, obteniendo como resultado final el trabajo de titulación bajo la opción Proyecto técnico que cumple con todos los requisitos determinados por la Universidad Politécnica Salesiana.

Cuenca, 15 de febrero del 2024

Atentamente,

 $\overline{\phantom{a}}$ 

Ing. Juan Pablo Bermeo Moyano 0102645884

## **DEDICATORIA**

### *Viviana Maribel Zhagüi Tenesaca*

Para la mujer más valiente y hermosa, mi querida madre Teresa Tenesaca, cuyo amor incondicional y apoyo inquebrantable han sido mi inspiración constante, siempre demostrándome que a pesar de la distancia ella va a estar a mi lado en todo momento, esto es por ti y para ti, nunca me cansare de agradecerte por todo mamita.

A mi hermosa familia, mi hija Domenica Naspud, quien fue un pilar fundamental para la culminación de mis estudios universitarios, ya que con su amor, paciencia y luz han iluminado mi camino en todo momento.

A mi esposo, José Naspud, con quien forme una hermosa familia, quien ha sido mi compañero incondicional en esta etapa, ayudándome en todo momento. Este logro es el resultado de su amor, fuerza y guía.

Con todo mi corazón, les dedico este logro, en reconocimiento eterno de su amor y sacrificio.

## *Juliana Nataly Quintanilla Martinez*

Querida familia, Departamento de Bienestar Universitario de la Universidad Politécnica Salesiana, amigas, hermanas y, sobre todo, mi querida mamá,

Con profunda gratitud, dedico este logro a cada uno de ustedes. Vuestra constante apoyo, aliento y amor han sido los pilares que me han sostenido durante este arduo camino universitario. Agradezco infinitamente a mi mamá por su incondicional respaldo, que ha sido mi mayor motivación para alcanzar este momento

Cada uno de ustedes ha dejado una huella imborrable en mi corazón, y es con alegría y gratitud que comparto este logro con todos ustedes. ¡Gracias por estar siempre a mi lado!

## **AGRADECIMIENTO**

### *Viviana Maribel Zhagüi Tenesaca*

Agradezco primeramente a Dios por haberme permitido culminar una hermosa etapa en mi vida, a mi segunda madre, mi tía Narcisa Tenesaca, la misma que me ha enseñado valores y sobre todo a no rendirme, ya que ella es mi ejemplo a seguir como una mujer guerrera y la madre más amorosa que hay, gracias por todo el apoyo brindado.

Para la Familia de mi esposo suegros y cuñadas, quienes han sido las personas que han estado presente en la vida de mi hija cuando yo estaba ausente por mis estudias, gracias por su apoyo incondicional

Y hago un agradecimiento especial a mis hermanos Cristopher Zhagui y David Zhagui, a mi prima Cristel Vaca, a mi tía Rosa Tenesaca ya que todos ellos en alguna etapa de mi carrera estudiantil siempre han estado dándome ánimos para seguir adelante, gracias infinitas querida familia

#### *Juliana Nataly Quintanilla Martinez*

Querida familia, querido Departamento de Bienestar Universitario de la Universidad Politécnica Salesiana, queridas amigas, queridas hermanas y sobre todo, querida mamá:

Quiero expresar mi más sincero agradecimiento por el apoyo incondicional que me han brindado a lo largo de mi carrera universitaria y en la culminación de mi tesis. Sin su constante apoyo, comprensión y aliento, este logro no habría sido posible. A mi familia, por ser mi soporte emocional y por creer en mí en todo momento. A ustedes les debo mi éxito y estoy eternamente agradecido por todo lo que han hecho por mí. Al Departamento de Bienestar Universitario de la Universidad Politécnica Salesiana, por su invaluable ayuda y orientación durante mi trayectoria académica. Sus recursos y programas han sido fundamentales para mi desarrollo personal y profesional. A mis amigas, por estar siempre a mi lado, por ser mi red de apoyo y por comprender mis ausencias durante este proceso. Su amistad ha sido un pilar fundamental en mi vida universitaria. A mis hermanas, por ser mi ejemplo a seguir y por motivarme a alcanzar mis metas. Su amor y apoyo incondicional han sido mi mayor fortaleza. Gracias a todos por formar parte de este importante capítulo de mi vida y por ayudarme a alcanzar mis sueños. Su amor y apoyo siempre serán inolvidables para mí. Al llegar al final de este arduo pero gratificante viaje de investigación y redacción de la tesis, quiero tomarme un momento para expresar mi más sincero agradecimiento a la persona que más lo merece: yo misma.

Y finalmente, a ti mamá, por ser mi inspiración, mi guía y mi mayor defensora. Tu sacrificio y dedicación han sido la fuerza impulsora detrás de cada paso que he dado en mi camino académico. Sin ti, nada de esto sería posible.

# **INDICE**

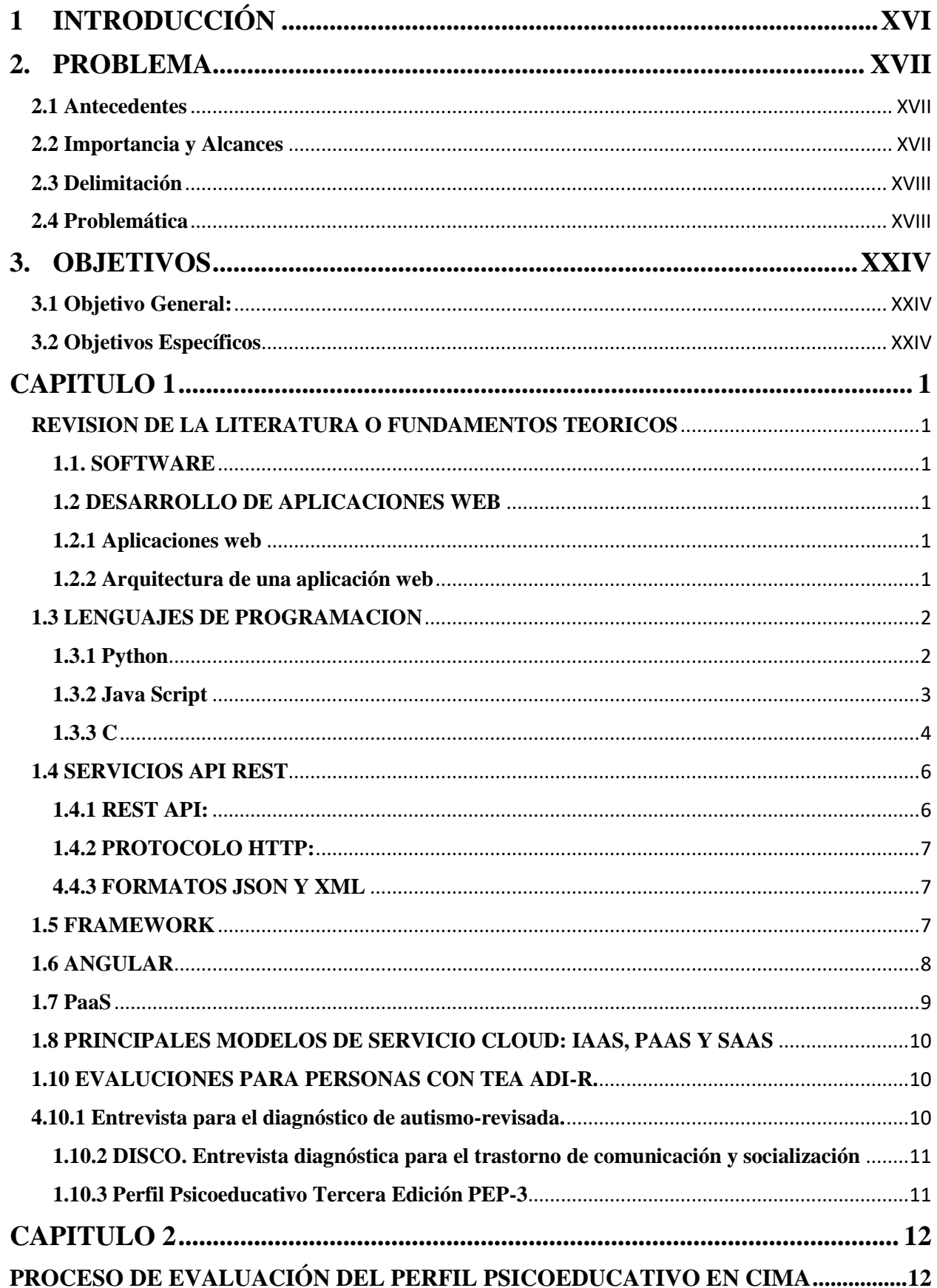

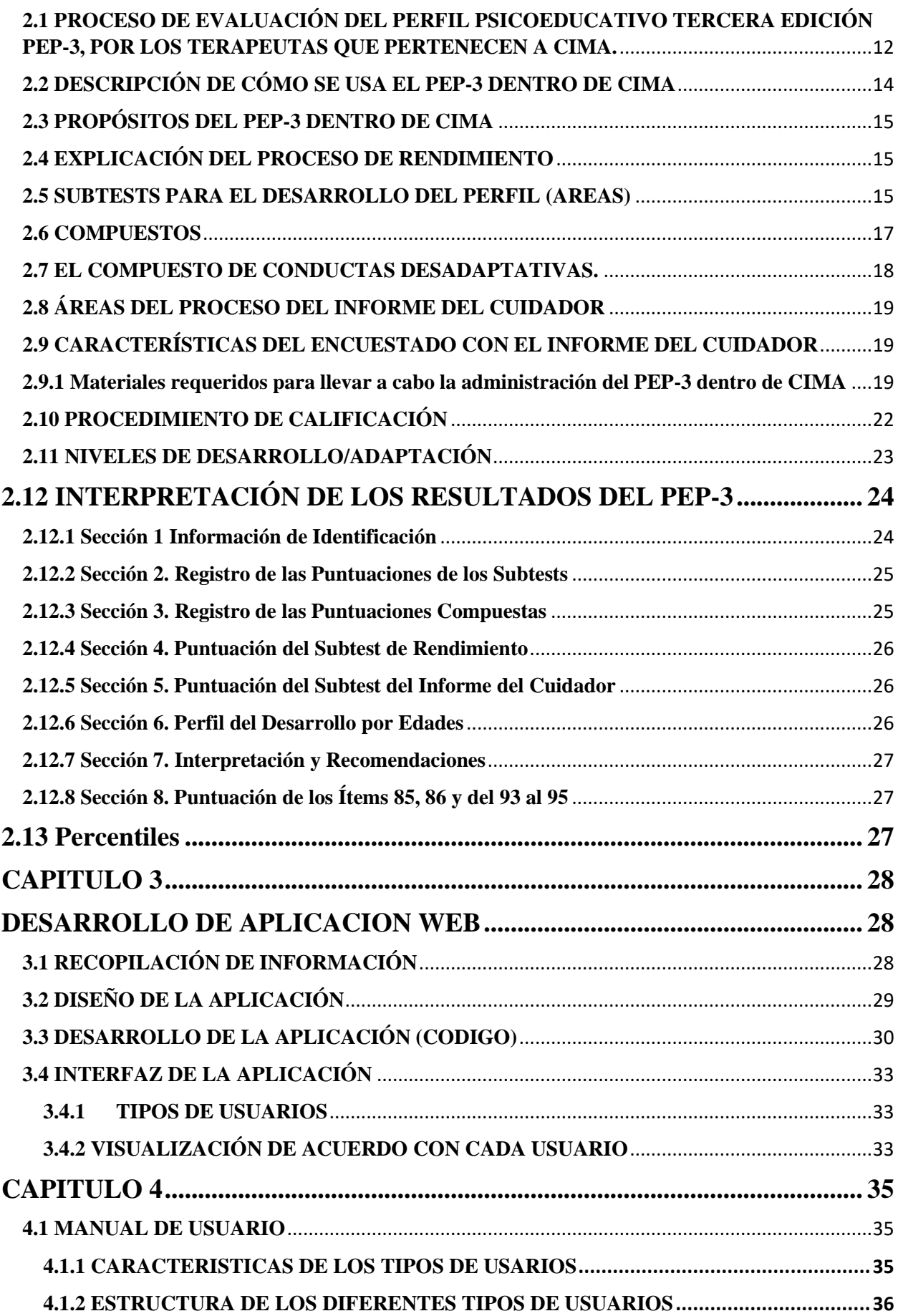

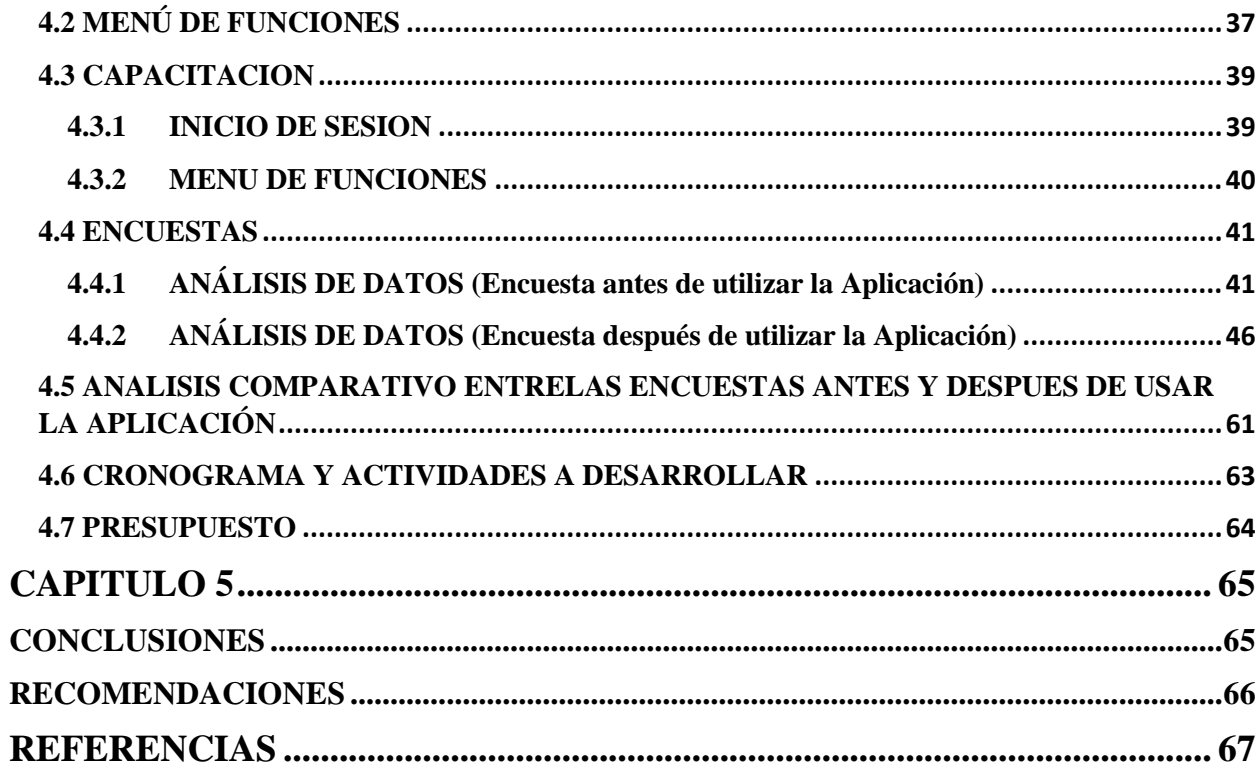

## **LISTA DE FIGURAS**

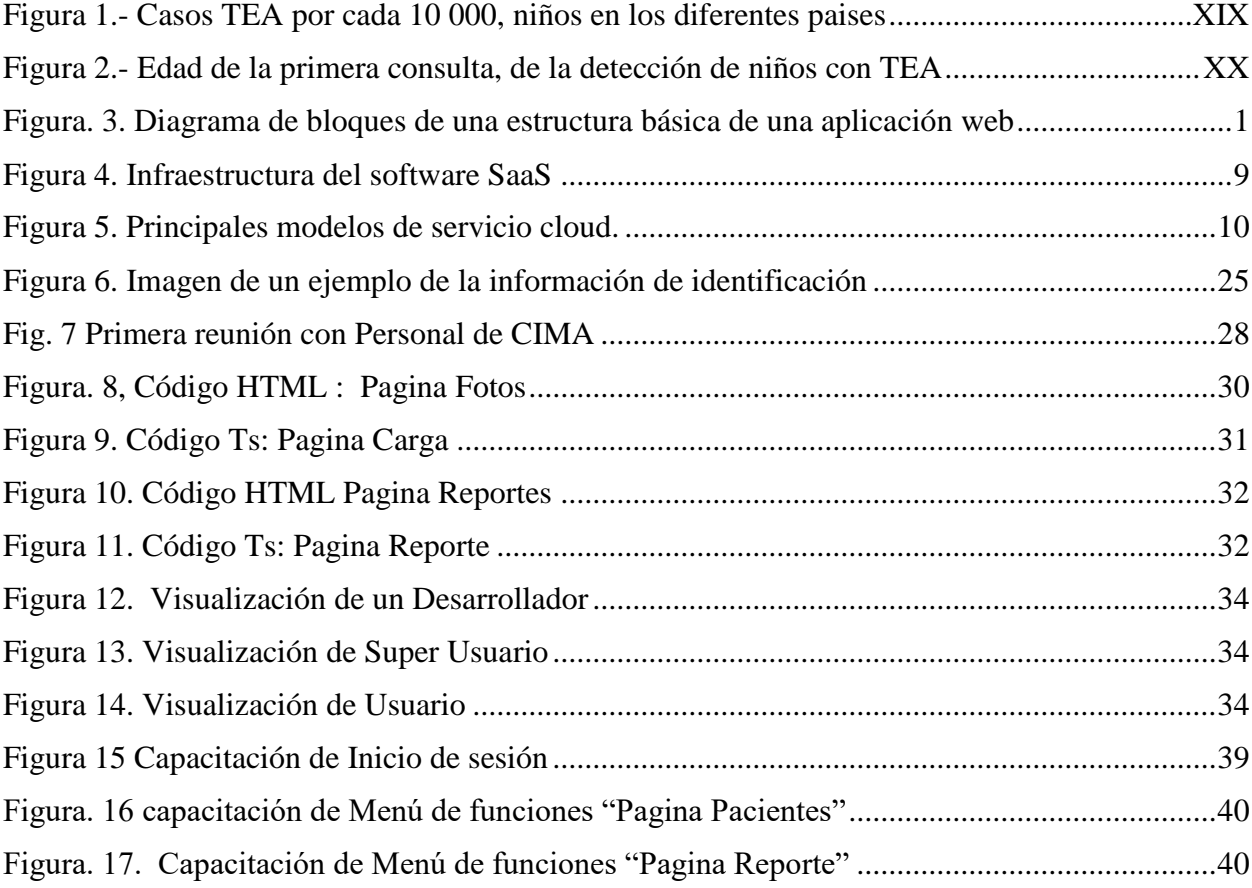

## **LISTA DE TABLAS**

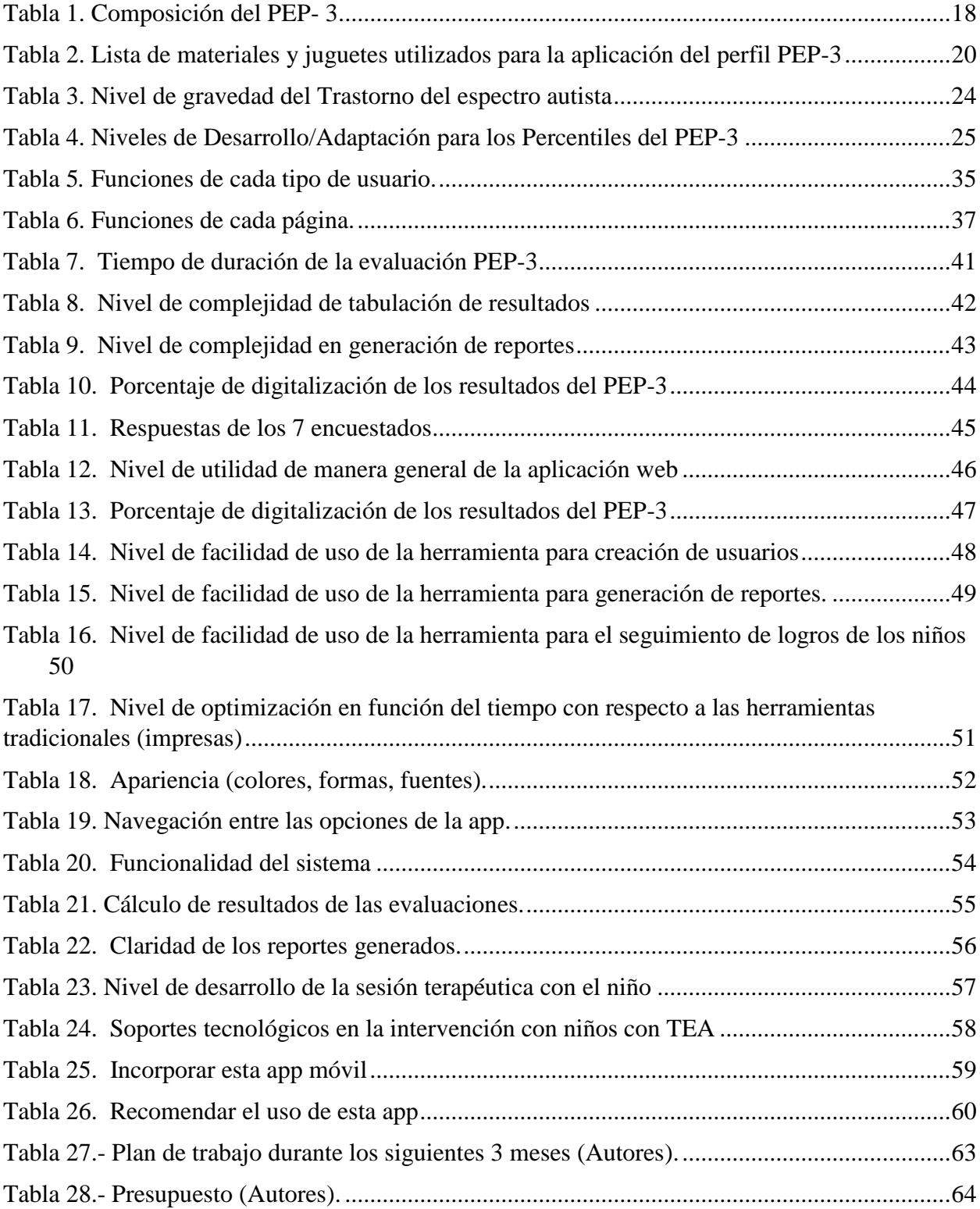

## **LISTA DE GRAFICOS**

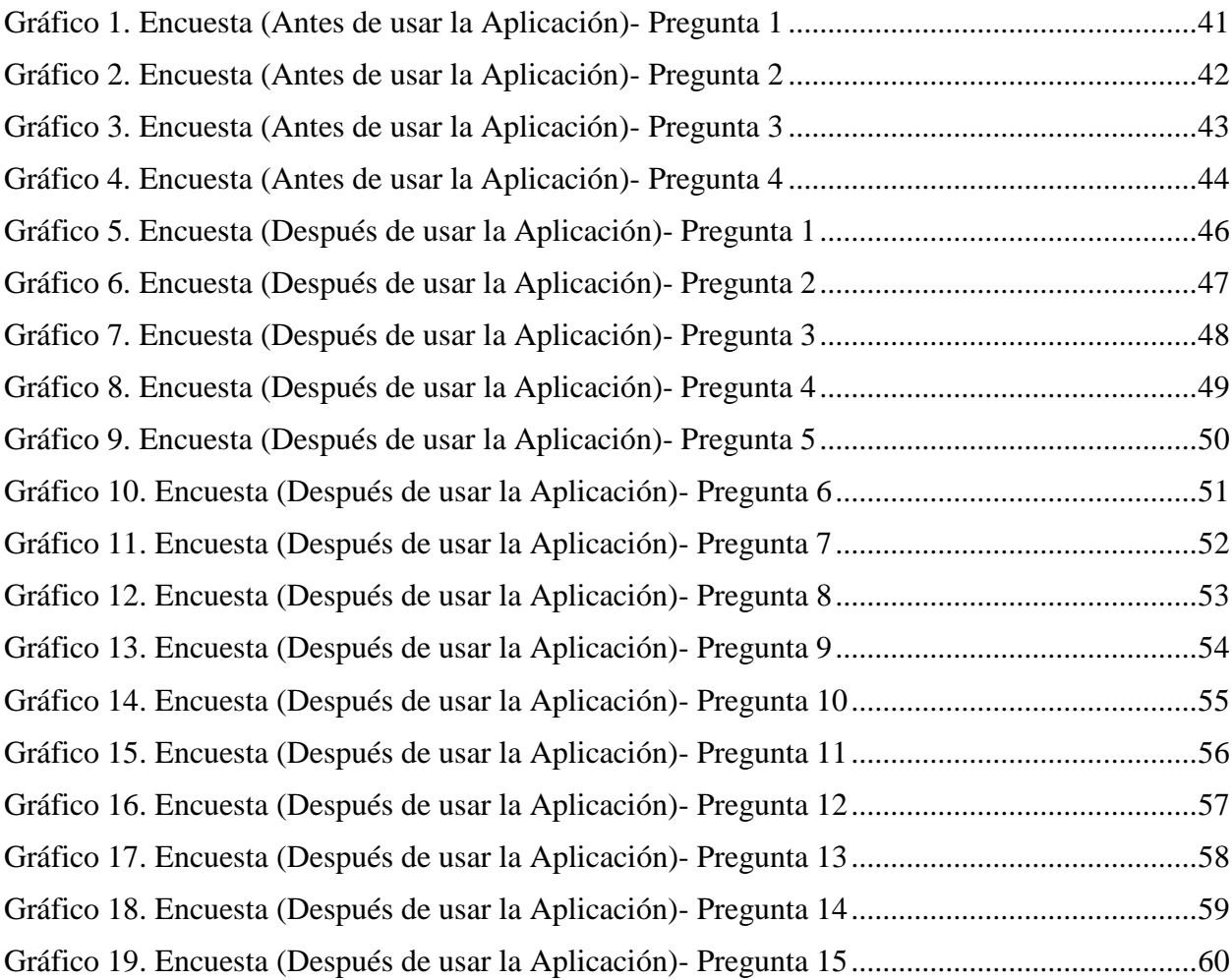

### **RESUMEN**

El Perfil Psicoeducativo: TEACCH Evaluación Psicoeducativa Individualizada para niños con Trastornos del Espectro Autista- Tercera Edición ha sido creado con el propósito de analizar las diferentes capacidades y limitaciones en el proceso de aprendizaje que caracterizan al espectro autista y a los trastornos del desarrollo relacionados. Este instrumento ofrece datos acerca de los niveles de destrezas en el progreso, siendo útil para evaluar y entender la severidad de esos trastornos. La evaluación se beneficia de dos fuentes esenciales que se complementan entre sí. La primera es una fuente estandarizada, que se refiere a una escala con normas de referencia específicamente creada para evaluar el progreso en la comunicación, las habilidades motoras y la presencia de conductas desadaptativas en niños con autismo o lo que se cree que podrían tener son Trastornos Generalizados del Desarrollo (TGDs). La segunda fuente implica un método no oficial empleado para obtener datos significativos de padres o cuidadores respecto a sus hijos. Este primer capítulo ofrece una visión general del Trastorno del Espectro Autista (TEA), explora en detalle el PEP-3 y examina sus metas. El presente Trabajo de proyecto de titulación parte sobre los procesos de evaluación funcional como aspecto fundamental de la intervención psico-educativa en niños con TEA y el desarrollo de una aplicación web para digitalizar el PEP-3.

**PALABRAS CLAVES:** Trastorno del Espectro Autista (TEA), Perfil Psicoeducativo tercera Edición: (PEP-3), Trastornos Generalizados del Desarrollo (TGDs).

### **ABSTRACT**

The Psychoeducational Profile: TEACCH Individualized Psychoeducational Assessment for children with Autism Spectrum Disorders - Third Edition has been created with the purpose of analyzing the different abilities and limitations in the learning process that characterize the autism spectrum and related developmental disorders. This instrument offers data about skill levels in progress, being useful to evaluate and understand the severity of these disorders. The evaluation benefits from two essential sources that complement each other. The first is a standardized source, which refers to a scale with reference norms specifically created to evaluate progress in communication, motor skills and the presence of maladaptive behaviors in children with autism or what are believed to have disorders. . Generalized Development (TGD). The second source involves an unofficial method used to obtain meaningful data from parents or caregivers regarding their children. This first chapter provides an overview of Autism Spectrum Disorder (ASD), explores the PEP-3 in detail, and examines its goals. This degree project is based on the evaluation processes of the functional aspect as a fundamental aspect of psycho-educational intervention in children with ASD and the development of a web application to digitize the PEP-3.

**KEYS WORDS:** Autism Spectrum Disorder (ASD), Psychoeducational Profile third Edition: (PEP-3), Generalized Developmental Disorders (TGDs).

## <span id="page-16-0"></span>**1 INTRODUCCIÓN**

 En el contexto actual de intervención y apoyo a niños que padecen del Trastorno del Espectro Autista (TEA),y la utilización de herramientas psicoeducativas específicas se vuelve fundamental para comprender mejor sus necesidades y diseñar estrategias personalizadas.

 La Tercera Edición del Perfil Psicoeducativo (PEP-3) sobresale como un recurso valioso para analizar y comprender las destrezas y áreas de crecimiento de niños diagnosticados con Trastorno del Espectro Autista (TEA). El Centro de Intervención Multidisciplinaria (CIMA) en Cuenca reconoce la relevancia de esta herramienta en su labor con niños que presentan TEA.

 La iniciativa principal es mejorar la calidad y precisión de las evaluaciones psicoeducativas, permitiendo un enfoque personalizado en las intervenciones dirigidas a estos niños propósito, lo que podría tener un impacto significativo en su desarrollo y bienestar. Este proyecto no solo representa una innovación tecnológica, sino también un compromiso con la mejora continua en la atención y el apoyo a niños con TEA en el CIMA de Cuenca.

### <span id="page-17-0"></span>**2. PROBLEMA**

#### <span id="page-17-1"></span> **2.1 Antecedentes**

 Dentro de las clasificaciones de alteraciones del desarrollo neurológico, se presentan distintas condiciones de capacidad intelectual limitada. Estos engloban problemas de comunicación, trastorno de déficit de atención con hiperactividad y obstáculos en el aprendizaje específicos, trastornos motores y el trastorno del espectro autista (TEA) (Lampert-Grassi, 2018). En el presente, no se ha identificado una causa única que explique la aparición del TEA. La amplia diversidad observada en estos trastornos implica que la interacción entre múltiples genes y diversos elementos ambientales es crucial para la manifestación del Trastorno del Espectro Autista. Hasta el momento, no se han identificado claramente estos elementos. En otras palabras, el espectro del autismo abarca un amplio conjunto de condiciones que impactan el neurodesarrollo y el funcionamiento cerebral (Statista, 2022).

 El trastorno involucra también pautas de comportamiento limitadas y repetitivas. En el contexto del trastorno del espectro autista, el término "espectro" abarca diferentes tipos de síntomas y su gravedad. Este trastorno se manifiesta en la primera infancia y a largo plazo ocasiona dificultades en la interacción social, el desempeño escolar y laboral. Por lo general, los signos de autismo surgen en los niños durante sus primeros 12 meses de vida. Algunos niños parecen desarrollarse sustancialmente en su primer año, pero luego retroceden entre los 18 y 24 meses, cuando los síntomas de autismo son evidentes.

Un estudio llevado a cabo en España (por Ma del Sol Fortea Sevilla, 2013) revela que la edad de la primera evaluación varía desde los primeros meses hasta los nueve años. Aproximadamente el 71% de los padres llevan a sus hijos a su primera evaluación antes de los dos años. Este dato resalta la importancia de estar alerta respecto al desarrollo neurocognitivo de los niños, ya que los primeros indicios pueden detectarse antes de su primer año. El diagnóstico inicial se realiza entre los 12 y 18 meses en un 12% de los casos, antes de los dos años en un 32%, y antes de los tres años en un 69%, según se detalla en el gráfico adjunto.

#### **2.2 Importancia y Alcances**

<span id="page-17-2"></span> Se busca elaborar manuales específicos para el área con el propósito de facilitar la creación de planos de apoyo destinados a niños con autismo. Estos manuales contendrán representaciones visuales fáciles de interpretar, permitiendo a los especialistas identificar de manera clara las habilidades destacadas y áreas que necesitan más atención en cada niño del Centro CIMA en Cuenca.

- En el año 2019 Catalina López Chávez, María de Lourdes Larrea Castelo y Jaime Breilh de la Universidad Andina Simón Bolívar, Ecuador, realizaron una tesis sobre la "LA DETERMINACION SOCIAL DEL AUTISMO EN POBLACION INFANTIL ECUATORIANA", en donde se pueden observar los diferentes riesgos, educativos, sociales y económicos por una mal diagnóstico.
- Con esta investigación se aspira: En primer lugar, discernir si con un nuevo desarrollo de una aplicación PEP- 3, los profesionales que evalúan este trastorno le es más fácil realizar un diagnóstico, en segundo lugar, se capacitara al personal para que puedan utilizar estas herramientas.

#### **2.3 Delimitación**

<span id="page-18-0"></span>El problema de estudio se delimitará en las siguientes dimensiones:

- Espacial o geográfica Esta investigación se desarrollará en el en el Centro de Intervención Multidisciplinario para el Autismo (CIMA) de la ciudad de Cuenca, con la ayuda de los profesionales de CIMA.
- Temporal

El desarrollo de esta propuesta investigativa se llevará a cabo en los meses de octubre hasta …...... del año 2023, y con una duración de 240horas.

Sectorial o institucional

El estudio de la investigación se realizará en el sector de manufactura, está dirigido a los profesionales del área de salud de CIMA de la ciudad de Cuenca.

#### <span id="page-18-1"></span> **2.4 Problemática**

 La Organización Mundial de la Salud (OMS) sugiere que alrededor de la mitad de las personas con TEA podrían tener una forma de discapacidad intelectual, distribuida en un 76,20%, y una discapacidad psicosocial, que representa el 23,80% (OMS, 2022). Hoy en día se ha presentado un crecimiento considerable de la cantidad de casos de (TEA) donde según, se ubica aproximadamente entre los 70 y 150 casos de autismo por cada 10 000 niños (Statista, 2022), según se muestra en la siguiente, donde en Francia los niños con TEA (niños y niñas de 1 a 8años) es de 69.3% y en Catar es de 151.2%, donde al parecer la diferencia radica en la cantidad y calidad de las evaluaciones, siendo en los países árabes que lideran la lista donde ha existido un mayor aporte para la evaluación

oportuna del espectro autista, en cualquier caso el promedio de los países indicados es de 83.12%, por otro lado Colombia es el país tanto demográficamente como en otros aspectos socio culturales que más similitud tiene con Ecuador, tiene 85.8% casos del espectro autista por cada 10 000 niños, como se muestra en la figura 1.

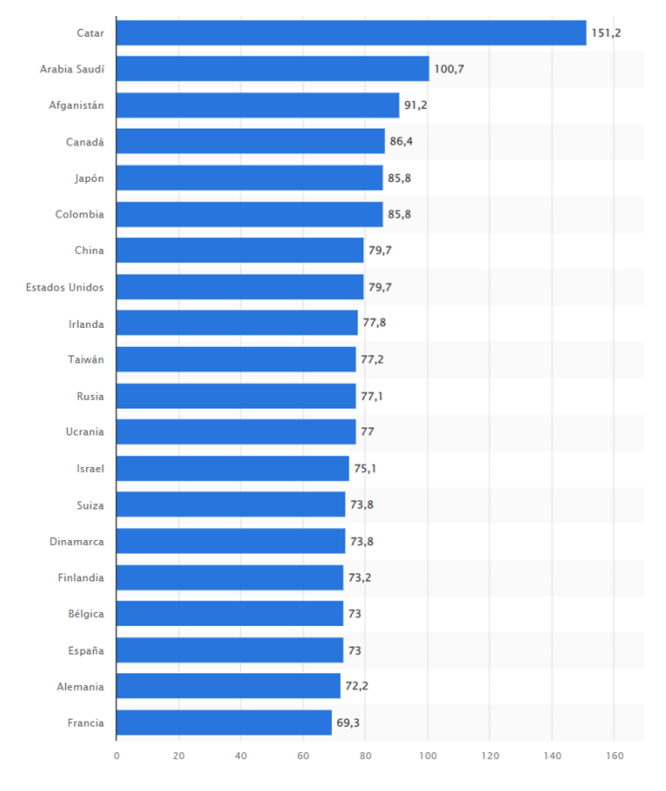

*Figura 1.- Casos TEA por cada 10 000, niños en los diferentes paises*

Fuente: (Statista, 2022)

<span id="page-19-0"></span> En la mayoría de países no existe información sobre el impacto económico del TEA, sin embargo, según (Statista\_Research\_Department, 2015) Estados Unidos en el 2015 tuvo un impacto de 268 mil millones de dólares por trastornos del espectro autista, considerando los costes de productividad así como los costes sanitarios directos e indirectos, si consideramos que en el 2015 EEUU tenía 320'896 818 habitantes (DatosMacro.com, 2022) , implicaría que existían aproximadamente 2'557 548 casos de niños con TEA (utilizando 79,7 casos por cada 10 000), lo que significa un impacto promedio de cien mil dólares anuales para cada caso, vale indicar que este costo es en Estados Unidos donde existe una alta designación del estado en infraestructura sanitaria, situación que no se repite en la región Andina, sin embargo, lo analizado implica que es un gasto considerable para la familia y sociedad el tratamiento de los casos de TEA, por lo que es indispensable la detección temprana de TEA, lo que permite mejorar el pronóstico global y aumentar la calidad de vida de los niños y mejorar su futura inserción social (Ma del Sol Fortea Sevilla, 2013) .

En un estudio realizado en España (Ma del Sol Fortea Sevilla, 2013), indica que la edad de la primera consulta varía desde los primeros meses hasta los nueve años, donde aproximadamente el 71% los padres llevan a sus hijos a su primera consulta antes de los dos años, lo que implica la importancia de estar atentos con el desarrollo neuro cognitivo de los niños, ya que los primeros indicios se pueden detectar antes del primer año, siendo el primer diagnóstico entre los 12 y 18 meses un 12%, menor a los dos años el 32% y dentro de los tres años un 69%, según se indica en la siguiente figura 2.

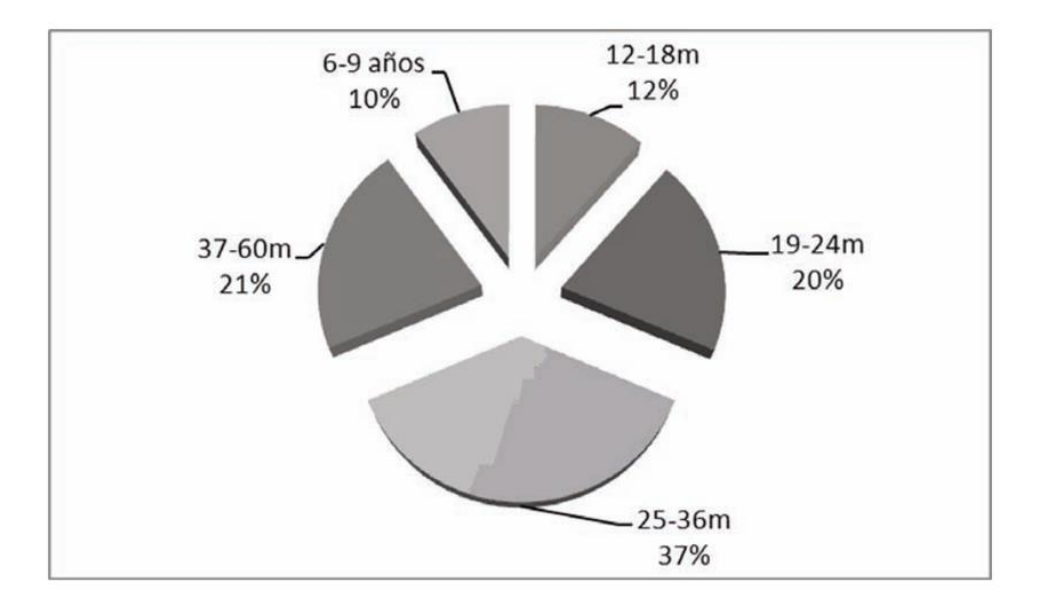

*Figura 2.- Edad de la primera consulta, de la detección de niños con TEA* 

Fuente: (Ma del Sol Fortea Sevilla, 2013)

<span id="page-20-0"></span> En relación a la perspectiva general, la información disponible en Ecuador es limitada, ya que no hay estadísticas disponibles sobre individuos con TEA, a pesar de los esfuerzos del Consejo Nacional para la Igualdad de Discapacidades. (CONADIS) lleva una base de datos de los habitantes del Ecuador con enfermedades o algún tipo de discapacidad, esto se debe a que dentro del CONADIS una persona con TEA no es considerado una persona con discapacidad. Ecuador cuenta con una base de datos de personas con discapacidad. Según la normativa legal en Ecuador, el autismo se clasifica como una condición de discapacidad con escasa prevalencia, considerada como una "enfermedad poco común que debe ser abordada gradualmente", de acuerdo con la Ley Reformatoria de la Ley Orgánica de Salud (República del Ecuador, Vicepresidencia, Primer estudio biopsicosocial, 2012). Respecto al autismo en Guayaquil, se supervisa que el 77.5% de los niños con TEA de entre 6 meses y 9 años en áreas de bajos recursos presentaban esta condición, en contraste con el 22.5% registrado en Quito. Estos hallazgos contradicen ciertas investigaciones en Estados Unidos que sugieren que el autismo es más común en familias con un estatus socioeconómico elevado. Estos estudios afirman que la prevalencia del autismo es seis veces mayor en personas con ingresos más altos (cross-sectional study. PLoS One. 2010). En relación a la situación educativa analizada, en líneas generales, el estudio evidencia que la vivencia de inclusión resulta mayormente desfavorable. Esto se debe principalmente a la carencia de capacitación por parte de los profesionales, lo cual conlleva a que los niños con autismo sean objeto de acoso, carezcan de comprensión y, en consecuencia, sean excluidos del sistema escolar. Esta conclusión guarda similitud con un estudio realizado a cabo en Quito en 2013, el cual abrió 161 instituciones educativas con 51,453 estudiantes. En este análisis, se identificaron solamente 57 niños con autismo, provenientes de 33 instituciones. (Ciencia y Enfermería. 2016).

 La primera etapa para diagnosticar los TEA es la evaluación. A pesar de que no existe una cura para los TEA, el tratamiento en las primeras etapas puede disminuir los síntomas del autismo y potenciar la calidad de vida de quienes lo experimentan. (Statista\_Research\_Department, 2019). Entre los procedimientos de evaluaciones destinadas a identificar el TEA, se encuentra el enfoque TEACCH (Tratamiento y Educación para Niños Autistas y con Problemas de Comunicación Relacionados), un programa concebido en 1972 por Eric Shopler, Ph. D. , y su equipo en la Universidad de Carolina del Norte, en los Estados Unidos según (Orobal-Císcar, 2013). Este método se centra en la "educación estructurada" y ha sido reconocido como uno de los modelos más sobresaliente dentro de la intervención psicoeducativa para individuos con TEA. A lo largo del tiempo, este modelo ha experimentado cambios significativos; en 1990 se creó el Perfil Psicoeducativo PEP-R, el cual posteriormente se transformó en el PEP-3 (Fred R. Volkmar, 2005), abordando y corrigiendo los principales problemas de medición psicométrica detectados en las versiones iniciales.

 Acorde a lo indicado por (Orobal-Císcar, 2013) el principal objetivo del PEP-3 es reconocer las capacidades y zonas de mejora de cada infante, recolectar datos para verificar el diagnóstico y su severidad, determinar el nivel de desarrollo o propósito de adaptación en comparación con una muestra de personas con TEA, y servir como una herramienta tanto para el seguimiento como para investigaciones adicionales. Además, el PEP-3 facilita la realización de un diagnóstico funcional específico que evalúa las habilidades de cada niño o niña con el objetivo de diseñar un plan de intervención individualizado, con metas y objetivos acordados entre la familia y los profesionales. Este enfoque del PEP-3 cierra la brecha existente entre la evaluación y la intervención, lo cual se considera crucial para el éxito de cualquier programa de intervención (Orobal-Císcar, 2013).

 Las tecnologías de la información y comunicación pueden automatizar los procesos de evaluación y brindar el apoyo a los profesionales encargados de la salud mental, ya que muchas de las tareas son repetitivas y consumen tiempo valioso de los profesionales (Gabriela Susana Lozzia, 2009), aunque han existido varios avances, sin embargo, no existen aplicativos informáticos accesibles para la automatización de la aplicación del PEP-3.

 Uno de los motivos por el cual se escogió este perfil PEP-3 es el respaldo de experiencias anteriores respalda la efectividad del Programa Educativo Personalizado (PEP), explicando los resultados exitosos tanto en entornos escolares como familiares. La adaptación individual para cada niño es fundamental en este programa, considerando que la mayoría de los niños no se alinean con pruebas estándar debido a las teorías de evaluación existentes. Por lo tanto, el perfil PEP-3 se ajusta a las necesidades integrales de padres, niños y educadores. La mayoría de sus componentes no exigen habilidades lingüísticas específicas y su aplicabilidad es flexible, permitiendo adaptarse a las limitaciones individuales sin establecer restricciones temporales. Además, se utilizan materiales atractivos para niños con dificultades significativas (Statista\_Research\_Department, 2019).

 Dentro de la ciudad de Cuenca existen diferentes instituciones públicas y privadas que ofrecen servicios de educación, terapias como psicológicas, de lenguaje y motriz que ayudan a personas con algún tipo de discapacidad, síndromes y trastornos, pero una de las instituciones con mayor número de niños y niñas con TEA es el Centro de Intervención Multidisciplinario para el Autismo (CIMA) ubicado en la Ciudad de Cuenca, los profesionales pertenecientes a CIMA trabajan en las áreas de neurodesarrollo como: cognición, juego, atención conjunta, imitación, habilidades sociales, conducta adaptativa, autonomía, comunicación y motricidad gruesa y fina. Dentro de las actividades que realizan los profesionales de CIMA para ver el nivel de autismo que tiene el niño, realizan el análisis del Perfil Psicoeducativo Tercera Edición (PEP-3), una de sus ventajas al utilizar el perfil PEP-3 es que mide varias áreas del desarrollo del niño con TEA, pero es muy extenso y el profesional le toma horas para finalizar. (CIMA,2023)

En la actualidad CIMA no cuenta con una herramienta digital para desarrollar el perfil PEP-3 y cuando trabajan con este perfil se presentan problemas como: desarrollo del test de una forma manual, incomodidad al momento de la evaluación, errores en el registro de información y sobre todo, el mayor problema que se presenta al momento de la evaluación es el exceso de horas que conlleva este proceso, donde los profesionales de CIMA indican que les ha tomado incluso hasta una semana por cada niño en aplicar el PEP-3, esto produce complejidad y falta de interés al utilizar el PEP-3. Los profesionales de la salud mental desconocen de las Tecnologías de la Información

y Comunicación (TICs) que ayudarían a automatizar el proceso del análisis del perfil de niños y niñas con TEA ( Lozzia, 2009) obteniendo un mejor registro de información organizando en una base de datos estructuradas; por ello, se desarrollara una aplicación digital del perfil PEP-3 para una mayor optimización, ya que la aplicación manual del PEP-3, consume tiempo valioso en tareas mecánicas repetitivas de los profesionales de la salud mental, tiempo que puede ser utilizado en la aplicación de terapias psicológicas o demás.

## <span id="page-24-0"></span>**3. OBJETIVOS**

### <span id="page-24-1"></span>**3.1 Objetivo General:**

- Diseñar una aplicación del perfil PEP-3 para contribuir a los procesos de evaluación y seguimiento en terapias psicológicas del PEP-3 en niños y niñas entre 6 meses a 8 años con Trastorno del Espectro Autista (TEA) como aporte a la inclusión social en el Centro de Intervención Multidisciplinario para el Autismo (CIMA) de la ciudad de Cuenca.

### <span id="page-24-2"></span>**3.2 Objetivos Específicos**

- Reconocer el proceso de evaluación del perfil psicoeducativo tercera edición PEP-3, por los terapeutas que pertenecen a CIMA.
- Diseñar una aplicación para ejecutar el perfil PEP-3 para niños y niñas con TEA utilizando un Framework de Angular para navegadores web.
- Determinar la percepción de terapeutas con respecto a la facilidad de uso de la app en CIMA mediante una encuesta.

## **CAPITULO 1**

### <span id="page-25-1"></span><span id="page-25-0"></span>**REVISION DE LA LITERATURA O FUNDAMENTOS TEORICOS**

#### <span id="page-25-2"></span>**1.1. SOFTWARE**

 Es un conjunto de programas que controlan un sistema informático (Desongles y Moya, 2006). Con el tiempo, a medida que las computadoras se volvieron más poderosas y sofisticadas, se desarrollaron programas informáticos para automatizar las tareas cotidianas, aumentando la eficiencia y precisión de estos sistemas. (Arimetrics,2023)

#### <span id="page-25-4"></span><span id="page-25-3"></span>**1.2 DESARROLLO DE APLICACIONES WEB**

#### **1.2.1 Aplicaciones web**

 Una aplicación web es un software que utiliza un lenguaje de programación comprendido por los profesionales de sistemas como programadores, los mismos que son ejecutados por los navegadores de Internet. (Telenchana, D. I., 2022), Una aplicación web se ejecuta desde una computadora espera instrucciones de usuarios, cuando el usuario reciba la instrucción, responderá correctamente mostrando la página web en el navegador. (Guillén, X. V., & Moldes, L. N., 2019)

#### <span id="page-25-5"></span>**1.2.2 Arquitectura de una aplicación web**

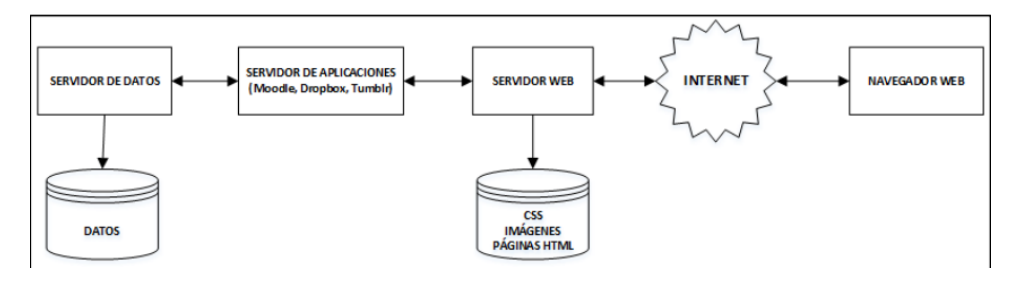

*Figura. 3. Diagrama de bloques de una estructura básica de una aplicación web* 

Fuente: (Telenchana, D. I., 2022)

<span id="page-25-6"></span> Para que una aplicación web sea funcional debe contar con las siguientes características basándonos en la arquitectura de una aplicación web que se observa en la Figura 3:

- **Navegador:** Es un software o aplicación informática que tiene una interfaz gráfica y usuario requiere de una URL para navegar. (Telenchana, D. I., 2022).
- **El servidor:** El servidor web mantiene los sitios web disponibles en línea para los clientes para que puedan acceder a una página web, el cliente ingresa la dirección de la página web

en el navegador y el servidor web entrega la página web después de completar el proceso de encontrar la página correspondiente, se completara el código e ingresara a la base de datos. (Herrero, L., 2023)

- **Protocolo Http:** (Hypertext Transfer Protocol) diseñado para la protección del intercambio de información entre un navegador y un servidor web. (Herrero, L., 2023)
- **HTML:** Es un lenguaje descripción de la página para crear páginas web. (Lerma, R. V., et al., 2013).
- **CSS:** Es un lenguaje de diseño gráfico que se utiliza en combinación con el código HTML para la elaboración de un sitio web más estético. (Telenchana, D. I., 2022).

### <span id="page-26-0"></span>**1.3 LENGUAJES DE PROGRAMACION**

### **1.3.1 Python**

<span id="page-26-1"></span> Python es un lenguaje de programación que fue creado por Guido van Rossum, una de sus características es legible, es decir su modo de escritura es más sencilla a comparación de otros leguajes de programación, otra de sus características es expresivo, es decir que sus programas son cortos. (Marzal A., Gracia I., 2009).

Esta característica lo convierte en una opción altamente portátil y flexible, permitiendo su funcionamiento en diversas plataformas.

Las plataformas más frecuentemente utilizadas para ejecutar Python abarcan:

### **1. Sistemas operativos**

- Windows
- macOS
- Linux
- FreeBSD
- Solaris

### **2. Entornos de desarrollo integrados (IDE)**

- PyCharm
- Visual Studio Code
- Sublime Text
- Atom

### **3. Servicios en la nube**

• Amazon Web Services

- Microsoft Azure
- Google Cloud Platform

Python se encuentra nativamente disponible para todas las plataformas operativas principales. Para su instalación, es posible acceder al sitio web de Python y descargar el instalador correspondiente.

En lo que respecta a los IDE, estos son herramientas que simplifican el desarrollo de software en Python, ofreciendo funciones como resaltado de sintaxis, autocompletado, depuración y gestión de proyectos. Ejemplos de IDE populares incluyen PyCharm, Sublime Text, Visual Studio Code y Atom.

Para aquellos que prefieren ejecutar Python en la nube sin instalarlo localmente, existen servicios en la nube que ofrecen una diversa gama de funciones y alternativas para personalizar. Entre los servicios en la nube más destacados para Python se encuentran Google Cloud Platform, Amazon Web Services y Microsoft Azure.

En última instancia, la elección de la plataforma más adecuada para ejecutar Python dependerá de los requisitos específicos del usuario. Para iniciarse, instalar Python en el sistema operativo es la opción recomendada. En caso de necesitar un IDE, hay numerosas alternativas disponibles. Por otro lado, para ejecutar Python en la nube, existen diversos servicios que ofrecen un amplio conjunto de características y opciones para proyectos de cualquier envergadura.

### **1.3.2 Java Script**

<span id="page-27-0"></span> JavaScript, a menudo, JS, abreviatura de JavaScript, es un lenguaje de programación interpretado, donde se aplica dentro del estándar ECMAScript, sin embargo, es de tipo débil y dinámico, también se le conoce como un lenguaje orientado a objetos. Fue diseñado originalmente por Netscape Communications (ahora Fundación Mozilla), se integró originalmente como un complemento en los primeros navegadores web. (Luna, F., 2019)

Java tiene la capacidad de ser ejecutado en diversas plataformas gracias a que se compila en bytecode, un código intermedio compatible con cualquier Máquina Virtual Java (JVM).

Las plataformas más frecuentes para la ejecución de Java abarcan:

- Sistemas operativos
	- $\triangleright$  Windows
	- $\triangleright$  macOS
	- $\triangleright$  Linux
	- $\triangleright$  FreeBSD
	- $\triangleright$  Solaris
- Entornos de desarrollo integrados (IDE)
	- $\triangleright$  Eclipse
	- $\triangleright$  IntelliJ IDEA
	- $\triangleright$  NetBeans
- Servicios en la nube
	- $\triangleright$  Amazon Web Services
	- $\triangleright$  Microsoft Azure
	- Google Cloud Platform

Java se encuentra disponible nativamente para los principales sistemas operativos, y su instalación puede realizarse visitando el sitio web de Oracle para descargar el instalador correspondiente.

Los IDE, como Eclipse, IntelliJ IDEA y NetBeans, facilitan el desarrollo de software en Java al proporcionar funciones como resaltado de sintaxis, autocompletado, depuración y gestión de proyectos. La ejecución de Java en la nube es posible sin la necesidad de instalarlo localmente, lo que lo hace ideal para proyectos de cualquier tamaño. Algunos servicios en la nube populares para Java incluyen Google Cloud Platform, Amazon Web Services y Microsoft Azure.

Además de las plataformas generales mencionadas, Java también es compatible con plataformas específicas como Android, iOS, Raspberry Pi y el Internet de las cosas (IoT), requiriendo la instalación de software o hardware correspondiente.

En última instancia, la elección de la mejor plataforma para ejecutar Java dependerá de necesidades específicas. Para iniciarse, se recomienda instalar Java en el sistema operativo. Si se necesita un IDE, hay diversas opciones disponibles, y para ejecutar Java en la nube, existen varios servicios con características y opciones variadas. Se ofrecen algunos consejos, como considerar las necesidades de desarrollo, evaluar el presupuesto al elegir servicios en la nube y probar diferentes plataformas para encontrar la más adecuada.

#### **1.3.3 C**

<span id="page-28-0"></span> Es un lenguaje de programación con un nivel alto según los programadores, en el puedes escribir gran variedad de programas para diversos propósitos. Una de sus ventajas significativas se identifica cuando se genera el código ayudando a que el compilador de C tenga un tamaño altamente optimizado, lo que resulta en una velocidad de ejecución más rápida, y una desventaja de C es un lenguaje independiente en el código fuente lo que significa que la plataforma da como resultado un compilador apropiado para que se cargue el código dentro de la máquina (Sierra, F. J. C.,2019).

A continuación, se describen las plataformas más usuales para la ejecución de los lenguajes de programación C#, C++ y C:

**C#:**

- Sistemas operativos:
	- $\triangleright$  Windows (soporte nativo)
	- macOS y Linux (a través de .NET Core o Mono)
- Entornos de desarrollo integrados (IDE):
	- $\triangleright$  Visual Studio (Microsoft)
	- Visual Studio Code (Microsoft)
	- JetBrains Rider (JetBrains)
	- $\triangleright$  MonoDevelop (Xamarin)
- Frameworks:
	- $\triangleright$  .NET Framework (Windows)
	- $\triangleright$  .NET Core (multiplataforma)
	- $\triangleright$  Xamarin (para desarrollo móvil)
	- $\triangleright$  Unity (para desarrollo de videojuegos)

**C++:**

- Sistemas operativos:
	- Windows, macOS, Linux, iOS, Android, sistemas embebidos y prácticamente cualquier plataforma con un compilador adecuado.

### **IDE:**

- $\triangleright$  Visual Studio (Microsoft)
- Visual Studio Code (Microsoft)
- $\triangleright$  Code::Blocks (código abierto)
- $\triangleright$  Eclipse CDT (código abierto)
- $\triangleright$  CLion (JetBrains)

### **Compiladores:**

- GCC (GNU Compiler Collection, código abierto)
- $\triangleright$  Clang (LLVM, código abierto)
- $\triangleright$  Intel C++ Compiler (comercial)
- $\triangleright$  Microsoft Visual C++ (comercial)

### **Frameworks y bibliotecas:**

 $\triangleright$  Qt (multiplataforma)

- $\triangleright$  Boost (multiplataforma)
- $\triangleright$  SFML (multiplataforma)
- $\triangleright$  Unreal Engine (para desarrollo de videojuegos)

#### **C:**

Sistemas operativos:

 Windows, macOS, Linux, iOS, Android, sistemas embebidos y prácticamente cualquier plataforma con un compilador adecuado.

#### **IDE:**

 $\triangleright$  Los mismos que para C++

#### **Compiladores:**

 $\triangleright$  Los mismos que para C++

#### **Bibliotecas:**

- $\triangleright$  Biblioteca estándar de C (ANSI C)
- $\triangleright$  POSIX (para sistemas tipo Unix)
- $\triangleright$  Win32 API (para Windows)

#### **Consideraciones adicionales:**

- Servicios en la nube:  $C#$ ,  $C++y C$  son compatibles con servicios en la nube como Google Cloud Platform, Amazon Web Services, y Microsoft Azure.
- $\triangleright$  Plataformas específicas: C++ y C se emplean con frecuencia en plataformas específicas como microcontroladores, sistemas embebidos y supercomputadoras.
- $\triangleright$  Portabilidad: En términos generales, C y C++ son más portables que C#, ya que pueden compilarse para diversas plataformas sin depender de frameworks adicionales.

### <span id="page-30-1"></span><span id="page-30-0"></span>**1.4 SERVICIOS API REST**

### **1.4.1 REST API:**

Una API REST identificada como una plataforma de conexión entre sistemas informáticos que emplea un protocolo de comunicación HTTP, ayuda a la recolección de datos y ejecución de operaciones sobre diferentes datos en diversos formatos, como XML o JSON. Utilizando un tipo cliente-servidor, donde el cliente es el que pide la recolección de los recursos y de esta manera se genera una operación sobre los datos, mientras que el servidor es aquel ente que procesa dichos datos a la petición del cliente. (Coppola, 2022)

#### **1.4.2 PROTOCOLO HTTP:**

<span id="page-31-0"></span> Un protocolo HTTP es de tipo cliente-servidor, lo que significa que el cliente remite una solicitud al servidor y permanece hasta que se dé un mensaje de respuesta del servidor. (Escobar G., 2017).

• Verbos Http: estos verbos nos pueden indicar que acciones queremos realizar dentro del recurso, los más utilizados son Get, Put, Post, Delete. (Escobar G., 2017). GET: se utiliza para obtener un recurso. PUT: se utiliza para actualizar un recurso. POST: se utiliza para crear un recurso. DELETE: se utiliza para suprimir un recurso. (Escobar G., 2017).

### **4.4.3 FORMATOS JSON Y XML**

- <span id="page-31-1"></span> **JSON**: es un formato que identifica datos estructurados, ayuda al intercambio y almacenamiento de información, se usa principalmente para transferir datos entre cliente y servidor dentro del desarrollo de aplicaciones web, aplicaciones móviles, etc. (de la Rosa Michicol P., 2018).
- **XML:** es un estándar definido y recomendado por el W3C para una serie de registros y documentos. Son innegables los beneficios que XML ha traído al mundo entero en la representación y transmisión de datos o documentos. Su flexibilidad, robustez y relativa simplicidad llevaron a una rápida adaptación por la población de programadores Su predecesor, es SGML y se utiliza desde 1986 lo que significa que ya existe mucha experiencia técnica y de aplicaciones. ( Fonseca, R., & Simões, A. ,2007).

#### <span id="page-31-2"></span>**1.5 FRAMEWORK**

 Un framework es una estructura o modelo de trabajo ampliamente empleado por desarrolladores de software con el propósito de simplificar el proceso de creación de aplicaciones. La ventaja de utilizar un framework radica en su capacidad para acelerar el desarrollo, ya que elimina la necesidad de escribir código repetitivo y asegura la implementación de buenas prácticas y la uniformidad en el código. (Arimetrics,2023)

Existen numerosos frameworks disponibles para la implementación de páginas web. Algunos de los frameworks más destacados incluyen:

- React, un framework de código abierto en JavaScript utilizado para desarrollar interfaces de usuario de páginas únicas (SPA), conocido por su rendimiento, facilidad de uso y amplia comunidad.
- Angular, otro framework de código abierto en JavaScript destinado a la creación de aplicaciones web a gran escala, reconocido por su estructura, soporte para componentes y extensa comunidad.
- Vue.js, un framework de código abierto en JavaScript utilizado para construir aplicaciones web de una sola página, destacado por su simplicidad, rendimiento y gran comunidad.
- Django, un framework web en Python utilizado para crear aplicaciones web a gran escala, conocido por su facilidad de uso, seguridad y comunidad activa.
- Ruby on Rails, un framework web en Ruby utilizado para desarrollar aplicaciones web de gran envergadura, reconocido por su productividad, seguridad y comunidad activa.
- Laravel, un framework web en PHP utilizado para crear aplicaciones web de gran escala, famoso por su facilidad de uso, seguridad y comunidad activa.

La elección del framework más adecuado para un proyecto específico depende de varios factores, como el lenguaje de programación preferido, el tamaño y complejidad del proyecto, así como las preferencias individuales.

Algunos consejos para seleccionar el framework adecuado incluyen considerar el lenguaje de programación deseado, evaluar el tamaño y complejidad del proyecto, y tener en cuenta las preferencias personales. La facilidad de aprendizaje, las características y la flexibilidad ofrecida por cada framework también son aspectos importantes a considerar durante la elección.

#### <span id="page-32-0"></span>**1.6 ANGULAR**

 Angular es un framework de desarrollo que se apoya en TypeScript. Esta plataforma abarca: Un sistema de componentes que facilita la creación de aplicaciones web que pueden crecer de manera eficiente, una serie de bibliotecas perfectamente integradas que abarcan una amplia gama de funcionalidades, como el enrutamiento, la gestión de formularios, la comunicación entre el cliente y el servidor, entre otros y un conjunto de herramientas de desarrollo que respaldan el proceso de creación, compilación, prueba y actualización de su código. (Angular, 2023)

 Kotlin, desarrollado por JetBrains, es un lenguaje de programación seguro y de propósito general que carece de tipos estáticos. Desde su lanzamiento en 2011, ha experimentado un rápido crecimiento, convirtiéndose en uno de los lenguajes de programación más prominentes.

- Flutter, por otro lado, es un framework de desarrollo de aplicaciones móviles, web y de escritorio creado por Google, presentado en 2017. Su popularidad ha aumentado rápidamente gracias a su rendimiento, facilidad de uso y compatibilidad con diversas plataformas.
- Ambas tecnologías, Kotlin y Flutter, están transformando el panorama del desarrollo de software. Mientras Kotlin proporciona una alternativa segura y sin tipos estáticos a Java, Flutter facilita de manera rápida la creación de aplicaciones para dispositivos móviles, web y escritorio.

### **Características**

- Angular es una plataforma versátil que se adapta tanto a proyectos individuales como a aplicaciones empresariales de gran envergadura.
- Además, está diseñado de forma que las actualizaciones sean simples, permitiéndote aprovechar los avances más recientes con facilidad.
- Lo más destacado de Angular es su amplio y diverso ecosistema, que cuenta con más de 1.7 millones de desarrolladores, bibliotecas y creadores de contenido. (Angular, 2023)

#### <span id="page-33-0"></span>**1.7 PaaS**

 Es una plataforma de tipo servicio donde nos permite utilizar las herramientas de desarrollo de a través de Internet, accediendo a ellas en cualquier momento y en cualquier lugar y sin necesidad de configuración local, lo que permite a reducir la complejidad de implementar y desarrollar aplicaciones web. (Vera-Rivera, F. H., & Cuevas, C. M. G., s/f)

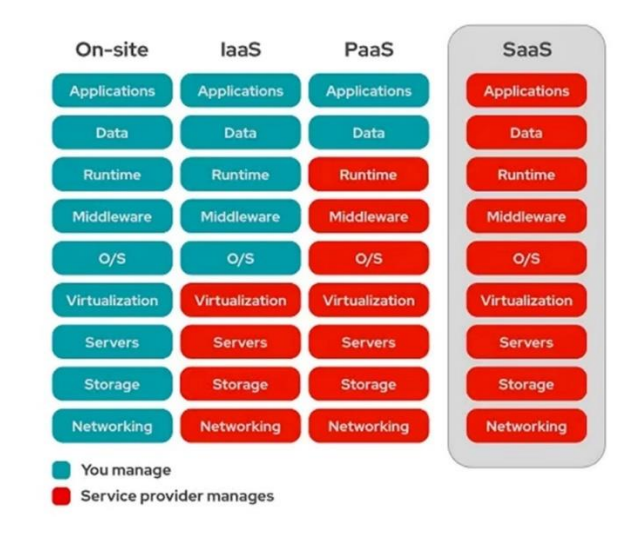

<span id="page-33-1"></span>*Figura 4. Infraestructura del software SaaS*

*Fuente: (Shim, 2021)*

#### <span id="page-34-0"></span>**1.8 PRINCIPALES MODELOS DE SERVICIO CLOUD: IAAS, PAAS Y SAAS**

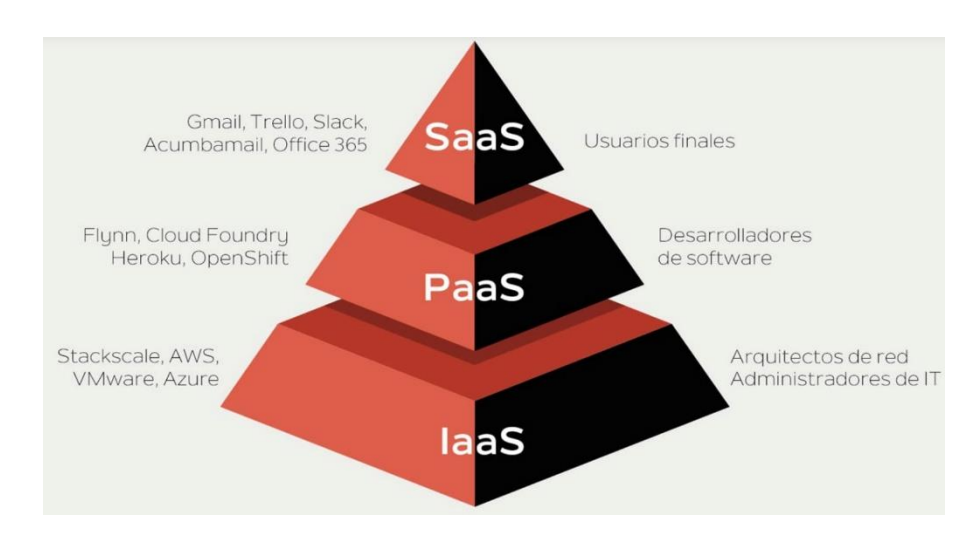

*Figura 5. Principales modelos de servicio cloud.* 

*Fuente: (Carrero, 2023)*

- <span id="page-34-3"></span>• SaaS - Software as a Service.
- PaaS.-Platform as a Service.
- IaaS.- Infrastructure as a Service

#### **1.9 TRASTORNO DEL ESPECTRO AUTISTA (TEA)**

 TEA esta descrito como un trastorno del neurodesarrollo infantil es de origen neurobiológico y afecta principalmente al desarrollo de la comunicación y la conducta social con conductas repetitivas y restringidas. Se acompaña de un desarrollo crónico caracterizado por: participación diferente, adaptación funcional, funcionamiento en el dominio del lenguaje y desarrollo intelectual, según el caso y el momento del desarrollo (Zuñiga A, et al., 20217).

#### <span id="page-34-1"></span>**1.10 EVALUCIONES PARA PERSONAS CON TEA ADI-R.**

#### <span id="page-34-2"></span> **4.10.1 Entrevista para el diagnóstico de autismo-revisada.**

 Este diagnóstico es una entrevista principalmente para los padres, generando puntuaciones de corte definidas para el diagnóstico del trastorno autista. Evalúa áreas de deterioro en la interacción social recíproca como la comunicación y las limitaciones del lenguaje, juegos, conductas ritualistas o persistentes y cuándo ocurren. La administración del ADI-R depende del nivel de competencia del informante y de la gravedad del síntoma que se explora. Su aplicación tarda desde tres horas (versión completa) hasta al menos una hora (solo componentes del algoritmo de administración) (Nava, C. M, s/f).

#### <span id="page-35-0"></span>**1.10.2 DISCO. Entrevista diagnóstica para el trastorno de comunicación y socialización**

 Es un tipo de entrevista que, con un formato flexible, es apropiada para personas de cualquier edad y nivel. Consta de ocho secciones diferentes, ayudando a la recopilación de información e identificación de Información recopilada durante los primeros dos años de vida del infante, al final ayuda a la identificación de habilidades como: Procesos de interacción, conexión, reproducción, creatividad, independencia, educativo, percepción visual, acciones recurrentes o variaciones sensoriales, comportamiento desadaptativo, alteraciones del sueño, calidad de la interacción y trastornos psiquiátricos (Nava, C. M, s/f).

#### <span id="page-35-1"></span> **1.10.3 Perfil Psicoeducativo Tercera Edición PEP-3**

 Se ha diseñado el Perfil Psicoeducativo Tercera Edición para analizar las destrezas y patrones de comportamiento de niños que presentan el Trastorno del Espectro Autista (TEA), en un rango de desarrollo que abarca desde los 6 meses hasta los 7 años de edad. El resultado obtenido a través del Perfil de Evaluación del PEP-3 muestra, en una representación gráfica, la diversidad en el desarrollo y las particularidades de los niños con TEA, resaltando las habilidades emergentes y sus rasgos conductuales característicos. (Martínez, M.,2019).

## **VENTAJAS Y DESVENTAJAS Ventajas**

- Una prueba que evalúa diferentes áreas como: Cognitiva verbal/preverbal, el lenguaje expresivo, lenguaje receptivo, motricidad fina, motricidad global, visomotora, expresión afectiva, reciprocidad social, características de las conductas motoras y características de las conductas verbales (Agost, 2009).
- Una herramienta que no solo se centra en el niño o niña con TEA sino también es un test para padres donde evalúan lo siguiente como subpruebas: conductas problemáticas, cuidado personal y conducta adaptativa. (Agost, 2009).

#### **Desventajas**

- Un test que toma tiempo a los profesionales que aplican el test. (Agost, 2009).
- Una serie de preguntas y muchas de las veces repetitivas (Agost, 2009).
## **CAPITULO 2**

# **PROCESO DE EVALUACIÓN DEL PERFIL PSICOEDUCATIVO EN CIMA**

# **2.1 PROCESO DE EVALUACIÓN DEL PERFIL PSICOEDUCATIVO TERCERA EDICIÓN PEP-3, POR LOS TERAPEUTAS QUE PERTENECEN A CIMA.**

 El enfoque principal de este centro es proporcionar atención a niños y niñas de entre 0 y 8 años que muestran algún tipo de trastorno en su desarrollo o están en riesgo de experimentarlo, junto con sus familias. Se analizan los elementos relacionados con la biología, la psicología y lo social con la meta de mejorar el crecimiento y la calidad de vida de los niños. Con el objetivo de alcanzar este objetivo, el centro pone en práctica una variedad de programas, como un Programa de Evaluación y Diagnóstico y un Programa de Intervención Terapéutica, los cuales se ajustan a las necesidades específicas de cada niño, siguiendo la filosofía TEACCH. El actual proyecto se origina debido a la necesidad de disponer de un método de evaluación suplementario a los ya existentes, el cual posibilite llevar a cabo un diagnóstico funcional. Este análisis orientará la elaboración de un programa de intervención adaptado a las necesidades individuales de cada niño que ha sido diagnosticado con (TEA) o que está en proceso de diagnóstico.

 En países como, por ejemplo, Estados Unidos de Norteamérica, se ha observado que el gobierno estableció inicialmente el programa TEACCH con el propósito de desmentir la creencia generalizada, previa a la década de 1970, decir que los padres de niños con autismo eran culpables del trastorno. El programa TEACCH (a) abogó por la comprensión de que los padres desempeñan un papel fundamental como colaboradores primarios (Schopler, 1971; Schopler & Reichler, 1972), (b) Expresó que el autismo se trata de un trastorno del desarrollo con base neurobiológica, y no una condición emocional o mental. (Schopler, Rutter, & Chess, 1979), y (c) El estudio evidenció que la enseñanza más eficaz para los niños con autismo se realiza en una escuela pública de la comunidad, empleando un plan estructurado que se centra en las habilidades únicas de cada niño en el aprendizaje y en el procesamiento de información visual. (Mesibov, Schopler, & Hearsey, 1994; Schopler, 2000; Schopler, Mesibov, & Hearsey, 1995)

 Desde el principio, se hace una diferenciación clara entre el diagnóstico y la evaluación en el contexto del autismo. El diagnóstico se enfoca en identificar las similitudes entre los niños, lo que permite a los expertos asignar una etiqueta diagnóstica, como el autismo, a un niño o niña. No obstante, este conocimiento generalmente no basta para tener un entendimiento completo de las

capacidades y limitaciones en el proceso de aprendizaje de cada niño o niña. El proceso de evaluación, que se conoce como tal, impulsó la amplia difusión del programa TEACCH tanto en Estados Unidos como a nivel mundial, junto con iniciativas de capacitación centradas en la evaluación y la enseñanza. Este programa ha sido identificado como una intervención educativa notable para personas en el espectro autista, según la Enciclopedia de la Educación Especial (Reynolds & Fletcher-Janzen, 2000) y el Volumen sobre Tratamiento (Campbell, Schopler, Mesibov, & Sanchez, 1995).

 La aprobación de la Ley Pública 99-457 en 1986 supuso una reforma significativa de la Ley de 1975 sobre la Educación para Todos los Niños Discapacitados, implementando programas preescolares obligatorios dirigidos a niños con discapacidad de edades comprendidas entre los 3 y 5 años. Este decreto impulsó una tendencia hacia un mayor diagnóstico precoz del autismo y trastornos del desarrollo afines, además de fomentar una mayor inscripción de niños en programas educativos antes de la escuela primaria.

 El aumento en la demanda de herramientas de evaluación para la planificación educativa de esta población juvenil llevó a una revisión del Programa Educativo Individualizado (PEP) original. Aunque se mantuvo el sistema de puntuación, la experiencia continuada en la evaluación y formación de los PEP reveló que cuando la complejidad de una actividad no se ajusta al nivel de madurez del niño, aumenta la frecuencia de comportamientos disfuncionales. Al abordar la supuesta relación entre los desafíos de comportamiento y la complejidad de la tarea, el PEP-R posibilitó que el evaluador hiciera modificaciones en el diseño y la secuencia de la presentación, disminuyendo al máximo las explicaciones verbales y el requerimiento de comunicación, resultando en el desarrollo del PEP-3. Es por esta razón que, en la actualidad, el Centro de Intervención Multidisciplinario de la ciudad de Cuenca (CIMA) emplea el Perfil Psicoeducativo PEP-3. Se han abordado los principales problemas psicométricos señalados por los revisores en el PEP-3, manteniendo al mismo tiempo la flexibilidad en su administración y puntuación. Esto es crucial para satisfacer las necesidades idiosincráticas de enseñanza y aprendizaje de los niños con autismo. Además de requerir la colaboración de los padres, se les solicita completar el nuevo Informe del Cuidador antes de la evaluación del niño. Este informe incluye preguntas dirigidas a los padres o cuidadores para evaluar el nivel de desarrollo del niño en comparación con niños típicos. Schopler y Reichler (1972) validaron este formulario, encontrándolo clínicamente útil en áreas rurales donde la presencia de profesionales expertos es limitada.

Unas de las mejoras que los especialistas han podido notar son las siguientes:

- 1. Se han revisado las áreas de crecimiento para reflejar la investigación y los desafíos clínicos actuales, especialmente poniendo énfasis en las habilidades de interacción social y comunicación.
- 2. Los juguetes y materiales requeridos para llevar a cabo la prueba se incluyen, con la excepción de alimentos, bebidas y un interruptor de luz.
- 3. Se han agregado nuevas actividades y pruebas, dejando de lado las antiguas que ya no son relevantes.
- 4. Los datos de referencia fueron obtenidos entre 2002 y 2003, utilizando muestras representativas a nivel nacional de niños diagnosticados con autismo y niños típicos con edades entre 2 y 7 años y medio. Estos datos de referencia son los primeros creados para contrastar los resultados del Programa de Evaluación del Desarrollo (PEP) de un niño con los de otros grupos de referencia.
- 5. Los índices de fiabilidad han sido determinados tomando en cuenta la edad y diversos subgrupos presentes en la muestra de referencia, tales como hombres, mujeres, personas blancas, afroamericanas y hispanas de Estados Unidos.
- 6. Se ofrecen pruebas de validez que son adecuadas para todos los niños dentro del espectro autista, abarcando todas las áreas evaluadas en el examen.
- 7. Las calificaciones se han dividido en tres categorías: 0, 1 y 2, cada una con una explicación definida, lo que simplifica las comparaciones estadísticas. A su vez, se ha mantenido la flexibilidad del sistema anterior, que utilizaba los términos aprobar, emerger y suspender.

### **2.2 DESCRIPCIÓN DE CÓMO SE USA EL PEP-3 DENTRO DE CIMA**

En CIMA se emplea el Perfil Psicoeducativo PEP-3 que ha sido diseñado con el propósito de ayudar a los educadores en la elaboración de programas educativos y en la valoración del autismo y otros Trastornos Generalizados del Desarrollo (TGD). El sistema está formado por dos elementos centrales. La parte de Evaluación utiliza pruebas directas y la observación del niño, incluyendo 10 subpruebas en total, de estas, 6 evalúan capacidades en el desarrollo y las otras 4 evalúan comportamientos desadaptativos. Estos subtests se organizan en tres categorías: Comunicación, Habilidades Motoras y Conductas Desadaptativas. En el apartado del Informe del Cuidador, el padre o cuidador registra las observaciones realizadas durante la evaluación, el contenido se compone de dos partes clínicas (descritas en el tercer capítulo) y tres subpruebas: una de ellas evalúa aptitudes de desarrollo, mientras que las otras dos analizan comportamientos desajustados.

### **2.3 PROPÓSITOS DEL PEP-3 DENTRO DE CIMA**

 En el Centro para la Intervención del Autismo (CIMA), el PEP-3 se ofrece como una herramienta diseñada para simplificar la reorganización de planes educativos y la evaluación de las necesidades de personas con Trastorno del Espectro Autista (TEA) y otros trastornos del desarrollo generalizados (TGD). Su enfoque se concentra en la coordinación de la educación dentro del ámbito escolar y el hogar, incorporando un informe sobre la labor del cuidador durante el proceso de evaluación, en concreto, la evaluación tiene como objetivos: (a) identificar las habilidades y áreas de mejora de cada niño para la elaboración de un Programa de Educación Individualizado (PEI) más adecuado, (b) recopilar información que asegure la validación del diagnóstico, (c) determinar los niveles de desarrollo o adaptación, (d) ofrecer un instrumento para investigar y analizar los resultados de la investigación y del aprendizaje son objetivos que se detallan en los siguientes apartados.

### **2.4 EXPLICACIÓN DEL PROCESO DE RENDIMIENTO**

 El evaluador asigna puntuaciones a los elementos durante la administración de la evaluación al niño o niña en la sección de productividad. Esta sección ofrece un análisis del progreso de distintas capacidades y habilidades, así como una valoración de las conductas vinculadas al autismo u otros trastornos del desarrollo generalizados. A continuación, se detallarán los 10 subtests y los 3 compuestos.

#### **2.5 SUBTESTS PARA EL DESARROLLO DEL PERFIL (AREAS)**

**- Subtest 1: Cognición Verbal/No verbal.** La evaluación incluye 34 elementos que se centran en la capacidad cognitiva y la memoria verbal, los elementos abordan la resolución de problemas, la identificación verbal, la secuenciación y la coordinación viso-motora. Algunos ejemplos de actividades incluyen resolver rompecabezas, descubrir elementos ocultos, repetir frases y reproducir secuencias numéricas. (Alcantud y Alonso, 2013).

**- Subtest 2: Lenguaje Expresivo.** Esta sección incluye 25 preguntas, evalúa la habilidad del niño para comunicarse verbalmente o mediante gestos. Algunos ejemplos de consultas son solicitar alimentos o bebidas, hacer referencia a nombres en plural y recitar en voz alta palabras o frases, e identificar formas grandes y pequeñas. (Alcantud y Alonso, 2013).

**- Subtest 3: Lenguaje Receptivo.** Esta sección está compuesta por 19 ítems, evalúa la comprensión del lenguaje hablado por parte del niño. Por ejemplo, durante la sesión, se espera que se indiquen las partes anatómicas y los tonos descritos por el examinador, se identifiquen letras y se interprete el sentido de verbos que implican movimiento. (Alcantud y Alonso, 2013).

**- Subtest 4: Motricidad Fina.** Esta sección está compuesta por 20 elementos, est evalúa la habilidad del niño para coordinar diferentes partes de su cuerpo. Estos componentes analizan elementos capacidades esenciales para la autonomía, las cuales suelen perfeccionarse alrededor de los 3 o 4 años. Entre las actividades evaluadas se encuentran: crear pompas de jabón, manejar una pinza o tijera, retirar cuentas de un limpiapipas y colorear dentro de los bordes establecidos. (Alcantud y Alonso, 2013).

**- Subtest 5: Motricidad Gruesa.** Este segmento está compuesto por 15 elementos, analiza la destreza del infante en el manejo de diversas áreas de su cuerpo. Ejemplos incluyen la alternancia de pies al subir escaleras, tomar líquido de un recipiente sin causar derrames, cambiar objetos de una mano a otra y mantener el equilibrio de bolas en una cuerda. (Alcantud y Alonso, 2013).

**- Subtest 6: Imitación Viso-Motora.** Este segmento consta de 10 elementos, este mide la destreza del niño en replicar capacidades visuales y motoras. Su importancia radica en el contexto del autismo, ya que existe una conexión fundamental entre la imitación y el desarrollo del lenguaje. En el proceso de adquirir vocabulario, es crucial que el niño demuestre disposición y habilidad para imitar. Algunos ejemplos de actividades evaluadas incluyen la reproducción de tareas que implican tanto habilidades motrices gruesas como finas, así como la imitación del uso adecuado de objetos. (Alcantud y Alonso, 2013).

#### **- Subtests sobre conductas desadaptativas**

**- Subtest 7: Expresión Afectiva.** Este segmento está compuesto por 11 elementos, puntúa la habilidad del niño para manifestar respuestas emocionales adecuadas. Algunos ejemplos de estos elementos incluyen utilizar gestos faciales o posiciones del cuerpo para comunicar emociones, mostrar el grado adecuado de temor durante las sesiones y encontrar placer en participar en juegos de cosquillas con el evaluador. (Alcantud y Alonso, 2013).

**- Subtest 8: Reciprocidad Social.** Este componente está compuesto por 12 ítems, evalúa las interacciones sociales del niño con su entorno. Ejemplos de estos ítems incluyen la capacidad de empezar interactuar con el evaluador, involucrarse en la atención conjunta a objetos que despierten interés mutuo, cooperar con las peticiones del evaluador y sostener el contacto visual. (Alcantud y Alonso, 2013).

**Subtest 9: Conductas Motoras Características**. Este conjunto de 15 ítems de Evaluación de Conductas Motoras examina las acciones sensoriales y táctiles que comparten características similares con los niños que tienen autismo. Los niños con autismo presentan una intensa y continua focalización en aspectos específicos de objetos, acompañada de comportamientos motores estereotipados y repetitivos. Las muestras de elementos abarcan la observación de cómo el niño interactúa con los componentes de la evaluación, su respuesta a los sonidos y su forma de percibir el gusto de la comida (Alcantud y Alonso, 2013).

**Subtest 10: Conductas Verbales Características.** El segmento de Evaluación de Patrones Verbales Específicos (que consta de 11 elementos) analiza la capacidad del niño para expresarse de manera efectiva, reduciendo la frecuencia de repeticiones o dificultades en el habla. Uno de los ejemplos de los elementos incluye la repetición de palabras o frases, la emisión de cambiar las palabras incoherentes o difíciles de entender, y emplear un estilo de lenguaje único o argots.Al igual que en la sección previa, puntuaciones elevadas denotan la ausencia de dichos comportamientos, mientras que puntuaciones bajas señalan su presencia. (Alcantud y Alonso, 2013).

#### **2.6 COMPUESTOS**

**- El Compuesto de Comunicación**. Evalúa las habilidades del infante en expresión oral, escucha, lectura y escritura. Los elementos de Cognición Verbal/Preverbal, Expresión Lingüística y Comprensión del Lenguaje son los factores que influyen en la calificación total de esta evaluación, según Alcantud y Alonso en 2013.

**- El Compuesto Motor**. Este evalúa la habilidad motora, abarcando aspectos como la coordinación mano-ojo y los movimientos que involucran destrezas motoras básicas. Los subtests que aportan a esta puntuación global son aquellos relacionados con la motricidad fina, la imitación viso-motora, y la motricidad gruesa (Alcantud y Alonso, 2013).

El PEP-3 consta de dos secciones que contienen una variedad de subpruebas (tal como se indica en la tabla 1).

 El evaluador supervisa el área de desempeño, empleando pruebas directas y observación del niño. Esta sección contiene 10 evaluaciones adicionales, de las cuales 6 evalúan habilidades en progreso (tales como Comprensión y Expresión del Lenguaje, Destreza Fina y Gruesa, e Imitación de Movimientos Visuales y Motores), mientras que las 4 restantes analizan conductas desadaptativas (tales como Expresión Emocional, Interacción Social, y Conductas Motoras y Verbales Características). Estas 10 subpruebas se combinan para formar tres compuestos: Comunicación, Motricidad y Conductas Desadaptativas.

 Los padres o tutores del niño son responsables de llenar la parte designada como "Reporte del Cuidador". Este examen se divide en dos partes clínicas: una en la que el cuidador evalúa el desarrollo actual del niño en múltiples áreas, y otra en la que se analiza la severidad del problema en distintas categorías de diagnóstico. Además, comprende tres subpruebas: Problemas de Conducta, Autocuidado Personal y Adaptación Conductual.

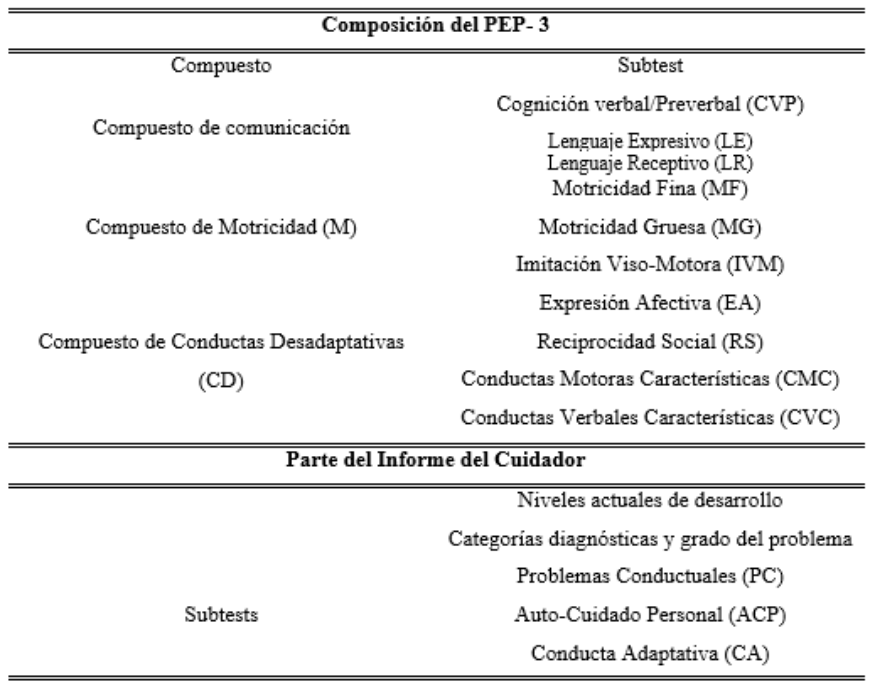

#### **Tabla 1. Composición del PEP- 3**

*Fuente: Auntores*

### **2.7 EL COMPUESTO DE CONDUCTAS DESADAPTATIVAS.**

#### - **Proceso de la elaboración del Informe del cuidador**

Los tutores o responsables llenan el Informe del Cuidador con base en lo que notan diariamente en el niño o la niña a su cargo. Estas observaciones son especialmente relevantes en la actualidad, ya que los padres desempeñan un papel fundamental como integrantes del equipo responsable del tratamiento.

El Reporte del Cuidador se divide en dos partes donde el cuidador analiza (a) el estado actual de progreso del niño en diferentes áreas y (b) la extensión de los problemas en varias categorías de diagnóstico. La información proporcionada en estas secciones puede ser empleada para asistir al examinador en la toma de decisiones clínicas relacionadas junto al infante. El Reporte del Cuidador comprende tres evaluaciones adicionales descritas a continuación. (Alcantud y Alonso, 2013).

### **2.8 ÁREAS DEL PROCESO DEL INFORME DEL CUIDADOR**

### **Problemas Conductuales**

El componente de Problemas Conductuales (compuesto por 10 elementos) evalúa comportamientos que son comunes en el espectro autista. Entre los ejemplos de elementos se encuentran: dificultades en el contacto visual, demora en el desarrollo del lenguaje y la presencia de patrones repetitivos o singulares en el habla. (Alcantud y Alonso, 2013).

### **Auto-Cuidado Personal**

El componente de Auto-Cuidado Personal, compuesto por 13 ítems, analiza la capacidad de llevar a cabo actividades como usar el baño, alimentarse, hidratarse, vestirse y descansar. Algunas de estas acciones solo pueden ser exhibidas en el entorno doméstico, no en el ámbito escolar, o el niño podría ejecutarlas de manera variada de acuerdo a las situaciones y previsiones en diversas ubicaciones. (Alcantud y Alonso, 2013).

### **Conductas Adaptativas**

El apartado sobre Conductas Adaptativas, que incluye 15 elementos, evalúa cómo interactúa el niño con sus amigos, actividades, objetos y otras personas. Ofrece datos valiosos para comprender y abordar el comportamiento del niño tanto en el entorno escolar como durante las transiciones desde el hogar.

### **2.9 CARACTERÍSTICAS DEL ENCUESTADO CON EL INFORME DEL CUIDADOR**

La elaboración del Informe del Cuidador debe ser realizada por un adulto familiarizado con el comportamiento del niño en cuestión. El participante más idóneo suele ser un progenitor o tutor, aunque en ciertas situaciones, otro adulto residente en el hogar, como un abuelo, también podría ser la opción adecuada. (Shopler y cols., 2005).

# **2.9.1 Materiales requeridos para llevar a cabo la administración del PEP-3 dentro de CIMA**

La aplicación del PEP-3 debe llevarse a cabo en una sala de dimensiones moderadas, bien iluminada y con una ventilación apropiada, evitando ser distraído por sonidos o actividades que suceden fuera de nuestro entorno.. Se requiere que la habitación esté equipada con, una silla de tamaño infantil, una mesa una silla para el examinador, un área de recreación y un espacio designado para actividades físicas. (Shopler y cols., 2005).

Dado que las habilidades de los niños que tienen autismo o (TEA) varían en diferentes áreas del crecimiento y su forma de pensar suele ser peculiar, es esencial adoptar un enfoque flexible al implementar las actividades. Los ejemplos proporcionados a continuación ejemplifican esta idea.

Los evaluadores no están obligados a seguir una organizada secuencia al administrar los elementos del PEP-3, aunque, por lo general, se espera que los elementos de la prueba se administren en orden numérico. No hay restricciones en cuanto a los límites máximos; no obstante, el evaluador tiene la opción de acreditar ciertos elementos sin administrarlos si resultan evidentemente demasiado simples para un niño en particular. Además, si el evaluador considera que sería más atractivo para el niño, puede optar por administrar primero un elemento de nivel alto en una determinada área. A continuación, se presenta la Tabla II, de los materiales utilizados durante este diagnóstico. (Alcantud y Alonso, 2013).

#### **Tabla 2. Lista de materiales y juguetes utilizados para la aplicación del perfil PEP-3**

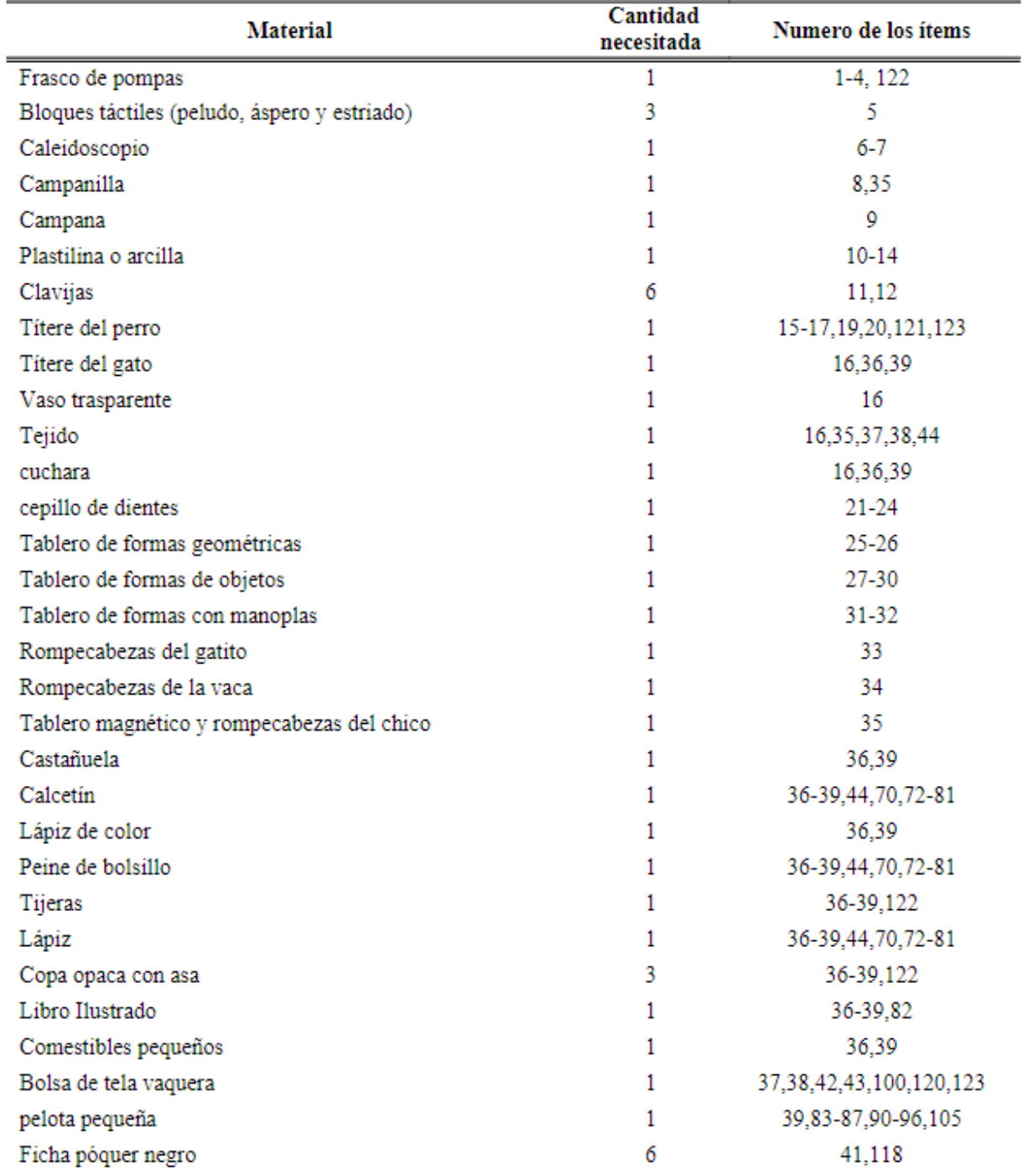

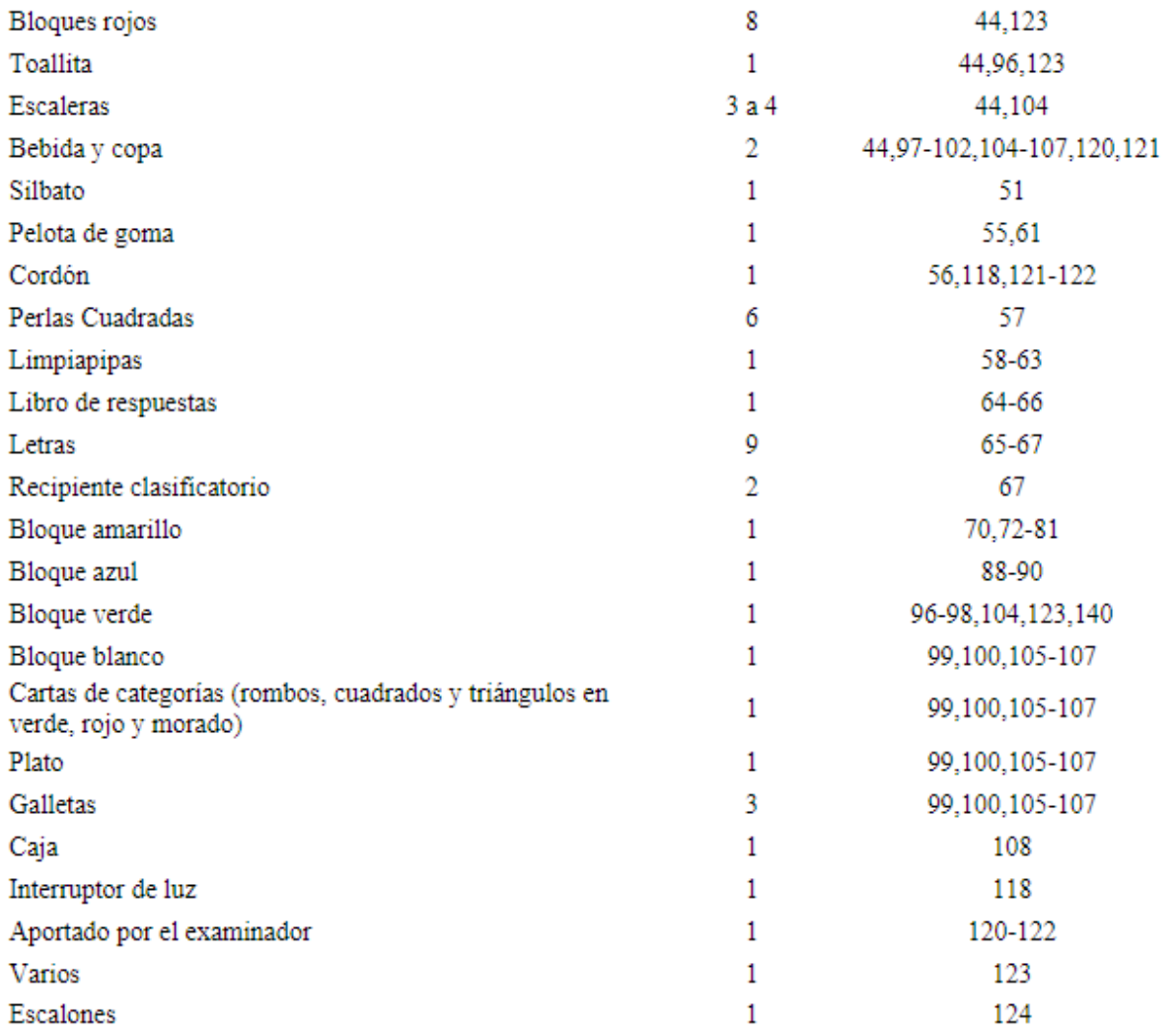

*Fuente: Autores*

### **2.10 PROCEDIMIENTO DE CALIFICACIÓN**

En un análisis normativo, se suman las puntuaciones para convertirlas en puntajes habituales y percentiles, los cuales tienen varios objetivos, como ayudar en el diagnóstico, determinar el nivel de desarrollo o adaptación, y comparar al niño con otros niños que tienen autismo. Las puntuaciones en los ítems de los subtests del desarrollo se dividen en los siguientes niveles: aprobado (puntuación = 2), emergente (puntuación = 1) y suspenso (puntuación = 0). Las directrices fundamentales para cada puntuación son las siguientes:

 Aprobado: El niño es capaz de completar la tarea exitosamente sin requerir que se le muestre cómo hacerlo.

- Emergente: El niño demuestra cierto entendimiento sobre cómo llevar a cabo la tarea, sin embargo, no logra terminarla con éxito. En algunos casos, el examinador debe ofrecer múltiples demostraciones o instrucciones sobre cómo realizarla correctamente.
- Suspenso: El niño no logra llevar a cabo ninguna parte de la tarea o no muestra interés en intentar hacerlo, incluso después de recibir varias demostraciones.

La evaluación de estos elementos en el subtest de comportamientos desadaptativos se fundamenta en observaciones y evaluaciones clínicas. La puntuación para estos elementos se clasifica en los siguientes niveles: adecuado (puntuación = 2), moderado (puntuación = 1) y severo (puntuación = 0). El evaluador debe considerar la edad adecuada para el comportamiento y determinar la capacidad cognitiva del niño al evaluar estos aspectos. Por lo tanto, es esencial que el evaluador esté familiarizado con los comportamientos típicos en distintos grupos de edad. (Shopler y cols., 2005).

Es esencial que el evaluador tome decisiones sobre las calificaciones mientras tenga en mente sus observaciones recientes del niño. Las normas básicas de calificación aplicadas para cada puntuación son:

- Adecuado: La conducta se ajusta a la edad correspondiente.
- Moderado: La conducta es algo inusual de manera leve o moderada.
- Serio: La intensidad, la forma y las manifestaciones del comportamiento son excesivas y tienen un impacto negativo; estas conductas pueden ser fácilmente identificadas como singulares o problemáticas.

### **2.11 NIVELES DE DESARROLLO/ADAPTACIÓN**

La evaluación del Nivel de Desarrollo/Adaptación resulta beneficioso al determinar el diagnóstico principal en niños con más de un diagnóstico. Asimismo, se revela útil para identificar modificaciones en áreas específicas de habilidades de desarrollo o comportamientos, los cuales podrían incidir en ajustes en la reorganización en la educación e incluso en la categorización diagnóstica. Dado que los niveles de crecimiento y ajuste se determinan utilizando percentiles y se limitan a niños de entre 2 y 7 años y medio, como se detalla en el siguiente ANEXO (). Para evaluar los niveles de desarrollo o adaptación, los evaluadores pueden optar por utilizar las edades típicas de desarrollo o, de forma menos estructurada, observar cómo se desempeñan los niños en aspectos específicos.

Dentro del diagnóstico del DSM-5 se incorpora la clasificación de niveles de gravedad (en tres categorías) para los síntomas de la comunicación social y los comportamientos restringidos y repetitivos: nivel 3, que indica una necesidad de ayuda muy destacada; nivel 2, que indica una necesidad de ayuda destacada; y nivel 1, que señala una necesidad de ayuda (véase Tabla 3).

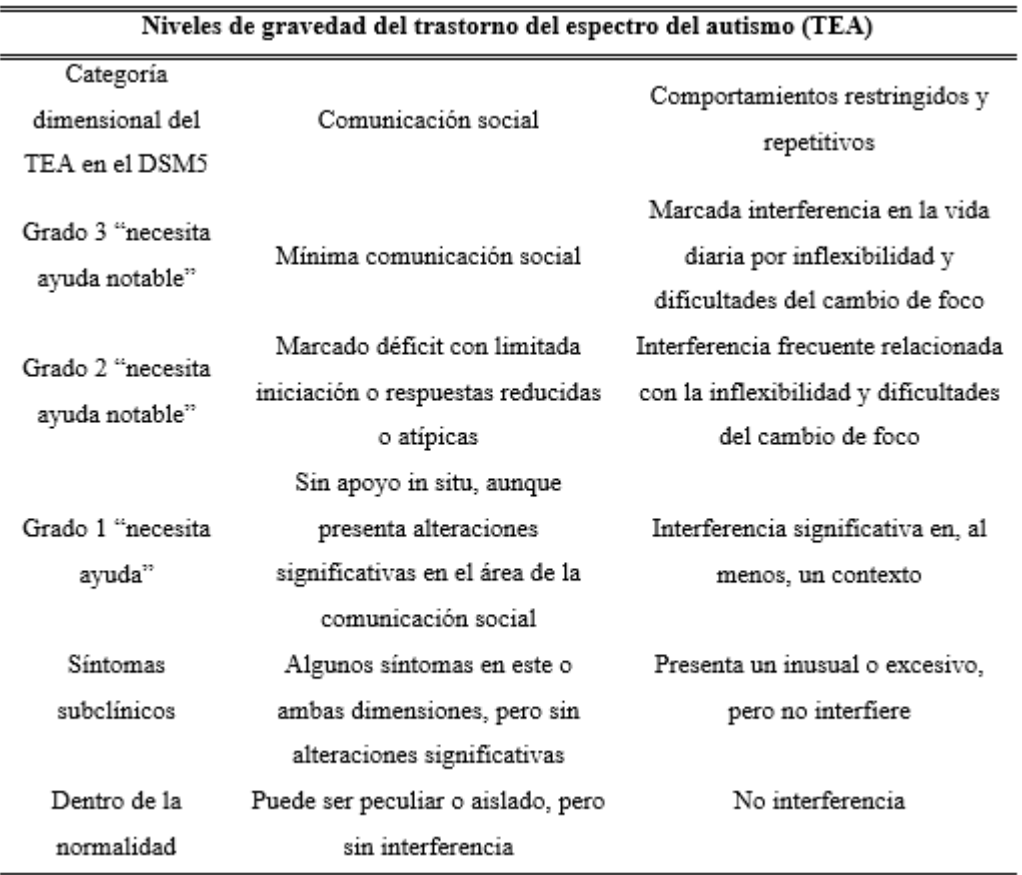

#### **Tabla 3. Nivel de gravedad del Trastorno del espectro autista**

*Fuente: Americian Psychiatric Association 2014*

### **2.12 INTERPRETACIÓN DE LOS RESULTADOS DEL PEP-3**

Se tratan de 4 sesiones diferentes: Reformular el texto podría quedar así: (a) Los componentes del PEP-3, que abarcan el Cuadernillo de Puntuación y el de Resumen; (b) los resultados comunes obtenidos a través del PEP-3 y su significado; (c) cómo se puede interpretar el PEP-3 para la planificación educativa; y (d) puntos clave a tener en cuenta antes de tomar decisiones de diagnóstico.

#### **2.12.1 Sección 1 Información de Identificación**

La primera parte del documento incluye información esencial, como el nombre del niño, la fecha en que se realizó la prueba, su fecha de nacimiento y edad, además de los nombres de los padres y la formación del evaluador. La edad exacta del niño se calcula restando la fecha en que se realizó la prueba de su fecha de nacimiento. En algunos casos, esta resta es fácil de realizar. Esto se ilustra en la Fig. 6.

| Sección 1. Información de identificación |     |      |     |                                                                                                    |  |
|------------------------------------------|-----|------|-----|----------------------------------------------------------------------------------------------------|--|
| <b>Nombre Tony Mattews</b>               |     |      |     | Hombre <b>⊠</b><br>Muier $\square$                                                                                                |  |
|                                          | Año | Mes  | Día |                                                                                                    |  |
|                                          |     |      |     | Fecha de la prueba $\frac{-2004}{2003}$ $\frac{-2-13}{200}$ $\frac{-10-40}{200}$ Nombre de los Padres Vince and Kathleen Matthews |  |
|                                          |     |      |     | Fecha de Nacimiento 2000 10 29 Nombre del examinador Dr. Shelly Smith                                                             |  |
| Edad                                     |     | $-3$ |     | 11 Título del examinador Psicólogo Escolar                                                                                        |  |

*Figura 6. Imagen de un ejemplo de la información de identificación*

*Fuente: (Carrero, 2023)*

#### **2.12.2 Sección 2. Registro de las Puntuaciones de los Subtests**

En la Sección 2 se anotan las puntuaciones de los subtests del infante. Estas calificaciones comprenden la calificación bruta, el crecimiento acorde a la edad, los rangos percentiles y los niveles de desarrollo/adaptación. Las tablas destinadas a convertir las puntuaciones directas de los subtests en indicadores de desarrollo según la edad y percentiles se encuentran en los anexos del manual, que se encuentra en el ANEXO 2. La información sobre percentiles y niveles de desarrollo/adaptación está disponible exclusivamente para niños de entre 2 y 7 años y medio de edad. Estos puntajes han sido determinados mediante la comparación con un grupo de niños que sirve como referencia al autismo. (Shopler y cols., 2005).

Los niveles de desarrollo/adaptación se encuentran en la tabla 4.

**Tabla 4. Niveles de Desarrollo/Adaptación para los Percentiles del PEP-3**

| Percentiles | Nivel de<br>desarrollo/Adaptación |
|-------------|-----------------------------------|
| >89         | Adecuado                          |
| 75-89       | Leve                              |
| 25-74       | Moderado                          |
|             | Grave                             |

*Fuente: (Carrero, 2023)*

#### **2.12.3 Sección 3. Registro de las Puntuaciones Compuestas**

Calcular las puntuaciones compuestas implica llevar a cabo un procedimiento de tres pasos. Primero, el evaluador debe anotar todas las calificaciones estándar de la tabla correspondiente en el Apéndice A, en el lugar indicado. En segundo lugar, se añaden las puntuaciones comunes que contribuyen a cada elemento. Luego, esta suma se transforma en percentil utilizando el Apéndice B. Es importante señalar que, a pesar de que las puntuaciones típicas de todos los subtests del PEP-3 se encuentran detalladas en el Apéndice A.

#### **2.12.4 Sección 4. Puntuación del Subtest de Rendimiento**

El evaluador asigna un valor de 0, 1 o 2 en la casilla correspondiente para cada elemento. Estas calificaciones se suman al término de la sesión. Se dispone de un espacio en la columna apropiada para registrar la puntuación de cada elemento. El evaluador suma las puntuaciones de cada componente y anota el puntaje total de 3 al final de la columna. Este proceso se repite para todas las columnas en cada página. Se suman las puntuaciones totales para obtener la puntuación directa total de cada subtest.

### **2.12.5 Sección 5. Puntuación del Subtest del Informe del Cuidador**

La sección 5 se emplea para analizar el Informe del Cuidador, donde se pueden valorar tres áreas según normativas: Problemas de Comportamiento, Autocuidado Personal y Adaptación Conductual. Cada elemento recibe una puntuación de 0, 1 o 2. El subtest de Problemas Conductuales se divide en tres niveles según la puntuación obtenida: no hay problema (puntuación  $= 2$ ), problema leve/moderado (puntuación  $= 1$ ) y problema grave (puntuación  $= 0$ ). En lo referente al examen de Auto-Cuidado Personal y Conducta Adaptativa, cada pregunta ofrece distintas opciones de respuesta que se evalúan de la siguiente manera: la primera opción otorga una puntuación de 2, la segunda opción una puntuación de 1 y la tercera opción una puntuación de 0 (Shopler et al., 2005).

#### **2.12.6 Sección 6. Perfil del Desarrollo por Edades**

En la parte 6, se presenta un gráfico que muestra los resultados de los siete subtests del PEP-3. Dado que las edades de desarrollo para los compuestos se calculan tomando el promedio de los subtests que los componen, estas edades no se indican explícitamente. Para crear el gráfico, el evaluador encierra la puntuación individual de cada subtest del desarrollo y luego las une con líneas, mostrando de forma visual la relación entre las edades del desarrollo en los diferentes subtests. También, el examinador anota las cantidades totales de puntajes obtenidos (puntuación  $= 2$ ) y de puntajes en desarrollo (puntuación  $= 1$ ) en las casillas ubicadas en la parte inferior de cada columna.

#### **2.12.7 Sección 7. Interpretación y Recomendaciones**

La parte 7 del documento brinda un lugar para consignar datos relevantes, tales como propuestas para futuras evaluaciones y recomendaciones sobre la participación, los servicios idóneos y el lugar correcto. El evaluador también ofrece recomendaciones acerca de las áreas que deberían ser el foco de atención para la intervención.

### **2.12.8 Sección 8. Puntuación de los Ítems 85, 86 y del 93 al 95**

La sección 8 permite al evaluador valorar los Elementos 85, 86 y del 93 al 95. En los Ítems 85 y 86, se permite al evaluador marcar un 1 si las respuestas son correctas y un 0 si son incorrectas para cada una de las 20 imágenes presentadas en estos ítems. Además, hay un área designada para que el evaluador registre las palabras y respuestas del niño a las interrogantes sobre la comprensión de los elementos 93, 94 y 95.

#### **2.13 Percentiles**

Los percentiles de los compuestos fueron generados al sumar las puntuaciones de los subtests que aportan a cada conducta y calcular directamente el percentil a partir de esta sumatoria. Las puntuaciones habituales de cada subtest se emplean exclusivamente para determinar el percentil en los conjuntos compuestos. Es importante destacar que estas puntuaciones típicas de los subtests no deben interpretarse con ningún propósito, dado que provienen de una distribución con un sesgo significativo.. (Shopler y cols., 2005).

En consecuencia, al analizar y contrastar los hallazgos del PEP-3,se aconseja al examinador que utilice los percentiles con la debida precaución, según se indicó anteriormente. Los percentiles superiores al 89 se consideran dentro del rango apropiado para el nivel de desarrollo/adaptación. Aquellos que se encuentran entre el 75 y el 89 indican un nivel de desarrollo/adaptación menos significativa en relación a los niños del grupo de referencia que tienen autismo. Los percentiles entre el 25 y el 74 indican un grado moderado de desarrollo/adaptación, mientras que aquellos por debajo del 25 indican un nivel más significativamente bajo de desarrollo/adaptación. Las puntuaciones que se sitúan por debajo del percentil 90 en el componente de Conductas Desadaptativas podrían señalar la posible presencia de autismo en el niño. En el caso de puntuaciones por encima del percentil 90, es posible que el niño esté o no en el espectro autista, mostrando quizás solo algunas características, pero no lo suficiente para un diagnóstico claro de autismo. La utilización de los niveles de desarrollo/adaptación permite una evaluación global de la gravedad de la conducta anormal. (Shopler y cols., 2005).

# **CAPITULO 3**

## **DESARROLLO DE APLICACION WEB**

En esta sección se detalla el desarrollo de un recurso de software para ejecutar el perfil PEP-3 para niños y niñas con TEA utilizando un Framework de Angular para navegadores web, para gestionar este proceso en el centro (CIMA). Esta fundación está ubicada en la ciudad de Cuenca- Ecuador, cuenta con terapias en el área de estimulación temprana, neuropsicología, terapia de lenguaje, psicología, terapia ocupacional y habilidades sociales.

### **3.1 RECOPILACIÓN DE INFORMACIÓN**

Como primer punto se realizó una reunión con la encargada del Centro CIMA, quienes nos brindaron su apoyo para poder realizar el presente trabajo de titulación en sus instalaciones.

Posteriormente, se realizaron entrevistas al centro CIMA, en lo cual nos supieron orientar sobre el proceso de evaluación del PEP-3, toda esta información se encuentra recopilada en el capítulo 2, en donde se puede observar detalladamente el proceso de evaluación, el listado de los materiales que se usan, los percentiles, el método de calificación, los niveles de gravedad de TEA, los test tanto del cuidador como del paciente, las medidas y precauciones que se usan para aplicar esta evaluación.

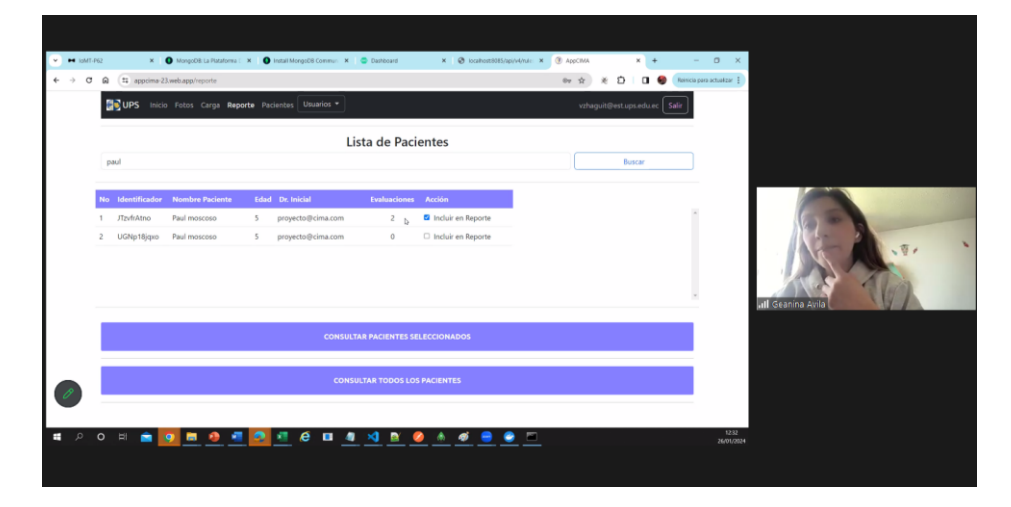

*Figura. 7 Primera reunión con Personal de CIMA*

### **3.2 DISEÑO DE LA APLICACIÓN**

La aplicación web diseñada tiene como objetivo principal digitalizar el proceso de evaluación del Perfil Psicoeducativo, Tercera Edición (PEP-3), anteriormente llevado a cabo manualmente mediante la impresión de hojas de evaluación. La interfaz de usuario se ha diseñado de manera intuitiva y fácil de usar, permitiendo a los usuarios acceder rápidamente a las funciones principales. Una característica destacada es la capacidad de ver las evaluaciones de cada paciente de manera individual, así como un seguimiento del progreso de las evaluaciones, que muestra las preguntas respondidas y las pendientes. Además, la aplicación incluye una página de carga segura, accesible solo para el desarrollador, donde se pueden subir los materiales necesarios para las evaluaciones del PEP-3, como imágenes de referencia. La gestión de usuarios y pacientes se simplifica mediante páginas dedicadas para la creación y edición de cuentas de usuario y la administración de pacientes. La generación de informes personalizados es una función clave, permitiendo a los usuarios generar informes basados en los datos de las evaluaciones, con puntuaciones para resumir los resultados**.**

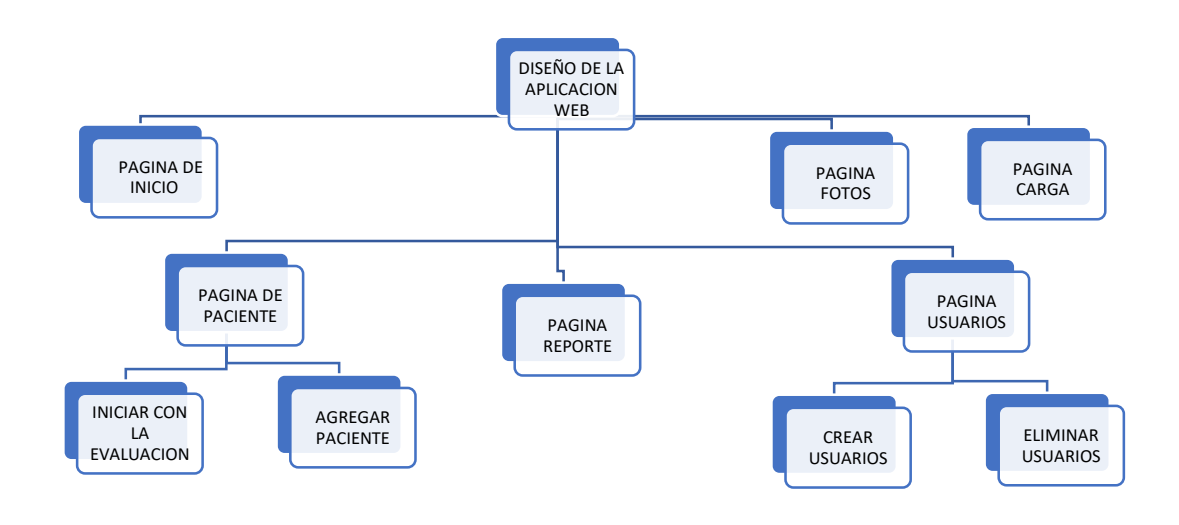

#### **Diagrama de bloques 1. con la descripción del diseño de la aplicación**

*Fuente: Autores*

### **3.3 DESARROLLO DE LA APLICACIÓN (CODIGO)**

Para el desarrollo de la aplicación web, se utilizó el entorno de desarrollo integrado (IDE) Visual Studio Code, aprovechando su robusto conjunto de herramientas y su facilidad de uso. La estructura del proyecto se organizó en carpetas separadas para los archivos HTML y TypeScript (TS), siguiendo las mejores prácticas de organización de código.

El menú de funciones en la barra de navegación se implementó utilizando HTML y CSS para la estructura y el diseño, mientras que el comportamiento dinámico se gestionó con TypeScript. Cada función del menú, como 'Inicio', 'Fotos', 'Carga', 'Reporte', 'Paciente' y 'Usuarios', se vinculó a su respectiva página HTML utilizando rutas de navegación internas.

La página de carga, accesible solo para el desarrollador, se diseñó para que los datos se subieran al nube y estos datos se pueden reflejar en la aplicación como la base de datos que se utilizó para crear la aplicación, esta base de datos se puede observar en el Anexo 4 En esta página, se incorporaron funcionalidades que permiten al desarrollador cargar y almacenar de manera segura los materiales necesarios para las evaluaciones del PEP-3, como preguntas que forman parte de la evaluación del PEP-3. A continuación se presenta parte del código en la Fig. 8 de la "Pagina Carga" y "Pagina Fotos".

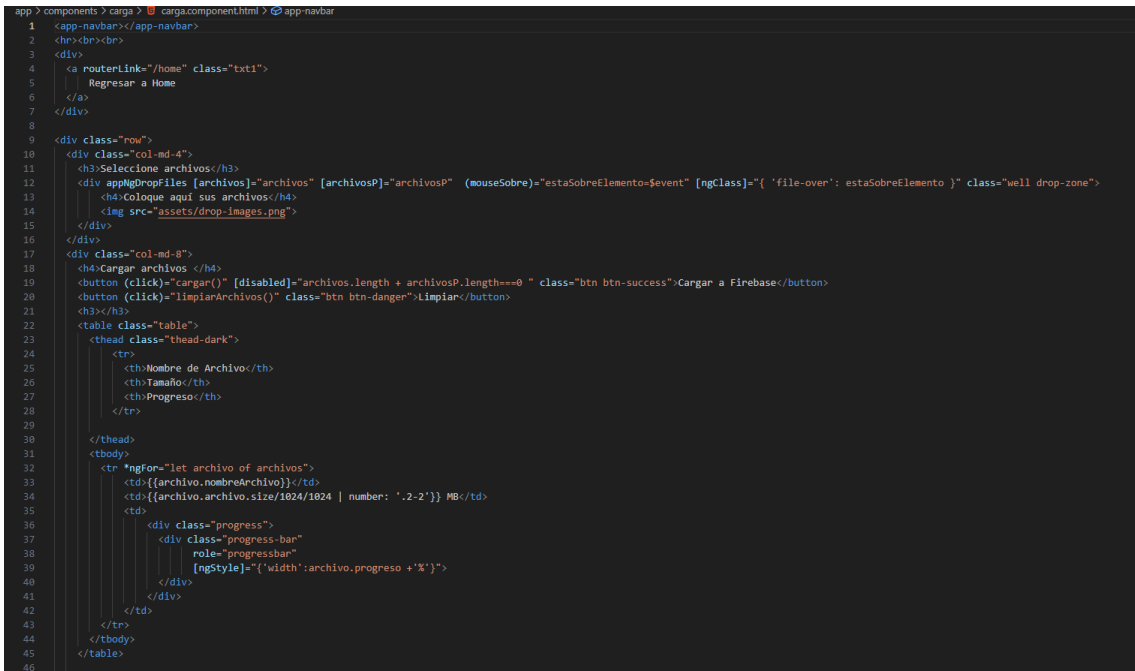

*Figura. 8, Código HTML : Pagina Fotos*

```
import { Component, OnInit } from '@angular/core';
inport { Router } from '@angular/router';
import { Observable } from 'rxjs';
import { Observance } from 'sng ;<br>import { AuthService } from 'snc/app/services/auth.service';<br>//import { AngularFirestore, AngularFirestoreCollection } from 'angularfire2/firestore';
import {Firestore, collectionData, collection} from '@angular/fire/firestore';
export interface Item{nombre:string; url:string;}
@Component({
  selector: 'app-fotos',
  templateUrl: './fotos.component.html',
  styles: []
\mathcal{Y}export class FotosComponent implements OnInit {
  //private itemsCollection: AngularFirestoreCollection<Item>;
  private itemsCollection=collection(this.afs,'auth');
  items: Observable<Item[]>;
  constructor(private afs: Firestore,//AngularFirestore,
              private _auth:AuthService,
              private router: Router ) {
    if(!this._auth.esSuperUsuario()){
      this.router.navigateByUrl('/home');
    //this.itemsCollection = afs.collection<Item>('img');
    this.itemsCollection = collection(afs,'img');
    this.items = collectionData(this.itemsCollection) as Observable<Item[]>;
    //this.items = this.itemsCollection.valueChanges();
   ŋ
  ngOnInit() {
```
*Figura 9. Código Ts: Pagina Carga*

*Fuente: Autores*

Para la generación de informes personalizados, se utilizó TypeScript para procesar los datos de las evaluaciones y generar informes dinámicos basados en los resultados. Estos informes se presentan en forma de gráficos y tablas, proporcionando una visualización clara y concisa de los datos. A continuación, se observa en la Fig. 10 y Fig. 11 parte del código de la página Reportes.

|                | app > components > resultados > U resultados.component.html > $\Theta$ div.row > $\Theta$ div.col > $\Theta$ div.card.card-body > $\Theta$ imq.d-block.w-5.rounded |
|----------------|----------------------------------------------------------------------------------------------------|
| $\mathbf{1}$   | <div *ngif="mostrar" class="row"></div>                                                                                                    |
| $\overline{2}$ |                                                                                                    |
| з              | $\langle p \rangle$                                                                                                    |
| 4              | <button (click)="mostrarDetalle()" class="btn btn-outline-primary" type="button"></button>                                                                         |
| 5              | <h5 class="card-title"></h5>                                                                                                    |
| 6              | Nombre: {{nombre(evaluacion.idPaciente)}}<br>                                                                                                    |
| 7              | $\langle$ /h5>                                                                                                    |
| 8              | $<$ span $>$                                                                                                    |
| 9              | Prueba: {{tituloPrueba}}<br>                                                                                                    |
| 10             | Fecha: {{evaluacion.fecha fin  date: 'd-MMM-yy, hh:mm'}}<br>                                                                                                    |
| 11             | Fecha: {{this.fecha   date: 'd-MMM-yy, hh:mm'}}<br>                                                                                                    |
| 12             | Completado: {{evaluacion.contestadas}}/{{evaluacion.preguntas.length}}-{{evaluacion.contestadas/evaluacion.preguntas.length   percent:'1.1-1'}}                    |
| 13             | Nota: {{evaluacion.calificacion}}/{{evaluacion.preguntas.length}}={{evaluacion.calificacion/evaluacion.preguntas.length   percent:'2.1-1'}}                        |
| 14             | $\langle$ /span>                                                                                                    |
| 15             | <h6><span>IdPaciente: {{evaluacion.idPaciente}}</span></h6>                                                                                                    |
| 16             |                                                                                                    |
| 17             | $\langle$ /p>                                                                                                    |
| 18             | <div *ngif="mostrar &amp;&amp; verDetalle &amp;&amp; preguntas &amp;&amp; mostrarDetalleAdmin" class="col"></div>                                                  |
| 19             | Si quiero ver detalle de respuestas quitar del *ngIf *ngIf="mostrarDetalleAdmin"                                                                                   |
| 20             |                                                                                                    |
| 21             | <div card-body"<br="" class-"card="">*ngFor-"let pregunta of preguntas; let i-index" style-"width: 20rem"&gt;</div>                                                |
| 22             | <div class="col">                                                                                                    |
| 23             | <img *ngif="rightAnswer(i)" alt="correcta" class="d-block w-5 rounded" height="20" src="assets/images/right answer.png" width="20"/>                               |
| 24             | <img *ngif="!rightAnswer(i)" alt="incorrecta" class="d-block w-5" height="20" src="assets/images/wrong answer.png" width="20"/>                                    |
| 25             | P{{i+1}}.-{{pregunta.Enunciado}}                                                                                                    |
| 26             | <br>                                                                                                    |
| 27<br>28       | <img class="card-img-center" *ngIf="pregunta.E url" [src]="pregunta.E url"><br><img *ngif="pregunta.E url" [src]="pregunta.E url" height="auto" width="100%"/>     |
| 29             | <br><b>br&gt;</b>                                                                                                    |
| 30             | <button [class]-"clase(1,i)"="" type-"button"=""></button>                                                                                                    |
| 31             | <label *ngif="pregunta.op1    pregunta.op1!=='0.012321'">{{pregunta.op1}}</label>                                                                                  |
| 32             | <img *ngif="pregunta.op1url" [src]="pregunta.op1url" height="auto" width="100%"/>                                                                                  |
| 33             |                                                                                                    |
| 34             |                                                                                                    |
| 35.            | $\langle br \rangle$                                                                                                    |
| 36             | <button [class]="clase(2,i)" type="button"></button>                                                                                                    |
| 37             | <label *ngif="pregunta.op2    pregunta.op2!=='0.012321'">{{pregunta.op2}}</label>                                                                                  |
| 38             | <img "100%"="" "auto"="" "pregunta.op2url"="" *ngif="" [src]="" height="" width=""/>                                                                               |
| 39             |                                                                                                    |
| 40             | <br><b>br&gt;</b>                                                                                                    |
| 41             | <button [class]="clase(3,i)" type="button"></button>                                                                                                    |
| 42             | <label *ngif="pregunta.op3    pregunta.op3!==" 0.012321'"="">{{pregunta.op3}}</label>                                                                              |
| 43             | <img *ngif="pregunta.op3url" [src]="pregunta.op3url" height="auto" width="100%"/>                                                                                  |
|                |                                                                                                    |

*Figura 10. Código HTML Pagina Reportes*

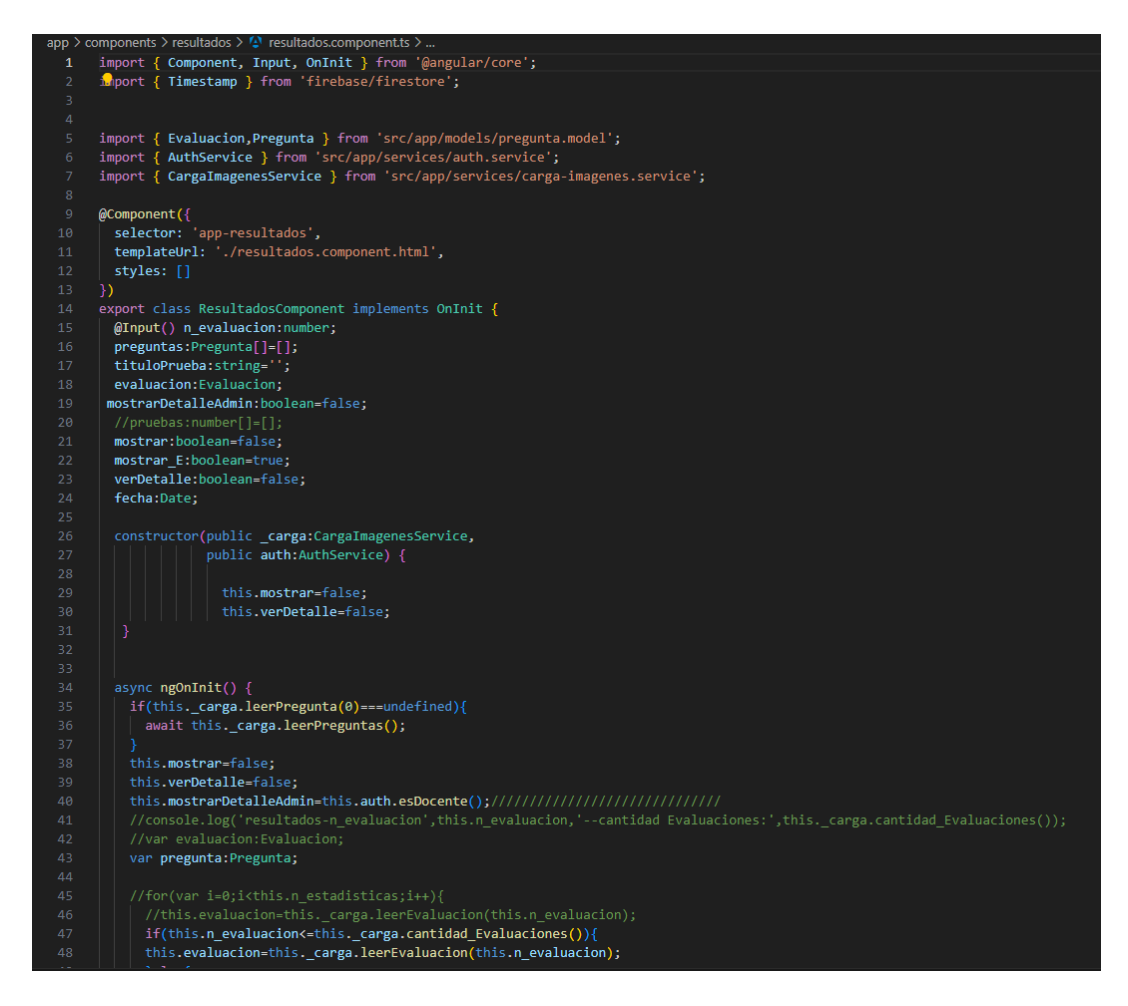

*Figura 11. Código Ts: Pagina Reporte*

### **3.4 INTERFAZ DE LA APLICACIÓN**

### **3.4.1 TIPOS DE USUARIOS**

La aplicación web cuenta con tres tipos de usuarios: Desarrollador, Super usuario y usuario.

- Desarrollador: El super usuario, será parte del departamento de sistemas de la empresa, tendrá las opciones de agregar los documentos necesarios para aumentar y probar nuevos tipos de evaluación adicionales al del perfil PEP-3, además tiene opción a la creación de usuarios, agregar registro de pacientes, proceso de la evaluación del perfil PEP-3, generación de reportes y acceso a resultados de todos los pacientes.

Super Usuario: Puede crear y eliminar usuarios, crear y eliminar registro de pacientes, realizar la evaluación del perfil PEP-3, generación de reportes y acceso a resultados de todos los pacientes.

Usuario: Crear y eliminar registro de pacientes, realizar la evaluación del perfil PEP-3, generación de reportes y acceso a resultados solamente de sus pacientes que el creo.

### **3.4.2 VISUALIZACIÓN DE ACUERDO CON CADA USUARIO**

A continuación, se presentan las visualizaciones de la aplicación de acuerdo con el usuario que se ingrese:

### - **DESARROLLADOR:**

El desarrollador tiene todas las opciones del menú, es decir: Inicio, Fotos, Carga, Reporte, Pacientes y Usuario.

|                | <b>OF UPS</b>             | Inicio Fotos Carga Reporte Pacientes | Usuarios $\sim$               |                  |                   | Salir<br>vzhaguit@est.ups.edu.ec |
|----------------|---------------------------|--------------------------------------|-------------------------------|------------------|-------------------|----------------------------------|
|                |                           |                                      |                               | Agregar paciente |                   |                                  |
|                | <b>No Nombre Paciente</b> |                                      | <b>Evaluaciones Evaluador</b> | <b>Acciones</b>  |                   | ň                                |
| $\overline{1}$ | Jinx                      | $\overline{1}$                       | JBERMEO@UPS.EDU.EC            | Listar<br>borrar | <b>Nueva Eval</b> |                                  |
| $\overline{2}$ | Pablo Bermeo              | $\circ$                              | LGUERRERO@UPS.EDU.EC          | Listar<br>borrar | Nueva Eval        |                                  |
| 3              | <b>KORY</b>               |                                      | JBERMEO@UPS.EDU.EC            | Listar<br>borrar | Nueva Eval        |                                  |
|                | Janneth                   | $\overline{1}$                       | JBERMEO@UPS.EDU.EC            | Listar<br>borrar | Nueva Eval        | $\overline{\phantom{a}}$         |

*Figura 12. Visualización de un Desarrollador*

### - **SUPER USUARIO:**

El super usuario tiene acceso a las siguientes páginas del menú: Inicio, Reporte, Pacientes y Usuario.

|                | <b>E</b> UPS<br>Inicio Reporte Pacientes |              | Usuarios $\star$              |                  |        |                   |  | proyecto@cima.com | Salir                    |
|----------------|------------------------------------------|--------------|-------------------------------|------------------|--------|-------------------|--|-------------------|--------------------------|
|                |                                          |              |                               | Agregar paciente |        |                   |  |                   |                          |
|                | <b>No Nombre Paciente</b>                |              | <b>Evaluaciones Evaluador</b> | <b>Acciones</b>  |        |                   |  |                   | $\hat{\mathcal{L}}$      |
| $\mathbf{1}$   | Jinx                                     | 1            | JBERMEO@UPS.EDU.EC            | Listar           | borrar | <b>Nueva Eval</b> |  |                   |                          |
| $\overline{a}$ | Pablo Bermeo                             | $\circ$      | LGUERRERO@UPS.EDU.EC          | Listar           | borrar | Nueva Eval        |  |                   |                          |
| $\overline{3}$ | <b>KORY</b>                              | 1            | JBERMEO@UPS.EDU.EC            | Listar           | borrar | Nueva Eval        |  |                   |                          |
| 4              | Janneth                                  | $\mathbf{1}$ | JBERMEO@UPS.EDU.EC            | Listar           | borrar | Nueva Eval        |  |                   | $\overline{\phantom{a}}$ |

*Figura 13. Visualización de Super Usuario*

### - **USUARIO:**

El usuario básico solamente tiene tres opciones: Inicio, Reporte y Pacientes

|                | <b>B</b> UPS<br>Inicio Reporte Pacientes |              |                               |                  |        |            | Salir<br>medico1@cima.com |
|----------------|------------------------------------------|--------------|-------------------------------|------------------|--------|------------|---------------------------|
|                |                                          |              |                               | Agregar paciente |        |            |                           |
|                | No Nombre Paciente                       |              | <b>Evaluaciones Evaluador</b> | <b>Acciones</b>  |        |            | $\hat{\mathbf{I}}$        |
| $\mathbf{1}$   | Jinx                                     | 1            | JBERMEO@UPS.EDU.EC            | Listar           | borrar | Nueva Eval |                           |
| 2              | Pablo Bermeo                             | $\circ$      | LGUERRERO@UPS.EDU.EC          | Listar           | borrar | Nueva Eval |                           |
| 3              | <b>KORY</b>                              | $\mathbf{1}$ | JBERMEO@UPS.EDU.EC            | Listar           | borrar | Nueva Eval |                           |
| $\overline{4}$ | Janneth                                  | 1            | JBERMEO@UPS.EDU.EC            | Listar           | borrar | Nueva Eval | $\overline{\phantom{a}}$  |

*Figura 14. Visualización de Usuario*

# **CAPITULO 4**

## **ANALISIS E INTERPRETACION DE RESULTADOS**

### **4.1 MANUAL DE USUARIO**

Durante el proceso del desarrollo de la app y como parte de nuestros objetivos específicos, se entrega un Manual de Usuario a CIMA, este manual se puede ver en el Anexo 4 y servirá para los futuros usuarios que utilicen la app, donde se especifica los siguiente:

- Tipos de usuarios
- $\bullet$  Ingreso de usuario
- Menú de funciones

### **4.1.1 CARACTERISTICAS DE LOS TIPOS DE USARIOS**

A continuación, se detalla las características de los diferentes tipos de usuarios que existen dentro de la aplicación en la Tabla

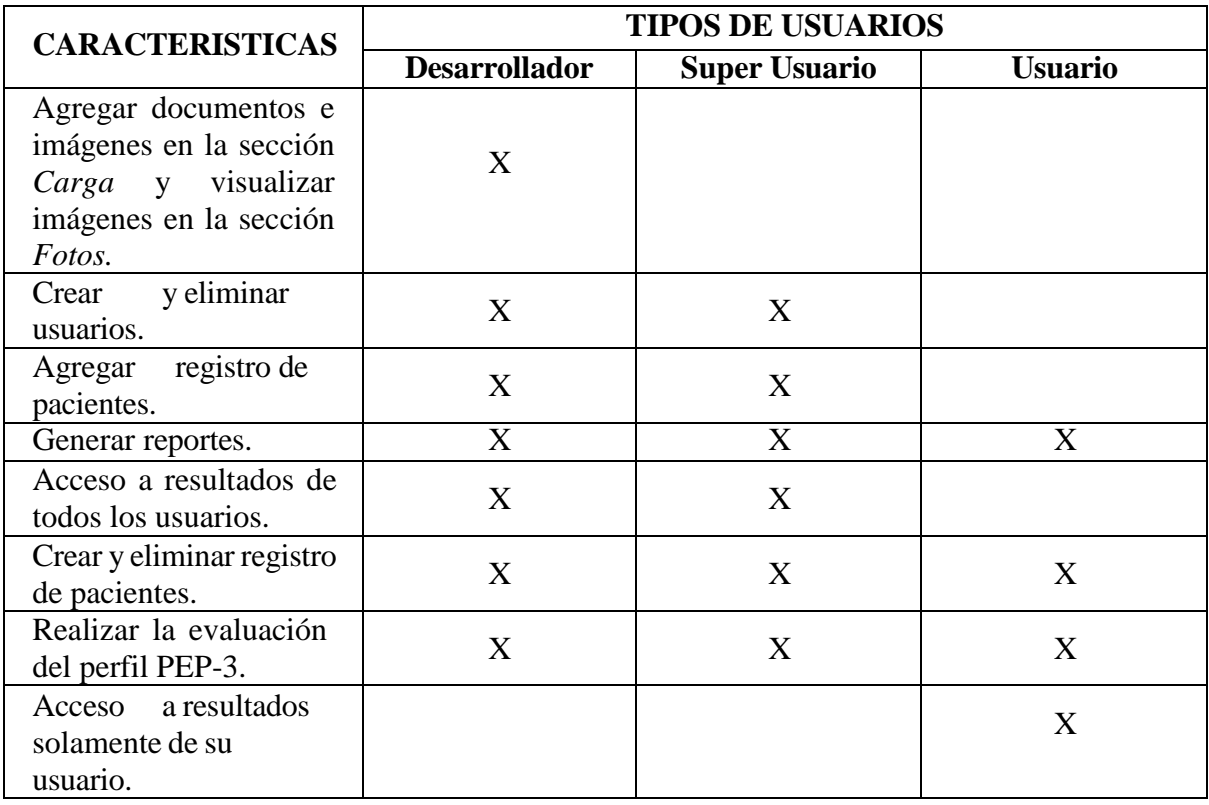

### **Tabla 5***.* **Funciones de cada tipo de usuario.**

### **4.1.2 ESTRUCTURA DE LOS DIFERENTES TIPOS DE USUARIOS**

A continuación, se detalla mediante un diagrama la estructura básica que tiene cada tipo de usuario, especificando su menú principal y submenús.

#### **Desarrollador**

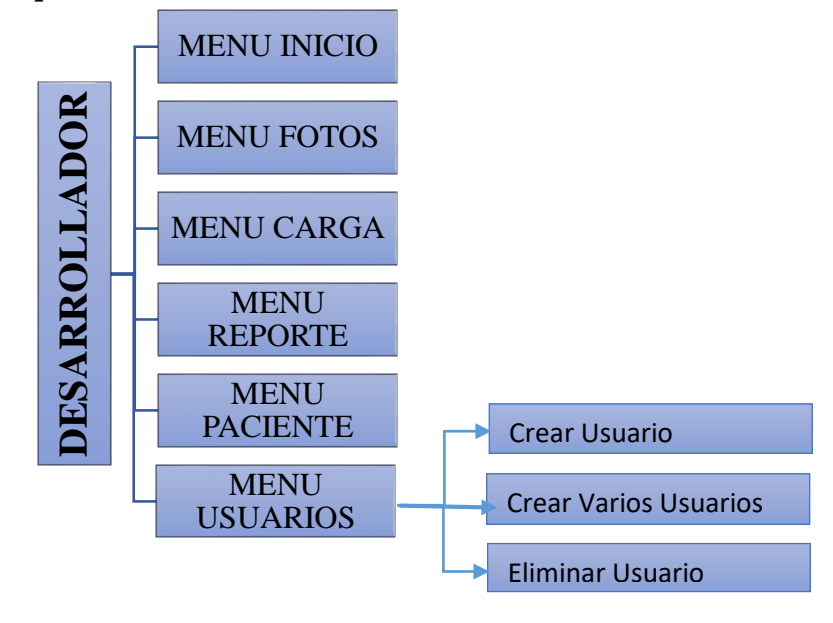

**Diagrama de bloque 2. Estructura básica de un desarrollador**

*Fuente: Autores*

### **Super usuario**

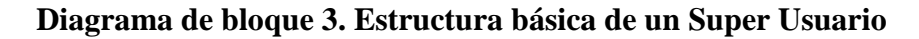

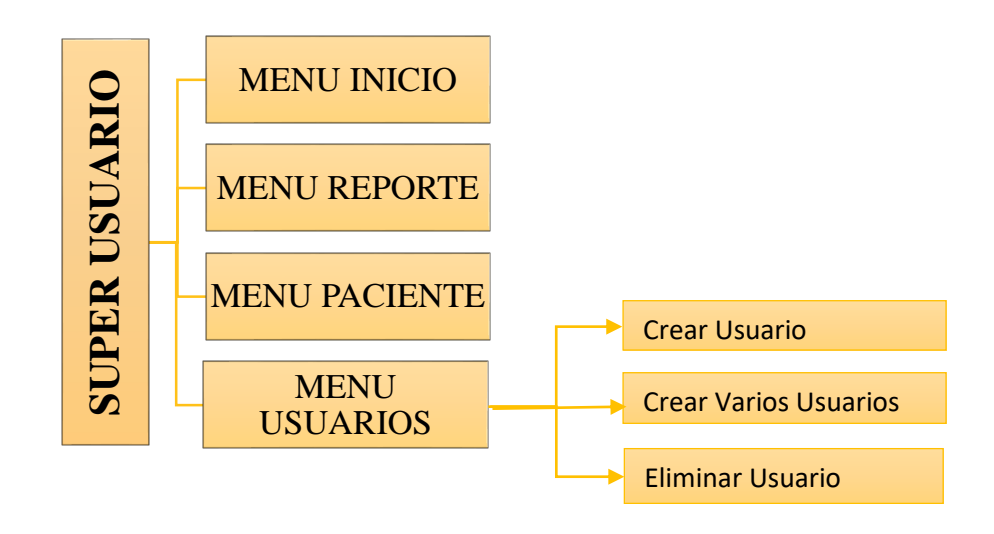

### **Diagrama de bloque 4. Estructura básica de un Usuario**

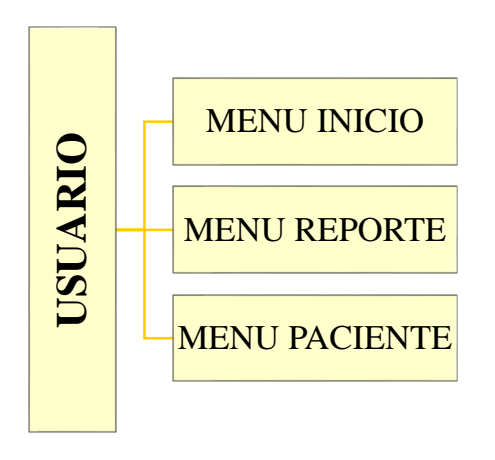

*Fuente: Autor*

## **4.2MENÚ DE FUNCIONES**

El menú de funciones contiene las siguientes páginas: Inicio, Fotos, Carga, Reporte, Paciente y Usuarios esto depende de los diferentes tipos de usuarios que existen como: Desarrollador, Super Usuario y Usuario; cada página del menú mencionadas anteriormente contiene varias funciones que se detallan en la siguiente Tabla 6. Para más detalles de cada página se encuentra dentro del Anexo 4.

### **Tabla 6. Funciones de cada página.**

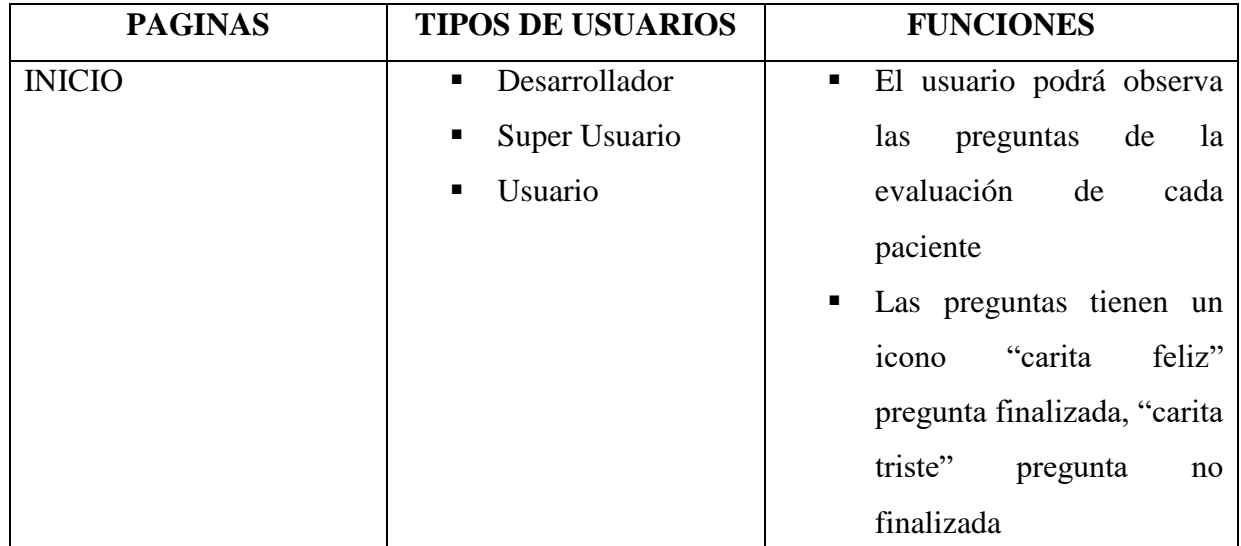

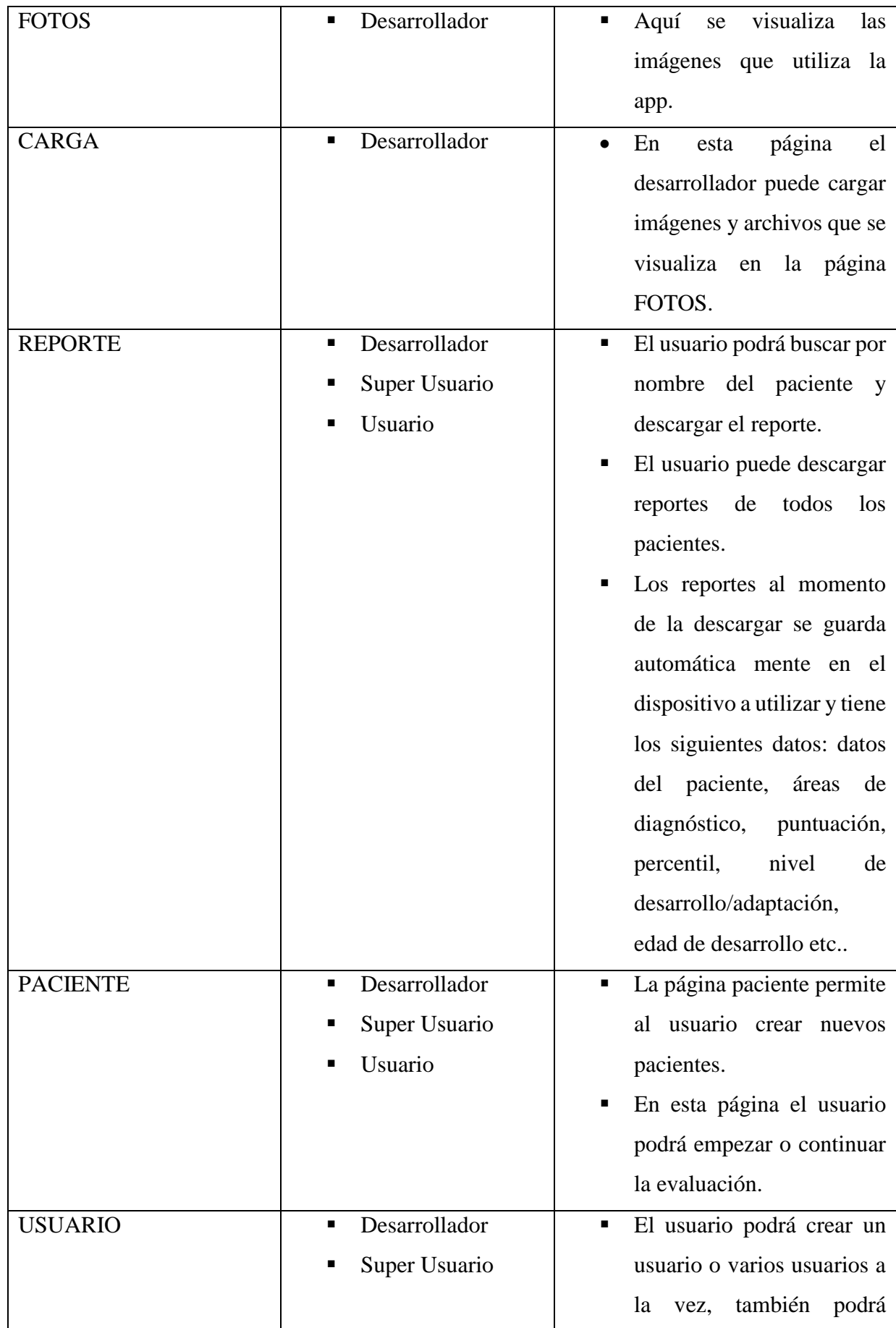

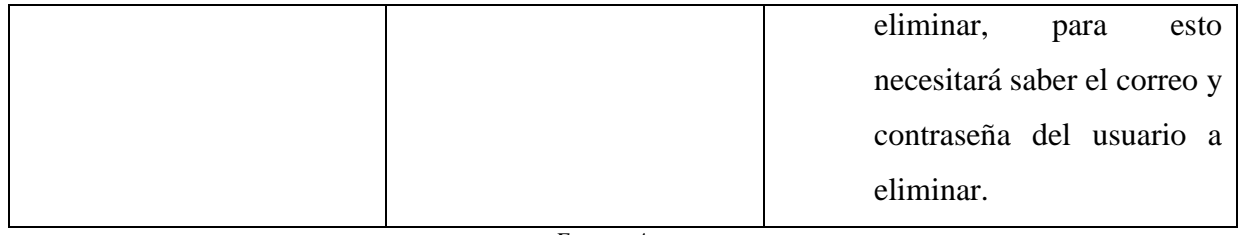

*Fuente: Autores*

### **4.3 CAPACITACION**

Durante el proceso de entrega de la aplicación a Cima, los trabajadores de la institución recibieron una capacitación sobre el uso de la App, la misma que se llevó a cabo mediante una reunión en la plataforma "Zoom", donde se trató los siguientes temas:

- $\bullet$  Inicio de sesión
- Menú de funciones
- Generación de reportes

### **4.3.1 INICIO DE SESION**

La aplicación cuenta con la parte de "Login", aquí el usuario a ingresar debe colocar su usuario y contraseña teniendo en cuenta los tipos de usuarios que existen. Se adjunta evidencia de esta capacitación Fig 15.

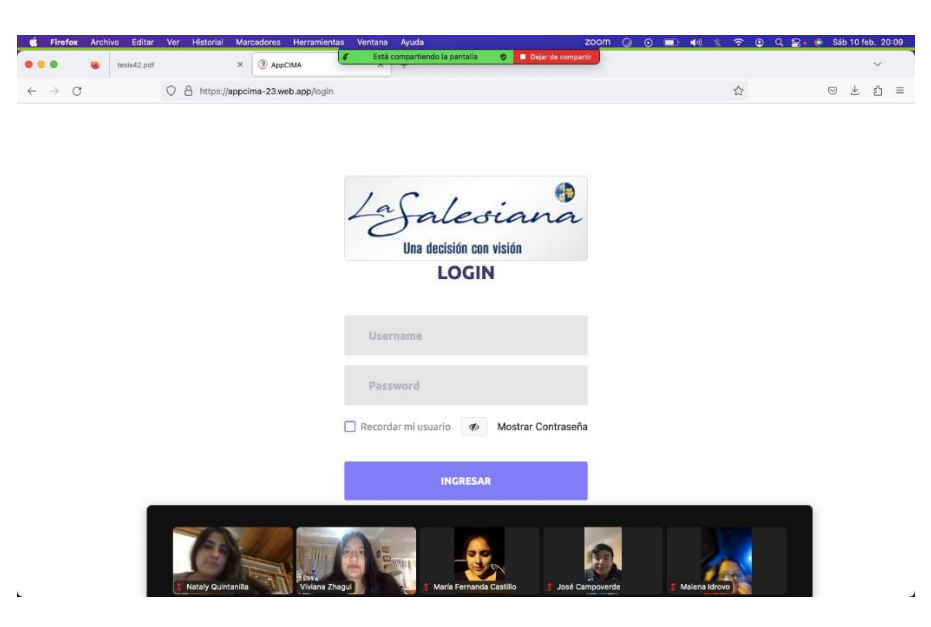

*Figura 15 Capacitación de Inicio de sesión*

### **4.3.2 MENU DE FUNCIONES**

Aquí se detalló las funciones de cada página de la aplicación, explicando cada acción que el usuario puede realizar dentro de las mismas, como evidencia de la capacitación se adjunta las siguientes imágenes Fig. 16 y Fig. 17.

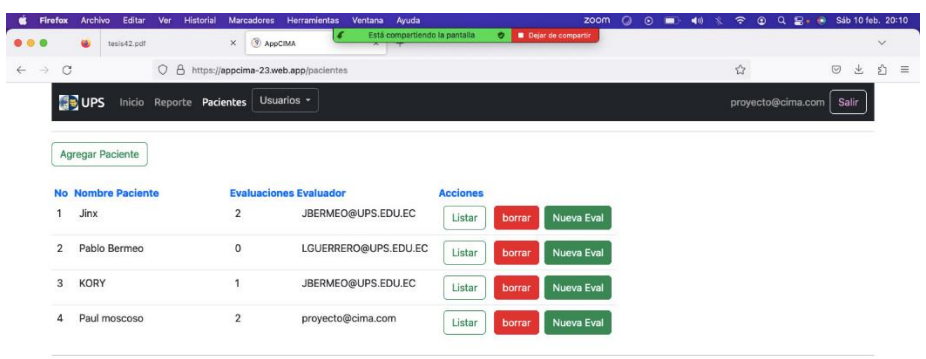

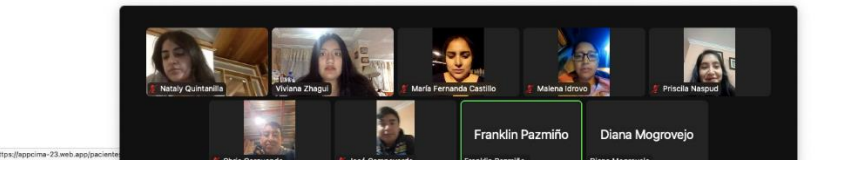

*Figura. 16 capacitación de Menú de funciones "Pagina Pacientes"*

|                     | <b>ER</b> UPS            | Inicio Reporte Pacientes    | Usuarios - |                                            |                     |                                         | provecto@cima.com<br>Salir |
|---------------------|--------------------------|-----------------------------|------------|--------------------------------------------|---------------------|-----------------------------------------|----------------------------|
|                     | Nombre de Paciente       |                             |            |                                            | Lista de Pacientes  |                                         | <b>Buscar</b>              |
| <b>No</b>           | <b>Identificador</b>     | <b>Nombre Paciente</b>      | Edad       | Dr. Inicial                                | <b>Evaluaciones</b> | Acción                                  |                            |
| 1                   | EQCptFg2on               | Jinx                        | 27         | JBERMEO@UPS.EDU.EC                         | $\overline{2}$      | ncluir en Reporte                       |                            |
| $\overline{2}$<br>3 | IKm2xmhcAb<br>J6BnQyLNrz | Pablo Bermeo<br><b>KORY</b> | 45<br>25   | LGUERRERO@UPS.EDU.EC<br>JBERMEO@UPS.EDU.EC | 0<br>$\mathbf{1}$   | ncluir en Reporte<br>Incluir en Reporte |                            |
| $\overline{a}$      | <b>JTzvfrAtno</b>        | Paul moscoso                | 5          | proyecto@cima.com                          | $\overline{2}$      | Incluir en Reporte                      |                            |
| 5                   | L3AKgJBsvz               | Janneth                     | 30         | JBERMEO@UPS.EDU.EC                         | $\mathbf{1}$        | ncluir en Reporte                       |                            |
|                     |                          | $- - 28$                    |            |                                            |                     |                                         |                            |

*Figura. 17. Capacitación de Menú de funciones "Pagina Reporte"*

### **4.4 ENCUESTAS**

Para finalizar el proceso de entrega de la aplicación a Cima se realizó una encuesta antes y después de la capacitación a los especialistas para obtener datos estadísticos de la usabilidad y facilidad de la aplicación. A continuación, se realiza un análisis de datos de las encuestas aplicadas antes y después de utilizar la aplicación.

### **4.4.1 ANÁLISIS DE DATOS (Encuesta antes de utilizar la Aplicación)**

Encuesta dirigida a especialistas como: psicólogos y terapeutas de Cima.

**Pregunta 1. -** ¿Cuál es el tiempo promedio aproximado de duración de la evaluación del PEP-3?

| <b>ALTERNATIVAS</b> | <b>FRECUENCIA   PORCENTAJE</b> |
|---------------------|--------------------------------|
| Un dia              |                                |
| Una Semana          | 85,7                           |
| Un Mes              |                                |
| Un trimestre        |                                |
| Otro                | 14,3                           |
| <b>TOTAL</b>        | 100                            |

**Tabla 7. Tiempo de duración de la evaluación PEP-3**

**Elaborado por:** Autores

**Gráfico 1. Encuesta (Antes de usar la Aplicación)- Pregunta 1**

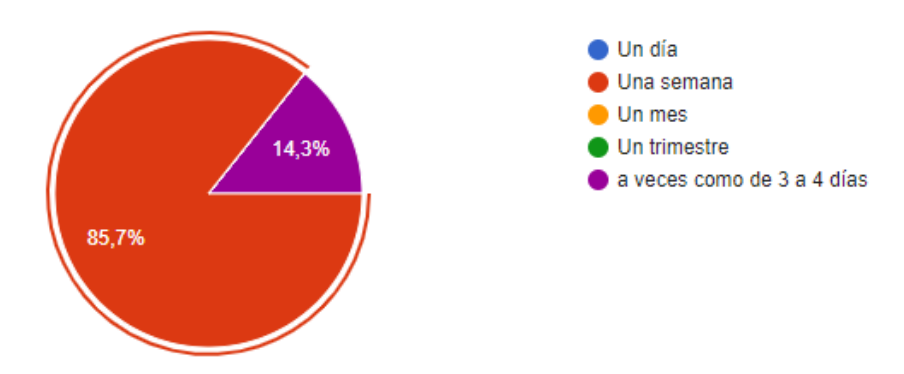

#### **Análisis e interpretación:**

En este gráfico de pastel, el 85,7% eligieron "una semana" como el tiempo promedio aproximado de duración de la evaluación del PEP-3 es decir, se demoran en realizar de forma manual la evaluación del PEP-3 hasta una semana por cada paciente, y el 14,3% representa la opción "otro" , es decir una persona se demora de 3 a 4 días en realizar esta evaluación por paciente según el análisis de los datos proporcionados.

**Pregunta 2.** -Indique el nivel de complejidad de la tabulación de resultados.

| <b>ALTERNATIVAS</b> | <b>FRECUENCIA</b> | <b>PORCENTAJE</b> |
|---------------------|-------------------|-------------------|
| Muy alto            |                   | 42,9              |
| Alto                |                   | 57,1              |
| Normal              |                   |                   |
| Bajo                |                   |                   |
| Muy bajo            |                   |                   |
| <b>TOTAL</b>        |                   | 100               |

**Tabla 8. Nivel de complejidad de tabulación de resultados**

**Elaborado por:** Autores

### **Gráfico 2. Encuesta (Antes de usar la Aplicación)- Pregunta 2**

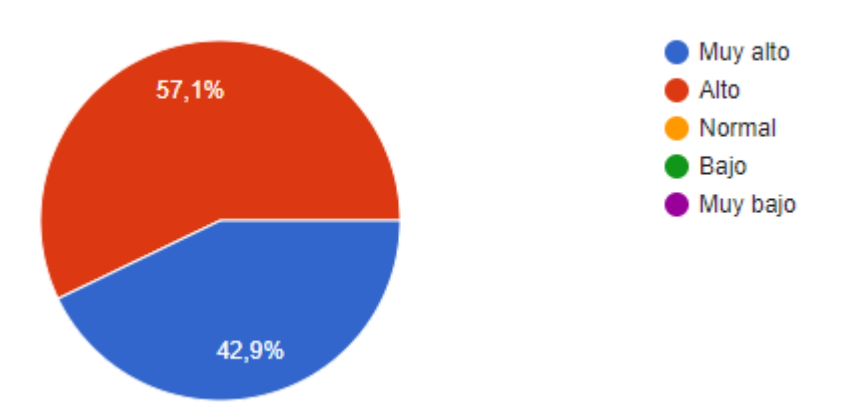

#### **Análisis e interpretación:**

El 42.9% de los encuestados eligieron la opción "muy alto" para indicar el nivel de complejidad de la tabulación de resultados. El 57.1% de los encuestados eligieron la opción "alto". Esto sugiere que la mayoría de los encuestados perciben un nivel de complejidad alto o muy alto en la tabulación de resultados. Es interesante notar que un porcentaje significativo de los encuestados (42.9%) considera que la complejidad es "muy alto", lo que podría indicar que encuentran que el proceso de tabulación es especialmente difícil o complicado.

**Pregunta 3. -** ¿Cuál es el nivel de complejidad para la generación de reportes con los datos tabulados?

| <b>ALTERNATIVAS</b> | <b>FRECUENCIA   PORCENTAJE</b> |
|---------------------|--------------------------------|
| Muy Alto            | 57,1                           |
| Alto                | 42,9                           |
| Normal              |                                |
| Bajo                |                                |
| Muy Bajo            |                                |
| <b>TOTAL</b>        | 100                            |

**Tabla 9. Nivel de complejidad en generación de reportes**

**Elaborado por:** Autores

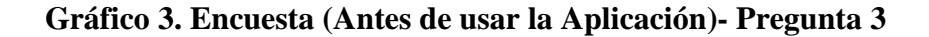

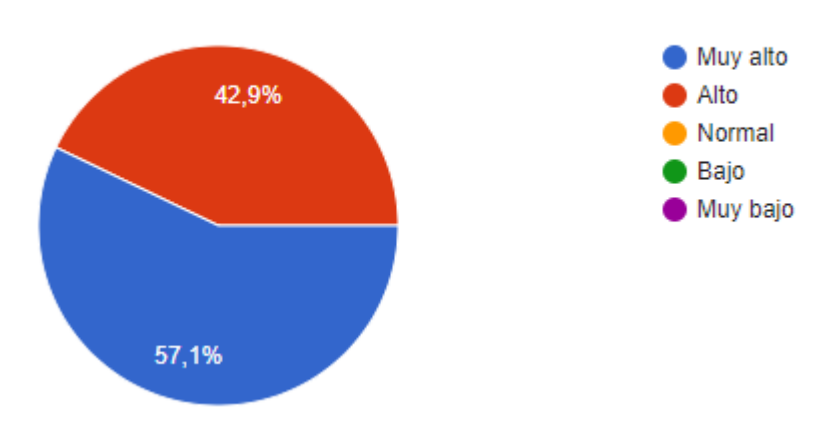

#### **Análisis e interpretación:**

El 57.1% de los encuestados eligieron la opción "muy alto" para indicar el nivel de complejidad para la generación de reportes con los datos tabulados. El 42.9% de los encuestados eligieron la opción "alto". Esto indica que la mayoría de los encuestados perciben un nivel de complejidad muy alto o alto en la generación de reportes con los datos tabulados. Al igual que en la pregunta anterior, es interesante observar que un porcentaje significativo de los encuestados (57.1%) considera que la complejidad es "muy alta" para esta tarea.

**Pregunta 4. -** ¿Cuál es el porcentaje de digitalización de los resultados del PEP-3?

| <b>ALTERNATIVAS</b> | <b>FRECUENCIA</b> | <b>PORCENTAJE</b> |
|---------------------|-------------------|-------------------|
| $<$ 20%             |                   |                   |
| 20%-40%             |                   | 14,3              |
| 40%-60%             |                   | 14,3              |
| 60%-80%             | 3                 | 42,9              |
| $>80\%$             | $\mathfrak{D}$    | 28,6              |
| <b>TOTAL</b>        |                   | 100               |

**Tabla 10. Porcentaje de digitalización de los resultados del PEP-3**

**Elaborado por:** Autores

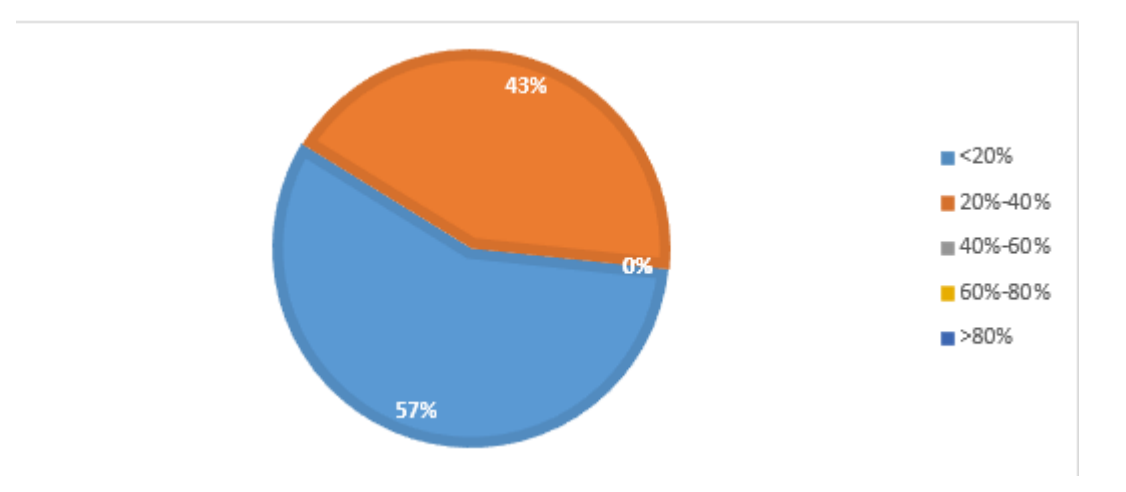

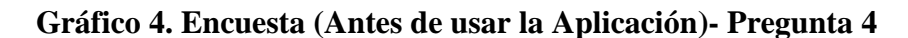

#### **Análisis e interpretación**

El 43% de los encuestados eligieron la opción "<20%" para indicar el porcentaje de digitalización de los resultados del PEP-3. El 57% de los encuestados eligieron la opción "20%-40%". Esto nos da una visión general de cómo los encuestados perciben el nivel de digitalización de los resultados del PEP-3. Es importante notar que la mayoría de los encuestados (57%) indicaron que el porcentaje de digitalización se encuentra entre el 20% y el 40%. Por otro lado, un porcentaje significativo (43%) afirmó que el porcentaje de digitalización es menor al 20%.

**Pregunta 5. -** En su experiencia, indique aproximadamente la cantidad de pacientes evaluados con PEP-3 por mes.

| # DE PERONAS<br><b>ENCUESTADAS</b> | <b>RESPUESTAS</b>          |
|------------------------------------|----------------------------|
| 1                                  | por mes se evalúa          |
|                                    | alrededor de 12 a 15 niños |
| $\overline{2}$                     | 12 niños por mes           |
| 3                                  | 14                         |
|                                    | 15                         |
| 5                                  | 16                         |
| 6                                  | 15                         |
|                                    | 10                         |

**Tabla 11. Respuestas de los 7 encuestados** 

**Elaborado por:** Autores

#### **Análisis e interpretación**

Estos datos muestran que hay una variabilidad en la cantidad de pacientes evaluados con el PEP-3 por mes, con respuestas que oscilan entre 10 y 16 pacientes. Sin embargo, la mayoría de las respuestas se encuentran en el rango de 12 a 16 pacientes por mes, con múltiples respuestas indicando 15 pacientes. Esto sugiere que, en general, la cantidad de pacientes evaluados mensualmente con el PEP-3 tiende a estar alrededor de 12 a 15 niños, con algunas fluctuaciones mensuales. Esta información puede ser útil para planificar la asignación de recursos y la programación de citas para la evaluación utilizando el PEP-3.

### **4.4.2 ANÁLISIS DE DATOS (Encuesta después de utilizar la Aplicación)**

Encuesta dirigida a especialistas como: psicólogos y terapeutas de Cima.

**Pregunta 1.** – ¿Cuál fue el nivel de utilidad de manera general de la aplicación web?

| <b>ALTERNATIVAS</b> | <b>FRECUENCIA   PORCENTAJE</b> |
|---------------------|--------------------------------|
| Muy Alto            | 57,1                           |
| Alto                | 42,9                           |
| Normal              |                                |
| Bajo                |                                |
| Muy Bajo            |                                |
| <b>TOTAL</b>        | 100                            |

**Tabla 12. Nivel de utilidad de manera general de la aplicación web**

#### **Elaborado por:** Autores

**Gráfico 5. Encuesta (Después de usar la Aplicación)- Pregunta 1**

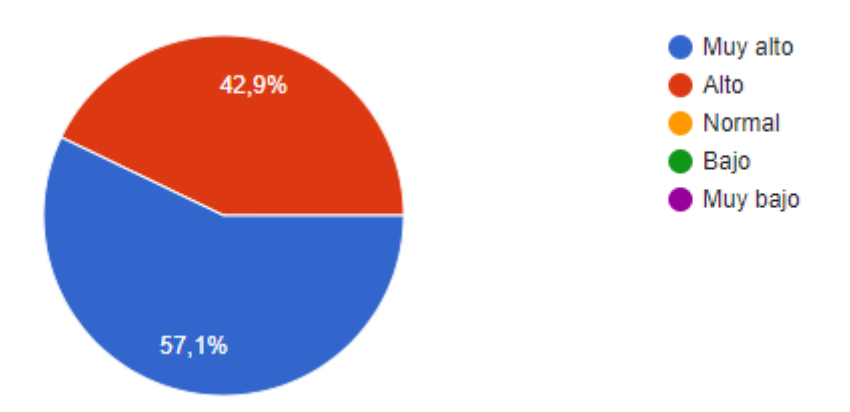

#### **Análisis e Interpretación**

El 57.1% de los encuestados eligieron la opción "Muy alto" para indicar el nivel de utilidad general de la aplicación web. El 42.9% de los encuestados eligieron la opción "Alto". Esto indica que la gran mayoría de los encuestados perciben un alto nivel de utilidad de la aplicación web en general.

Es notable que más de la mitad de los encuestados (57.1%) considera que la utilidad de la aplicación es "Muy alta", lo que sugiere que están muy satisfechos con la funcionalidad y los beneficios que proporciona la aplicación.

**Pregunta 2.** – ¿Cuál fue el nivel de facilidad de uso de la herramienta para evaluación?

| <b>ALTERNATIVAS</b> | <b>FRECUENCIA</b>           | <b>PORCENTAJE</b> |
|---------------------|-----------------------------|-------------------|
| Muy Alto            | 5                           | 71,4              |
| Alto                | $\mathcal{D}_{\mathcal{L}}$ | 28,6              |
| Normal              |                             |                   |
| Bajo                |                             |                   |
| Muy Bajo            |                             |                   |
| <b>TOTAL</b>        |                             | 100               |

**Tabla 13. Porcentaje de digitalización de los resultados del PEP-3**

### **Elaborado por:** Autores

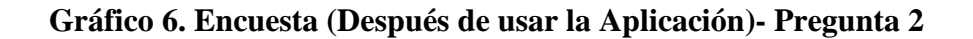

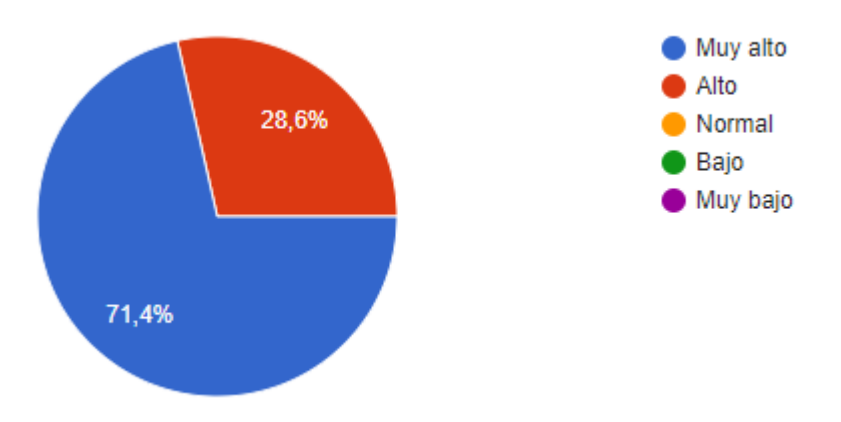
Para los especialistas la aplicación tiene un alto nivel de facilidad de uso esto se puede visualizar en las respuestas donde el 71,4% de los encuestados eligieron la opción Muy alto.

**Pregunta 3.** – ¿Cuál fue el nivel de facilidad de uso de la herramienta para creación de usuarios?

| <b>ALTERNATIVAS</b> | <b>FRECUENCIA</b> | <b>PORCENTAJE</b> |
|---------------------|-------------------|-------------------|
| Muy Alto            | 5                 | 71,4              |
| Alto                | 2                 | 28,6              |
| Normal              |                   |                   |
| Bajo                |                   |                   |
| Muy Bajo            |                   |                   |
| <b>TOTAL</b>        |                   | 100               |

**Tabla 14. Nivel de facilidad de uso de la herramienta para creación de usuarios**

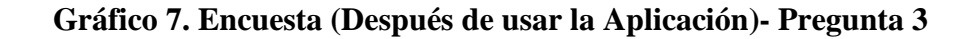

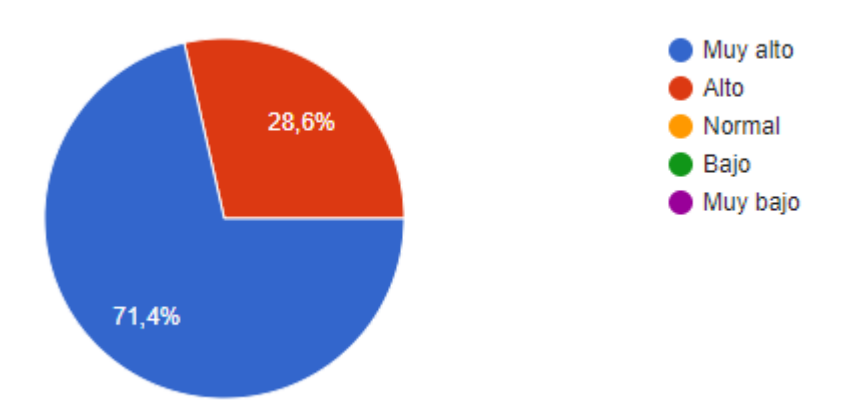

Para los especialistas la aplicación tiene un alto nivel de facilidad de uso en la parte de Creación de usuarios, ya que esta página es de fácil entendimiento y tiene pasos a seguir muy sencillos como, insertar datos básicos de los nuevos usuarios, esto se puede visualizar en las respuestas donde el 71,4% de los encuestados eligieron la opción Muy alto.

**Pregunta 4. –** ¿Cuál fue el nivel de facilidad de uso de la herramienta para generación de reportes?

| <b>ALTERNATIVAS</b> |   | <b>FRECUENCIA   PORCENTAJE</b> |
|---------------------|---|--------------------------------|
| Muy Alto            | 3 | 42,9                           |
| Alto                |   | 57,1                           |
| Normal              |   |                                |
| Bajo                |   |                                |
| Muy Bajo            |   |                                |
| <b>TOTAL</b>        |   | 100                            |

**Tabla 15. Nivel de facilidad de uso de la herramienta para generación de reportes.**

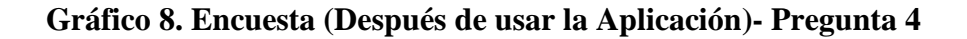

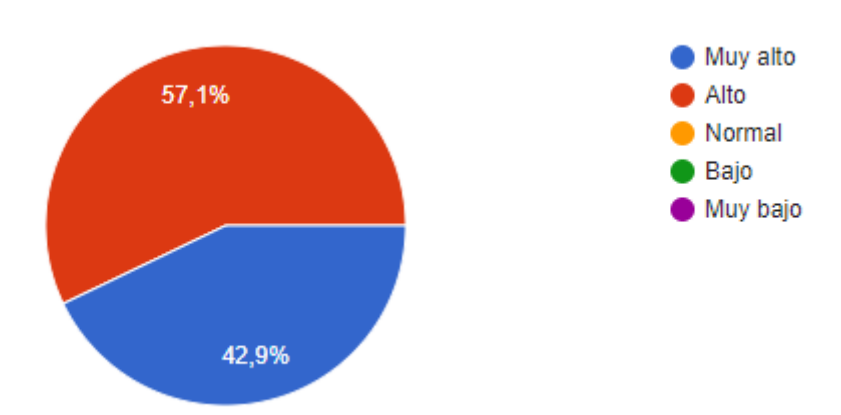

Al momento de generar reportes el usuario tiene mucha información que es decil entendimiento y además aporta al especialista datos cruciales al momento de evaluar al paciente, con los datos antes expuestos podemos decir que la pagina Reportes es de fácil uso ya que se obtuvo un nivel alto de aceptación con el 57,1% de encuestados.

**Pregunta 5. –** ¿Cuál fue el nivel de facilidad de uso de la herramienta para el seguimiento de logros de los niños?

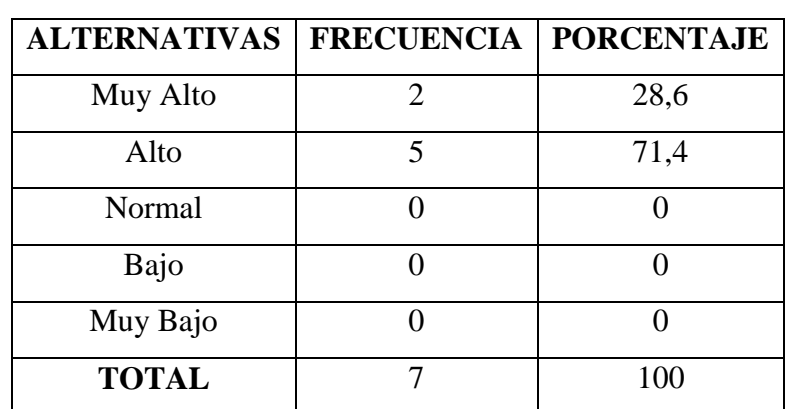

**Tabla 16. Nivel de facilidad de uso de la herramienta para el seguimiento de logros de los niños**

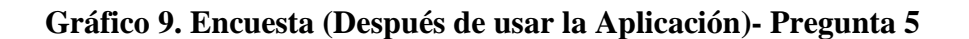

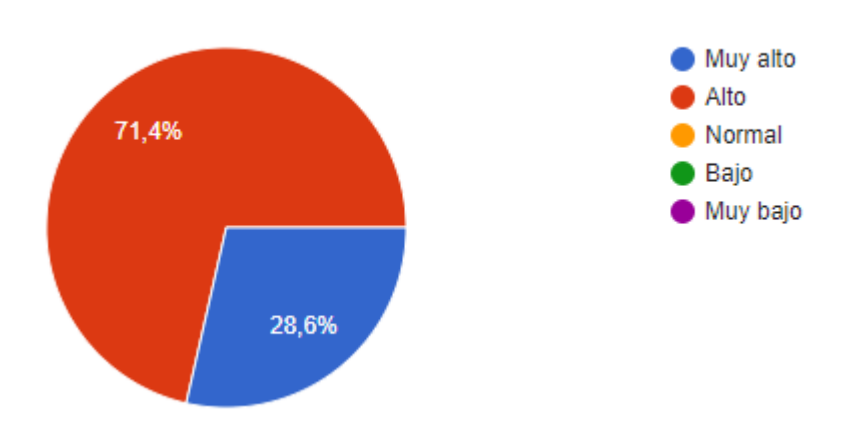

Durante la evaluación del PEP-3 no solo evalúa el nivel de autismo d ellos niños con TEA si no también los logros que el niño va obteniendo según su desarrollo, y esta aplicación para ver el nivel de facilidad de uso para ver el seguimiento de logros d ellos niños.

**Pregunta 6.** – ¿Cuál fue el nivel de optimización en función del tiempo con respecto a las herramientas tradicionales (impresas)?

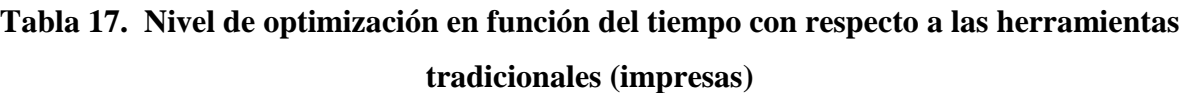

| <b>ALTERNATIVAS</b> | <b>FRECUENCIA</b> | <b>PORCENTAJE</b> |
|---------------------|-------------------|-------------------|
| Muy Alto            |                   | 85,7              |
| Alto                |                   | 14,3              |
| Normal              |                   |                   |
| Bajo                |                   |                   |
| Muy Bajo            |                   |                   |
| <b>TOTAL</b>        |                   | 100               |

**Elaborado por:** Autores

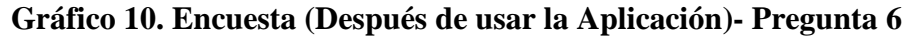

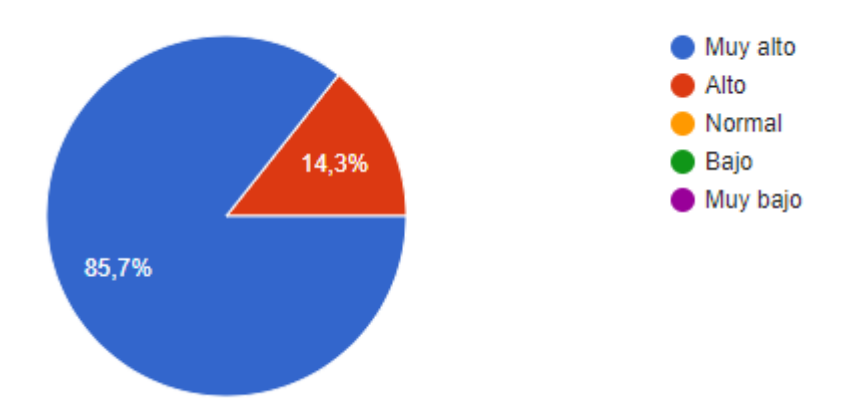

Los encuestados eligieron la opción Muy alto con el 85,7% indicando que existe un nivel alto de optimización en función del tiempo con respecto a las herramientas tradicionales es decir impresas, esto quiere decir que la aplicación ayuda a optimizar el tiempo durante la evaluación.

**Pregunta 7. –** Califique las siguientes características de la aplicación. Considere 1 como la puntuación más baja y 5 como la más alta.

Apariencia (colores, formas, fuentes).

| <b>ALTERNATIVAS</b> | <b>FRECUENCIA   PORCENTAJE</b> |
|---------------------|--------------------------------|
|                     |                                |
|                     |                                |
|                     |                                |
|                     | 28,6                           |
|                     | 71,4                           |
| <b>TOTAL</b>        | 100                            |

**Tabla 18. Apariencia (colores, formas, fuentes).**

**Elaborado por:** Autores

**Gráfico 11. Encuesta (Después de usar la Aplicación)- Pregunta 7**

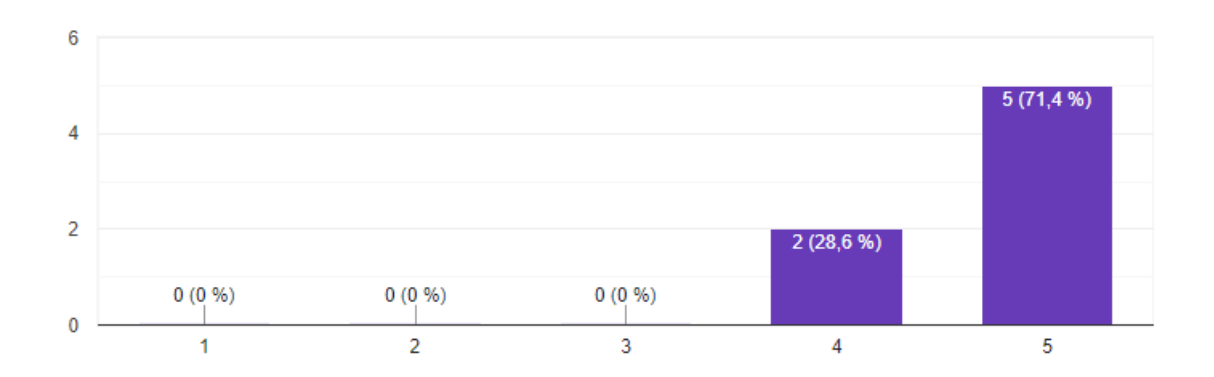

## **Análisis e Interpretación**

La aplicación según la encuesta cuenta con formas y colores que hacen al usuario atractiva a la app, esto ayuda también a que tener formas y colores agradables en una aplicación web puede mejorar la experiencia del usuario en facilitar la navegación y el uso de la aplicación, comunicar información de manera efectiva y aumentar la credibilidad de la misma. Esto puede conducir a una mayor satisfacción del usuario y un mayor éxito general de la aplicación, esta respuesta se puede entender ya que el 71,4% califico como 5 siendo la puntuación mas alta.

**Pregunta 8. –** Califique las siguientes características de la aplicación. Considere 1 como la puntuación más baja y 5 como la más alta.

Navegación entre las opciones de la app.

| <b>ALTERNATIVAS</b> | <b>FRECUENCIA   PORCENTAJE</b> |
|---------------------|--------------------------------|
|                     |                                |
|                     |                                |
|                     |                                |
|                     | 28,6                           |
|                     | 71,4                           |
| <b>TOTAL</b>        | 100                            |

**Tabla 19. Navegación entre las opciones de la app.**

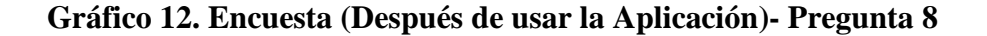

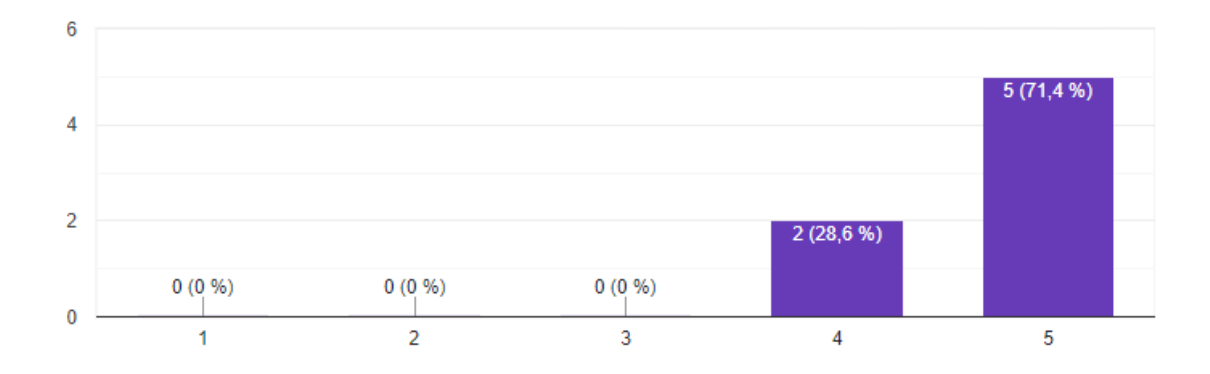

El 71,4% de las personas encuestadas dieron una puntuación de 5 siento esta la puntuación mas alta esto quiere decir que la app tiene una fácil navegación entre las opciones de la app, una navegación efectiva en una aplicación web mejora la experiencia del usuario al proporcionar acceso rápido a la información, orientación dentro de la aplicación, descubrimiento de características, facilidad de aprendizaje y reducción de la carga cognitiva. Esto contribuye a una experiencia de usuario más satisfactoria y aumenta la probabilidad de que los usuarios vuelvan a utilizar la aplicación en el futuro.

**Pregunta 9. –** Califique las siguientes características de la aplicación. Considere 1 como la puntuación más baja y 5 como la más alta.

Funcionalidad del sistema.

| <b>ALTERNATIVAS</b> | <b>FRECUENCIA   PORCENTAJE</b> |
|---------------------|--------------------------------|
|                     |                                |
|                     |                                |
|                     |                                |
|                     | 14,3                           |
|                     | 85,7                           |
| <b>TOTAL</b>        | 100                            |

**Tabla 20. Funcionalidad del sistema** 

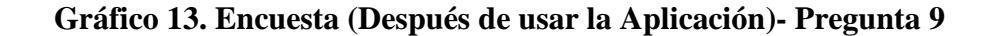

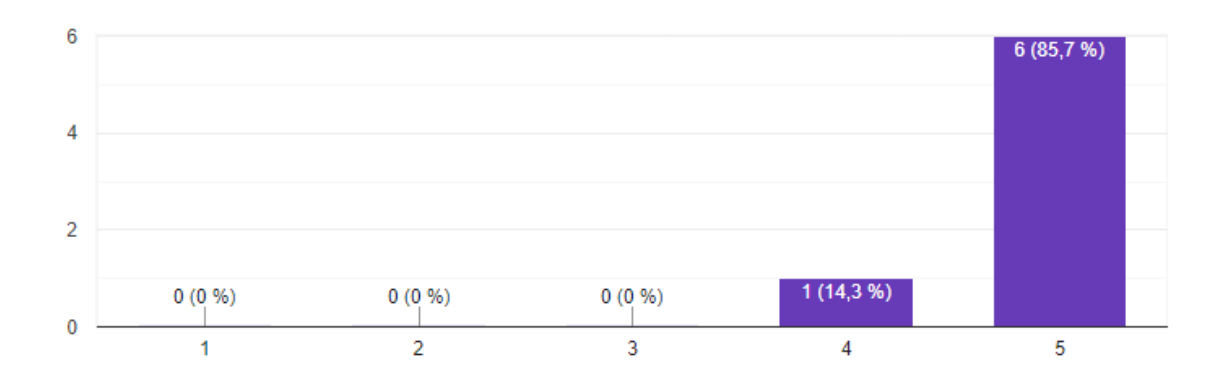

La calificación más alta, en este caso un 5, para la funcionalidad del sistema indica una evaluación muy positiva por parte de los usuarios. Una calificación alta para la funcionalidad del sistema en una encuesta indica una experiencia de usuario positiva y sugiere que la aplicación está cumpliendo con sus objetivos de proporcionar una funcionalidad efectiva y satisfactoria para los usuarios.

**Pregunta 10. –** Califique las siguientes características de la aplicación. Considere 1 como la puntuación más baja y 5 como la más alta.

Cálculo de resultados de las evaluaciones.

| <b>ALTERNATIVAS</b> | FRECUENCIA   PORCENTAJE |      |
|---------------------|-------------------------|------|
|                     |                         |      |
|                     |                         |      |
|                     |                         |      |
|                     |                         | 42,9 |
|                     |                         | 57,1 |
| <b>TOTAL</b>        |                         | 100  |

**Tabla 21. Cálculo de resultados de las evaluaciones.**

**Gráfico 14. Encuesta (Después de usar la Aplicación)- Pregunta 10**

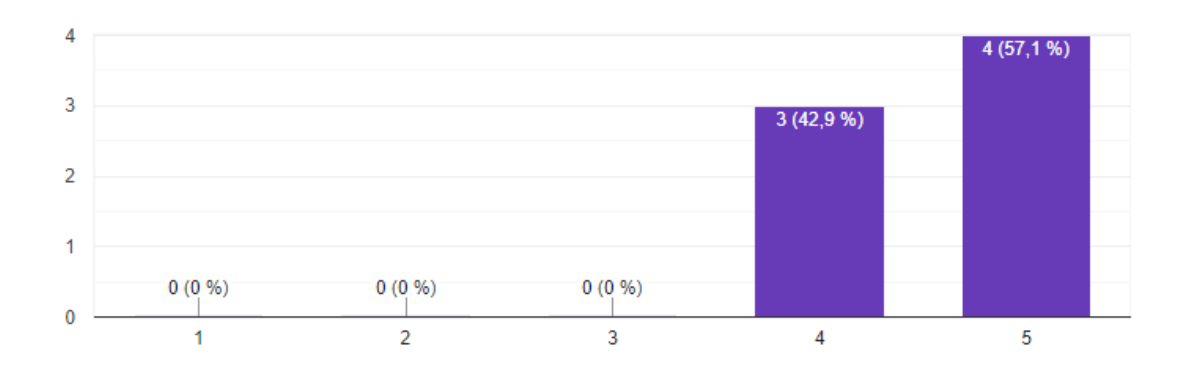

Cuando 4 de 7 personas otorgan la calificación más alta, un 5, al "Cálculo de resultados de las evaluaciones", esto quiere decir que la mayoría de los usuarios están satisfechos con el proceso de cálculo de resultados de las evaluaciones, lo que sugiere que la aplicación está cumpliendo con sus expectativas en términos de eficiencia, precisión y facilidad de uso en este aspecto específico. Esto es un indicador positivo del diseño y la funcionalidad de la aplicación en relación con este proceso particular.

**Pregunta 11. –** Califique las siguientes características de la aplicación. Considere 1 como la puntuación más baja y 5 como la más alta.

Claridad de los reportes generados.

| ALTERNATIVAS   FRECUENCIA   PORCENTAJE |      |
|----------------------------------------|------|
|                                        |      |
|                                        |      |
|                                        |      |
|                                        | 14,3 |
|                                        | 85,7 |
| <b>TOTAL</b>                           | 100  |

**Tabla 22. Claridad de los reportes generados.**

**Gráfico 15. Encuesta (Después de usar la Aplicación)- Pregunta 11**

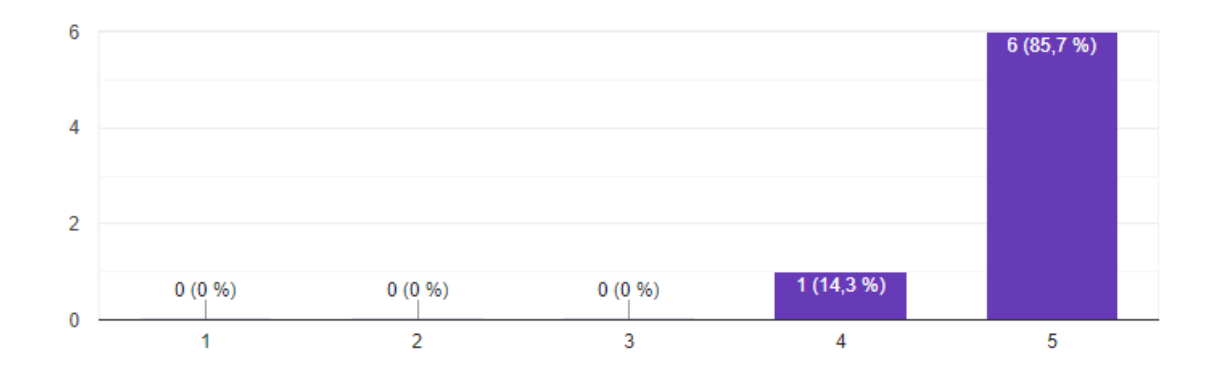

El 85,7 eligieron la alta calificación para la claridad de los reportes generados sugiere que la aplicación está cumpliendo con éxito su objetivo de proporcionar reportes claros y comprensibles para los usuarios. Esto es un indicador positivo de la calidad y utilidad de la aplicación en términos de presentación de datos y generación de informes.

**Pregunta 12. –** ¿En qué nivel considera usted que la utilización de la app facilitó el desarrollo de la sesión terapéutica con el niño?

| <b>ALTERNATIVAS</b> | <b>FRECUENCIA   PORCENTAJE</b> |
|---------------------|--------------------------------|
| Muy Alto            | 57,1                           |
| Alto                | 42,9                           |
| Normal              |                                |
| Bajo                |                                |
| Muy Bajo            |                                |
| <b>TOTAL</b>        | 100                            |

**Tabla 23. Nivel de desarrollo de la sesión terapéutica con el niño**

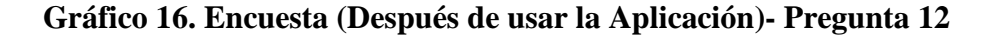

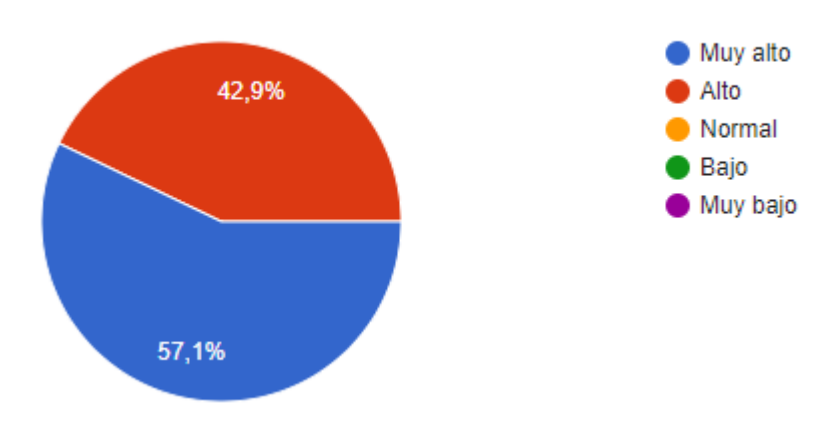

El 57,1% de los encuestados perciben que la utilización de la aplicación ha tenido un impacto muy alto en el desarrollo de las sesiones terapéuticas con el niño, lo que sugiere que la aplicación está cumpliendo con éxito su objetivo de facilitar y mejorar la práctica terapéutica.

**Pregunta 13. –**En comparación con otros recursos tradicionales, ¿qué opina de las apps móviles como soportes tecnológicos en la intervención con niños con TEA?

| <b>ALTERNATIVAS</b> | <b>FRECUENCIA</b> | <b>PORCENTAJE</b> |
|---------------------|-------------------|-------------------|
| Muy Bueno           |                   | 71,4              |
| Bueno               |                   | 28,6              |
| Normal              |                   |                   |
| Malo                |                   |                   |
| Muy Malo            |                   |                   |
| <b>TOTAL</b>        |                   | 100               |

**Tabla 24. Soportes tecnológicos en la intervención con niños con TEA**

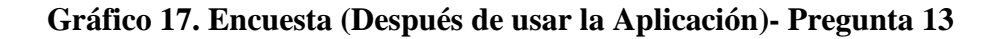

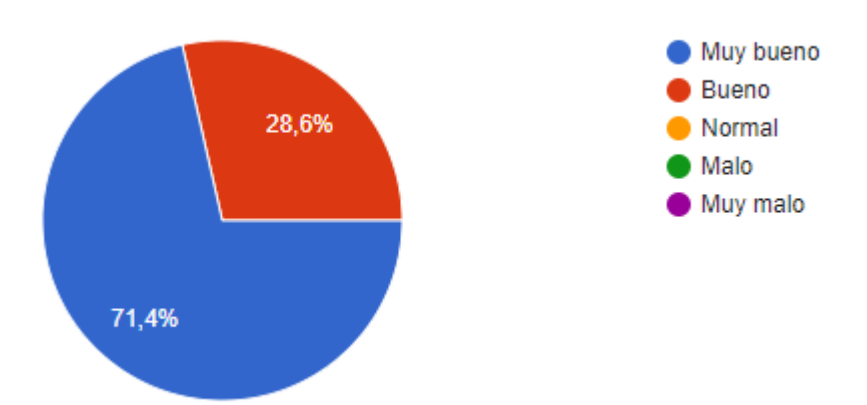

El 71,4% de los encuestados tienen una opinión muy favorable sobre el uso de aplicaciones móviles como soportes tecnológicos en la intervención con niños con TEA. Consideran que las aplicaciones móviles son herramientas muy útiles, efectivas, fáciles de usar y accesibles, con un gran potencial para personalizar las intervenciones y mejorar los resultados terapéuticos

**Pregunta 14. –** ¿Estaría de acuerdo en incorporar esta app móvil para el desarrollo de sus intervenciones dentro de la fundación?

| <b>ALTERNATIVAS</b> |                   | <b>FRECUENCIA   PORCENTAJE</b> |
|---------------------|-------------------|--------------------------------|
| Completamente de    | 5                 | 71,4                           |
| acuerdo             |                   |                                |
| De acuerdo          | $\overline{2}$    | 28,6                           |
| Ni de acuerdo ni en | $\mathbf{\Omega}$ |                                |
| desacuerdo          |                   |                                |
| En desacuerdo       |                   | ∩                              |
| Completamente en    | $\mathbf{\Omega}$ |                                |
| desacuerdo          |                   |                                |
| <b>TOTAL</b>        |                   | 100                            |

**Tabla 25. Incorporar esta app móvil**

**Elaborado por:** Autores

### **Gráfico 18. Encuesta (Después de usar la Aplicación)- Pregunta 14**

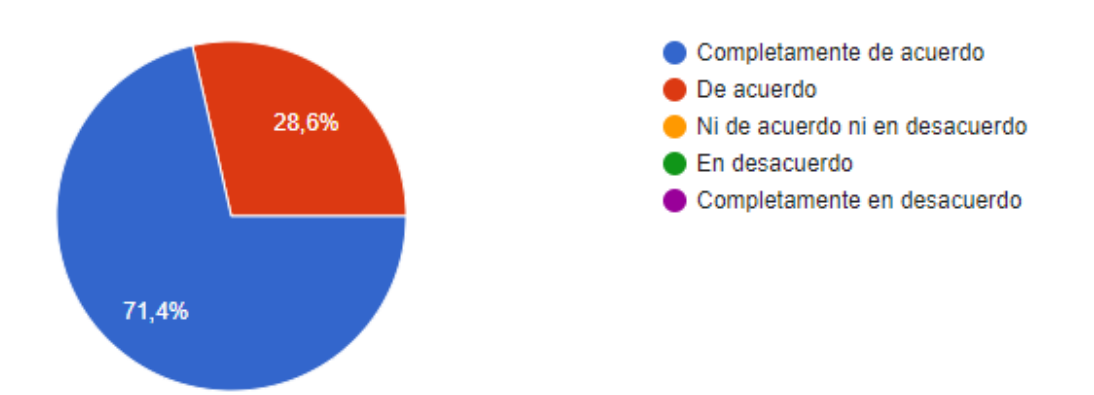

El 71,4% de los encuestados están completamente de acuerdo con la incorporación de la aplicación móvil para el desarrollo de intervenciones dentro de la fundación, lo que indica una alta aceptación, reconocimiento del valor, confianza en la efectividad y voluntad de adopción de esta tecnología en el contexto terapéutico y educativo de la fundación.

**Pregunta 15. –**¿Recomendaría el uso de esta app a otros colegas que desarrollan intervención en TEA?

| <b>ALTERNATIVAS</b> |   | <b>FRECUENCIA   PORCENTAJE</b> |
|---------------------|---|--------------------------------|
| Completamente de    | 6 | 85,7                           |
| acuerdo             |   |                                |
| De acuerdo          |   | 14,3                           |
| Ni de acuerdo ni en |   | $\mathbf{\Omega}$              |
| desacuerdo          |   |                                |
| En desacuerdo       |   | $\mathbf{\Omega}$              |
| Completamente en    |   |                                |
| desacuerdo          |   |                                |
| <b>TOTAL</b>        |   | 100                            |

**Tabla 26. Recomendar el uso de esta app**

## **Elaborado por:** Autores

## **Gráfico 19. Encuesta (Después de usar la Aplicación)- Pregunta 15**

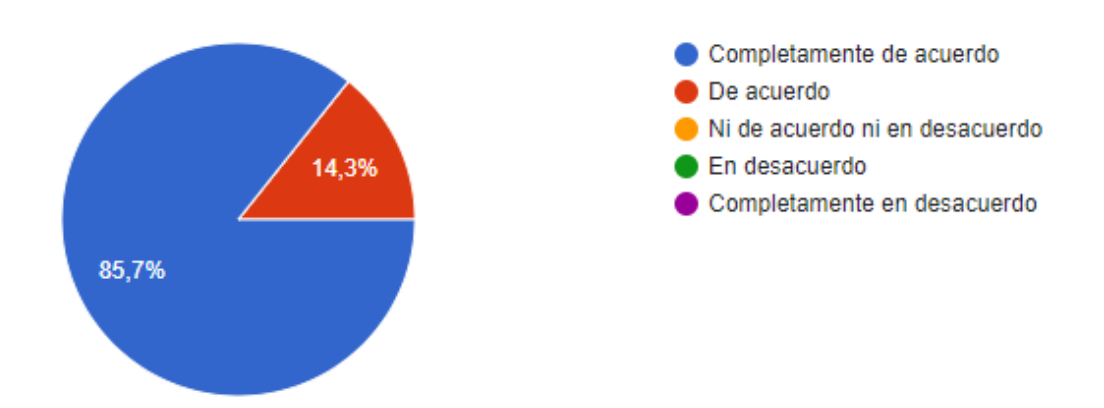

La alta proporción de encuestados están completamente de acuerdo en recomendar el uso de la aplicación a otros colegas indica una alta confianza en la eficacia y utilidad de la aplicación en el campo de la intervención en TEA, así como una experiencia positiva y un potencial de difusión significativo entre profesionales en el campo.

# **4.5 ANALISIS COMPARATIVO ENTRELAS ENCUESTAS ANTES Y DESPUES DE USAR LA APLICACIÓN**

La implementación de la aplicación para el proceso de evaluación del PEP-3 ha permitido realizar un análisis comparativo entre las encuestas realizadas antes y después de la utilización de la app. Este análisis proporciona una visión detallada de cómo la introducción de la aplicación ha impactado en la percepción y la experiencia de los usuarios de CIMA.

### **Niveles de Satisfacción**

Antes de la implementación de la aplicación, los niveles de satisfacción con los procesos de evaluación eran variados, con algunos usuarios expresando frustración por la complejidad y la duración de las evaluaciones ya que eran el usuario debía realizar esta evaluación de forma manual. Sin embargo, después de utilizar la aplicación, se observó un aumento significativo en los niveles de satisfacción, con la mayoría de los usuarios calificando la experiencia como altamente satisfactoria. Este cambio sugiere que la aplicación ha mejorado la experiencia del usuario y ha abordado eficazmente las preocupaciones anteriores.

### **Percepción de la Utilidad**

La percepción de la utilidad de los procesos de evaluación y generación de informes también experimentó un cambio notable después de la implementación de la aplicación. Anteriormente, los usuarios encontraban que los procesos manuales eran laboriosos y propensos a errores. Sin embargo, con la introducción de la aplicación, los usuarios reportaron una mejora significativa en la eficiencia y la efectividad de estos procesos, lo que sugiere que la aplicación ha sido percibida como una herramienta útil y valiosa en el contexto clínico.

## **Facilidad de Uso**

Una de las diferencias más destacadas entre las encuestas antes y después de utilizar la aplicación fue la percepción de la facilidad de uso. Antes de la implementación de la aplicación, los usuarios encontraban los procesos manuales como: evaluación y obtención de reportes estas actividades tomaban mucho tiempo al especialista al momento de ejecutarlas. Sin embargo, después de utilizar la aplicación, la mayoría de los usuarios reportaron que la interfaz era intuitiva y fácil de usar, lo que sugiere que la aplicación ha mejorado la accesibilidad y la usabilidad de los procesos de evaluación.

### **Eficiencia y Productividad**

En términos de eficiencia y productividad, la introducción de la aplicación ha tenido un impacto significativo en la velocidad y la precisión de los procesos de evaluación y generación de informes. Los usuarios informaron que los tiempos de realización de las evaluaciones se redujeron considerablemente, lo que les permitió dedicar más tiempo a la atención directa de los pacientes. Además, la generación de informes se simplificó y agilizó, lo que resultó en una mayor productividad y una mejor calidad de los informes generados.

# **4.6 CRONOGRAMA Y ACTIVIDADES A DESARROLLAR**

A continuación, se detalla las actividades a realizar según el cronograma establecido en la Tabla 1.

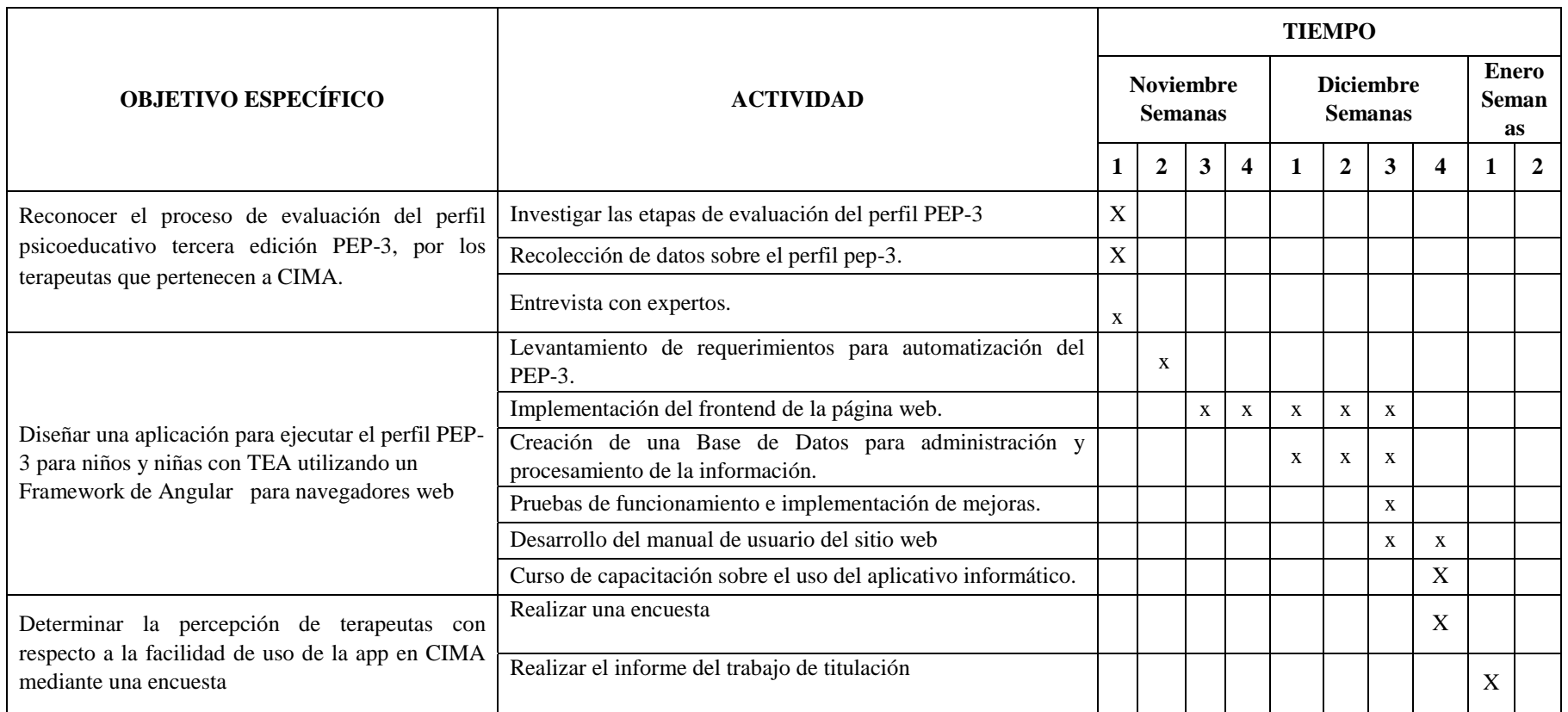

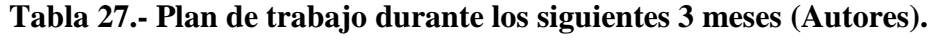

# **4.7 PRESUPUESTO**

A continuación, se detalla el presupuesto a considerar expuesto en la Tabla 2.

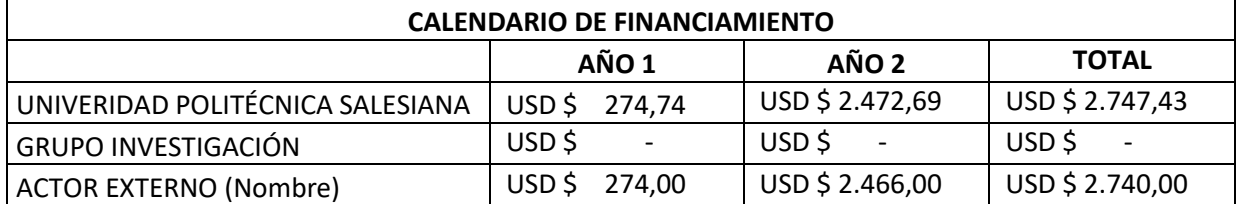

# **Tabla 28.- Presupuesto (Autores).**

# **CAPITULO 5**

## **CONCLUSIONES Y RECOMENDACIONES**

#### **CONCLUSIONES**

- $\checkmark$  En el Centro para la Intervención del Autismo (CIMA), el PEP-3 se ofrece como una herramienta diseñada para simplificar la reorganización de planes educativos y la evaluación de las necesidades de personas (TEA) y otros trastornos del desarrollo generalizados (TGD). Su enfoque se concentra en la coordinación de la educación dentro del ámbito escolar y el hogar, incorporando un informe sobre la labor del cuidador durante el proceso de evaluación, en concreto, la evaluación tiene como objetivos: (a) identificar las habilidades y áreas de mejora de cada niño para la elaboración de un Programa de Educación Individualizado (PEI) más adecuado, (b) recopilar información que asegure la validación del diagnóstico, (c) determinar los niveles de desarrollo o adaptación, (d) ofrecer un instrumento para investigar y analizar los resultados de la investigación y del aprendizaje son objetivos que se detallan en los siguientes apartados.
- $\checkmark$  Las encuestas realizadas proporcionaron una validación clara de la necesidad de digitalizar el proceso de evaluación del PEP-3, mostrando una demanda significativa por parte de los profesionales involucrados en la intervención con niños con TEA.
- $\checkmark$  Los resultados de las encuestas revelaron niveles altos de satisfacción y aceptación hacia la aplicación propuesta, tanto por parte de los profesionales que realizaron las evaluaciones como por aquellos que potencialmente la utilizarían en el futuro. Esto sugiere que la aplicación tiene el potencial de ser bien recibida por la comunidad de profesionales que trabajan en el campo del TEA.

### **RECOMENDACIONES**

- $\checkmark$  En futuros estudios, sería recomendable ampliar el intervalo de tiempo entre la primera y la segunda aplicación del PEP-3. Esto permitiría observar cambios más significativos como consecuencia de la implementación de un programa de intervención personalizado para cada niño o niña.
- $\checkmark$  Se recomienda implementar la aplicación de manera gradual, comenzando con un grupo piloto de usuarios para recopilar comentarios y realizar ajustes según sea necesario antes de una implementación más amplia. Esto permitirá abordar cualquier problema o preocupación temprano en el proceso de implementación.
- $\checkmark$  Se recomienda establecer un plan de mantenimiento continuo para la aplicación, que incluya la corrección de errores, la implementación de nuevas características y la actualización de la seguridad de los datos. Esto garantizará que la aplicación siga siendo efectiva y relevante a medida que evolucionen las necesidades y tecnologías.
- $\checkmark$  Se recomienda recopilar regularmente comentarios y sugerencias de los usuarios para identificar áreas de mejora y realizar actualizaciones en la aplicación según sea necesario. Esto puede ayudar a mantener la relevancia y la efectividad de la aplicación a lo largo del tiempo.

# **REFERENCIAS**

1. Población y Demografía. (s.f.). Instituto Nacional de Estadística y Censos. <https://www.ecuadorencifras.gob.ec/censo-de-poblacion-y-vivienda/>

2. Prevalencia del autismo en niños en países seleccionados del mundo 2022. (s/f). Statista. Recuperado el 31 de octubre de 2023, de [https://es.statista.com/estadisticas/1225748/prevalencia-del-autismo-en-ninos-en-paises](https://es.statista.com/estadisticas/1225748/prevalencia-del-autismo-en-ninos-en-paises-seleccionados-del-mundo/)[seleccionados-del-mundo/](https://es.statista.com/estadisticas/1225748/prevalencia-del-autismo-en-ninos-en-paises-seleccionados-del-mundo/)

3. Instituto Nacional de Estadística y Censos. (s/f). *Población y Demografía*. Instituto Nacional de Estadística y Censos. Recuperado el 31 de octubre de 2023, de <https://www.ecuadorencifras.gob.ec/censo-de-poblacion-y-vivienda/>

4. Población y Demografía. (s.f.). Instituto Nacional de Estadística y Censos. <https://www.ecuadorencifras.gob.ec/censo-de-poblacion-y-vivienda/>

5. Impacto económico de los trastornos del espectro autista EE. UU. 2015-2025. (s/f). Statista. Recuperado el 31 de octubre de 2023, de [https://es.statista.com/estadisticas/601365/impacto-economico-de-los-trastornos-del](https://es.statista.com/estadisticas/601365/impacto-economico-de-los-trastornos-del-espectro-autista-en-eeuu/)[espectro-autista-en-eeuu/](https://es.statista.com/estadisticas/601365/impacto-economico-de-los-trastornos-del-espectro-autista-en-eeuu/)

6. Estados Unidos - Población . (2017, 28 de marzo). Datosmacro.com. <https://datosmacro.expansion.com/demografia/poblacion/usa?anio=2015>

7. Ma del Sol Fortea Sevilla, M. O. E. B. y. J. J. C. S. (Ed.). (2013). Detección temprana del autismo: profesionales implicados (Vols. 191–199). Revista Española de Salud Pública.

8. Mohamed FEB, Zaky EA, El-Sayed AB, Elhossieny RM, Zahra SS, Salah Eldin W, et al. Assessment of hair aluminum, lead, and mercury in a sample of autistic egyptian children: environmental risk factors of heavy metals in autism. Behav Neurol. 2015;2:1-9.

9. Romo-Pardo B, Liendo-Vallejos S, Vargas-López G, Rizzoli-Córdoba A, Buenrostro- Márquez G. Pruebas de tamizaje de neurodesarrollo global para niños menores de 5 años de edad validadas en Estados Unidos y Latinoamérica: revisión sistemática y análisis comparativo. Bol Med Hosp Infant Mex. 2012;69(6):450-62.

10. Beecham JE, Seneff S. Is there a link between autism and glyphosate-formulated herbicides J Autism. 2016;3(1):1.

11. Orobal-Císcar, P. (2013). Estudio Preliminar del PEP-3 como instrumento de evaluación funcional de niños con Trastorno del Espectro Autista. Universidad de Valencia.

12. Fred R. Volkmar, Rhea Paul, Ami Klin, Donald Cohen. (2005). Manual de autismo y trastornos generalizados del desarrollo . John Wiley e hijos (WIE).

13. Paula-Pérez I, Martos-Pérez J. Síndrome de Asperger y autismo de alto funcionamiento: comorbilidad con trastornos de ansiedad y del estado de ánimo. Rev Neurol. 2009;48(Suppl 2):31-4.

14. Treating Autism, espa Research, Autism Treatment Plus. Comorbilidades médicas en los trastornos del espectro autista. Manual básico para el personal de atención de salud

y formuladores de políticas. 2014.Disponible en: [http://apacv.org/wpcontent/p](http://apacv.org/wp-content/)loads/2015/07/comorbilidades-medicas-del-espectro-autistamanual-personal-atencionsalud.pdf

15. Querejeta M. La clasificación de la oms: dificultades para usar un lenguaje. Zerbitzuan.1999;(37):41-50.

16. Desongles, J., y Moya, M., (2006), Conocimientos Básicos de Informática, Editorial MAD S.L.

17. Qué es Software. (s/f). Recuperado el 25 de octubre de 2023, de Arimetrics website: <https://www.arimetrics.com/glosario-digital/software>

18. Telenchana Chimbo, D. I. (2022). *Aplicación web usando el framework Angular para el control de historias clínicas de los pacientes del consultorio médico Fisio&Trauma de la ciudad de Ambato* (Bachelor's thesis, Universidad Técnica de Ambato. Facultad de Ingeniería en Sistemas, Electrónica e Industrial. Carrera de Ingeniería en Sistemas Computacionales e Informáticos).

19. Guillén, X. V., & Moldes, L. N. (2019). Arquitectura de aplicaciones web.

20. Lerma, R. V., Murcia, J. A., Mifsud,A. E., (2013), Aplicaciones web, McGraw-Hill/Interamericana de España, S.L.

21. Herrero, L., (2023), Hacking Etico, Editorial Ra-ma, España.

22. Coppola, M. (2022, diciembre 26). JSON para principiantes: qué es, para qué sirve y ejemplos. Recuperado el 30 de octubre de 2023, de Hubspot.es website: https://blog.hubspot.es/website/que-es-json

23. Escobar, G. (2017, agosto 9). El protocolo HTTP. Recuperado el 31 de octubre de 2023, de El Blog de Make it Real website: https://blog.makeitreal.camp/el-protocolo-http/

24. Qué es Framework. (s/f). Recuperado el 25 de octubre de 2023, de Arimetrics website: [https://www.arimetrics.com/glosario digital/framework](https://www.arimetrics.com/glosario-digital/framework)

25. Angular. (s/f). Recuperado el 25 de octubre de 2023, de Angular.io website: <https://angular.io/guide/what-is-angular>

26. Zúñiga, A. H., Balmaña, N., & Salgado, M. (2017). Los trastornos del espectro autista (TEA). *Pediatría integral*, *21*(2), 92-108.

27. Martínez, M. (2019). *Intervención psicoeducativa para niños con trastornos del espectro autista: descripción, alcances y límites* (Vol. 9). Miño y Dávila.

28. Agost Carreño, M. C. (2009). *Evaluación del impacto de un programa educativo terapéutico en el desarrollo cognitivo de un grupo de niños con autismo* (Master's thesis, Buenos Aires: FLACSO. Sede Académica Argentina).

# ANEXO 1

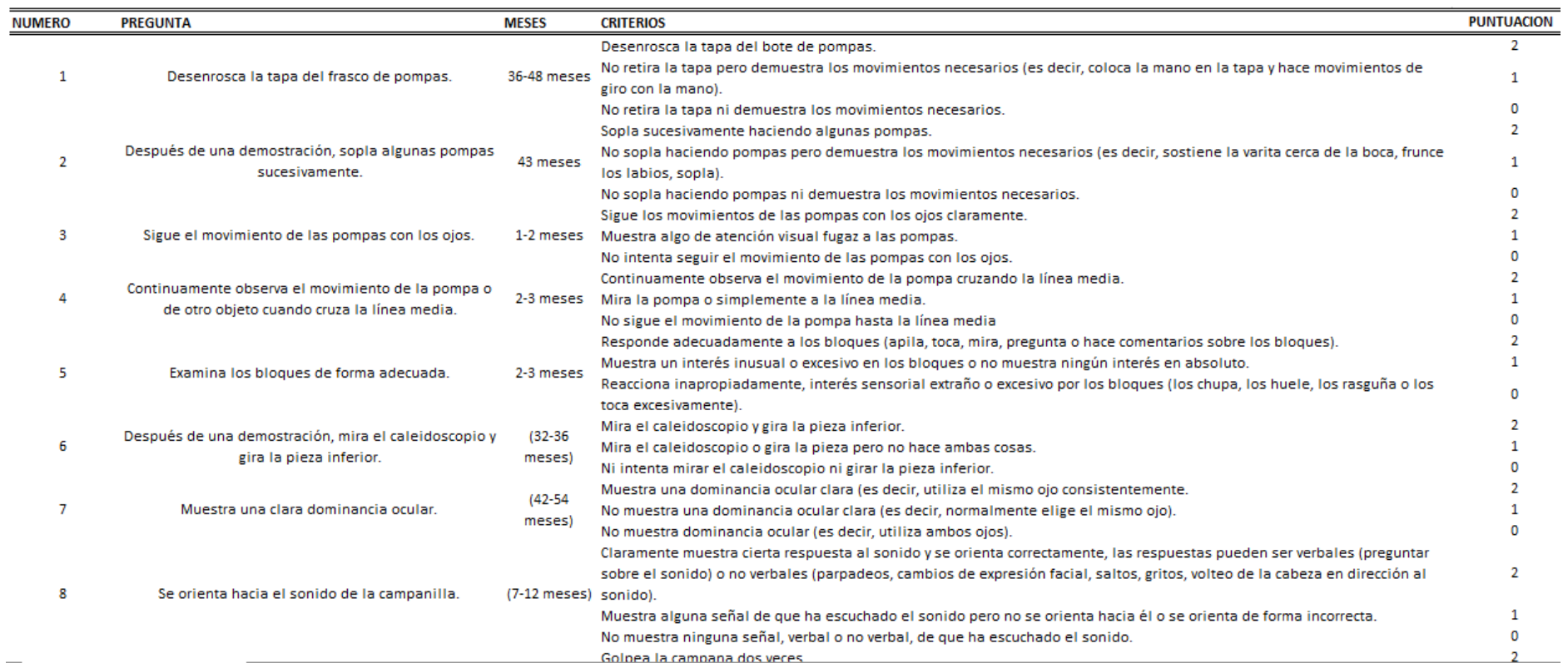

(Continuación)

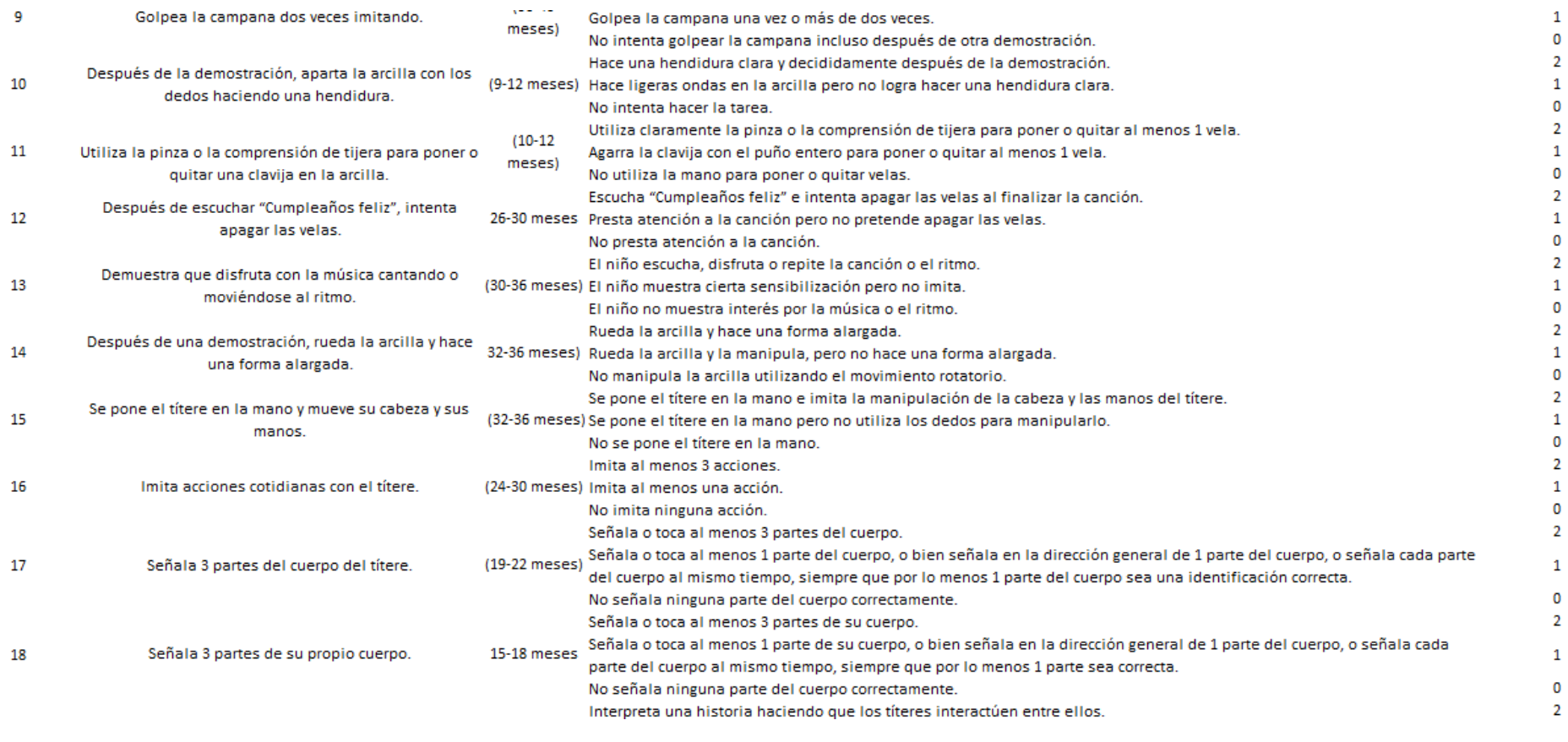

(Continuación)

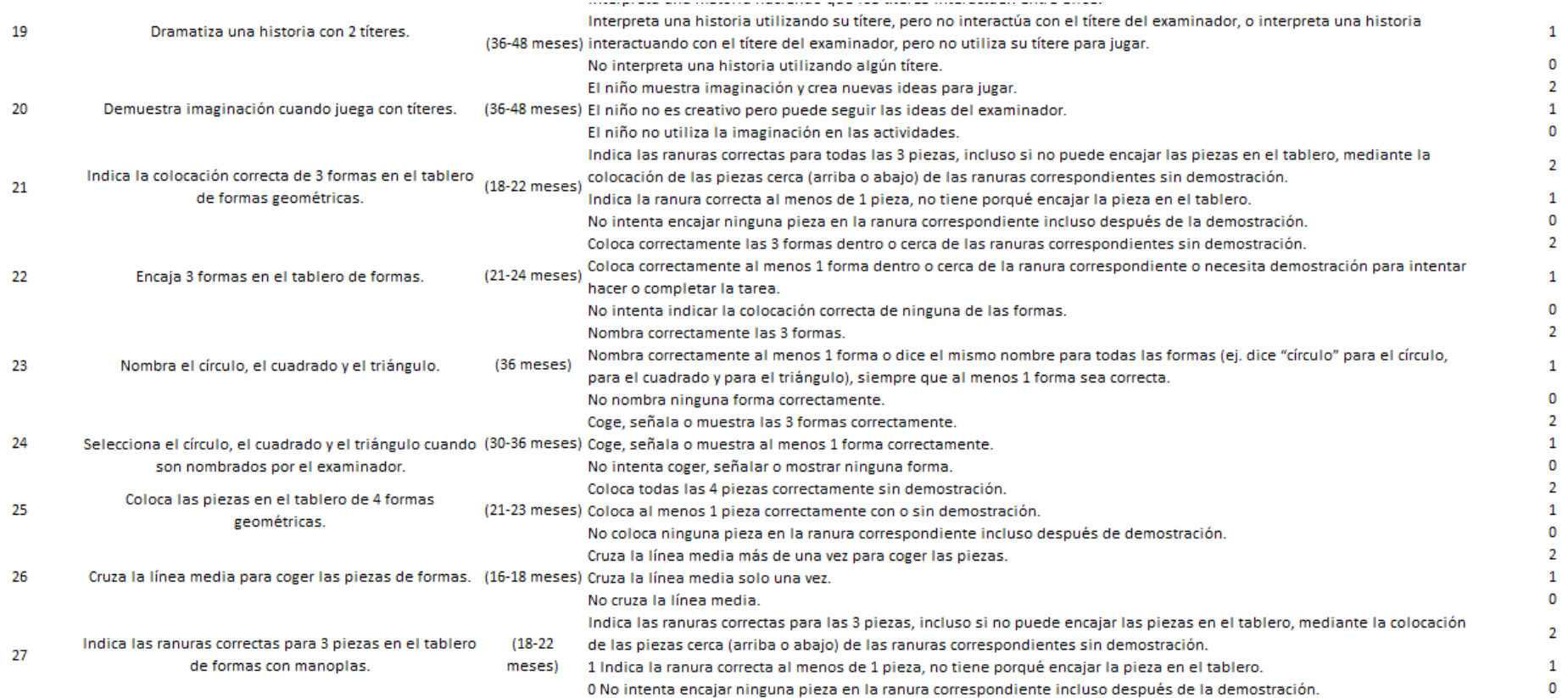

(Continuación)

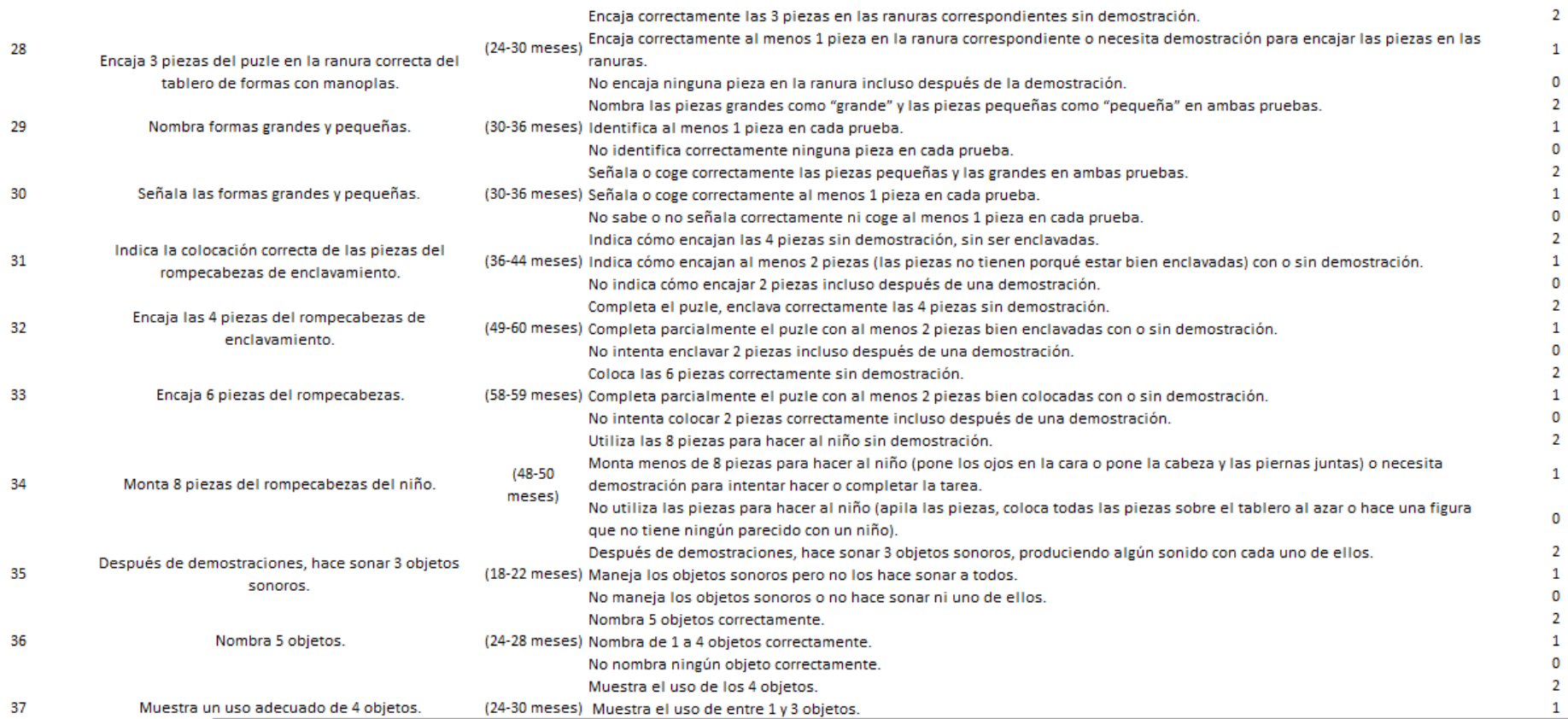

(Continuación)

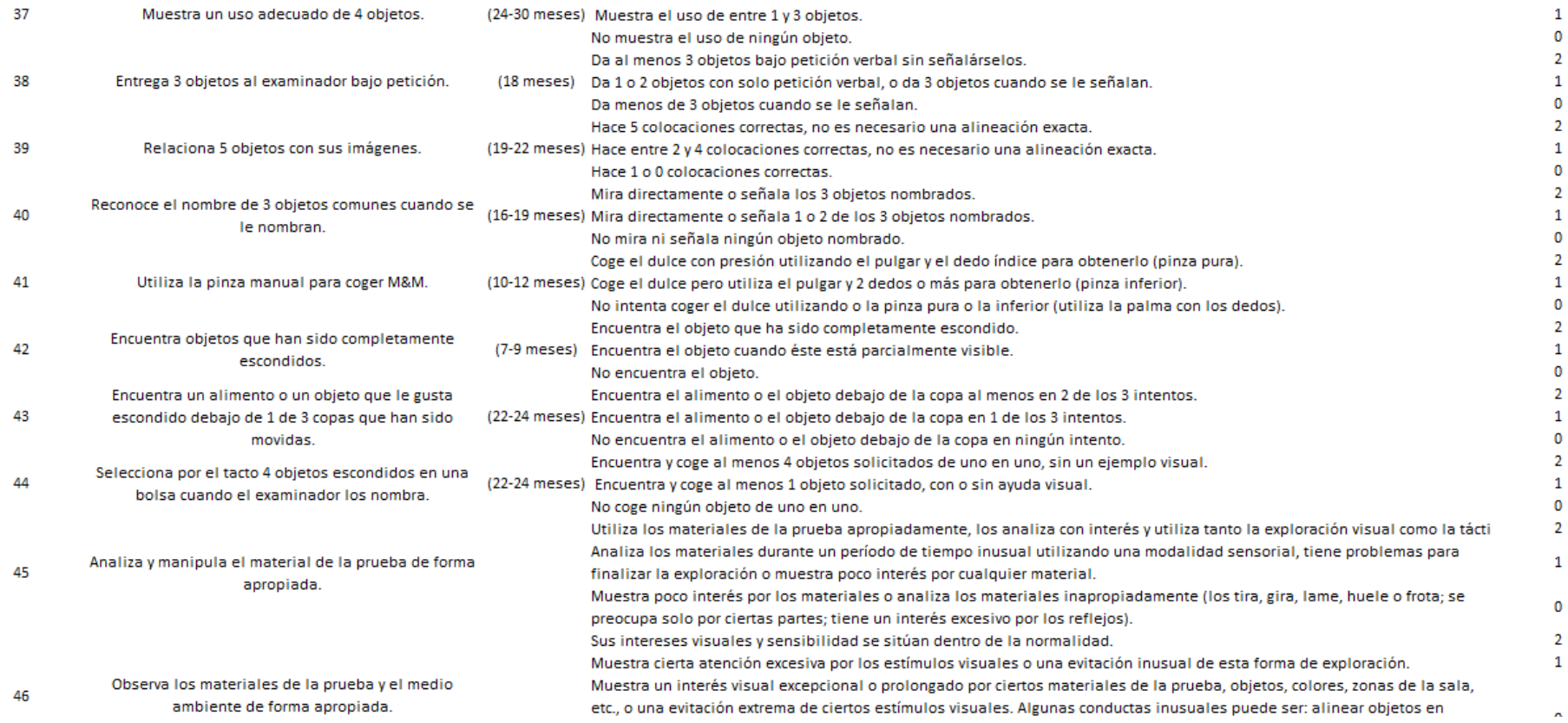

(Continuación)

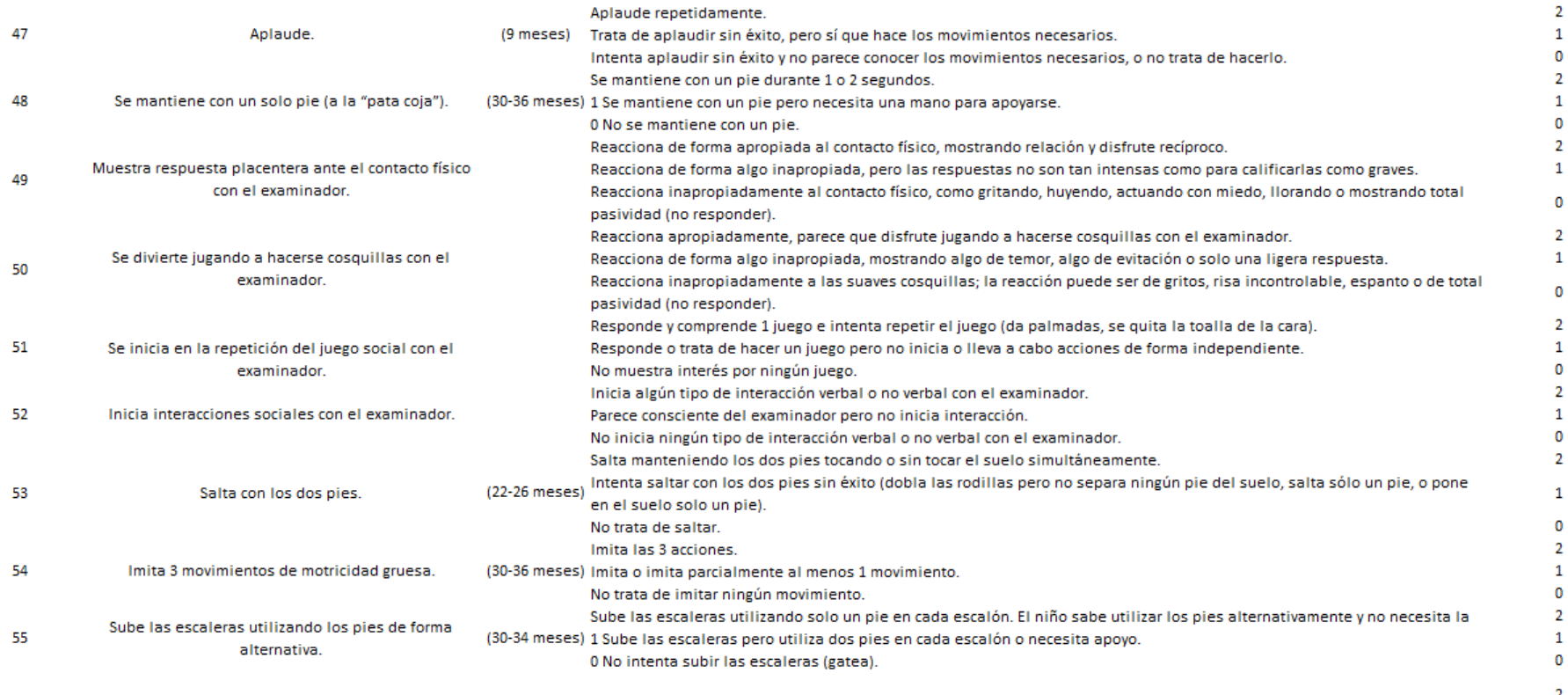

Levanta la taza y la sostiene con el dedo pulgar opuesto en 1 -o 2 - apretón de manos y bebe sin derramar o sin babear.

(Continuación)

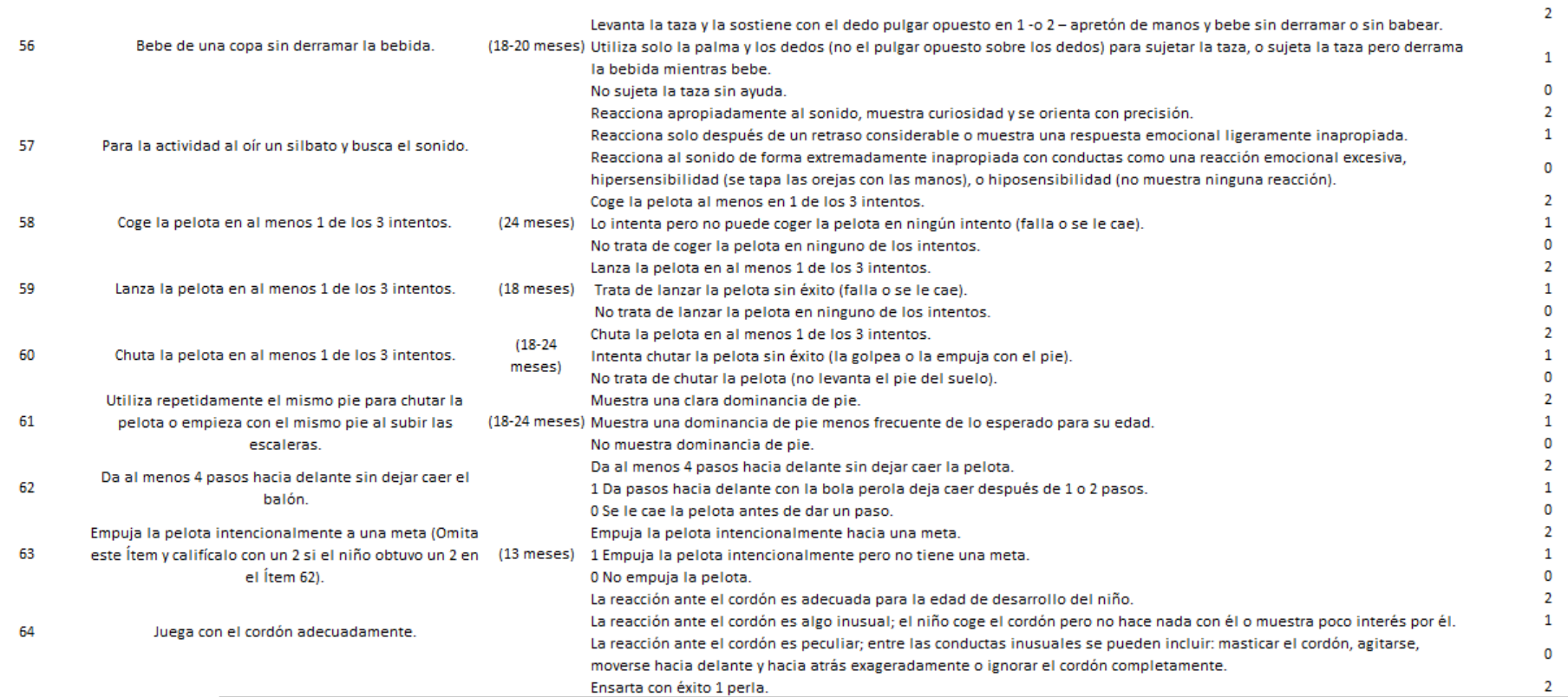

(Continuación)

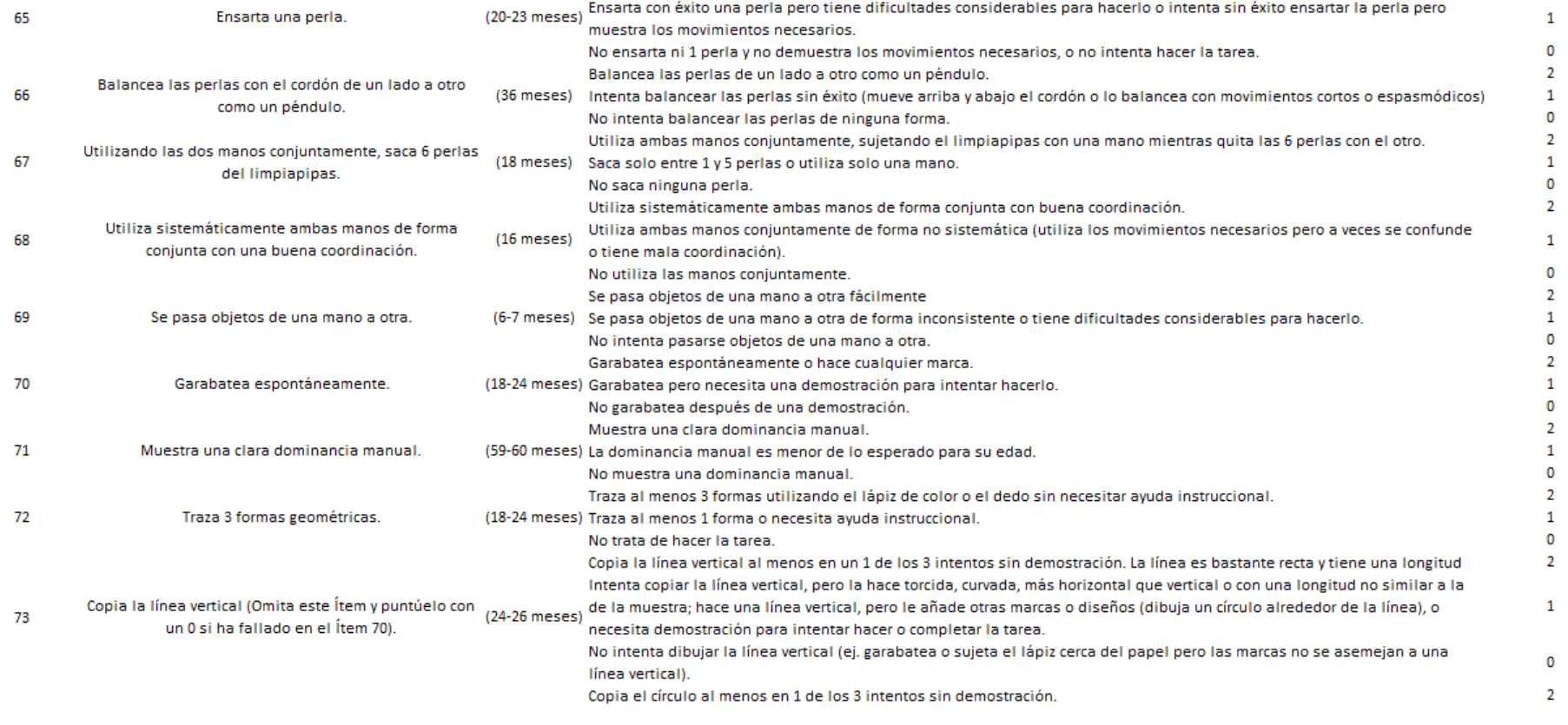

(Continuación)

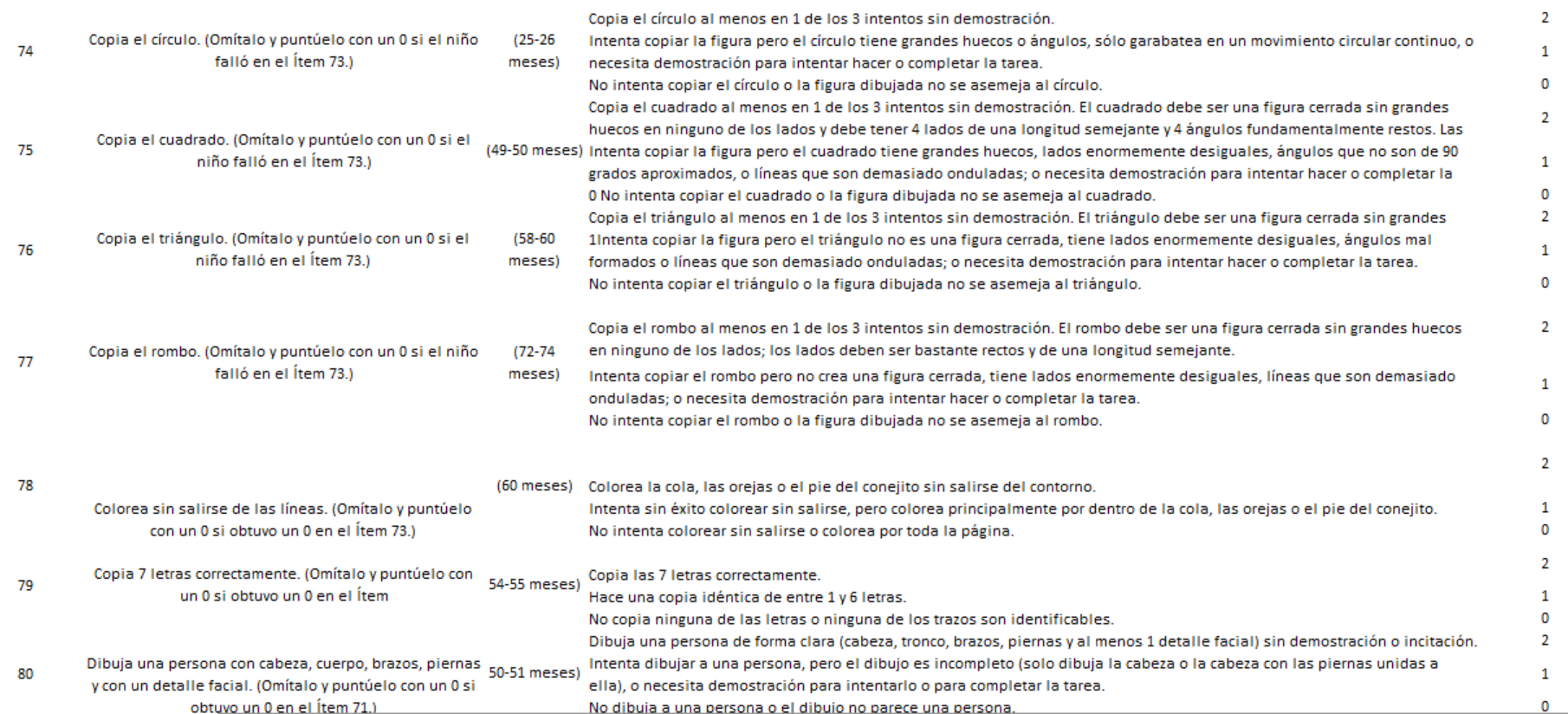

(Continuación)

# **Elaborado por:** Autores

 $\overline{\phantom{a}}$ 

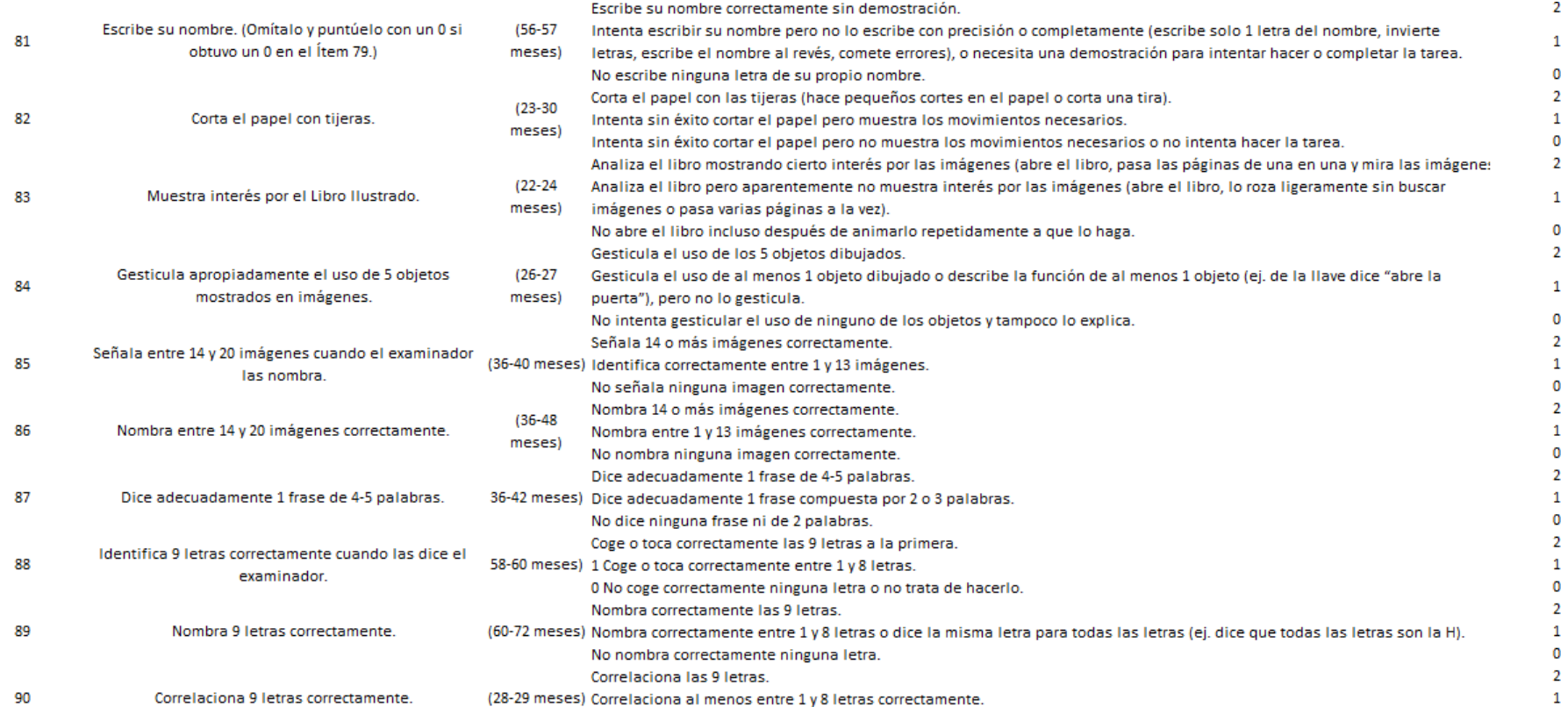

(Continuación )

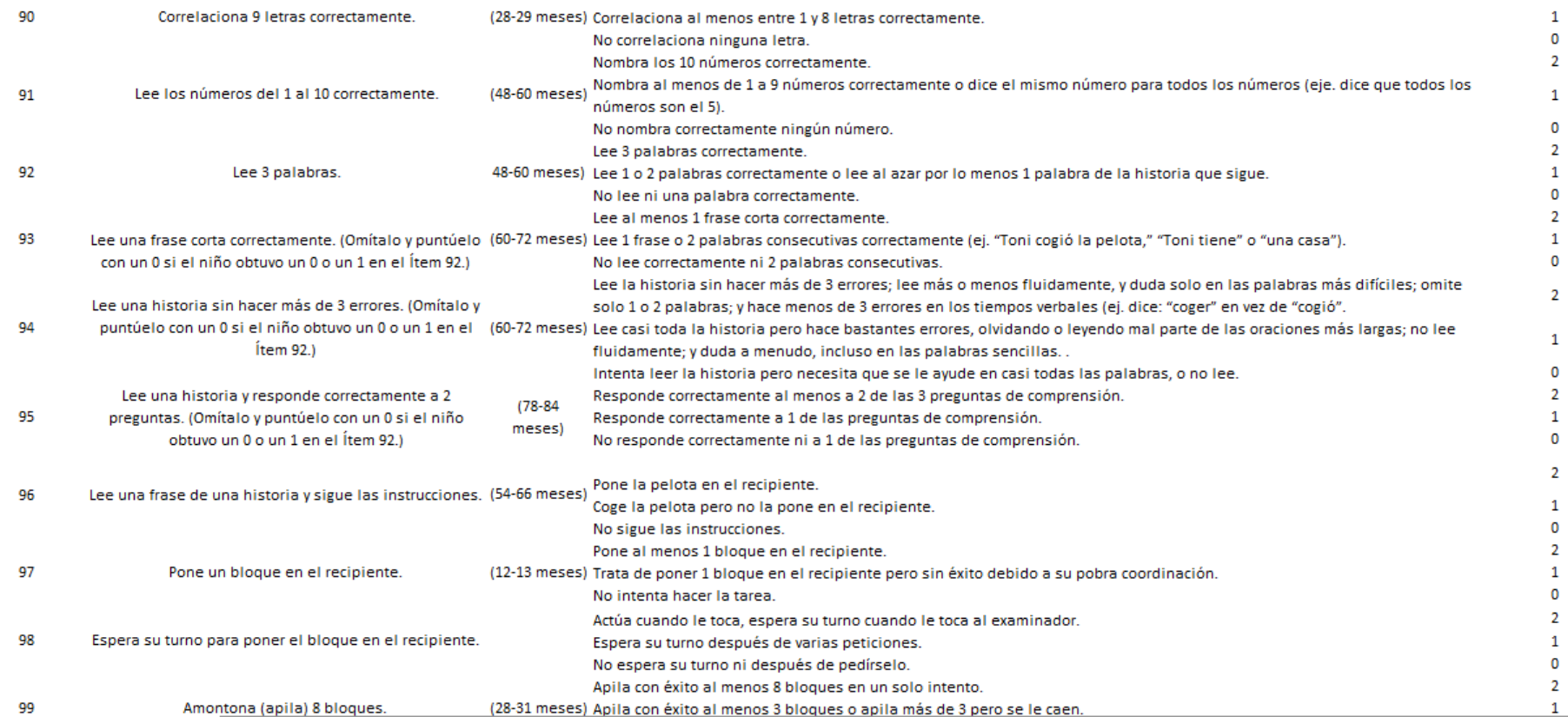

(Continuación)

# **Elaborado por:** Autores

 $\overline{\phantom{a}}$ 

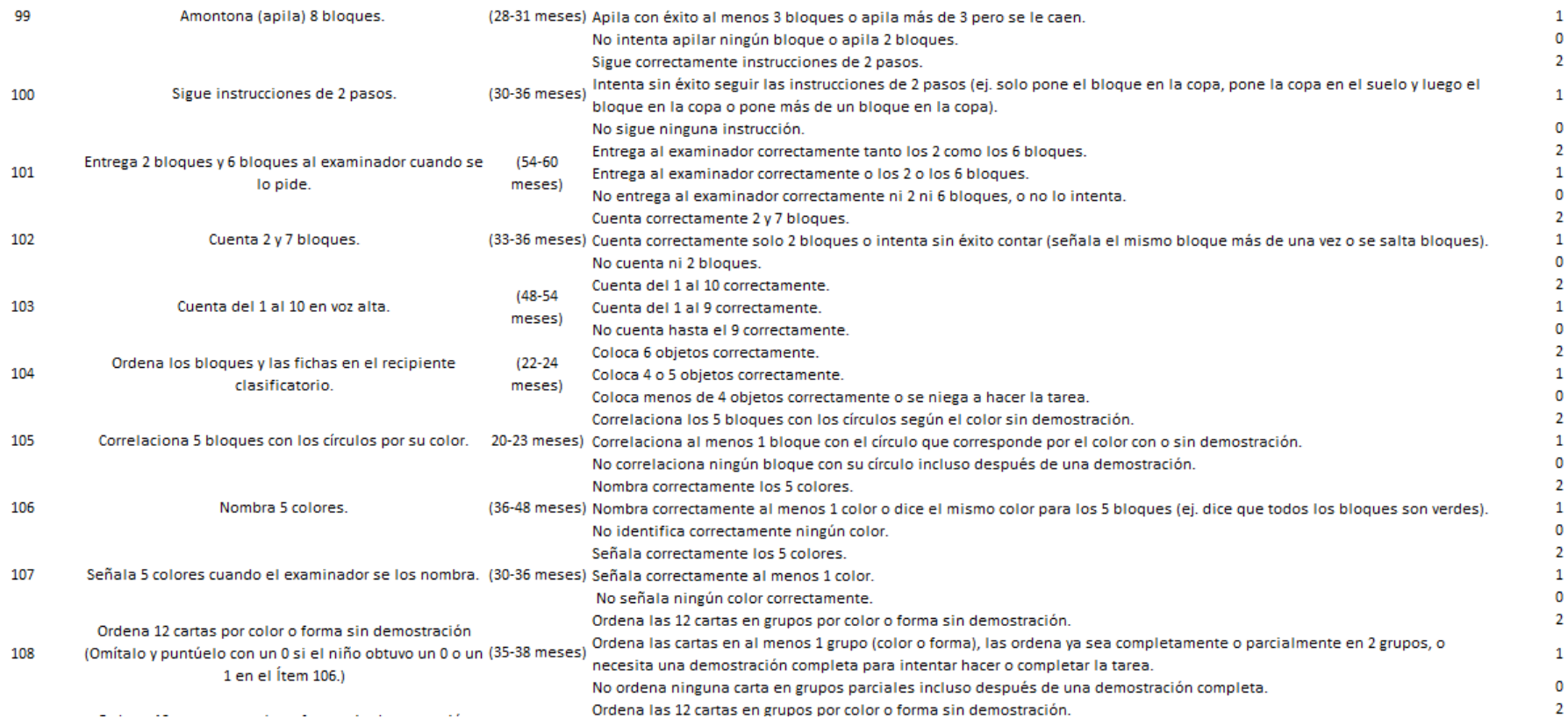

(Continuación)

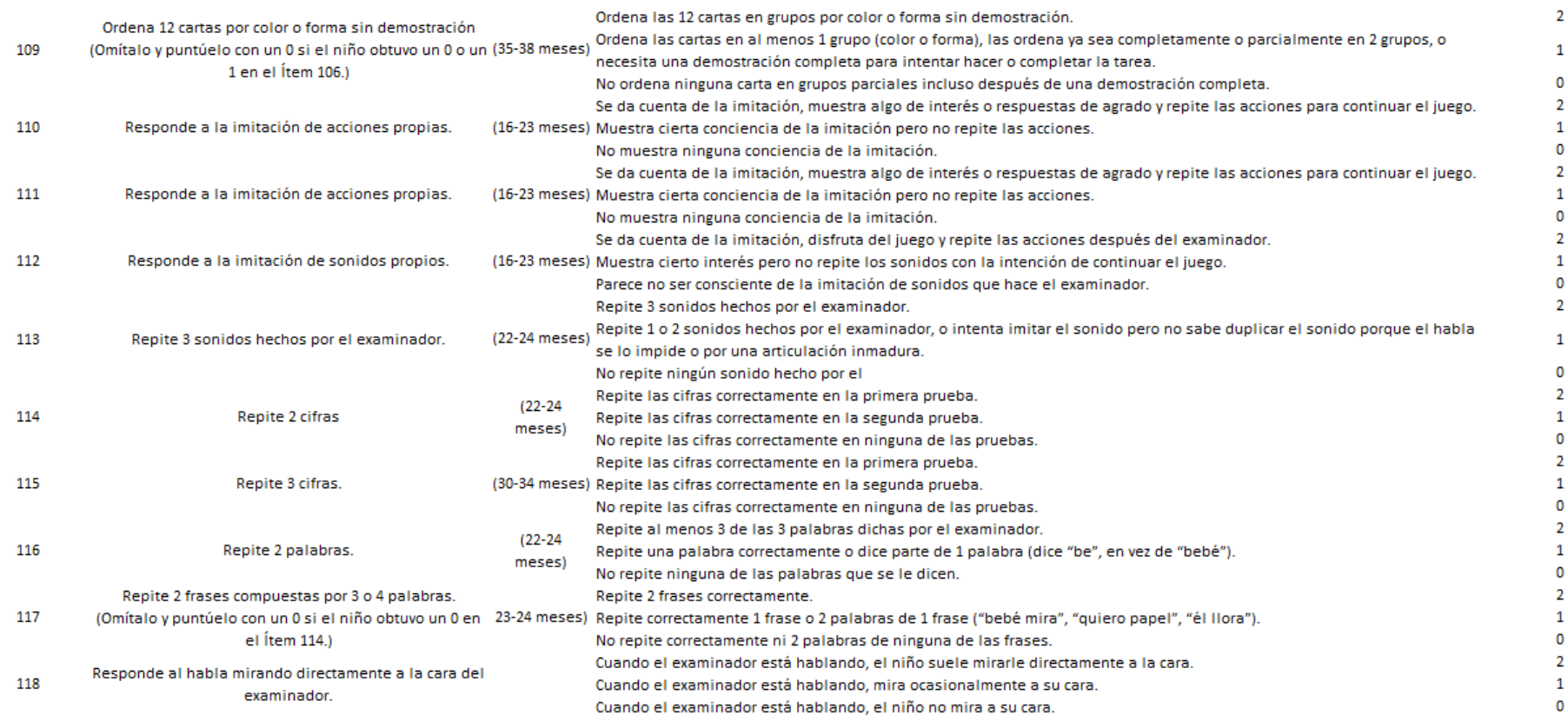

(Continuación)
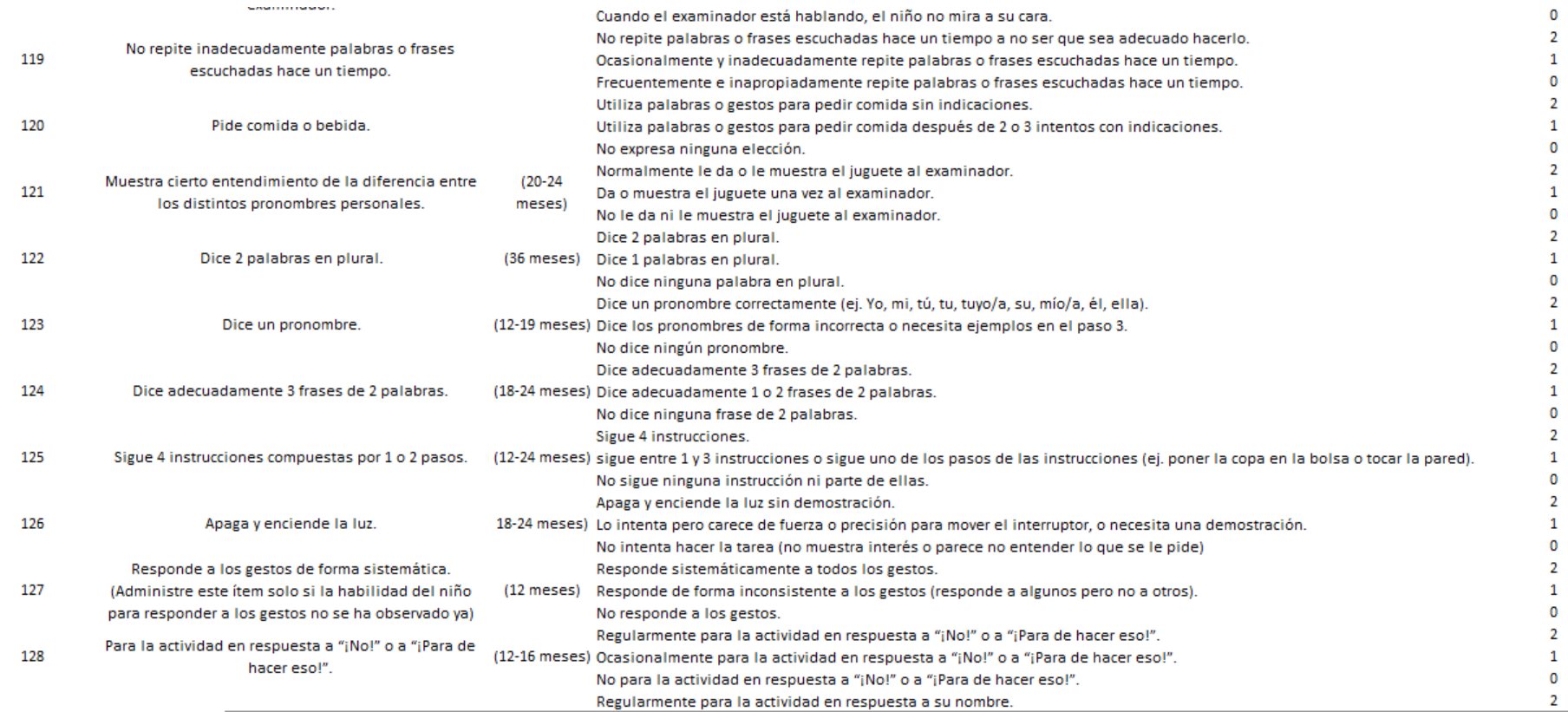

(Continuación)

### **Elaborado por:** Autores

 $\overline{\phantom{a}}$ 

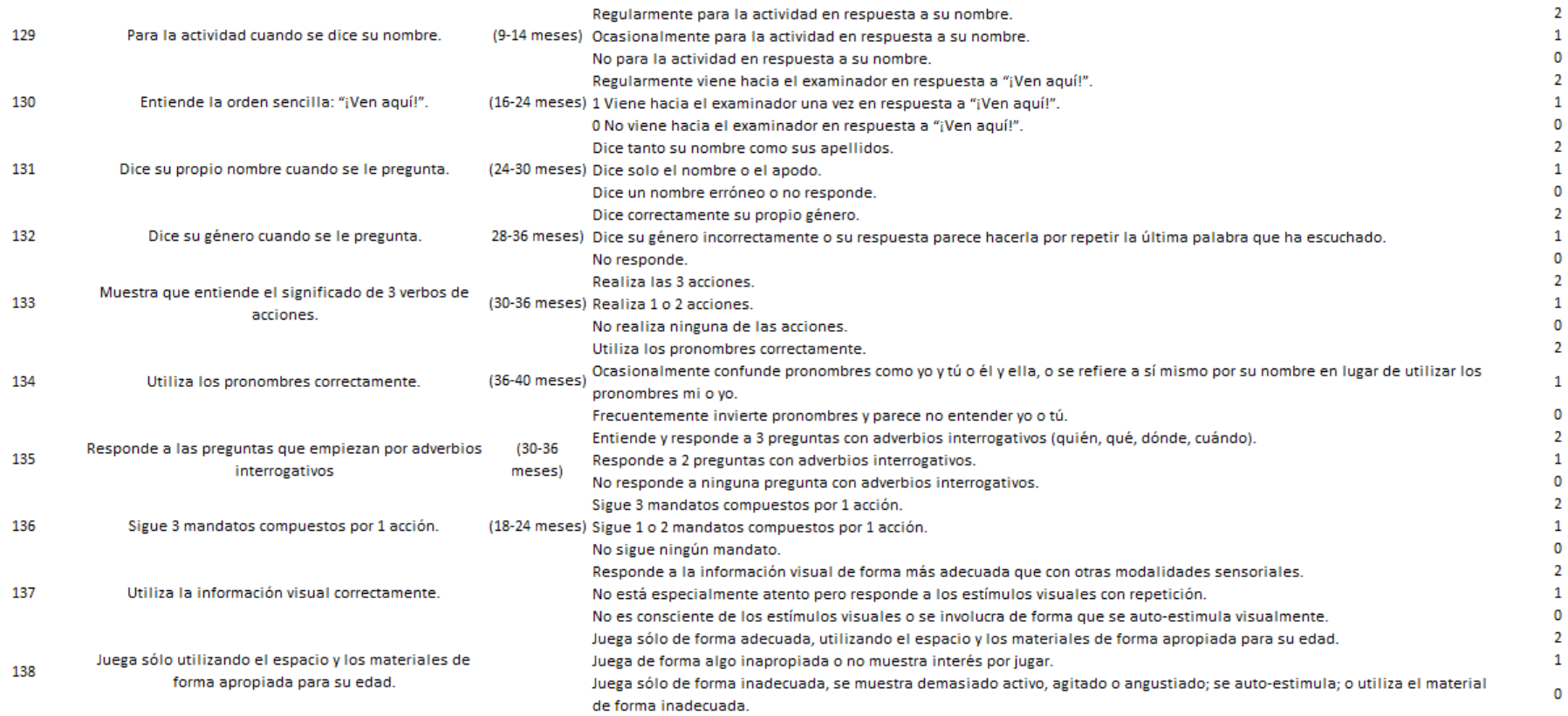

(Continuación)

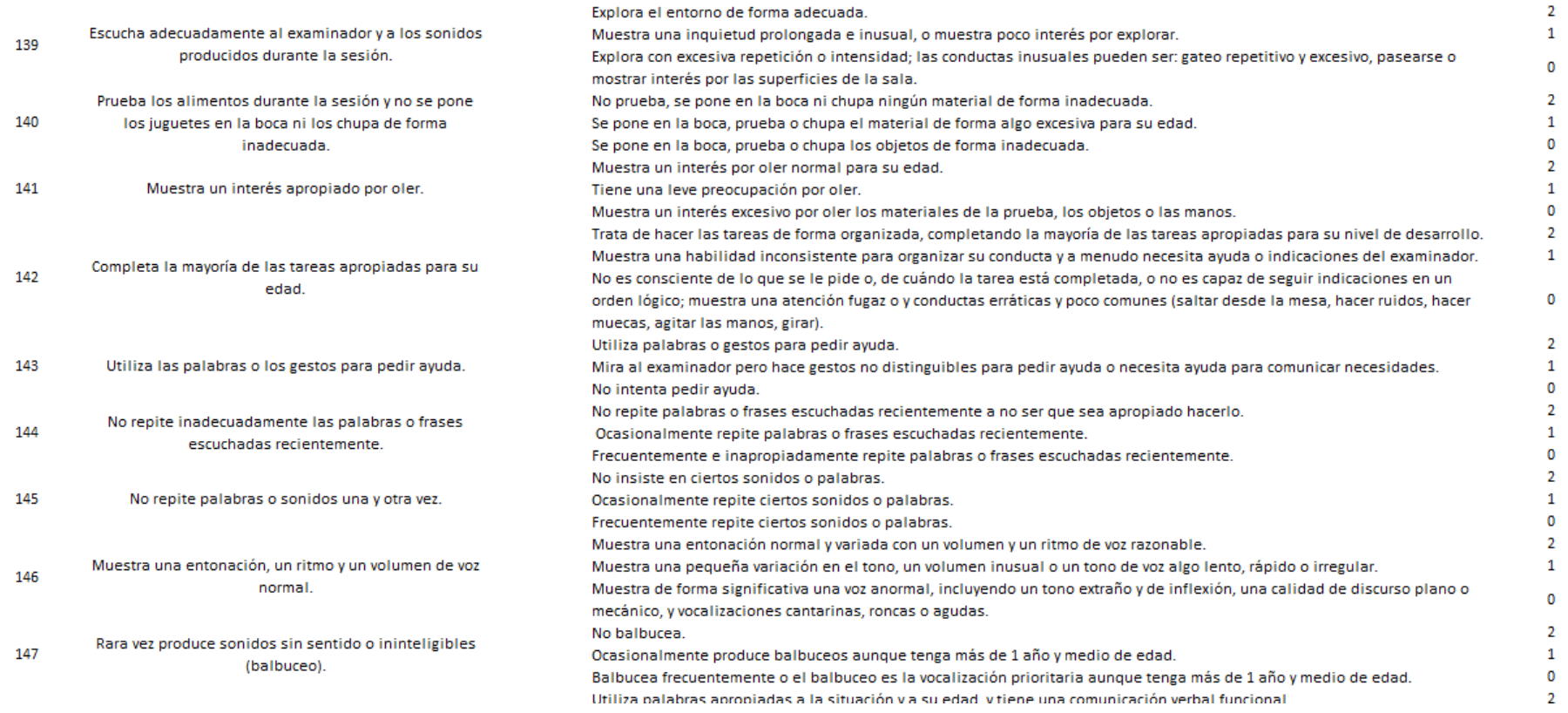

(Continuación)

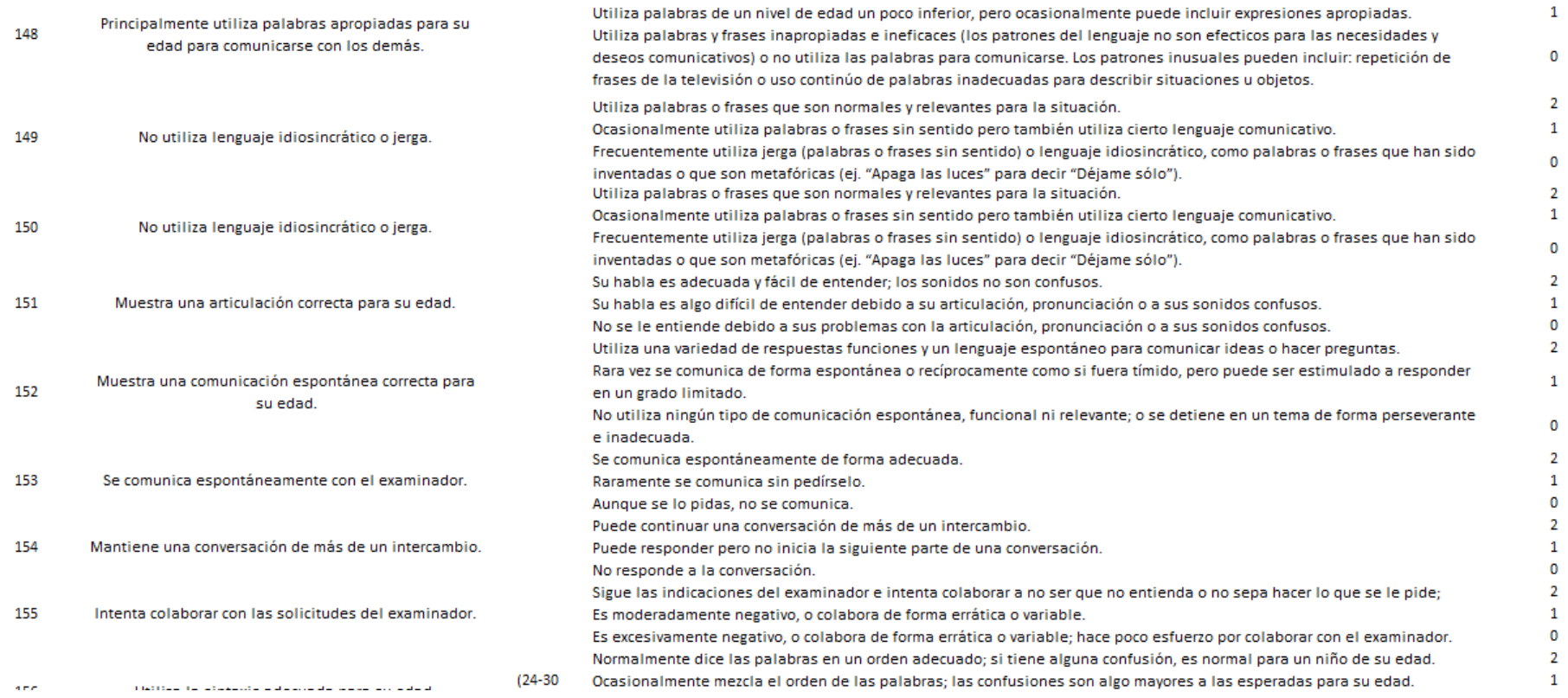

(Continuación)

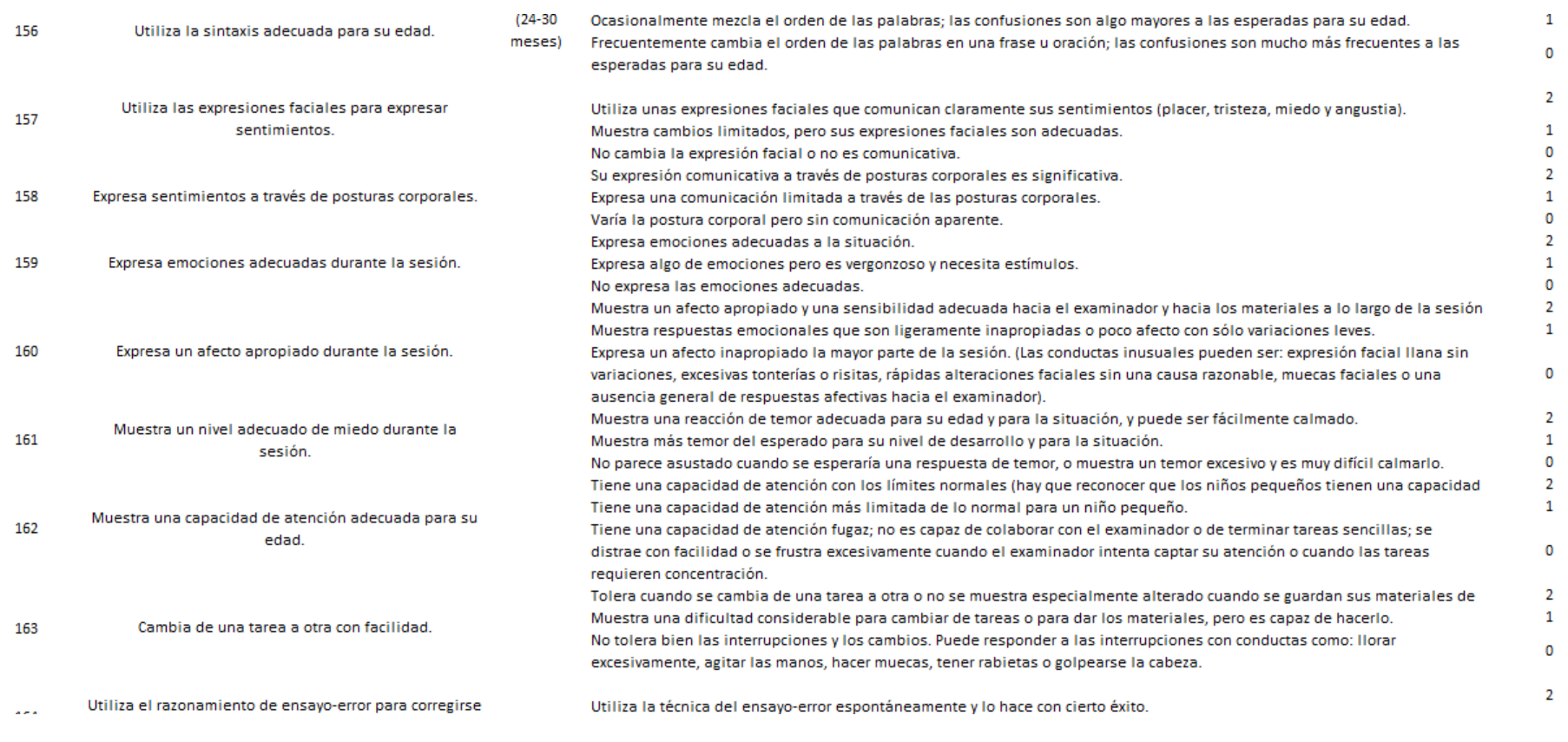

(Continuación)

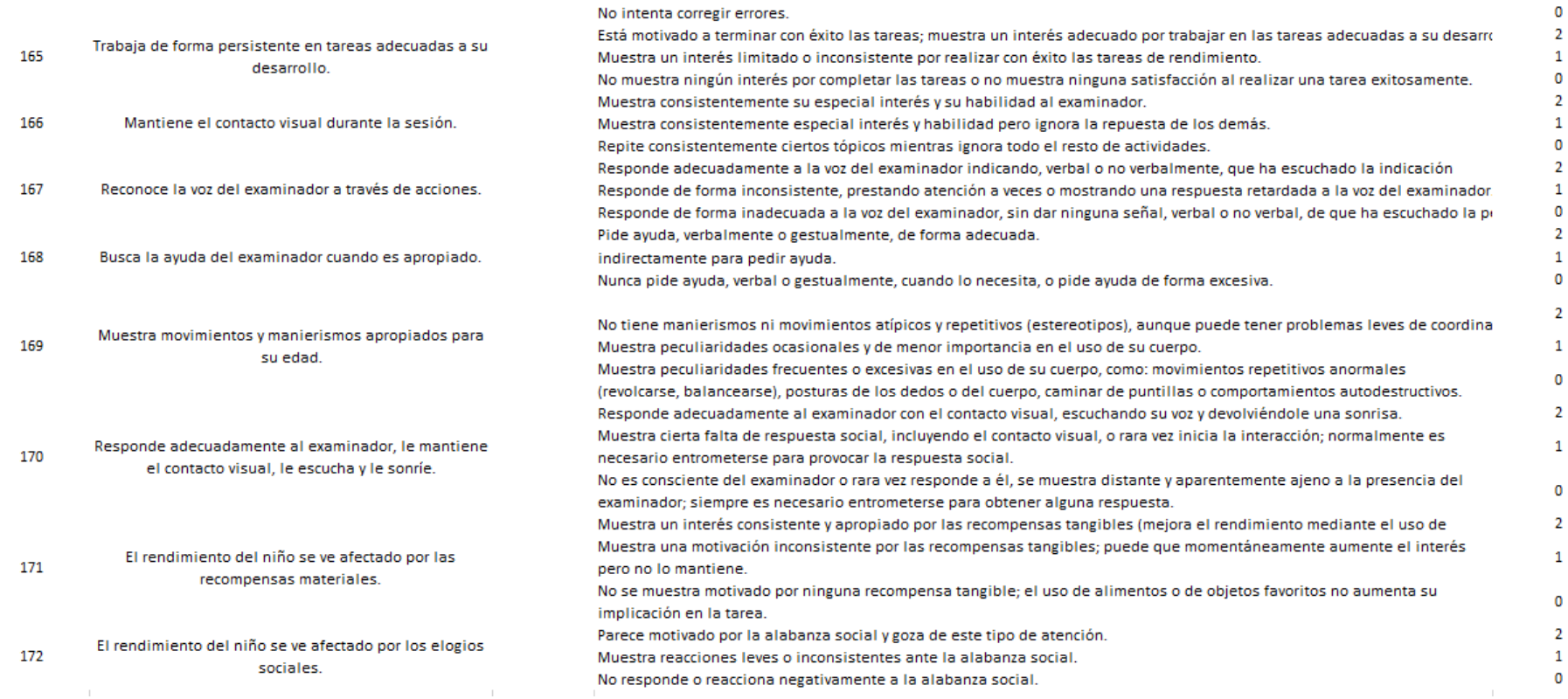

# ANEXO 2

### **INFORME DEL CUIDADOR (NIVELES ACTUALES DE DESARROLLO)**

Instrucciones: En comparación con otros niños sin déficits o problemas especiales, por favor estime la edad en que su

hijo/a está actualmente en los ámbitos que figuran a continuación. Por favor dé su mejor estimación.

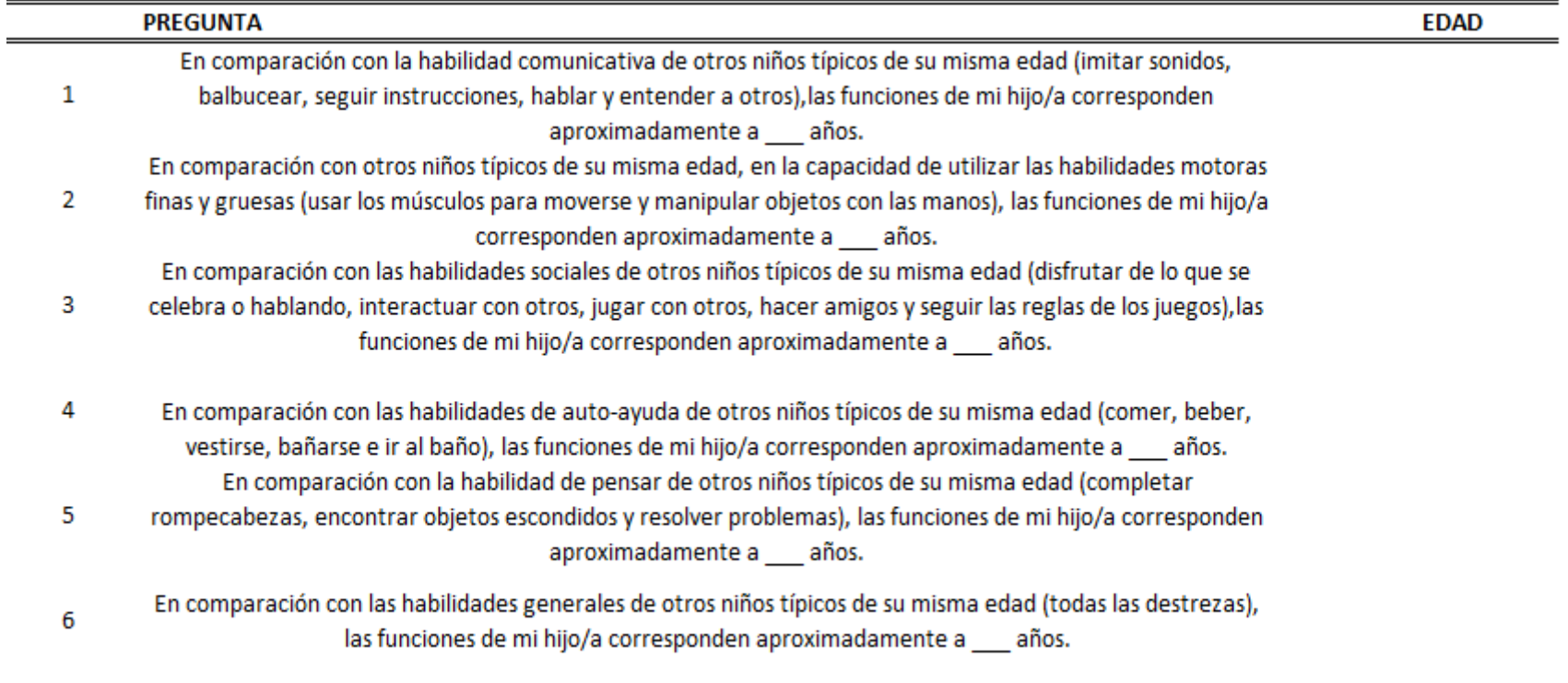

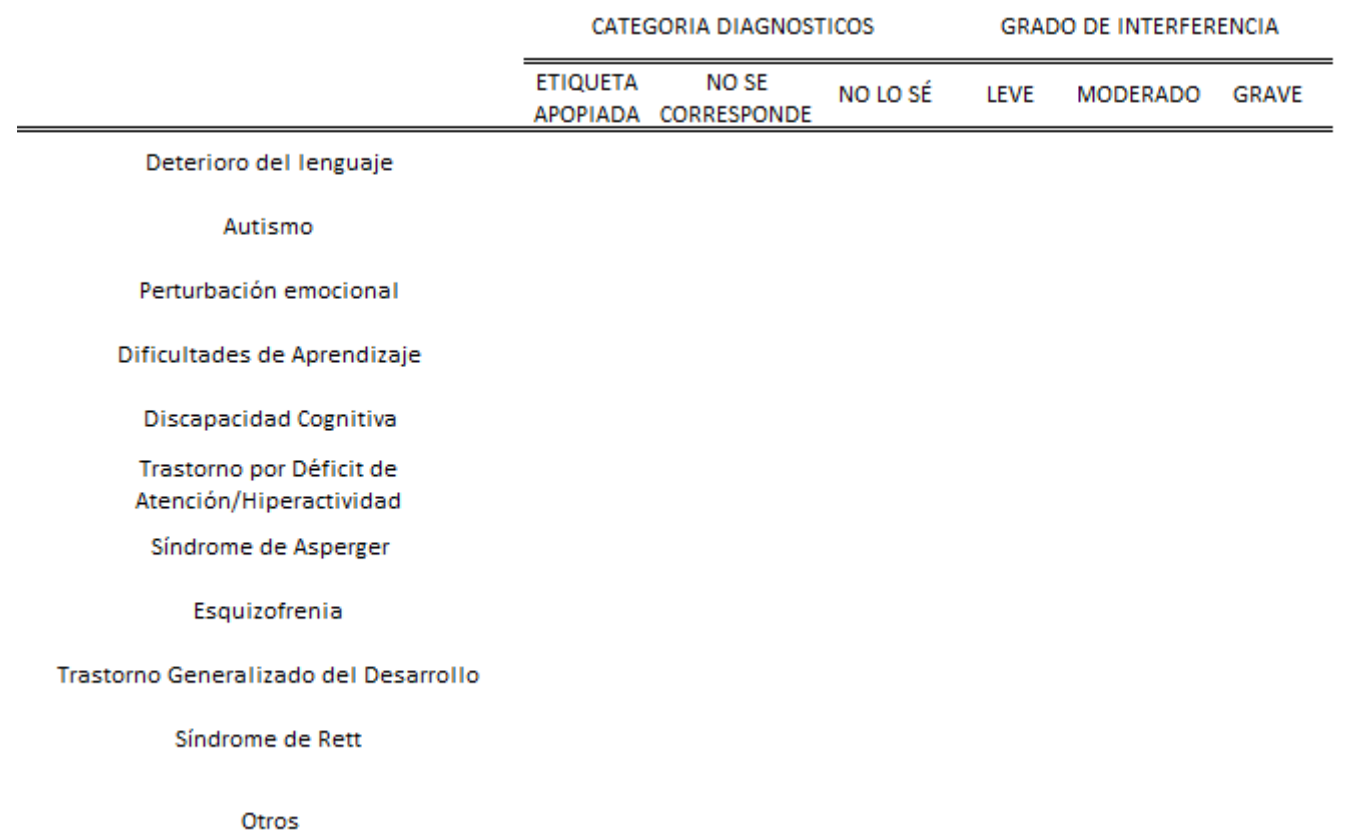

# **INFORME DEL CUIDADOR. CATEGORÍAS DIAGNÓSTICAS Y GRADO DEL PROBLEMA**

## **INFORME DEL CUIDADOR. PROBLEMAS CONDUCTUALES**

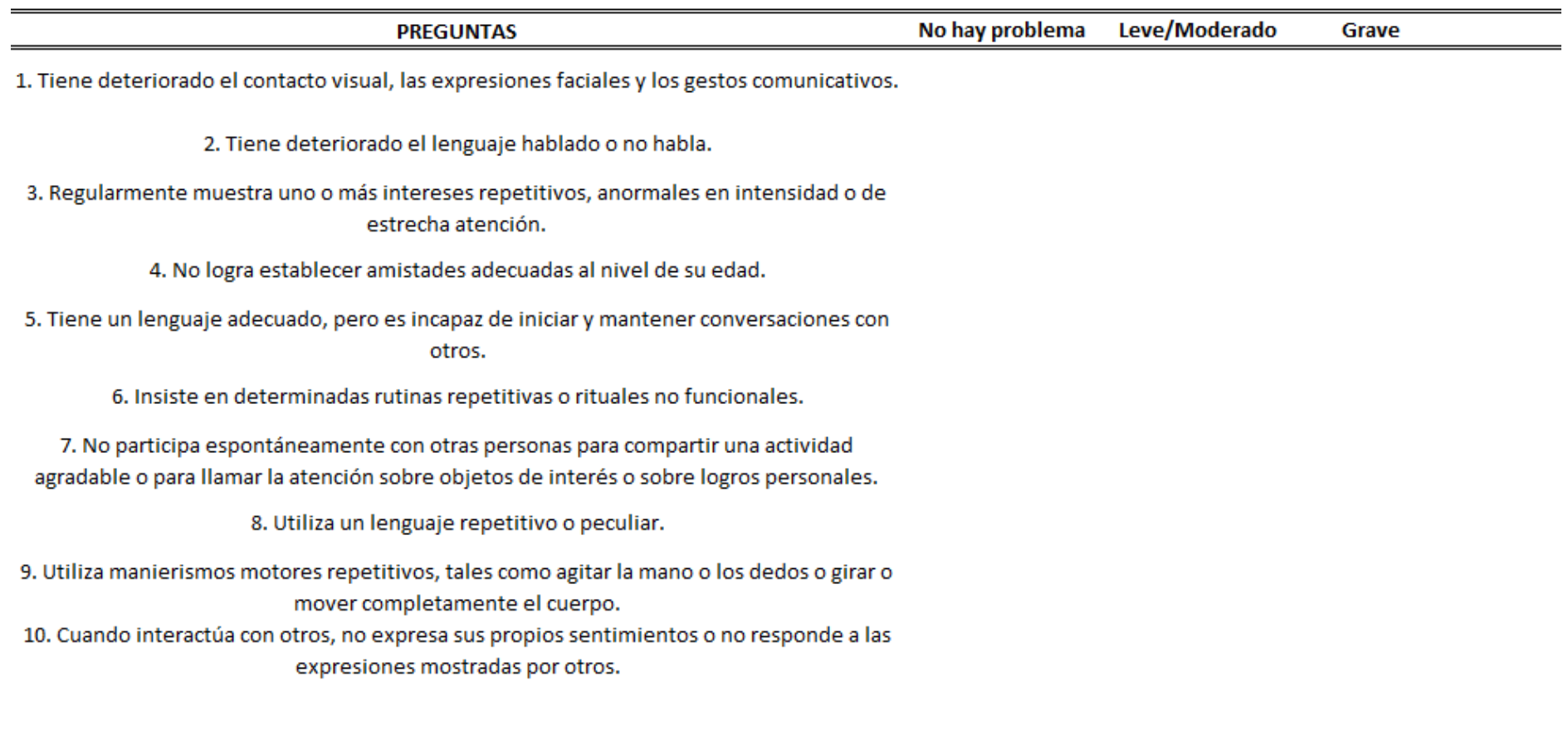

#### **INFORME DEL CUIDADOR. AUTO-CUIDADO PERSONAL**

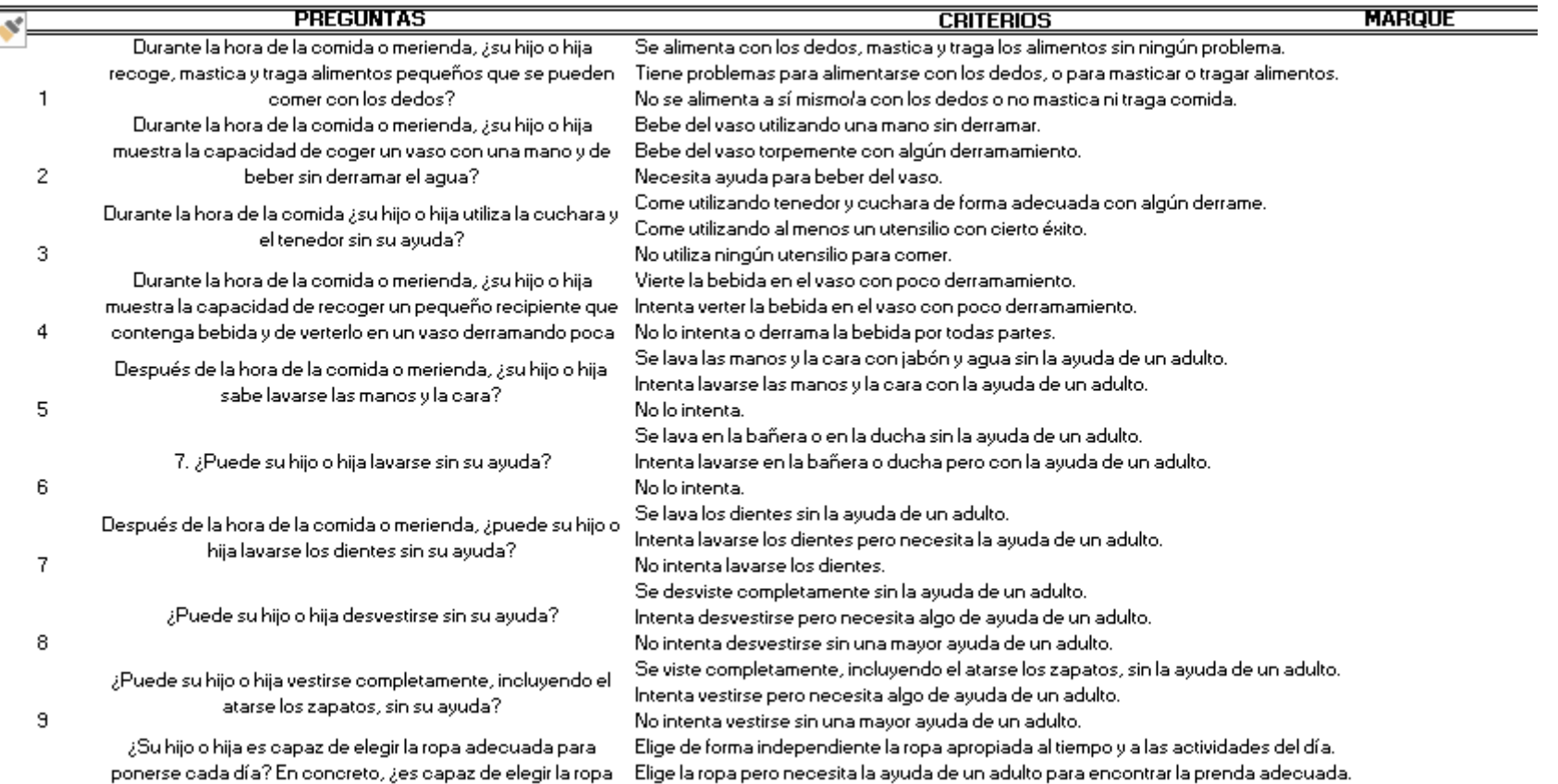

(Continuación)

### **INFORME DEL CUIDADOR. AUTO-CUIDADO PERSONAL**

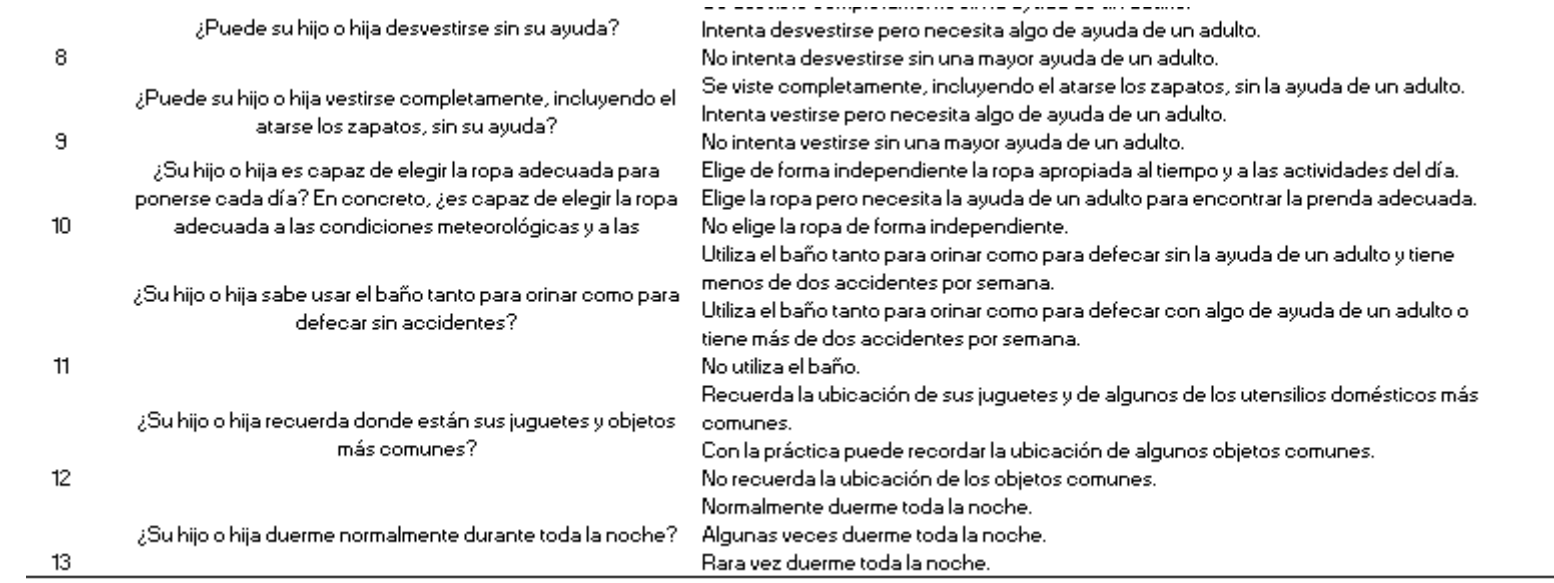

### **INFORME DEL CUIDADOR. CONDUCTA ADAPTATIVA**

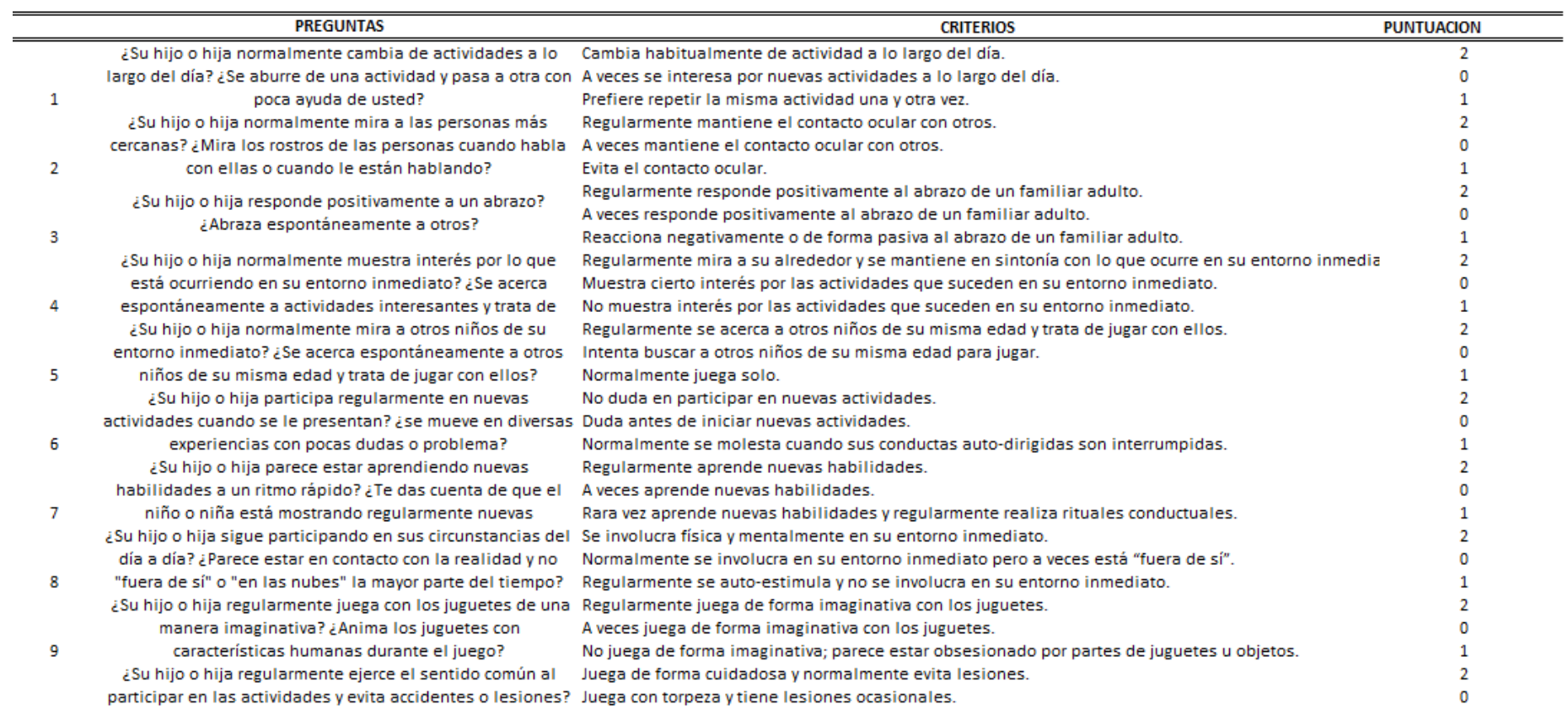

(Continuación)

#### **INFORME DEL CUIDADOR. CONDUCTA ADAPTATIVA**

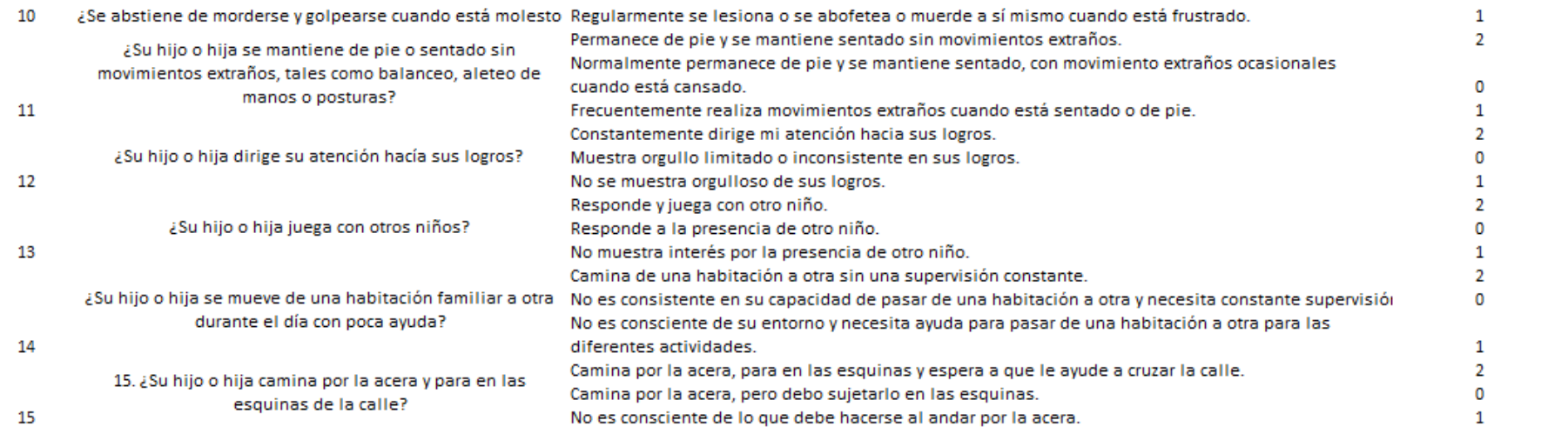

# ANEXO 3

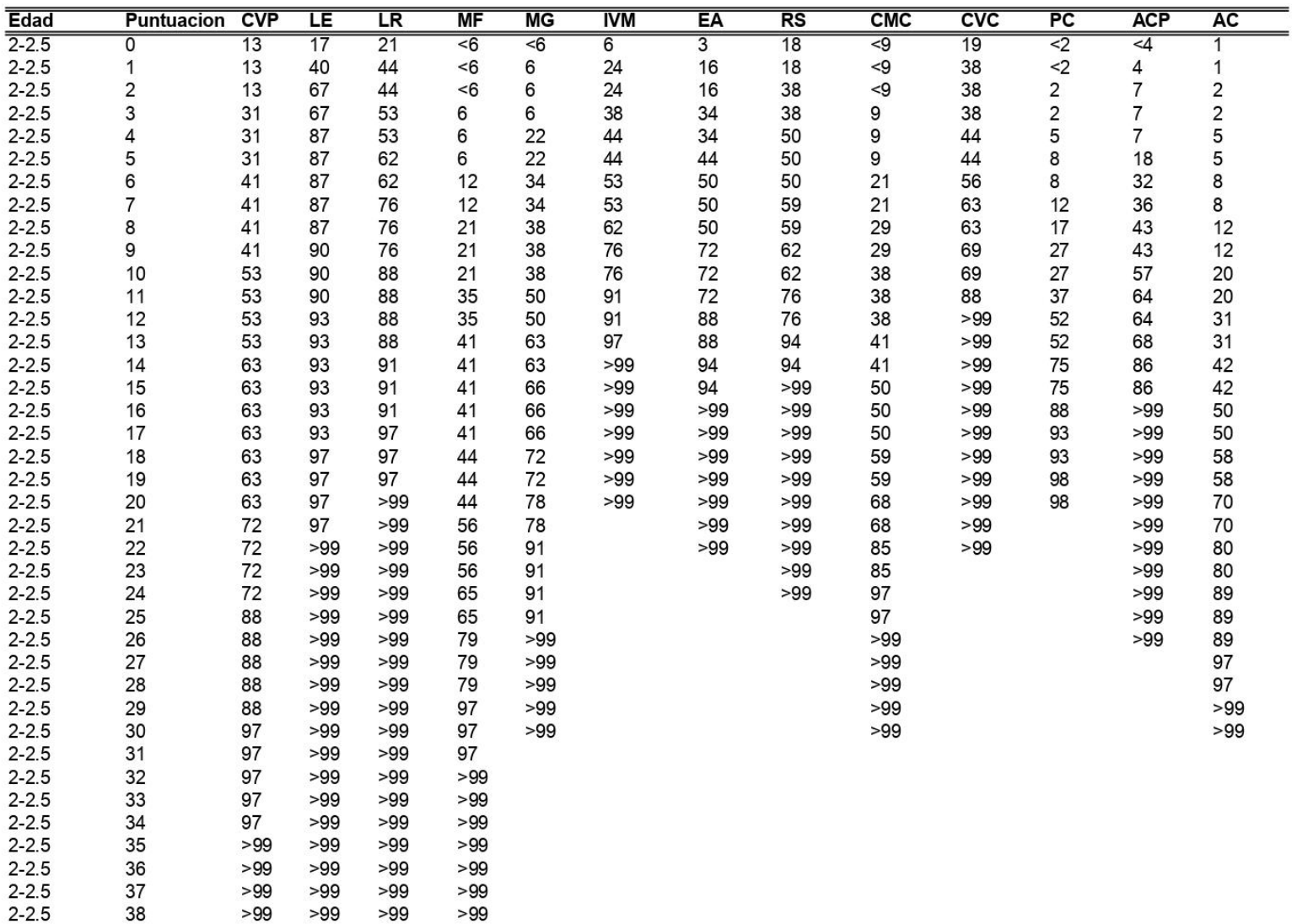

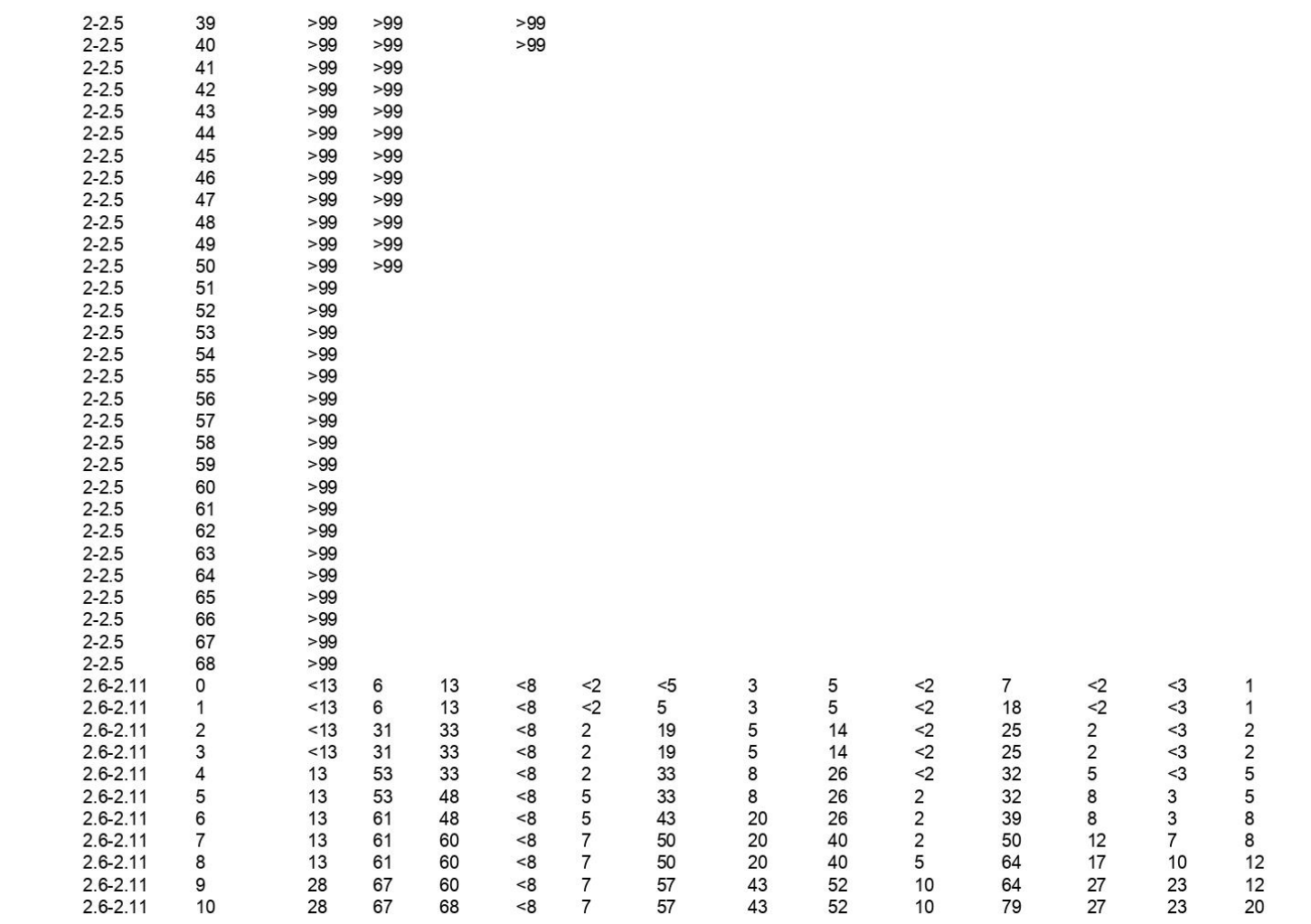

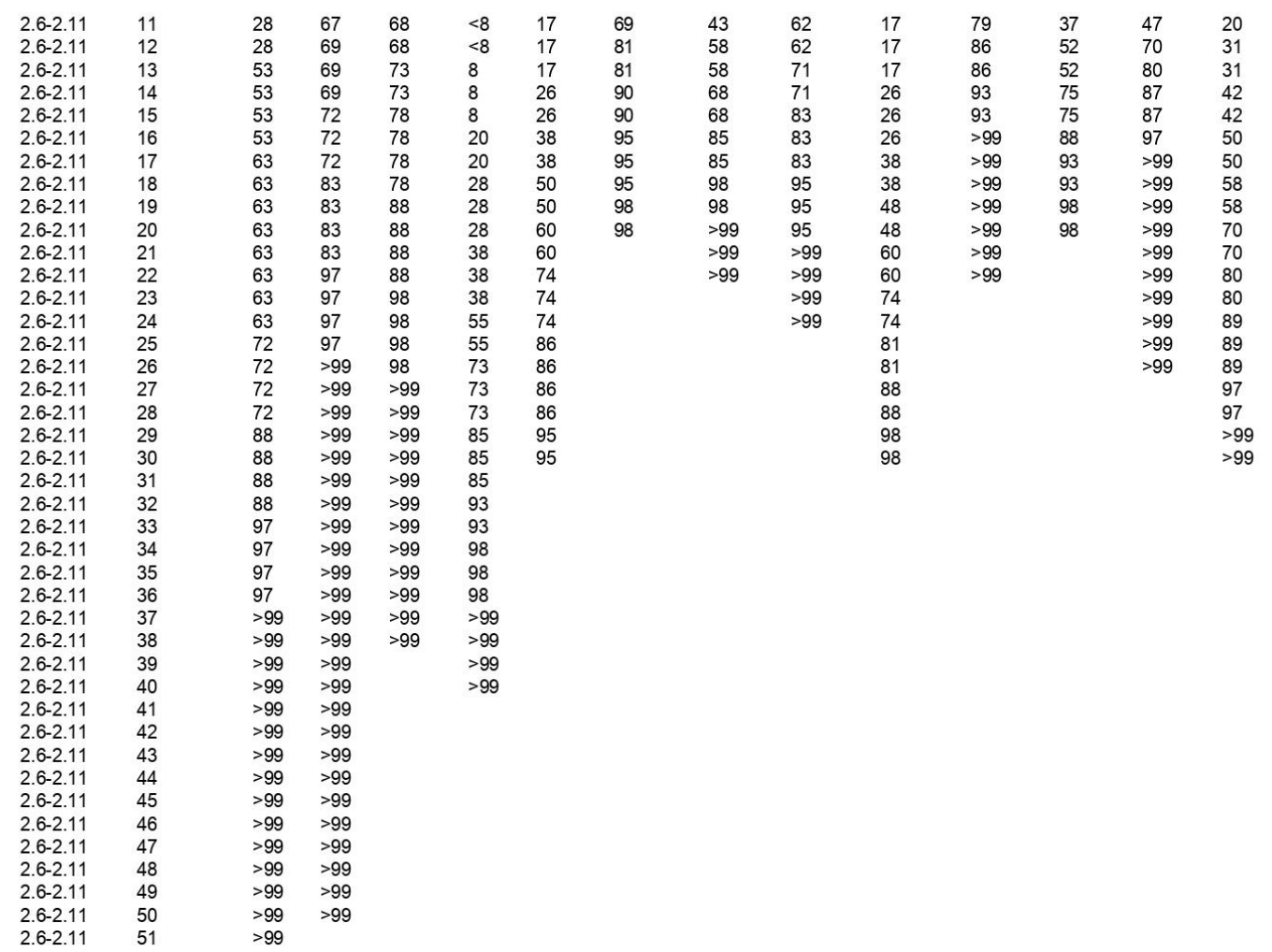

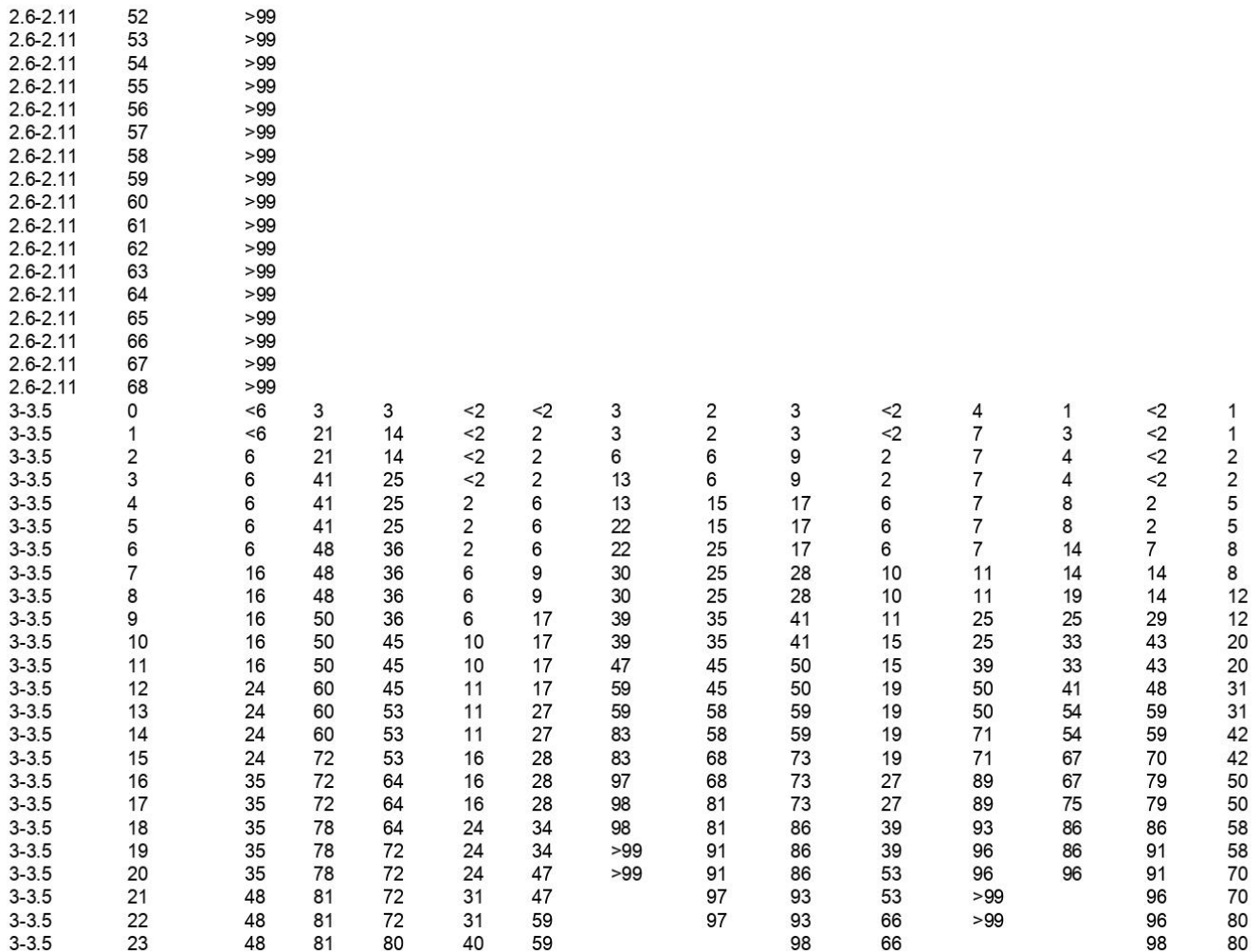

 $>99$ 

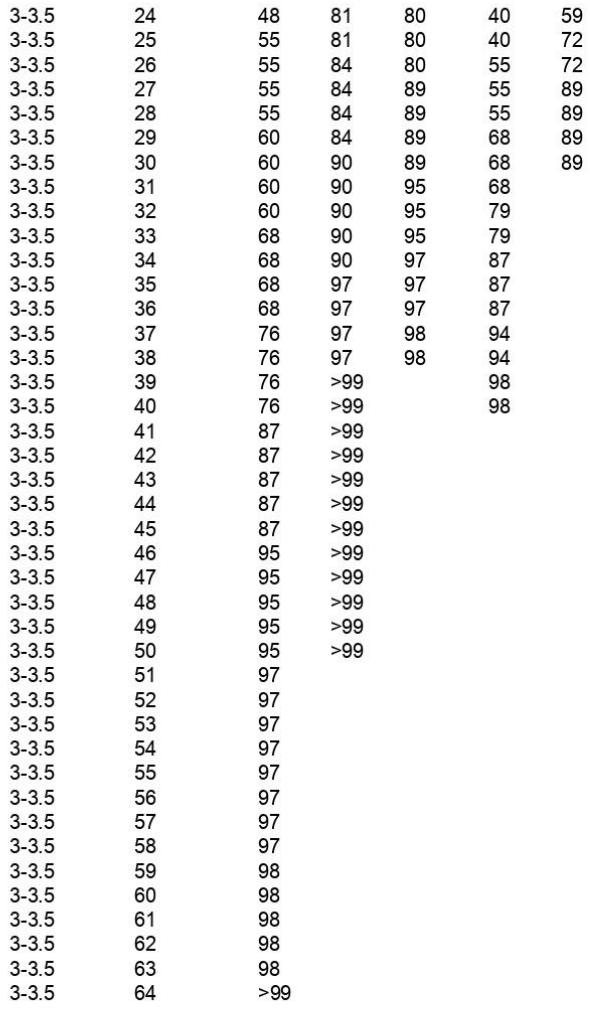

98

77<br>77<br>85<br>85<br>90<br>90<br>97

98<br>>99<br>>99

89<br>89<br>97<br>97<br>>99<br>>99

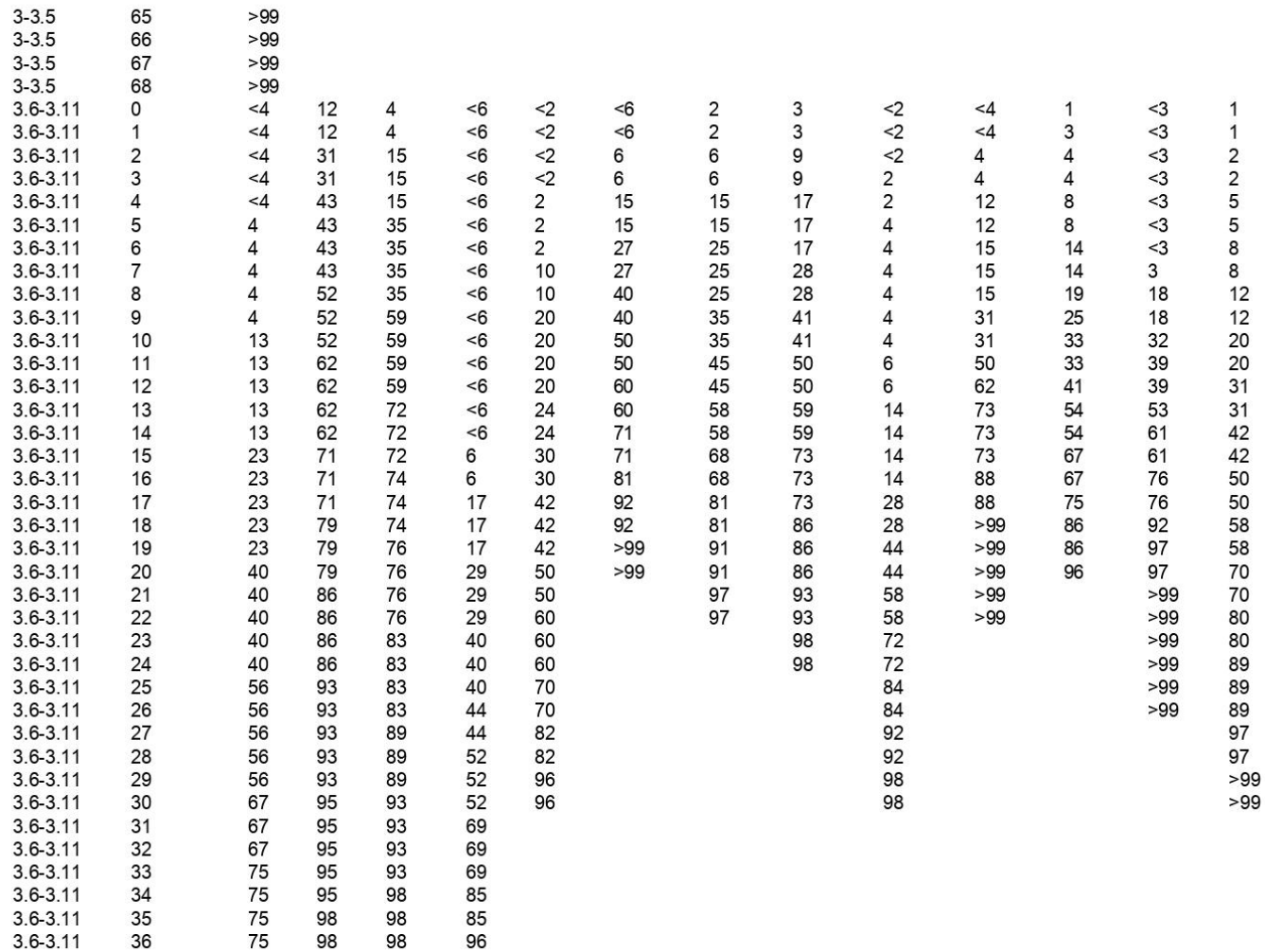

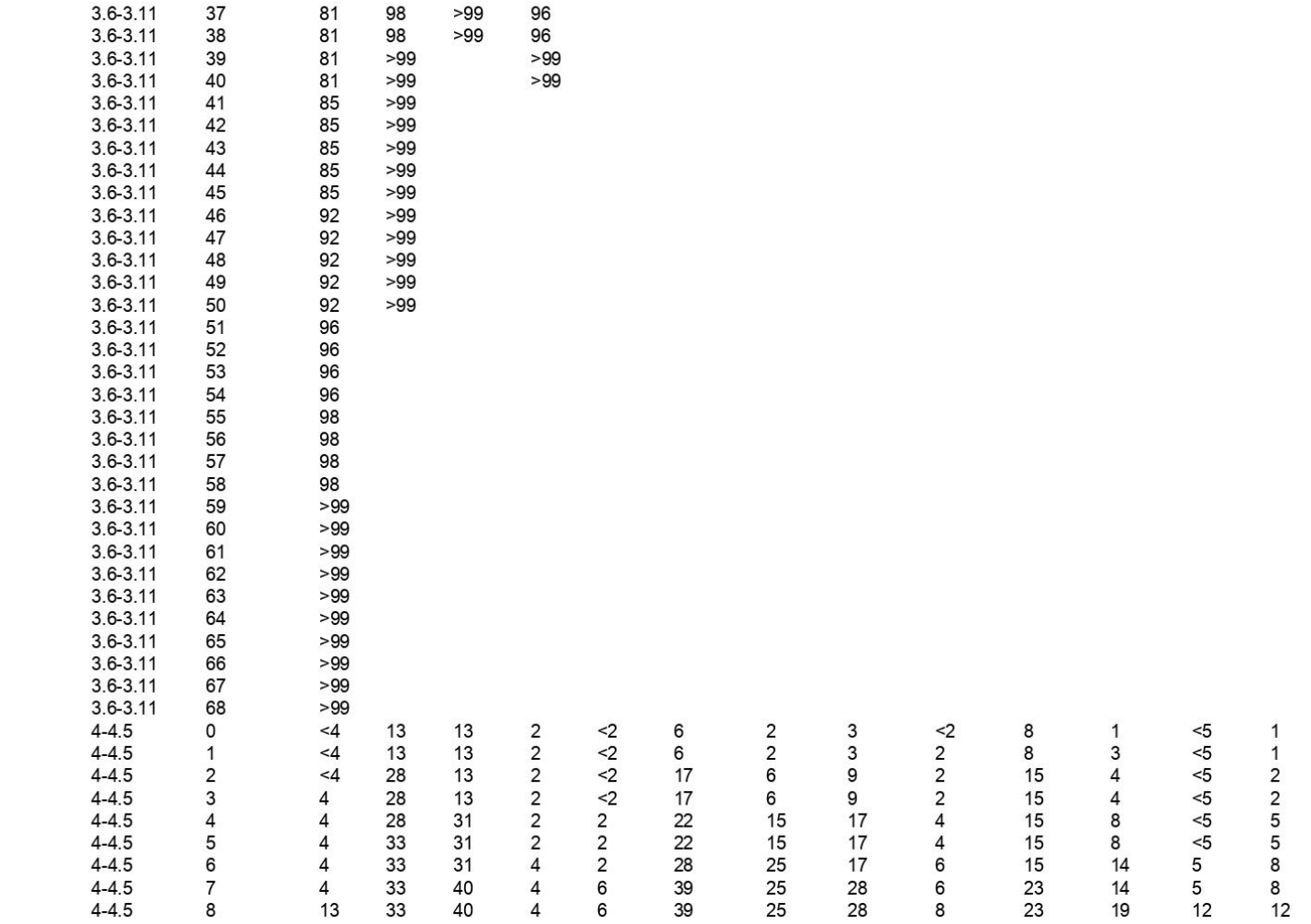

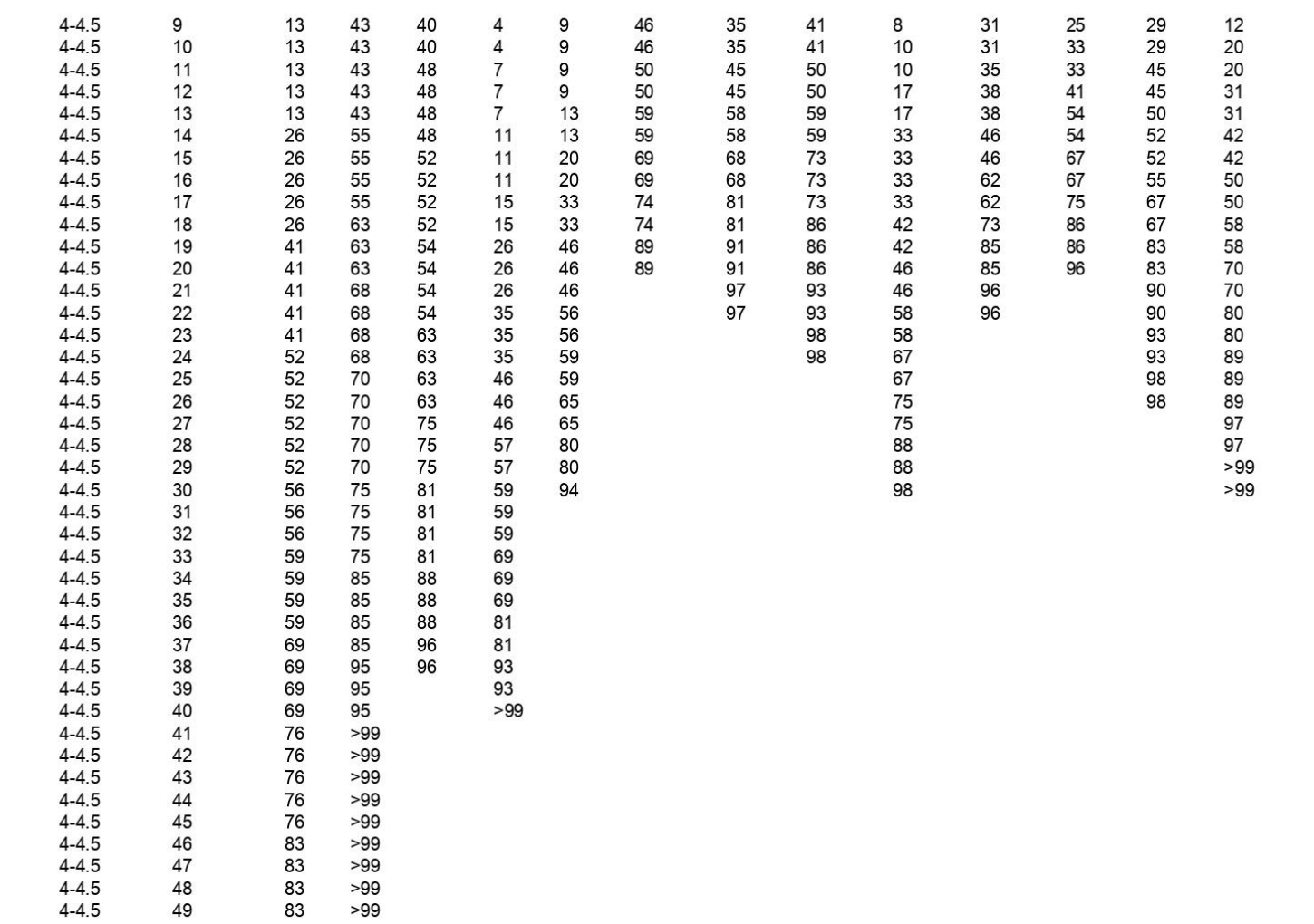

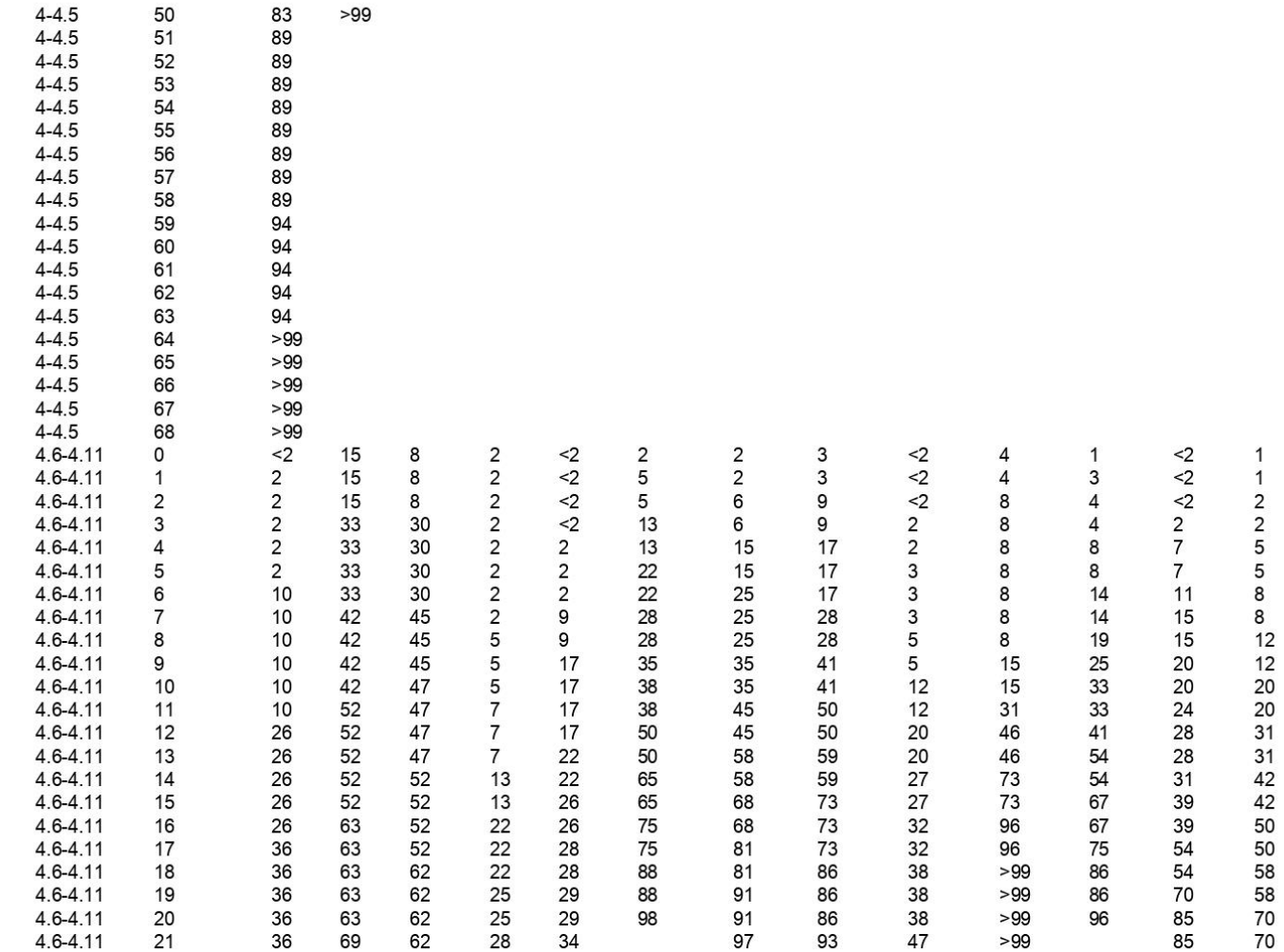

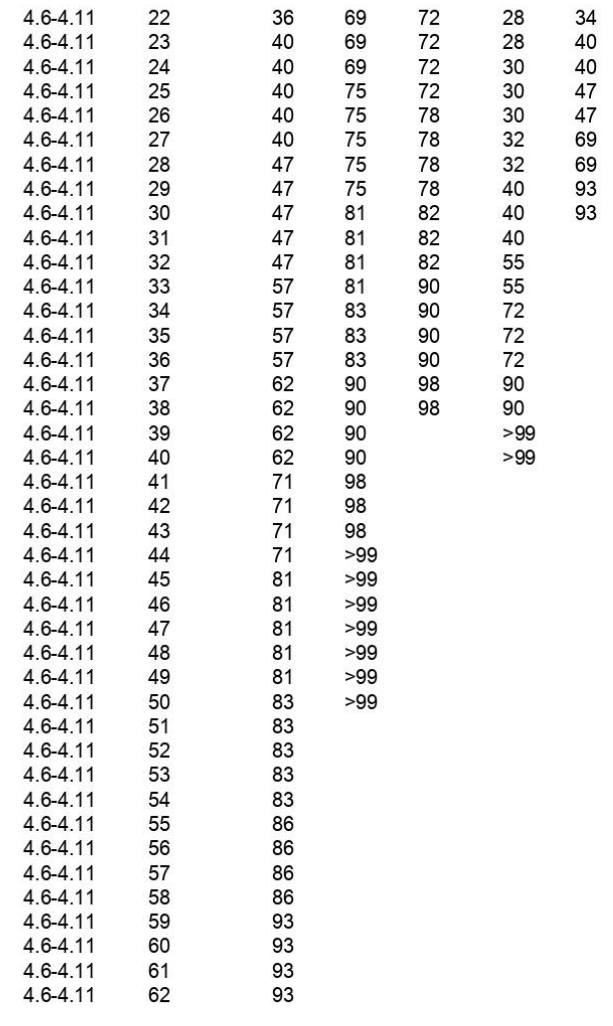

47<br>60<br>60<br>73<br>83<br>83<br>95<br>95

 $>99$ 

93<br>98<br>98

97

94<br>94<br>98<br>98<br>>99 80<br>80<br>89<br>99<br>97<br>99<br>99

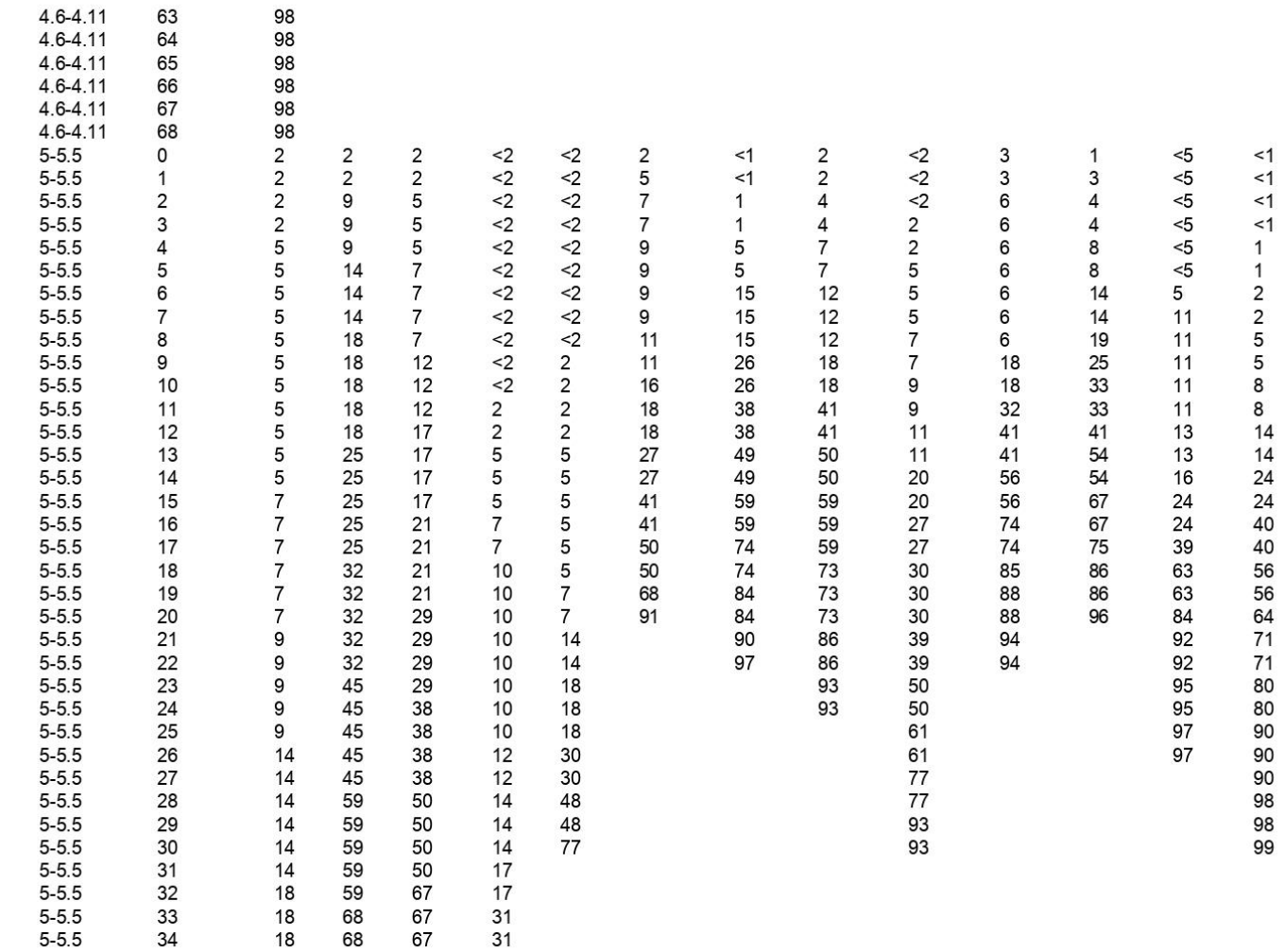

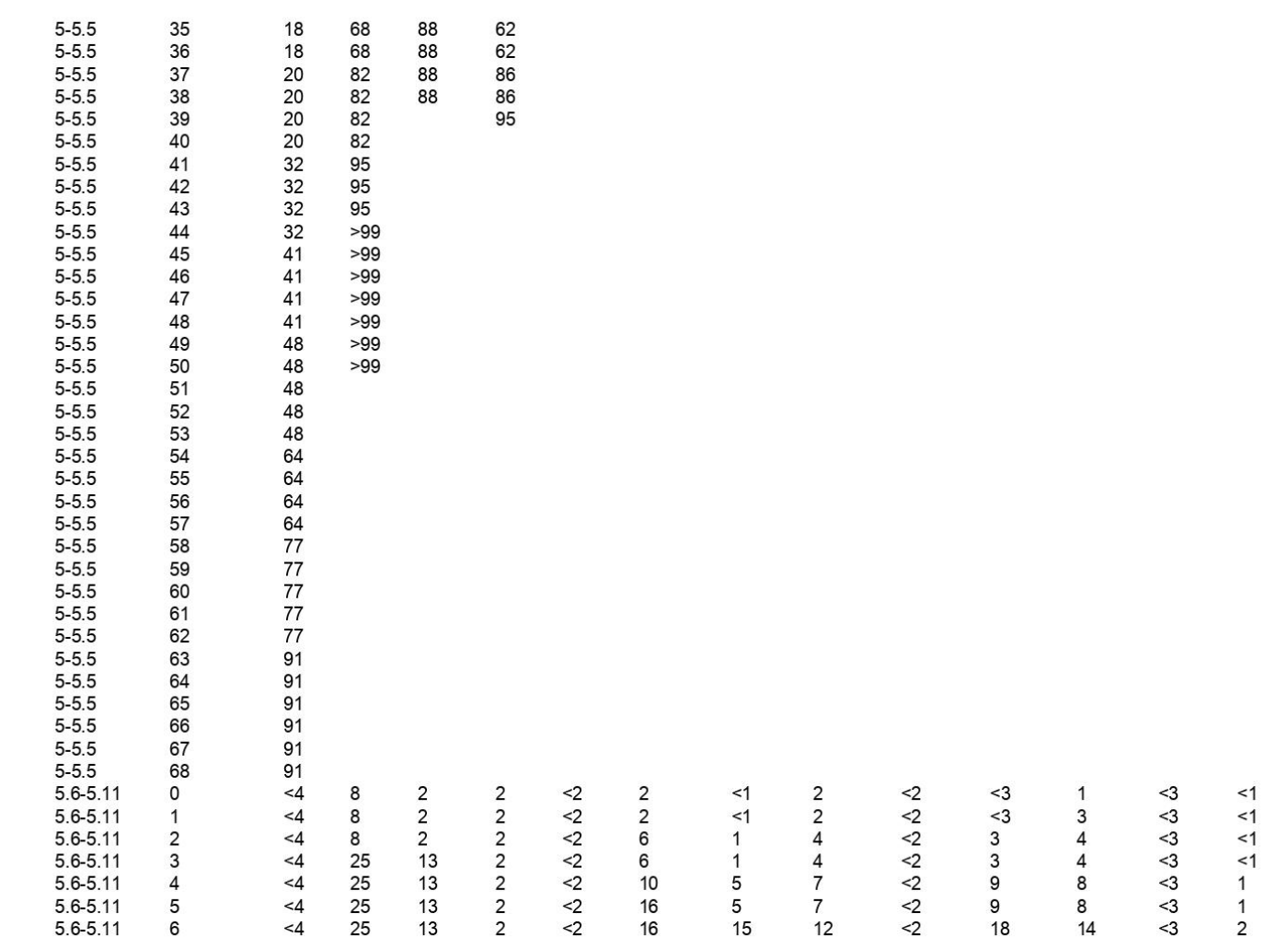

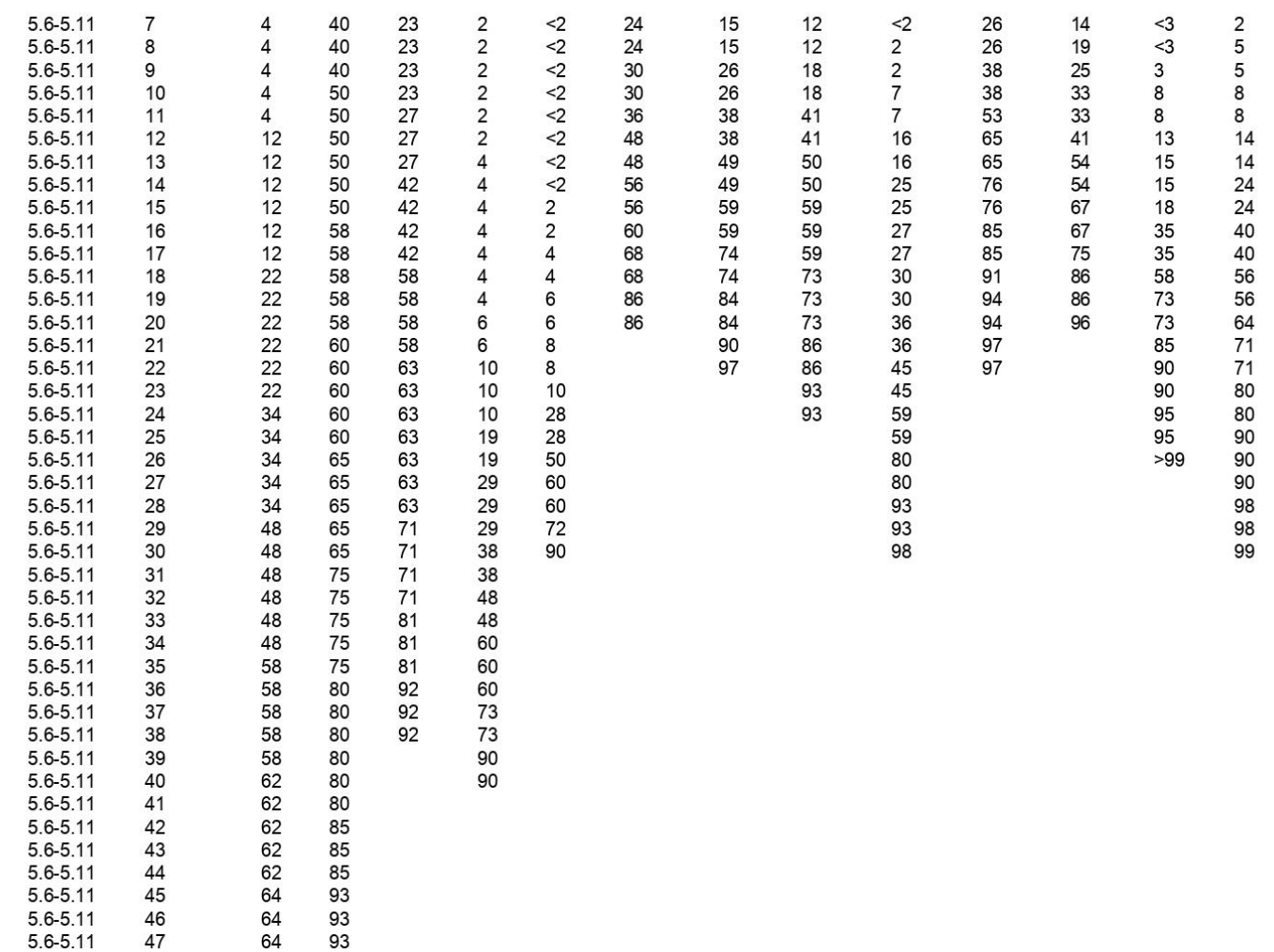

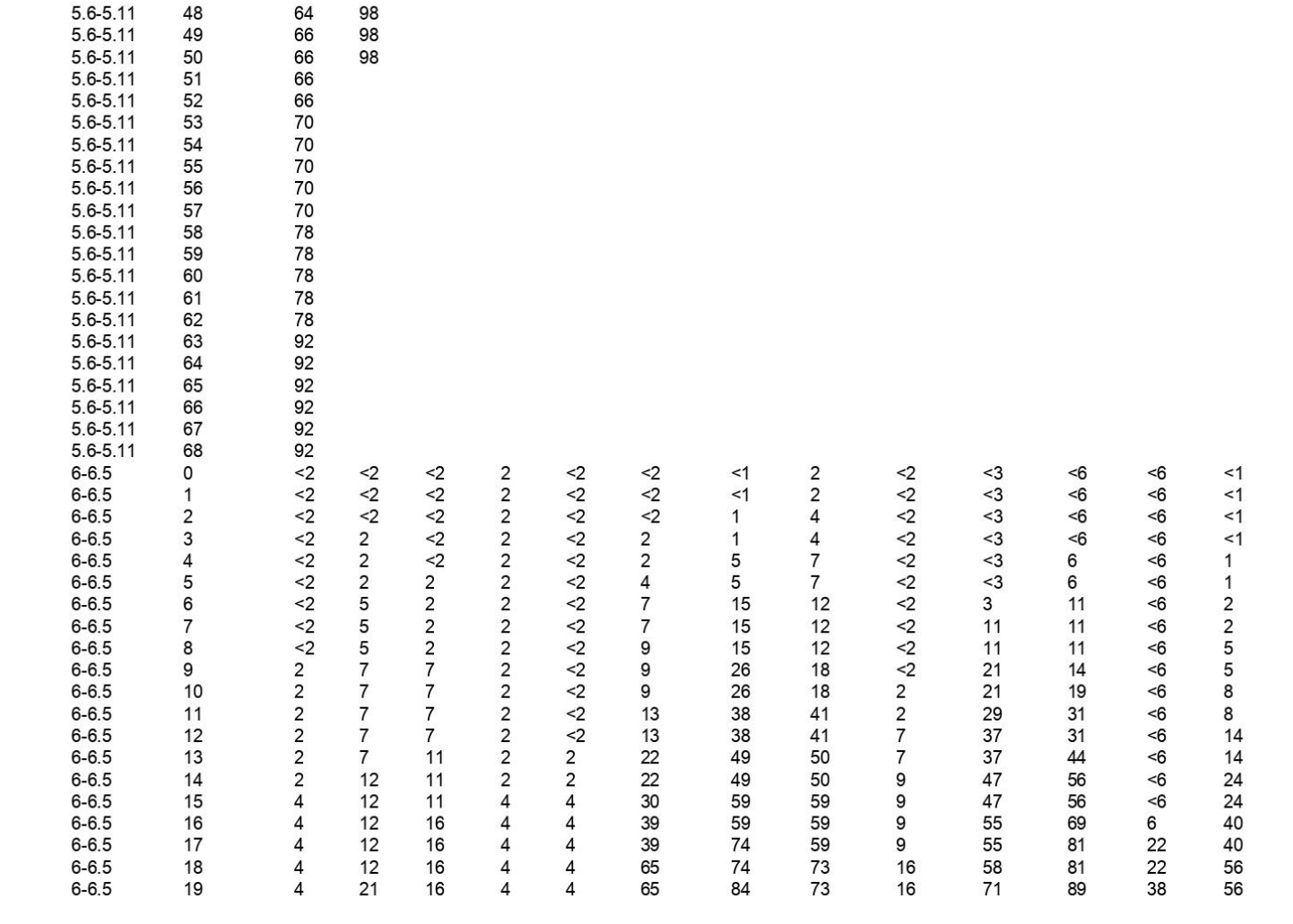

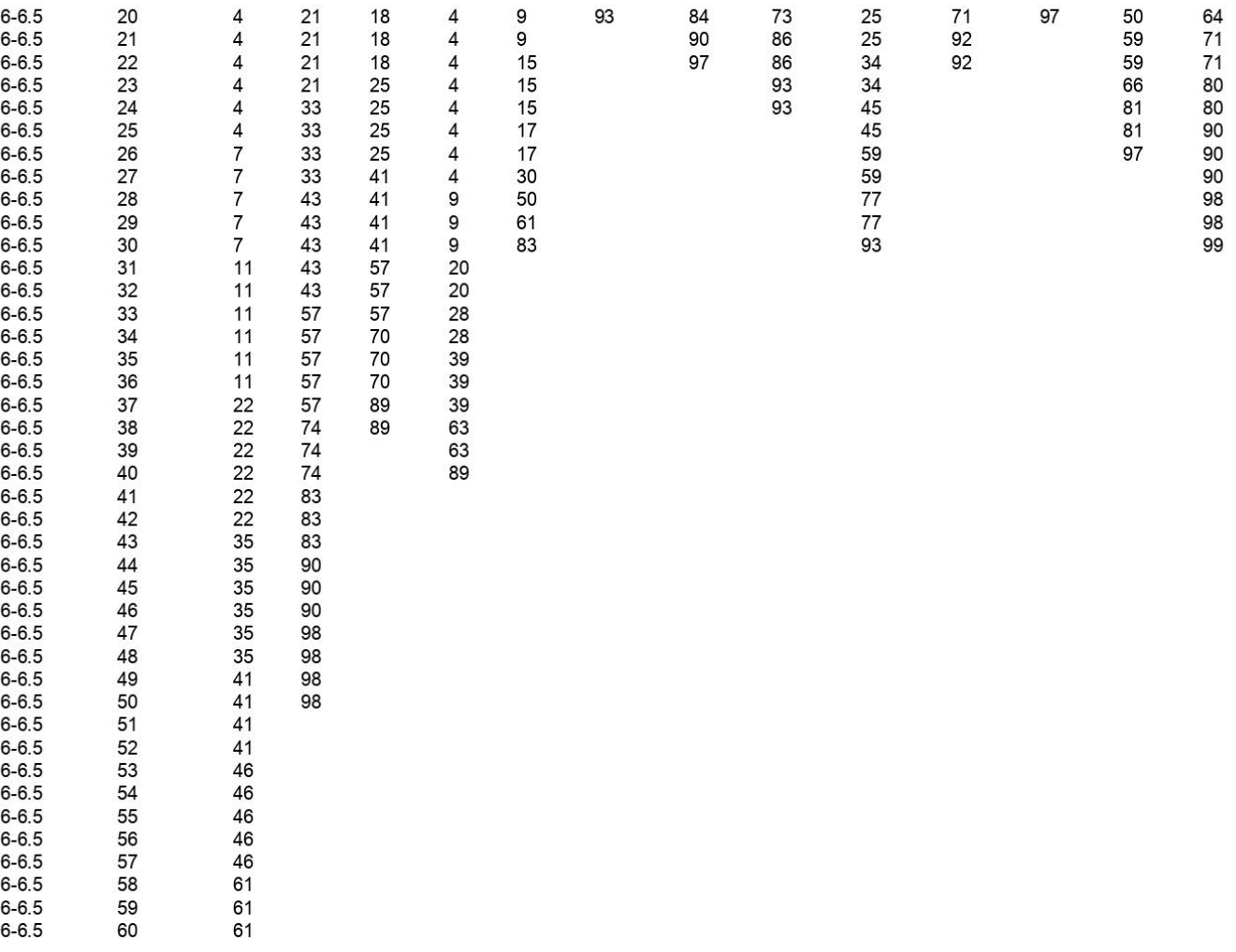

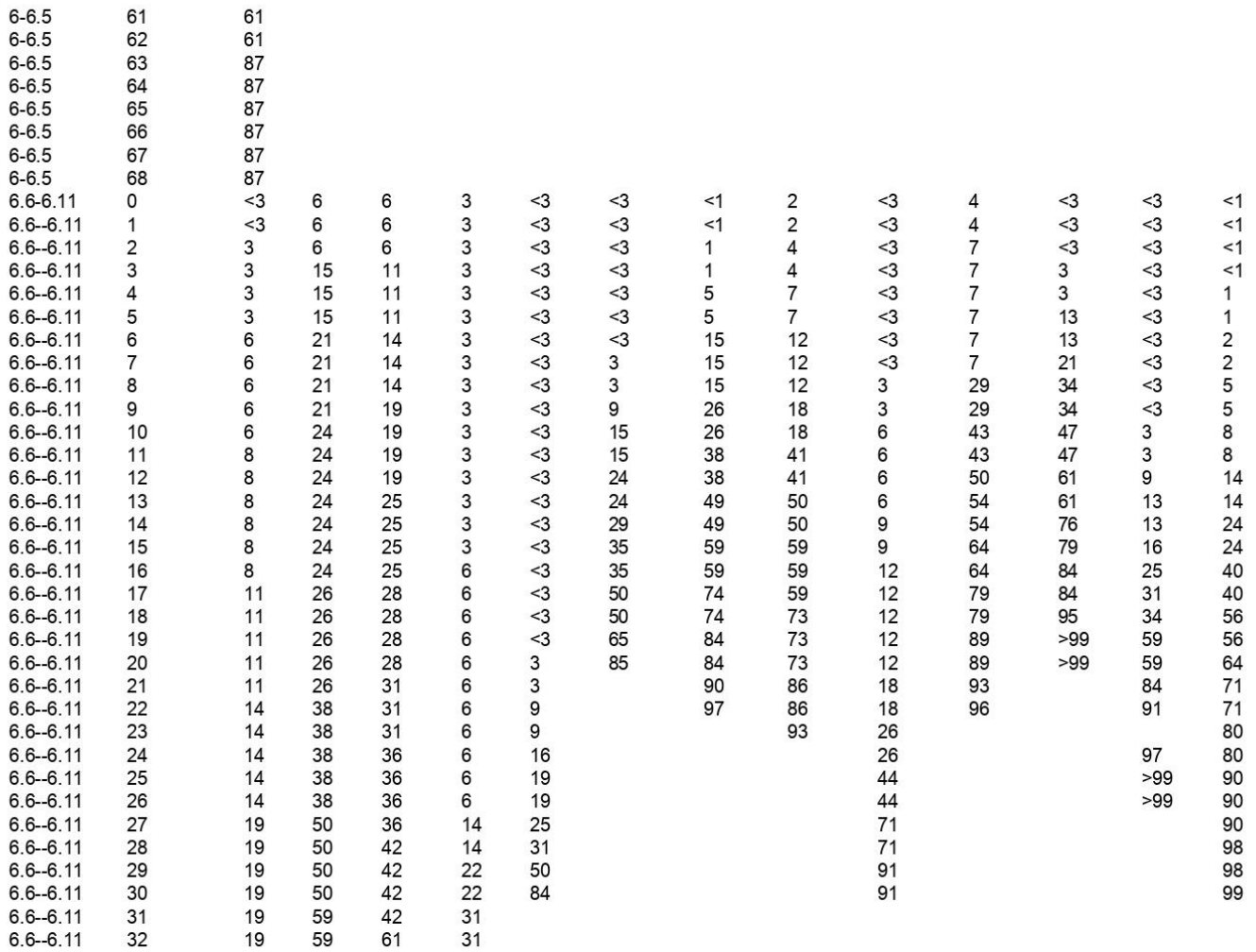

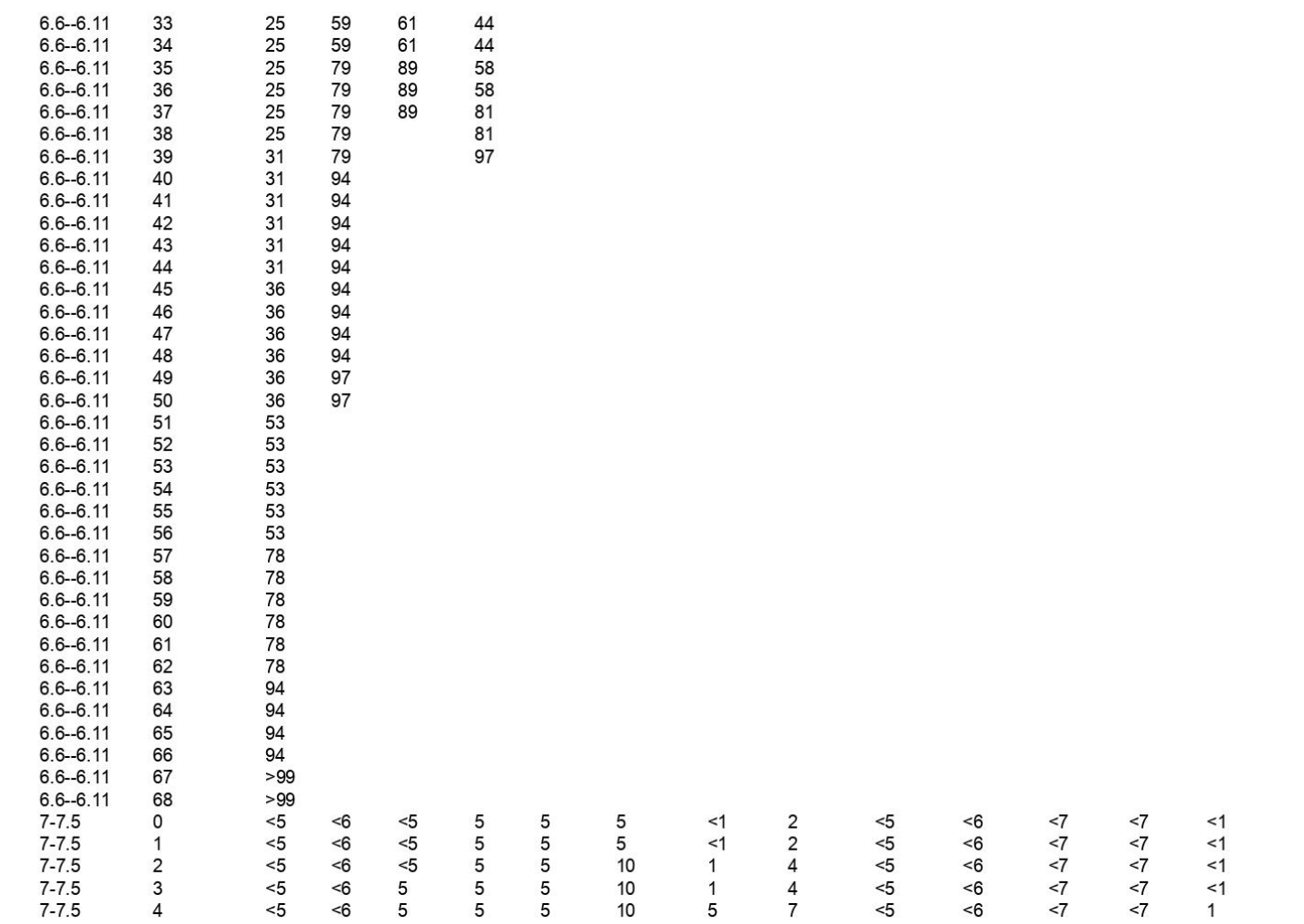

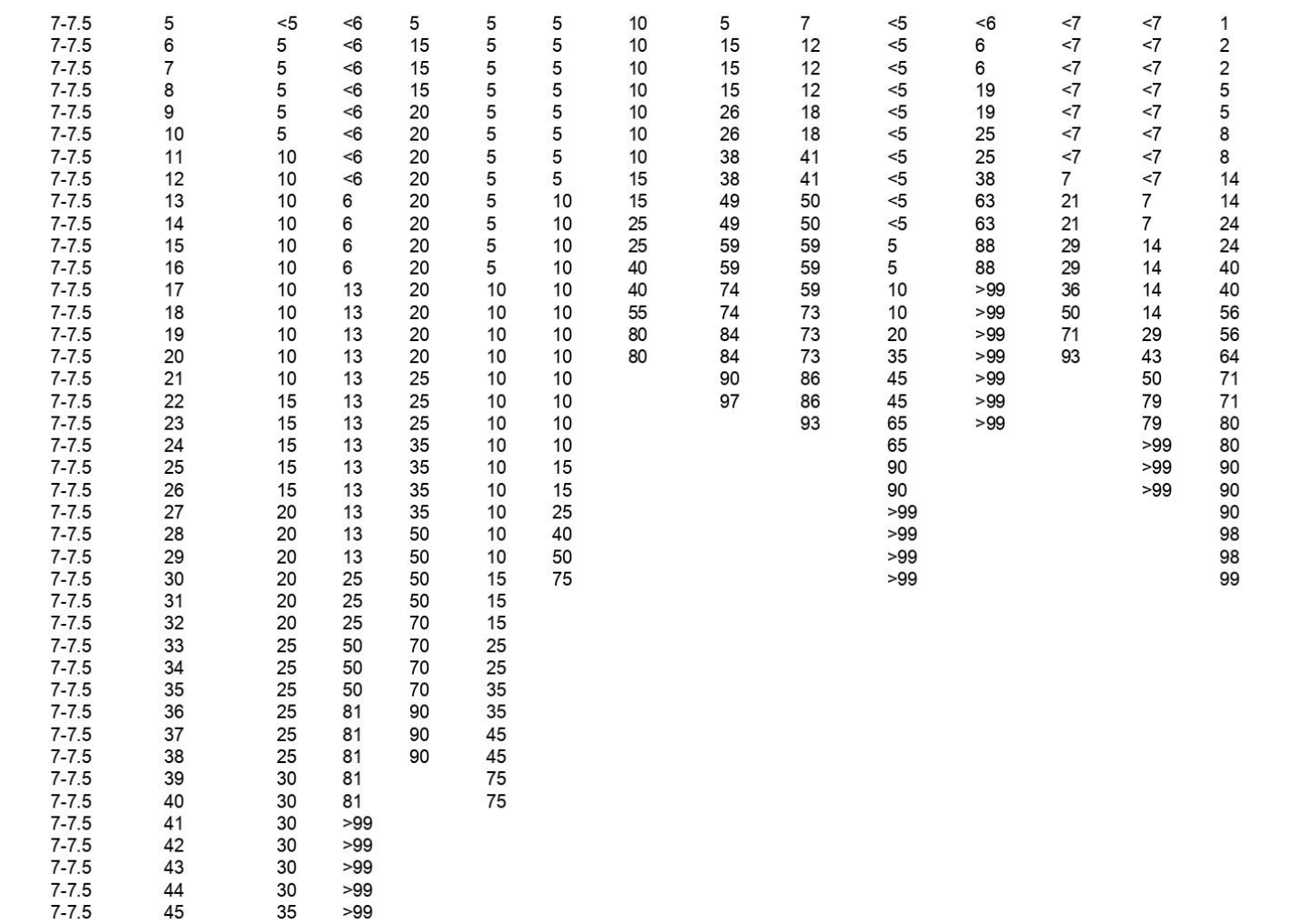

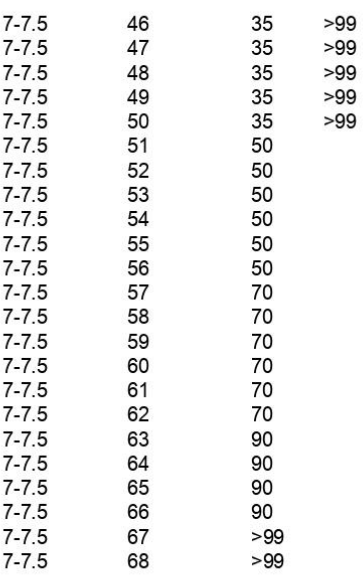

# ANEXO 4
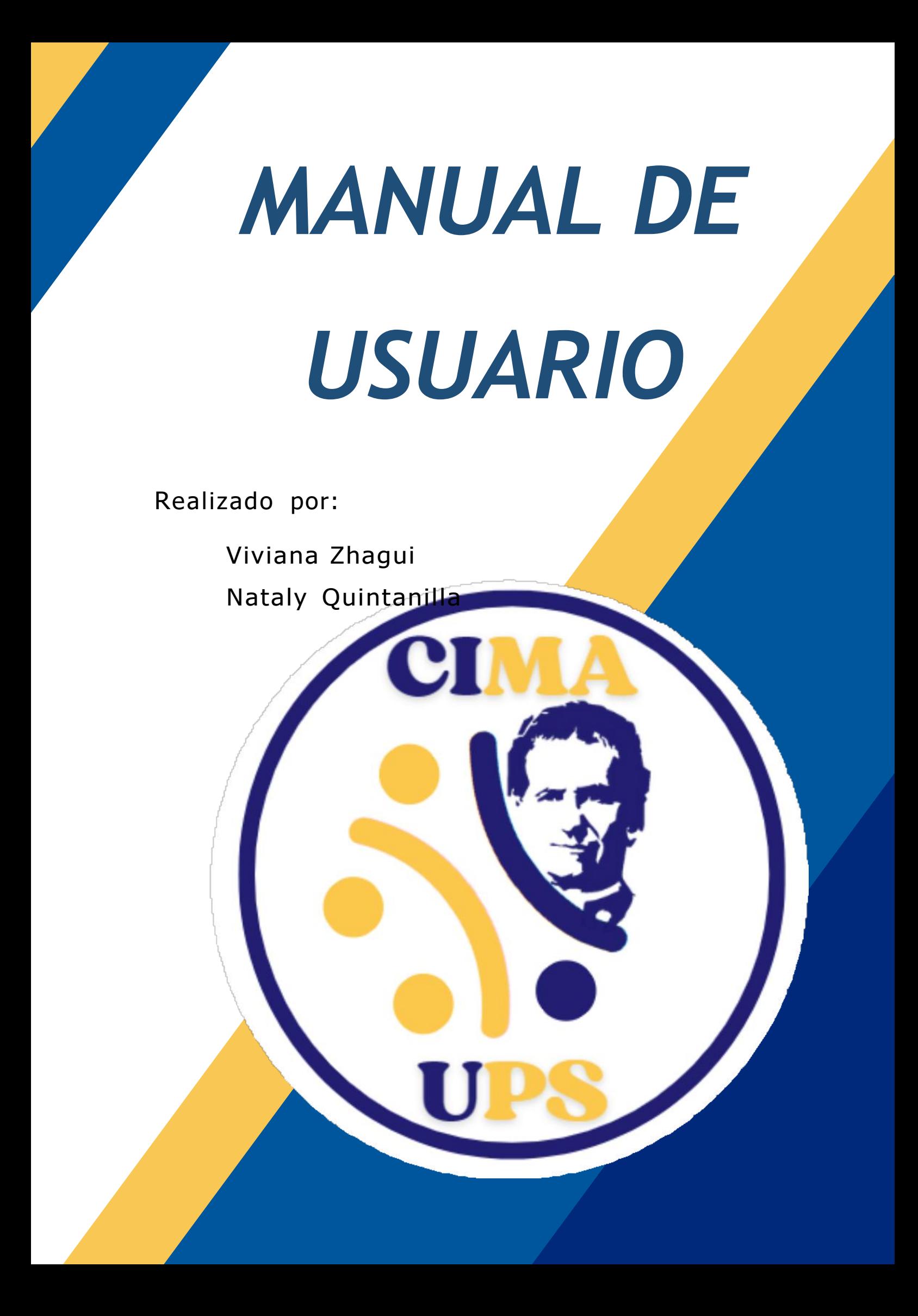

# **1. INTRODUCCIÓN**

Este manual tiene como objetivo servir como apoyo para la administración y manejo del App "PEP-3Cima" para el personal y administradores del Centro de Intervención Multidisciplinario para el Autismo (CIMA). El diseño del App utiliza páginas web que se presentan a continuación, mismas que son intuitivas y de fácil navegación.

Los especialistas que opten por utilizar esta aplicación deben adherirse a las normativas médicas tanto a nivel nacional como regional para el manejo de la documentación legal. En cuanto a los requisitos técnicos, es esencial contar con una conexión a internet estable, y poseer conocimientos básicos en informática. Esta App permite la creación, edición, eliminación, grabación de evaluaciones PEP3 de pacientes, también se puede grabar y poner en pausa la evaluación para continuar posteriormente. La generación de reportes personalizados que facilitan el análisis de los resultados de las evaluaciones, talesreportesse pueden abrir en Excel y mediante el uso de tablas dinámicas, se pueden automatizar procesos para el análisis de resultados.

Dirección de Acceso.

[https://appcima-23.web.app](https://appcima-23.web.app/)

## **2. TIPO DE USUARIOS:**

La aplicación web cuenta con tres tipos de usuarios: Desarrollador, Super usuario y usuario.

- *Desarrollador:* El super usuario, será parte del departamento de sistemas de la empresa, tendrá las opciones de agregar los documentos necesarios para aumentar y probar nuevos tipos de evaluación adicionales al del perfil PEP-3, además tiene opción a la creación de usuarios, agregar registro de pacientes, proceso de la evaluación del perfil PEP-3, generación de reportes y acceso a resultados de todos los pacientes.
- *Super Usuario:* Puede crear y eliminar usuarios, crear y eliminar registro de pacientes, realizar la evaluación del perfil PEP-3, generación de reportes y acceso a resultados de todos los pacientes.
- *Usuario:* Crear y eliminar registro de pacientes, realizar la evaluación del perfil PEP-3, generación de reportes y acceso a resultados solamente de sus pacientes que el creo.

#### **2.1 Características de tipos de usuarios**

A continuación, se presentan las funciones de cada tipo de usuario:

|                                                                                                    |                      | <b>TIPOS DE USUARIOS</b> |                |
|----------------------------------------------------------------------------------------------------|----------------------|--------------------------|----------------|
| <b>CARACTERISTICA</b><br>S                                                                                       | <b>Desarrollador</b> | <b>Super Usuario</b>     | <b>Usuario</b> |
| Agregar documentos<br>imágenes en<br>la<br>e<br>sección Carga<br>y<br>visualizar imágenes<br>en la sección Fotos | X                    |                          |                |
| Crear<br>y<br>eliminar<br>usuarios.                                                                              | X                    | X                        |                |
| Agregar<br>registro<br>de<br>pacientes.                                                                          | X                    | X                        |                |
| Generar reportes.                                                                                                | X                    | X                        | X              |
| Acceso a resultados<br>de todos los usuarios.                                                                    | X                    | X                        |                |
| Crear y eliminar<br>registro de pacientes.                                                                       | X                    | X                        | X              |
| Realizar la evaluación<br>del perfil PEP-3.                                                                      | X                    | X                        | X              |
| Acceso a resultados<br>solamente de su<br>usuario.                                                               |                      |                          | X              |

*Tabla 1. Funciones de cada tipo de usuario.*

## **2.2 Estructura de los diferentes tipos de usuarios**

A continuación, se detalla mediante un diagrama la estructura básica que tiene cada tipo de usuario, especificando su menú principal y submenús.

# **DESARROLLADOR**

*Diagrama 1. Estructura básica de un desarrollador* 

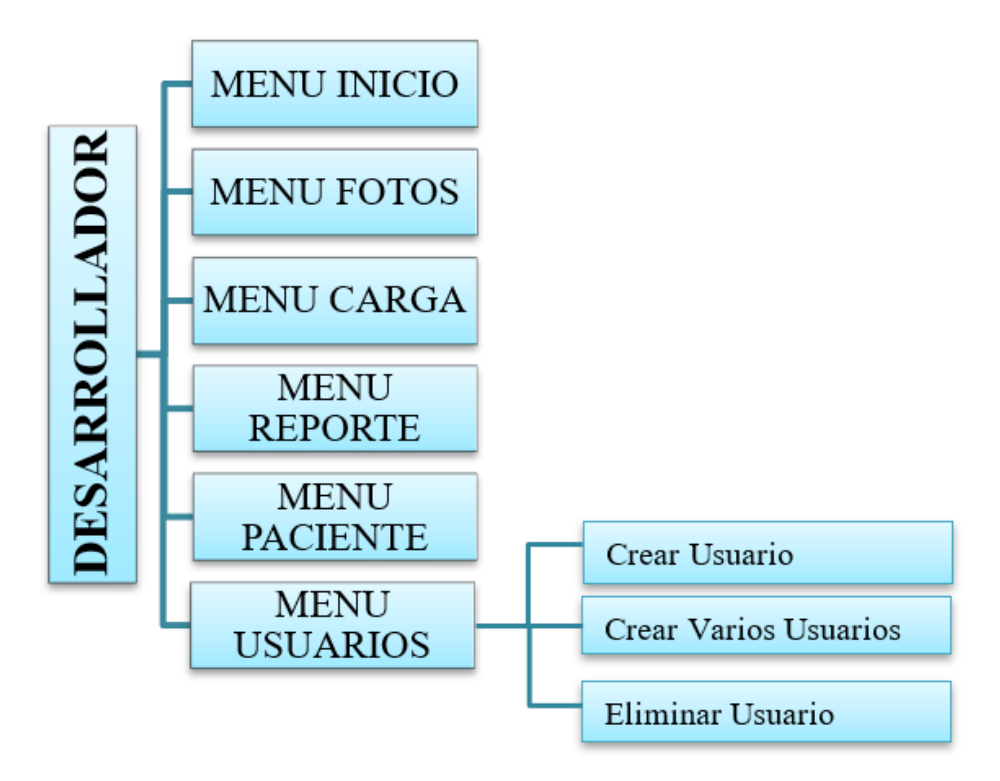

# **SUPER USUARIO**

*Diagrama 2. Estructura básica de un Super Usuario*

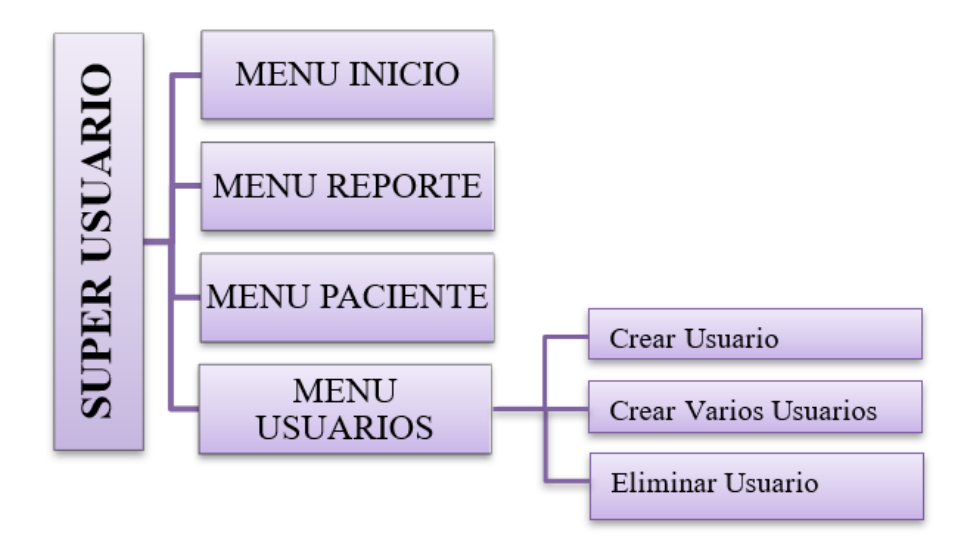

## **USUARIO**

*Diagrama 3. Estructura básica de un Usuario* 

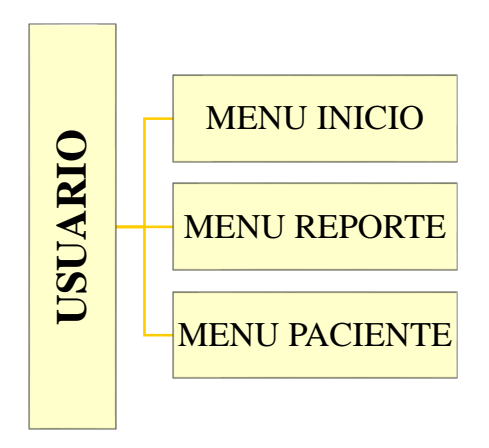

#### **2.2 Visualización de acuerdo con cada usuario**

## **DESARROLLADOR:**

|                         |                           |                                      | <b>USUARIO</b>                                                                               | <b>MENU REPORTE</b><br><b>MENU PACIENTE</b> |                   |                         |       |
|-------------------------|---------------------------|--------------------------------------|----------------------------------------------------------------------------------------------|---------------------------------------------|-------------------|-------------------------|-------|
|                         |                           |                                      | 2.2 Visualización de acuerdo con cada usuario                                                |                                             |                   |                         |       |
|                         |                           |                                      | A continuación, se presentan las visualizaciones de la aplicación de acuerdo con el          |                                             |                   |                         |       |
|                         | usuario que se ingrese:   |                                      |                                                                                              |                                             |                   |                         |       |
|                         | <b>DESARROLLADOR:</b>     |                                      |                                                                                              |                                             |                   |                         |       |
|                         |                           |                                      | El desarrollador tiene todas las opciones del menú, es decir: Inicio, Fotos, Carga, Reporte, |                                             |                   |                         |       |
|                         | Pacientes y Usuario.      |                                      |                                                                                              |                                             |                   |                         |       |
|                         |                           |                                      |                                                                                              |                                             |                   |                         |       |
|                         | <b>ER</b> UPS             | Inicio Fotos Carga Reporte Pacientes | Usuarios ·                                                                                   |                                             |                   | vzhaguit@est.ups.edu.ec | Salir |
|                         |                           |                                      |                                                                                              | Agregar paciente                            |                   |                         |       |
|                         | <b>No Nombre Paciente</b> |                                      | <b>Evaluaciones Evaluador</b>                                                                | <b>Acciones</b>                             |                   |                         |       |
| 1.                      | Jinx                      | $\mathbf{1}$                         | JBERMEO@UPS.EDU.EC                                                                           | borrar<br>Listar                            | <b>Nueva Eval</b> |                         |       |
|                         | 2 Pablo Bermeo            | $\circ$                              | LGUERRERO@UPS.EDU.EC                                                                         | Listar<br>borrar                            | Nueva Eval        |                         |       |
| $\overline{\mathbf{3}}$ | <b>KORY</b>               | $\mathbf{1}$                         | JBERMEO@UPS.EDU.EC                                                                           | Listar<br>borrar                            | Nueva Eval        |                         |       |
|                         | 4 Janneth                 | $\mathbf{1}$                         | JBERMEO@UPS.EDU.EC                                                                           | Listar<br>borrar                            | <b>Nueva Eval</b> |                         |       |
|                         |                           |                                      | Fig. 1 Visualización de un Desarrollador                                                     |                                             |                   |                         |       |

#### **SUPER USUARIO:**

El super usuario tiene acceso a las siguientes páginas del menú: Inicio, Reporte, Pacientes y Usuario.

|                | <b>B</b> UPS<br>Inicio Reporte Pacientes |                | Usuarios $\sim$               |                  |        |            | Salir<br>proyecto@cima.com |
|----------------|------------------------------------------|----------------|-------------------------------|------------------|--------|------------|----------------------------|
|                |                                          |                |                               | Agregar paciente |        |            |                            |
|                | <b>No Nombre Paciente</b>                |                | <b>Evaluaciones Evaluador</b> | <b>Acciones</b>  |        |            | $\hat{z}$                  |
| 1              | Jinx                                     | 1              | JBERMEO@UPS.EDU.EC            | Listar           | borrar | Nueva Eval |                            |
| $\overline{2}$ | Pablo Bermeo                             | $\circ$        | LGUERRERO@UPS.EDU.EC          | Listar           | borrar | Nueva Eval |                            |
| 3              | <b>KORY</b>                              | $\overline{1}$ | JBERMEO@UPS.EDU.EC            | Listar           | borrar | Nueva Eval |                            |
| $\Delta$       | Janneth                                  | $\mathbf{1}$   | JBERMEO@UPS.EDU.EC            | Listar           | borrar | Nueva Eval | $\overline{\phantom{a}}$   |

*Fig. 2 Visualización de Super Usuario*

# **USUARIO:**

El usuario básico solamente tiene tres opciones: Inicio, Reporte y Pacientes

|                | <b>DE UPS</b><br>Inicio Reporte Pacientes |                |                               |                  |        |            | medico1@cima.com | Salir                    |
|----------------|-------------------------------------------|----------------|-------------------------------|------------------|--------|------------|------------------|--------------------------|
|                |                                           |                |                               | Agregar paciente |        |            |                  |                          |
|                | <b>No Nombre Paciente</b>                 |                | <b>Evaluaciones Evaluador</b> | <b>Acciones</b>  |        |            |                  | ĥ                        |
| 1              | Jinx                                      | $\overline{1}$ | JBERMEO@UPS.EDU.EC            | Listar           | borrar | Nueva Eval |                  |                          |
| 2              | Pablo Bermeo                              | $\circ$        | LGUERRERO@UPS.EDU.EC          | Listar           | borrar | Nueva Eval |                  |                          |
| 3              | <b>KORY</b>                               |                | JBERMEO@UPS.EDU.EC            | Listar           | borrar | Nueva Eval |                  |                          |
| $\overline{4}$ | Janneth                                   |                | JBERMEO@UPS.EDU.EC            | Listar           | borrar | Nueva Eval |                  | $\overline{\phantom{a}}$ |

*Fig. 3 Visualización de Usuario*

## **3. INGRESO DE USUARIO**

## **3.1 Visualización general de la página principal de acceso**

En la dirección principal ( [https://appcima-23.web.app](https://appcima-23.web.app/) ) existe una página de acceso LOGIN, que según las credenciales de registro permite el acceso al sistema según el tipo de usuario que ingresa.

La sección de LOGIN cuenta con 4 zonas: Username, Password, Recordar mi usuario e Ingresar (Inicio de sesión) Fig. 4.

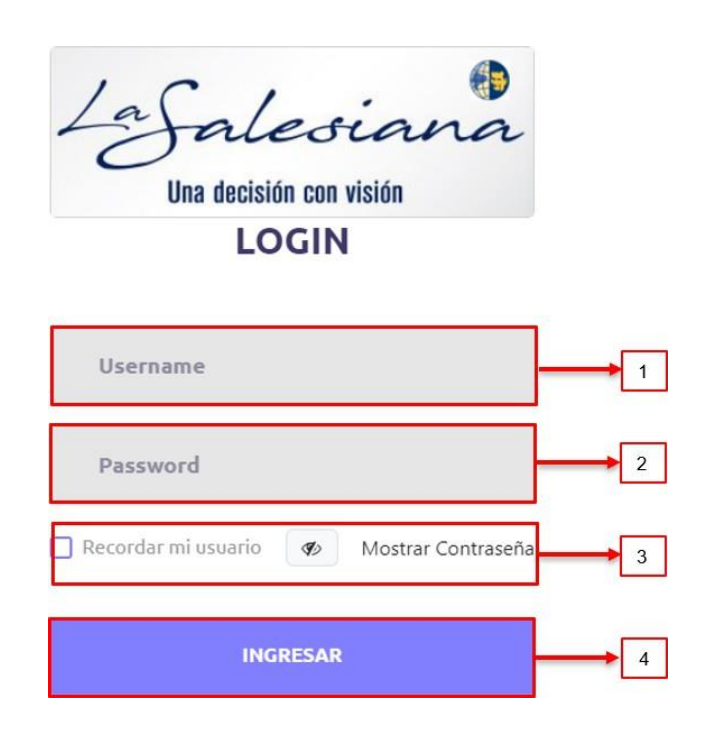

*Fig. 4 Pagina de registro de usuario*

- 1. *Username (Usuario):* zona para ingresar la credencial de usuario, que es el correo electrónico registrado en la creación de usuario
- 2. *Password (Contraseña):* sección de ingreso de la clave personal, formad por al menos seis caracteres alfanuméricos.
- 3. *Recordar mi Usuario:* Este botón me ayuda a que se guarde el usuario "*Username"* que está ingresando, para futuros accesos*,* adicional tenemos la opción de hacer visible la contraseña ingresada*.*
- 4. *Inicio de sesión:* al digitar el botón el sistema valida las credenciales ingresadas y si son válidas permite acceder al sistema, según los privilegios del tipo de usuario, además se redirige a la página inicial de la aplicación.

## **4. MENÚ DE FUNCIONES**

El Menú principal cuando inicia sesión un Desarrollador contiene el acceso a las páginas de: Inicio, Fotos, Carga, Reporte, Pacientes y Usuario, en el caso que inicie sesión un Super Usuario tendrá acceso a las páginas de: Inicio, Reporte, Pacientes y Usuario y el

menú de un Usuario básico tendrá acceso a las páginas de: Inicio, Reporte y Pacientes, estas páginas se desplegarán dependiendo del tipo usuario que ingrese a la App.

En la Figura 5, se muestra el menú, donde en la parte derecha se aprecian las siguientes características:

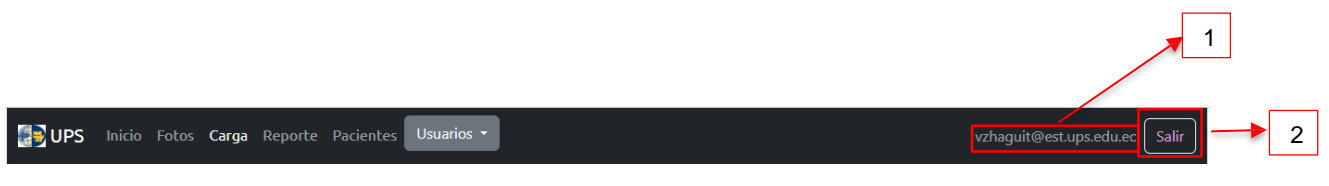

*Fig. 5 Barra de menú de un Desarrollador*

- 1. Correo del usuario que ha ingresado.
- 2. *"Salir"*: al dar clic en este botón, se presenta una "advertencia" para evitar salidas no deseadas, donde se solicita una confirmación del usuario para salir, según se observa en la Fig. 6, en el caso de ser afirmativa la salida, nos regresa a la parte de Inicio de sesión que se observa en la Fig. 4.

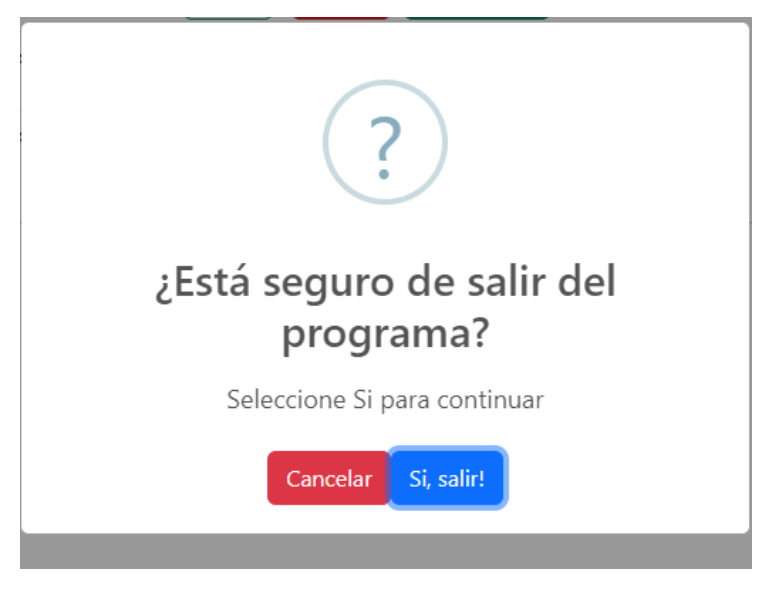

*Fig. 6 Botón Salir*

A continuación de detalla las características y funciones de las siguientes paginas

- Inicio
- Fotos
- Carga
- Reporte
- Pacientes
- Usuarios

#### **4.1 Opción del Menú "Inicio" (Desarrollador, Super Usuario y Usuario)**

Dentro de la página abierta cuando se selecciona la opción de Inicio se tiene acceso al historial de las evaluaciones, si el tipo de usuario es un "Desarrollador" o "Super Usuario", el acceso es a todos los pacientes, en cambio, sí es del tipo "Usuario" solamente tendrá acceso a las evaluaciones de los pacientes creados por dicho usuario. Posteriormente, puede seleccionar en el casillero del paciente a revisar Fig. 7 y se obtiene los datos del "subtest" y resultados de forma individual de la evaluación seleccionada.

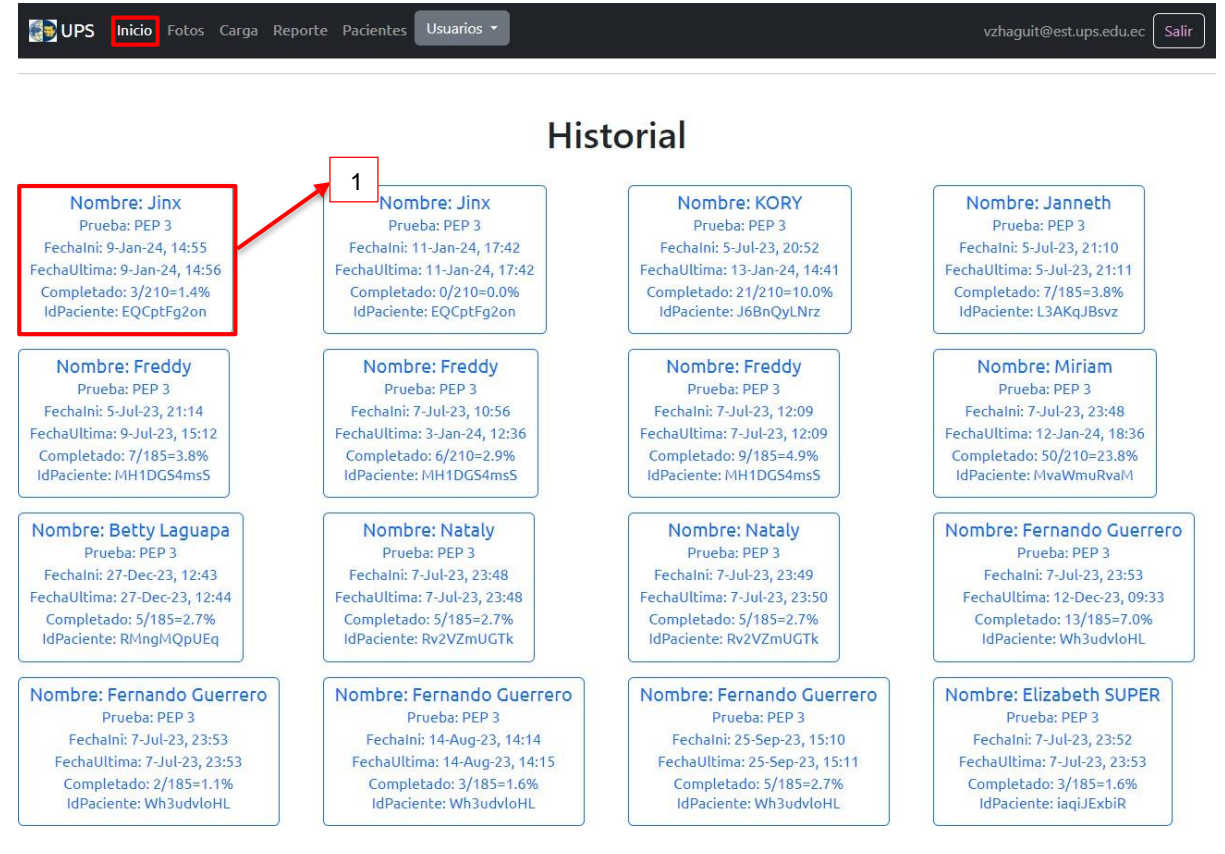

*Fig. 7 Página de Inicio*

En la página de *Inicio* se visualiza el historial de las evaluaciones, cada recuadro representa una evaluación donde se puede observar lo siguiente:

- Nombre del paciente.
- **Prueba:** tipo de prueba que se realizó, en este caso "PEP-3".
- **FechaIni:** Este dato nos indica la fecha y hora que inició la evaluación por primera vez.
- **FechaUltima:** Este dato nos indica la última fecha y hora de acceso a la evaluación.
- **Completado:** Nos indica la cantidad de preguntas contestadas respecto al total

del cuestionario, además se muestra tal valor en porcentaje.

- **Id del paciente:** esto nos ayudara a identificar al paciente con un ID personal que al momento de iniciar la evaluación se genera este ID.

Al seleccionar un "recuadro" se despliega un resumen de la evaluación Fig. 8, que abarcan dos zonas, la primera es una valoración resumen, donde se puede observar lo siguiente:

- **Subtest Rendimiento:** áreas que evalúa el PEP-3
- **Puntuación directa:** Cada respuesta de las diferentes preguntas que se encuentran dentro de la evaluación tienen una puntuación, aquí se observa la puntuación total con respecto a cada área que se evalúa.
- **Percentil:** Se visualiza el porcentaje evaluado de acuerdo con cada área.

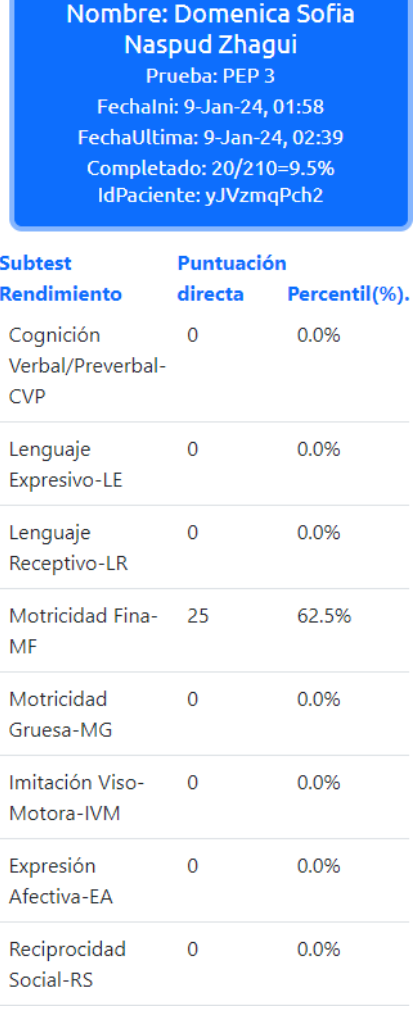

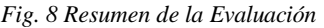

En la zona dos, que se despliega a continuación de la zona uno, existe una visualización

de todas las preguntas, indicando según corresponda la respuestas seleccionada, el icono de "*carita feliz*" indica que dicha pregunta "aprueba", cómo se observa en la Fig. 9 en este caso el paciente "Aprueba" la Pregunta 3, cuando se visualiza un icono de "carita triste" indica que la respuesta seleccionada es "Emerge" o "Suspende", para el caso de la pregunta 4, la opción seleccionada es "Emerge" por lo que el ícono es de la "*carita Triste*".

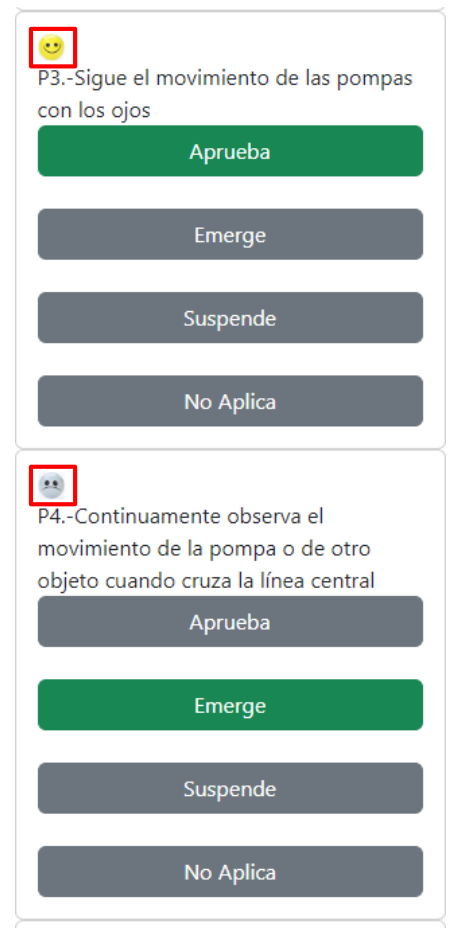

*Fig. 9 Preguntas*

## **4.2 FOTOS (Desarrollador)**

Esta página tiene acceso solamente el "*Desarrollador*", donde se visualiza las imágenes utilizadas dentro de la prueba, cada imagen contiene un código o título, ejemplo "E238E.png", en la siguiente figura se muestran las secciones importantes de la página:

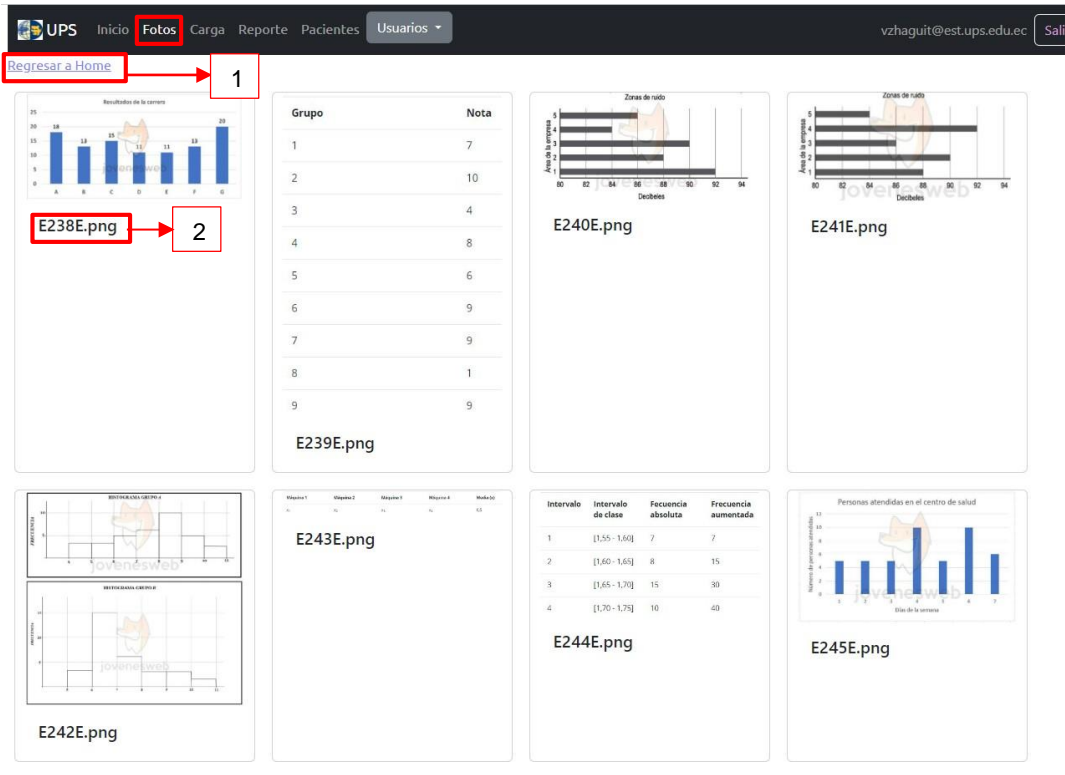

*Fig. 10 Visualización para un Desarrollador de la sección de Fotos*

Donde las secciones 1 y 2 se describen a continuación:

- 1. **Regresar a Home:** Este botón nos redirecciona a la página de "Inicio".
- 2. En la sección de figuras, cada una tiene un nombre asignado, que tiene significado para el cuestionario, por ejemplo, la figura con nombre E238E.png, significa lo siguiente

**E:** Es la primera letra, indica el cuestionario al que corresponde la figura, por ejemplo, la letra "E" podría ser el cuestionario de Estadística o preguntas tipo "E".

**238:** Número de pregunta dentro del cuestionario respectivo

**E:** Las letras luego del número de la pregunta corresponde a la ubicación de la figura dentro de la pregunta, por ejemplo "E" significa que va en el enunciado, la otra opción es "Opx" que significa que la figura va en una las opciones de la respuesta, siendo "x" la opción de la respuesta, por ejemplo "0p3" significa que la figura va en la opción tres de la pregunta.

**.png:** Indica el formato de la imagen.

## **4.3 CARGA (Desarrollador)**

La página de "*Carga*" se puede visualizar únicamente el "*Desarrollador",* esta página sirve para subir documentos que solicite o necesite el super usuario y usuario para el desarrollo del test, así como mediante está página se pueden subir las imágenes que se despliegan en "Fotos".

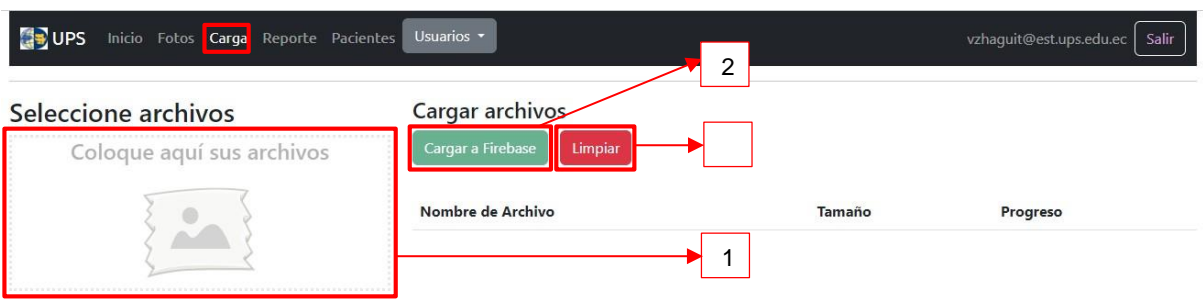

Fig. 11 *Visualización para un Desarrollador de la sección de Carga*

- **1.** La ventana que se visualiza es para que el desarrollador arrastre los documentos que se va a cargar y los coloque
- **2. Cargar a firebase:** al momento que el desarrollador de clic en este botón los documentos se subirán a la base de datos y se visualizara una barra de color azul, una vez finalizada la acción, mientras no existan documentos seleccionados, este botón se muestra inactivo.
- **3. Limpiar:** al dar clic en este botón se eliminará los documentos antes cargados.
- **4. Tabla de archivos:** cuando se han seleccionado al menos un archivo que sea imagen o Excel, se mostrará esta tabla con el listado de archivos listos, para ser subidos al Firebase.

#### **4.4 PACIENTE (Desarrollador, Super Usuario y Usuario)**

A esta página tienen acceso todos los tipos de usuarios. En la página de paciente se presentan 4 botones Fig. 12, "Agregar Paciente", "Listar", "Nueva Eval" y "Borrar", los mismos que se describen a continuación:

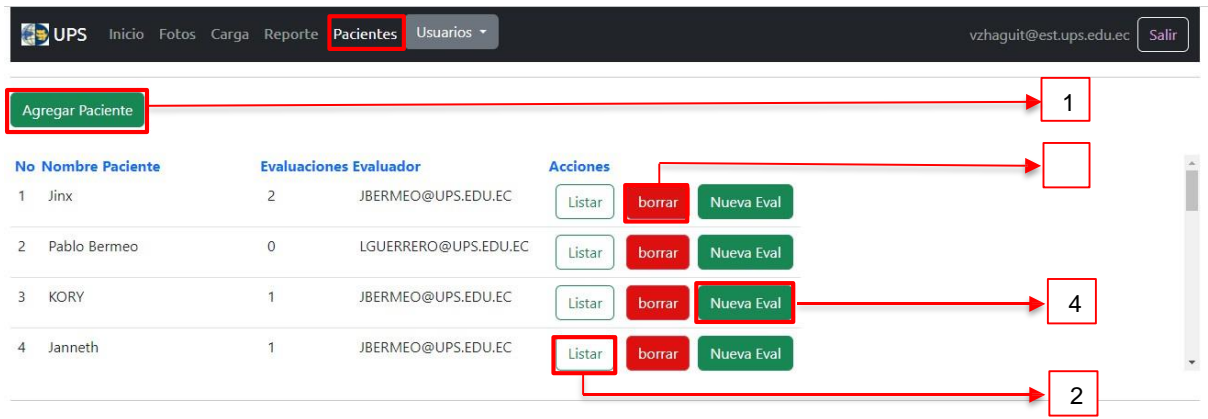

*Fig. 12 Visualización para un Desarrollador de la sección de Reporte*

**1. Agregar paciente:** Este botón sirve para agregar un paciente nuevo, se despliega una página, donde será necesario llenar los datos como nombres, edad, sexo, según se visualiza de la siguiente manera Fig. 13.

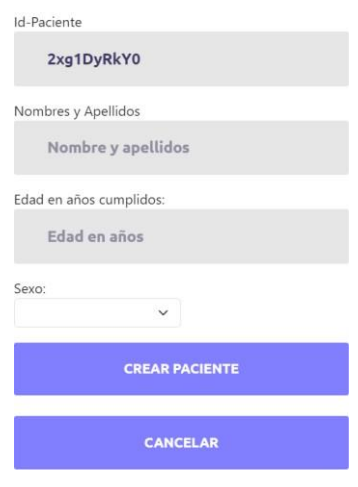

#### **CREAR NUEVO PACIENTE**

*Fig. 13 Crear Nuevo Paciente.*

**2. Listar:** regresando a la página de pacientes, el botón de "Listar" despliega lo indicado en la Fig. 14, donde se visualiza las evaluaciones que se han realizado al paciente seleccionado. En dicha tabla se especifican: los nombres del paciente *(Nombre Paciente),* la fecha de inicio *(Fecha Ini),* fecha y hora de la última interacción dentro de la evaluación al paciente *(Ultimo acceso),* el evaluador del

paciente *(Evaluador),* adicional tenemos dos opciones *"Continuar evaluación"*  donde el usuario al dar clic le llevara a la última pregunta que respondió el paciente, el botón *"Nueva Evaluación",* nos da la opción de registrar una nueva evaluación para el paciente seleccionado. Vale indicar que cuando se han completado todas las preguntas desaparece el botón "Continuar Eval" y en su lugar se indica la fecha de finalización de la evaluación, es decir, que **dicha evaluación ya no puede ser modificada**.

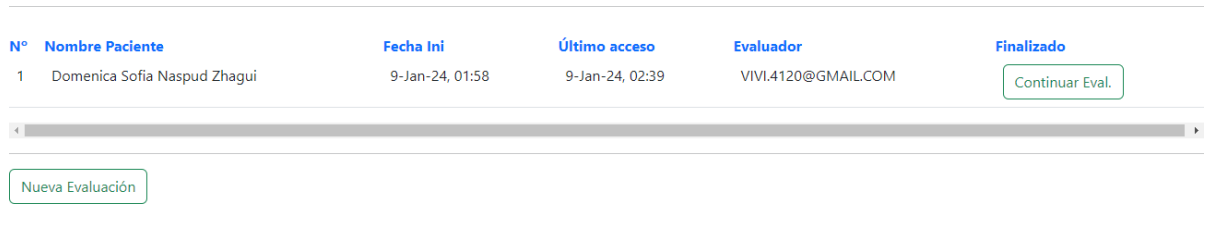

*Fig. 14 Listar*

- **3. Borrar:** Este botón ayuda al usuario a eliminar al paciente seleccionado**.**
- **4. Nueva Eval:** Al dar clic en este botón nos lleva a una página donde se dará inicio a una nueva evaluación del paciente seleccionado, ver Fig.15

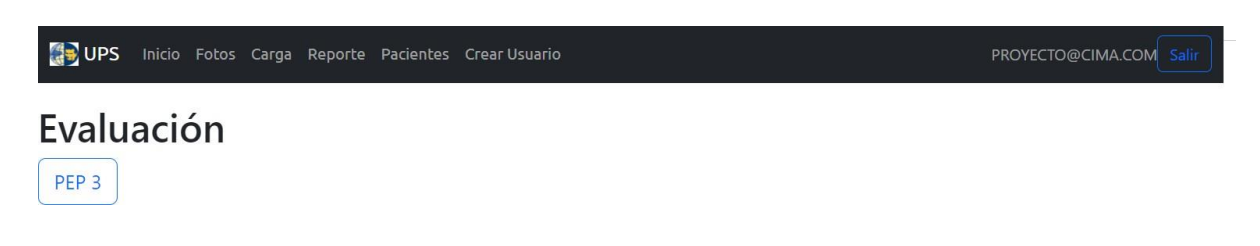

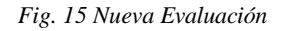

Cuando inicia la evaluación PEP-3 el usuario tiene opción a varios filtros como:

- **a.** Selección de preguntas por grupo
- **b.** Selección de preguntas de acuerdo con el área a evaluar

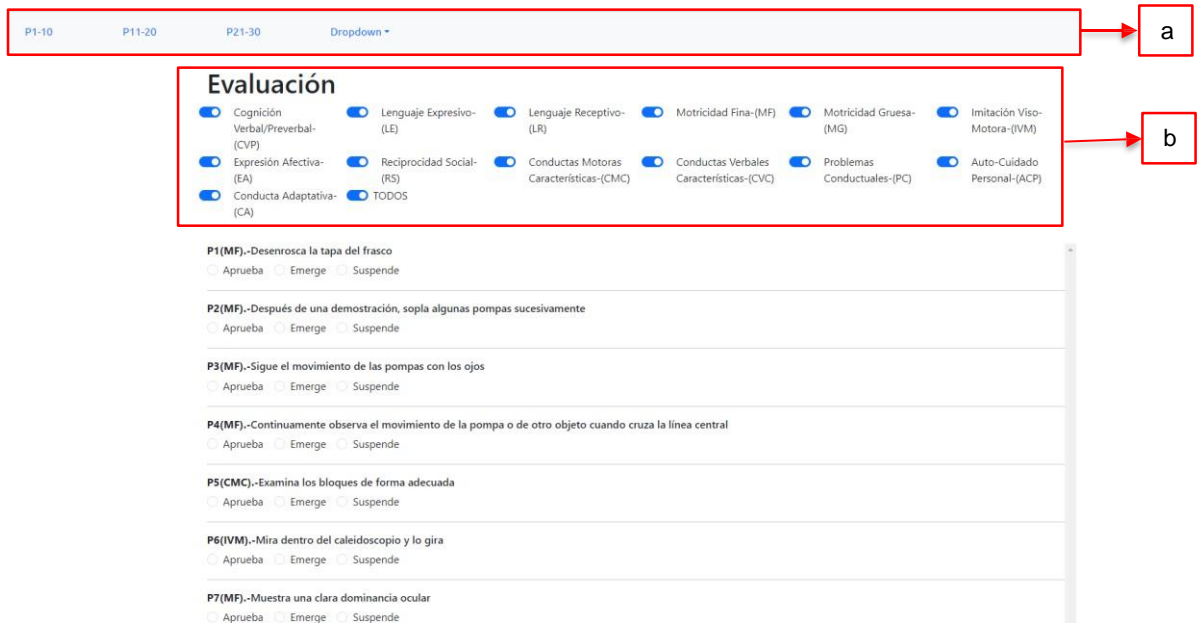

*Fig. 16 Filtros durante la evaluación*

**a.** *Selección de preguntas por grupo*: El usuario podrá seleccionar un grupo de preguntas en específico. Ejemplo: Si el usuario o medico quiere evaluar desde la pregunta 11 a la 20 selecciona el botón "P11-P20" Fig. 17, y la App le llevara automáticamente a ese grupo de preguntas.

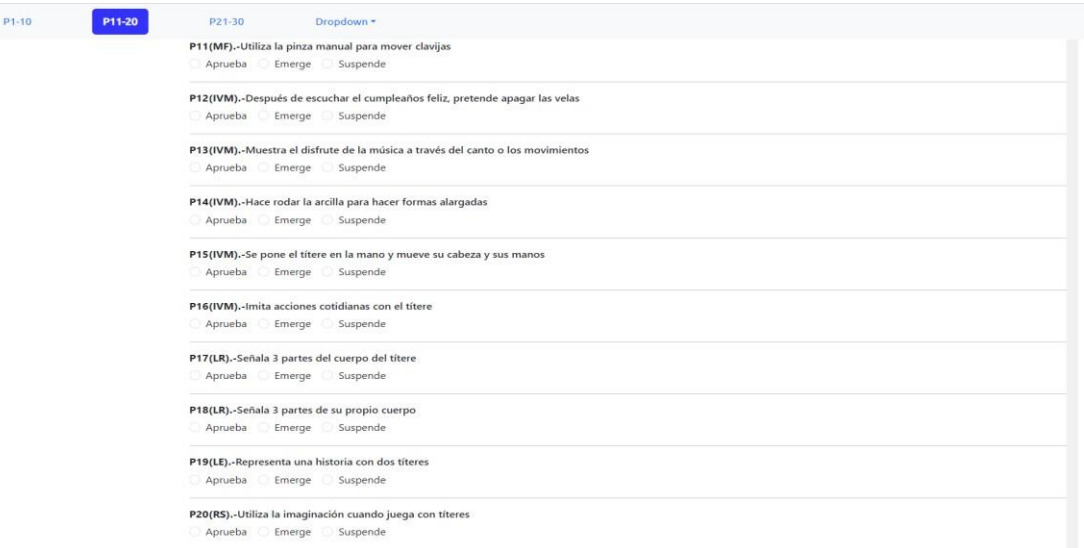

*Fig. 17 Selección de preguntas por grupo*

También el usuario tiene la opción de seleccionar más grupos de preguntas utilizando el botón *"Dropdown*" se visualizará diferentes opciones de grupos de preguntas Fig.

18. (Las opciones de preguntas que el usuario puede seleccionar son grupos de preguntas que van de 10 en 10.)

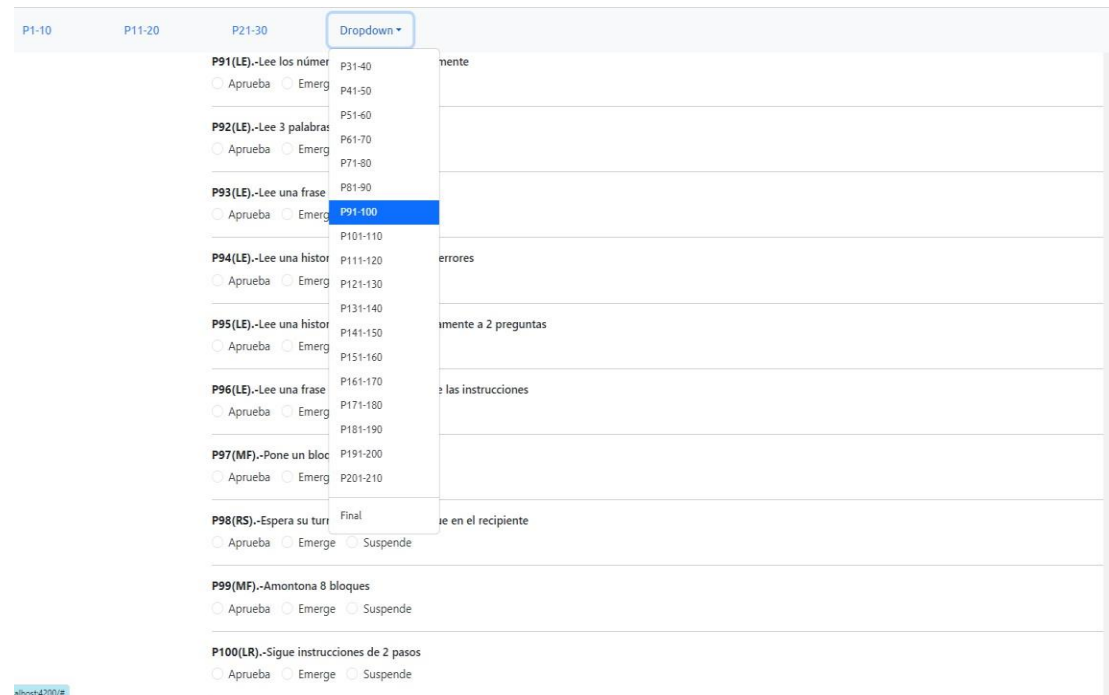

*Fig. 18 Botón "Dropdown"*

**b.** *Selección de preguntas de acuerdo con el área a evaluar:* El usuario tendrá la opción de filtrar o mostrar las preguntas de acuerdo con el área específica que quiere evaluar

al paciente, teniendo en cuenta que el PEP-3 evalúa las siguientes áreas como: Cognición Verbal/Preverbal-(CVP), Lenguaje Expresivo-(LE), Lenguaje Receptivo- (LR), Motricidad Fina-(MF), Motricidad Gruesa-(MG), Imitación Viso-Motora-(IVM), Expresión Afectiva-(EA), Reciprocidad Social-(RS), Conductas Motoras Características-(CMC), Conductas Verbales Características-(CVC), Problemas Conductuales-(PC), Auto-Cuidado Personal- (ACP), Conducta Adaptativa-(CA), Ejemplo: el Usuario quiere evaluar el área de Motricidad Fina , entonces el usuario activara el filtro *Motricidad Fina-(MF),* de esta manera visualizara el usuario solamente las preguntas que evalúan esta área en específico como se observa en el Fig. 19, en este caso las preguntas que evalúan la *"Motricidad Fina"* dentro de la evaluación PEP-3 son los siguientes

números de preguntas: 1, 2, 3, 4, 7, 11, 22, 28, 32, 41, 65, 67,

68, 70, 72, 78, 82, 97, 99, 124 y estas preguntas el médico o usuario podrá visualizar en la parte inferior a los filtro Fig. 19.

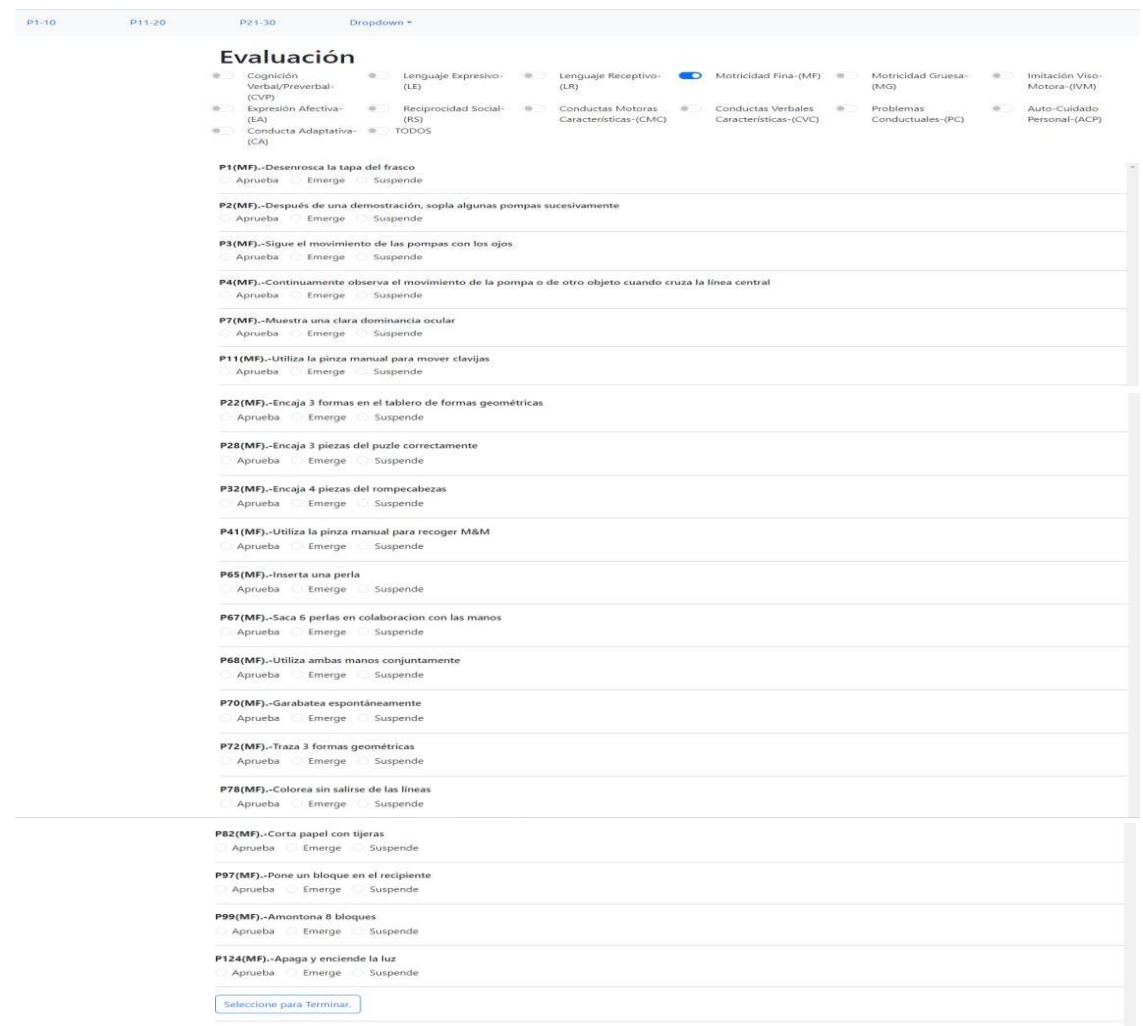

*Fig. 19 Preguntas que pertenecen al área de Motricidad Fina"*

Para finalizar la evaluación el usuario deberá oprimir el botón "*Seleccionar para terminar*".

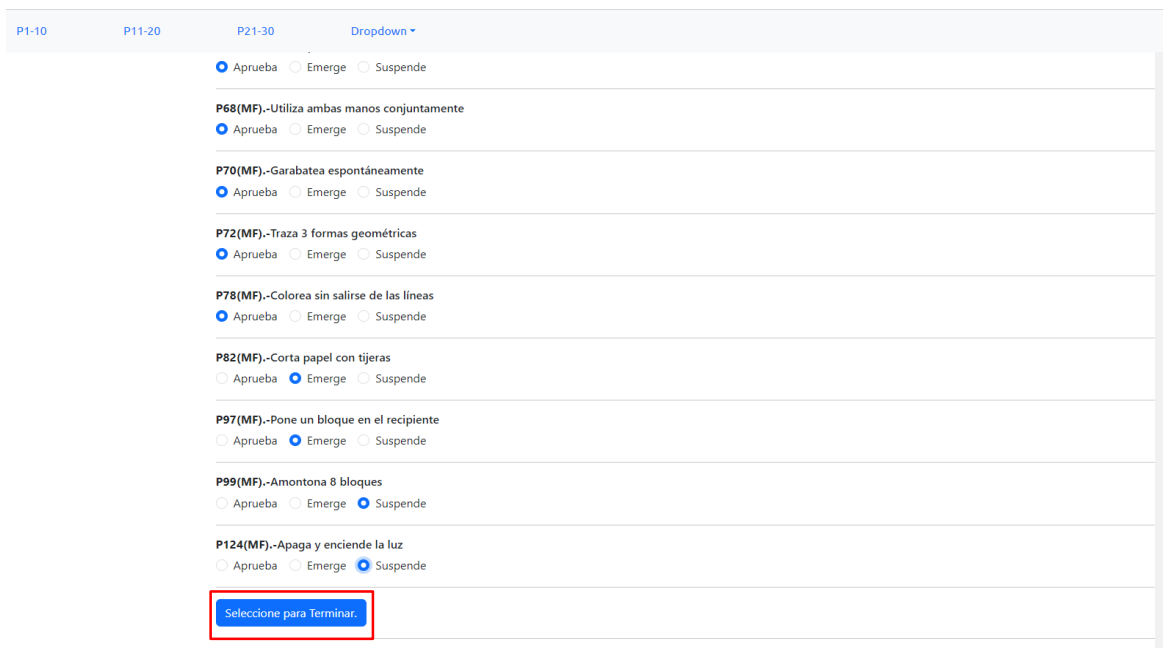

*Fig. 20 Para finalizar la evaluación*

También cuenta con un filtro que puede activar todas las áreas a evaluar y es el botón "TODOS", al seleccionar ese filtro se visualizara todas las preguntas dentro del PEP-3.

## **4.5 REPORTE (Desarrollador, Super Usuario y Usuario)**

En la página de "Reporte", a la que tienen acceso todos los tipos de usuarios, con la diferencia que para el "Desarrollador" y "Super Usuario" se muestran todos los pacientes, en cambio para el tipo "Usuario", solamente se muestran los pacientes creados por dicho usuario, Esta página consta de tres secciones según se observa en la Fig. 21.

| Nombre de Paciente   |                        |    |                         | Lista de Pacientes                       |                           | <b>Buscar</b> |
|----------------------|------------------------|----|-------------------------|------------------------------------------|---------------------------|---------------|
| Identificador<br>No. | <b>Nombre Paciente</b> |    | <b>Edad</b> Dr. Inicial | <b>Evaluaciones</b>                      | Acción                    |               |
| EQCptFg2on           | Jinx                   | 27 | JBERMEO@UPS.EDU.EC      | 1                                        | $\Box$ Incluir en Reporte |               |
| EQCptFg2on           | <b>Jinx</b>            | 27 | JBERMEO@UPS.EDU.EC      | $\mathbf{1}$                             | □ Incluir en Reporte      |               |
| EQCptFg2on           | <b>Jinx</b>            | 27 | JBERMEO@UPS.EDU.EC      | $\mathbf{1}$                             | □ Incluir en Reporte      |               |
| EQCptFg2on           | <b>Jinx</b>            | 27 | JBERMEO@UPS.EDU.EC      | $\mathbf{1}$                             | □ Incluir en Reporte      |               |
| IKm2xmhcAb           | Pablo Bermeo           | 45 | LGUERRERO@UPS.EDU.EC    | $\mathbf 0$                              | □ Incluir en Reporte      |               |
|                      |                        |    |                         | <b>CONSULTAR PACIENTES SELECCIONADOS</b> |                           |               |

Fig. 21 *Visualización para un Desarrollador de la sección de Reporte*

A continuación, se describe cada sección de la página "Reportes"

- **1. Lista de Pacientes:** En esta sección el usuario podrá buscar al paciente que desee insertando el nombre en la barra señalada con el rectángulo de color verde en la Fig. 22, al dar clic en el botón *buscar* señalado con el rectángulo de color amarillo en la Fig. 22 se desplegará una lista con los posibles resultados, donde podemos observar los siguientes datos:
	- **Identificador:** Es el Id del paciente.
	- **Nombre Paciente:** Nombres y apellidos del paciente.
	- **Edad:** Edad del paciente.
	- **Dr Inicial:** Usuario que evalúa y creo al paciente.
	- **Evaluaciones:** Numero de evaluaciones del paciente.
	- **Acciones:** Este botón el usuario oprime cuando desee el reporte del paciente, el mismo que se presentara al momento de dar clic en el botón *"Consultar Pacientes Seleccionados".*

| Lista de Pacientes<br>dome<br><b>Buscar</b><br>Edad Dr. Inicial<br>Evaluaciones Acción<br>Incluir en Reporte<br>yJVzmqPch2<br>Domenica Sofia<br>VIVI.4120@GMAIL.COM<br>$\overline{1}$<br>$\overline{4}$<br>Naspud Zhagui | <b>OF UPS</b> | Inicio Fotos Carga Reporte Pacientes | Usuarios - |  | Salir<br>vzhaquit@est.ups.edu.ec |
|----------------------------------------------------------------------------------------------------|---------------|--------------------------------------|------------|--|----------------------------------|
|                                                                                                    |               |                                      |            |  |                                  |
| No Identificador Nombre Paciente                                                                                                    |               |                                      |            |  |                                  |
|                                                                                                    |               |                                      |            |  |                                  |
|                                                                                                    |               |                                      |            |  |                                  |
|                                                                                                    |               |                                      |            |  |                                  |

*Fig. 22 Visualización al buscar un paciente*

**2. Consulta Pacientes seleccionados:** esta sección se utiliza para consultar el reporte del paciente de forma individual, el nombre del paciente registrado. Una vez que el usuario coloque el nombre del paciente se genera el reporte y se presenta el botón de *"Descargar reporte a Excel"* este botón al dar clic se descarga el reporte en su ordenador Fig. 23, donde se puede seleccionar el nombre y ubicación del archivo Excel de salida.

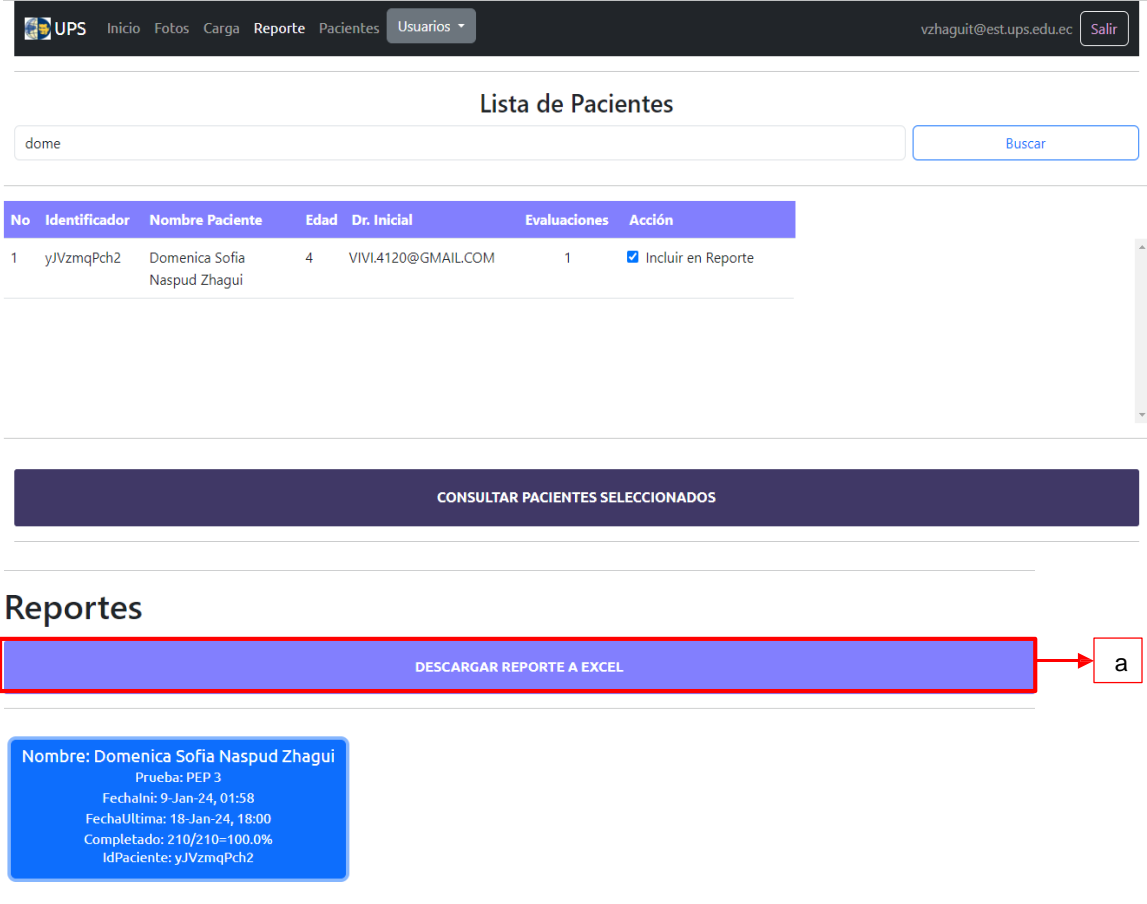

*Fig. 23 Consulta individual*

#### **a. Descargar Reporte a Excel**

Para descargar el reporte debe seguir los siguientes pasos:

1. Oprimir el botón Descargar reporte a Excel.

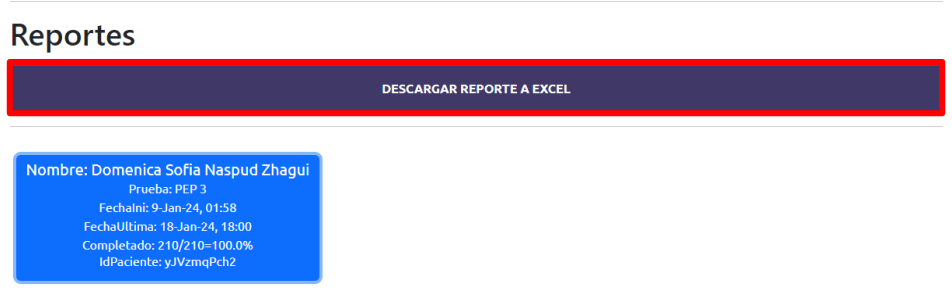

*Fig. 24 Descargar reporte a Excel*

2. La descarga es automática y se guarda en su ordenador.

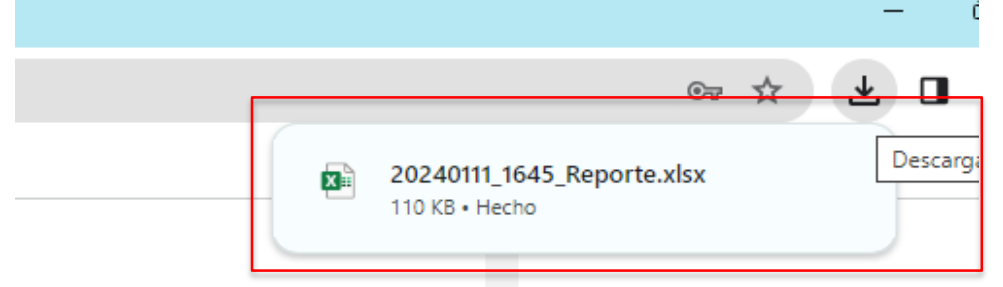

*Fig. 25 Documento se guarda en la carpeta descargas del ordenador del usuario.*

El documento en Excel por default se guarda con la fecha y hora en la que se descargó el reporte el usuario en el formato "yyyymmdd\_hhmm". Cuando seleccionamos una ventana del paciente se nos despliega lo siguiente:

- **Subtest Rendimiento:** áreas que evalúa el PEP-3

Puntuación directa: Cada respuesta de cada pregunta dentro de la evaluación tiene una puntuación, aquí se observa la puntuación total con respecto a cada área que se evalúa.

Percentil: Aquí se visualiza el porcentaje evaluado de acuerdo con cada área.

| Nombre: Domenica Sofia Naspud Zhagui<br>Prueba: PEP 3<br>Fechalni: 9-Jan-24, 01:58<br>FechaUltima: 18-Jan-24, 18:00<br>Completado: 210/210=100.0%<br>IdPaciente: yJVzmqPch2 |                           |               |
|----------------------------------------------------------------------------------------------------|---------------------------|---------------|
| <b>Subtest Rendimiento</b>                                                                                                    | <b>Puntuación directa</b> | Percentil(%). |
| Cognición Verbal/Preverbal-CVP                                                                                                    | 51                        | 70.83%        |
| Lenguaje Expresivo-LE                                                                                                    | 42                        | 84.0%         |
| Lenguaje Receptivo-LR                                                                                                    | 31                        | 81.58%        |
| Motricidad Fina-MF                                                                                                    | 40                        | 100.0%        |
| Motricidad Gruesa-MG                                                                                                    | 24                        | 80.0%         |
| Imitación Viso-Motora-IVM                                                                                                    | 14                        | 70.0%         |
| Expresión Afectiva-EA                                                                                                    | 17                        | 77.27%        |
| <b>Reciprocidad Social-RS</b>                                                                                                    | 20                        | 83.33%        |
| Conductas Motoras Características-CMC                                                                                                    | 14                        | 53.85%        |
| Conductas Verbales Características-CVC                                                                                                    | 13                        | 59.09%        |
| Problemas Conductuales-PC                                                                                                    | 16                        | 80.0%         |
| Auto-Cuidado Personal-ACP                                                                                                    | 20                        | 76.92%        |
| Conducta Adaptativa-CA                                                                                                    | 30                        | 100.0%        |

*Fig. 26 Resumen de la Evaluación*

También existe una visualización de las respuestas en cada pregunta de la evaluación. Ejemplo: el icono de "*carita feliz*" indica que se responde esa pregunta cómo se observa en la Fig. 27 respondió la Pregunta 3, en el caso de la Pregunta 4 se visualiza un icono de "carita triste" esto indica que no se responde la pregunta 4.

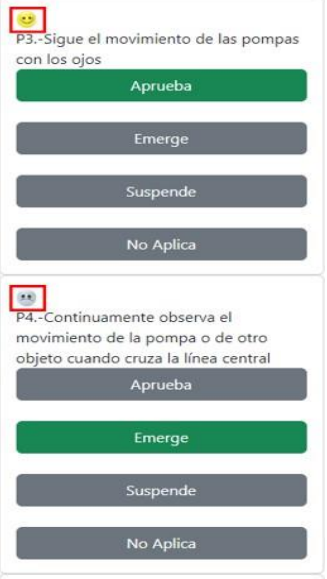

 *Fig. 27 Preguntas*

## **4.5.1 REPORTE EN EXCEL**

Después de la descarga el usuario obtendrá un archivo de Excel con tres hojas: "Reporte", "Detalle" y "Subtest"

|                                                                                                    | Autoguardado (CO) C V V V 20240117_212_Rep • Guardado en Este PC V<br>Viviana Zhagui<br>$O$ Buscar<br>$\Box$<br>$\times$<br>Archivo Inicio Insertar Disposición-de-página Fórmulas Datos Revisar Vista Automatizar Ayuda |                                             |                               |            |         |                                                                                         |           |                                                                         |            |                                                              |  |                                      |                                   |                                       |
|----------------------------------------------------------------------------------------------------|----------------------------------------------------------------------------------------------------|---------------------------------------------|-------------------------------|------------|---------|-----------------------------------------------------------------------------------------|-----------|-------------------------------------------------------------------------|------------|--------------------------------------------------------------|--|--------------------------------------|-----------------------------------|---------------------------------------|
| $\begin{picture}(180,10) \put(0,0){\line(1,0){10}} \put(15,0){\line(1,0){10}} \put(15,0){\line(1,0){10}} \put(15,0){\line(1,0){10}} \put(15,0){\line(1,0){10}} \put(15,0){\line(1,0){10}} \put(15,0){\line(1,0){10}} \put(15,0){\line(1,0){10}} \put(15,0){\line(1,0){10}} \put(15,0){\line(1,0){10}} \put(15,0){\line(1,0){10}} \put(15,0){\line($ |                                                                                                    |                                             |                               |            |         |                                                                                         |           | Formato condicional ~<br>Dar formato como tabla ~<br>Estilos de celda ~ |            | Insertar ~<br>$\frac{1}{2}$ Eliminar $\sim$<br>Fil Formato ~ |  | $\Diamond$ v filtrar v seleccionar v | Comentarios<br>BB<br>Complementos | d Compartir<br>靊<br>Analizar<br>datos |
| Portapapeles 5<br>A1                                                                                                    | $\vee$ : $\times \vee f_x$ Id                                                                                                    | Fuente                                      | <b>Sales Controller State</b> | Alineación | Гм.     | Número                                                                                  | <b>54</b> | Estilos                                                                 |            | Celdas                                                       |  | Edición                              | Complementos                      |                                       |
| $A$                                                                                                    |                                                                                                    | B C D E F G H I J K L                       |                               |            |         |                                                                                         |           |                                                                         |            |                                                              |  | $M$ and $M$                          | N<br><b>Contract</b>              | $\circ$<br>P <sub>4</sub>             |
| $1$  Id<br>$\overline{2}$<br>$\overline{3}$<br>$\overline{4}$<br>$\overline{5}$<br>$\overline{6}$<br>$\overline{7}$<br>8<br>$\overline{9}$<br>10<br>11<br>12<br>13                                                                                                    | Prueba<br>1 PEP 3                                                                                                    | Email<br>vzhaguit@esiyJVzmqPch2 Domenica So | idPaciente Paciente           |            |         | Edad N preguntas P Contestad: Fechalni UltimoAccescDuracion<br>210<br>$4 \qquad \qquad$ |           |                                                                         |            | 20 9/1/2024 9/1/2024 41,0384167                              |  |                                      |                                   |                                       |
| 14<br>15<br>16<br>17<br>18<br>19<br>20<br>21<br>$\overline{22}$<br>$\overline{a}$<br>Listo 22 Accesibilidad: todo correcto                                                                                                    | reporte                                                                                                    | detalle<br>Subtests                         |                               |            | a<br>L. | c                                                                                       |           |                                                                         | $\cdot$ 46 |                                                              |  | $\blacksquare$<br>$\boxed{\boxdot}$  | 凹<br>$\cdots$                     | $- + 100%$                            |

*Fig. 28 Reporte en Excel características*

**a. Página 1 (reporte):** En la primera hoja del reporte se indica un resumen de las evaluaciones realizadas, según se puede visualizar en la Fig. 29, el usuario tendrá información sobre:

|   | А |         |       | D          |                                  |      | G                                 | н   |          |                      |                      |
|---|---|---------|-------|------------|----------------------------------|------|-----------------------------------|-----|----------|----------------------|----------------------|
|   |   | Prueba  | Email | idPaciente | Paciente                         | Edad | N preguntas P Contestad: Fechalni |     |          | UltimoAccescDuracion |                      |
|   |   | 1 PEP 3 |       |            | VZHAGUIT@IyJVzmqPch2 Domenica So |      | 210                               | 210 | 9/1/2024 |                      | 18/1/2024 13922,2589 |
|   |   |         |       |            |                                  |      |                                   |     |          |                      |                      |
|   |   |         |       |            |                                  |      |                                   |     |          |                      |                      |
|   |   |         |       |            |                                  |      |                                   |     |          |                      |                      |
| 6 |   |         |       |            |                                  |      |                                   |     |          |                      |                      |
|   |   |         |       |            |                                  |      |                                   |     |          |                      |                      |

*Fig. 29 Reporte Página 1*

- **Id:** este dato nos indica el número de prueba.
- **Prueba:** Especifica que tipo de prueba se realizó al paciente.
- **Email:** Se visualiza el email de la persona que realizó la evaluación.
- **idPaciente:** Id del paciente que se genera al iniciarla evaluación automáticamente.
- Paciente: Nombres y apellidos del paciente.
- **Edad:** edad del paciente
- **N\_preguntas:** El número de preguntas que contiene la evaluación a realizar.
- **P\_Contestadas:** Nos indica el número de preguntas que se han contestado de la evaluación hasta la fecha del reporte.
- **FechaIni:** Fecha que inicio la evaluación.
- **UltimoAcceso:** Ultimo acceso que se ingresó o se avanzó en la evaluación.
- **Duración:** Tiempo que duro la evaluación, desde el primer acceso.

**b. Página 2 (detalle)**: En la segunda página del Excel, se puede visualizar todas las evaluaciones a detalle, ver Fig. 30, el usuario tendrá información sobre:

|                | A  | B       | C          | D                      | F          | F                          | G         | н                    |                           | К             |
|----------------|----|---------|------------|------------------------|------------|----------------------------|-----------|----------------------|---------------------------|---------------|
|                | ld | Prueba  | idPaciente | <b>Nombre</b>          | IdPregunta | Pregunta                   | Respuesta | Valor respue N grupo | Grupo                     | <b>Siglas</b> |
| $\overline{2}$ |    | 1 PEP 3 |            | vJVzmgPch2 Domenica So |            | 1 Desenrosca   Aprueba     |           | 2                    | 4 Motricidad Fi MF        |               |
| 3              |    | 1 PEP 3 |            | vJVzmgPch2 Domenica So |            | 2 Después de l Aprueba     |           | $\overline{a}$       | 4 Motricidad Fi MF        |               |
| 4              |    | 1 PEP 3 |            | vJVzmgPch2 Domenica So |            | 3 Sigue el movi Aprueba    |           | 2                    | 4 Motricidad Fi MF        |               |
| 5              |    | 1 PEP 3 |            | vJVzmgPch2 Domenica So |            | 4 Continuamen Aprueba      |           | $\overline{a}$       | 4 Motricidad Fi MF        |               |
| 6              |    | 1 PEP 3 |            | vJVzmgPch2 Domenica So |            | 5 Examina los lAprueba     |           | $\overline{a}$       | 9 Conductas M CMC         |               |
| 7              |    | 1 PEP 3 |            | vJVzmgPch2 Domenica So |            | 6 Mira dentro c Aprueba    |           | $\overline{2}$       | 6 Imitación Vis IVM       |               |
| 8              |    | 1 PEP 3 |            | vJVzmgPch2 Domenica So |            | 7 Muestra una Aprueba      |           | 2                    | 4 Motricidad Fi MF        |               |
| 9              |    | 1 PEP 3 |            | yJVzmqPch2 Domenica So |            | 8 Se orienta al Aprueba    |           | 2                    | 1 Cognición Ve CVP        |               |
| 10             |    | 1 PEP 3 |            | vJVzmaPch2 Domenica So |            | 9 Golpea la car Aprueba    |           | 2                    | 6 Imitación Vis IVM       |               |
| 11             |    | 1 PEP 3 |            | vJVzmaPch2 Domenica So |            | 10 Empuja con e Emerge     |           | 1                    | 6 Imitación Vis IVM       |               |
| 12             |    | 1 PEP 3 |            | yJVzmqPch2 Domenica So |            | 11 Utiliza la pinz Aprueba |           | $\overline{a}$       | <b>4 Motricidad Fi MF</b> |               |
| 13             |    | 1 PEP 3 |            | vJVzmaPch2 Domenica So |            | 12 Después de « Emerge     |           | 1                    | 6 Imitación Vis IVM       |               |
| 14             |    | 1 PEP 3 |            | yJVzmqPch2 Domenica So |            | 13 Muestra el di Suspende  |           | $\mathbf{0}$         | 6 Imitación Vis IVM       |               |
| 15             |    | 1 PEP 3 |            | yJVzmqPch2 Domenica So |            | 14 Hace rodar la Suspende  |           | $\mathbf{0}$         | 6 Imitación Vis IVM       |               |
| 16             |    | 1 PEP 3 |            | vJVzmaPch2 Domenica So |            | 15 Se pone el tít Aprueba  |           | $\overline{2}$       | 6 Imitación Vis IVM       |               |
| 17             |    | 1 PEP 3 |            | yJVzmqPch2 Domenica So |            | 16 Imita accione Aprueba   |           | $\overline{2}$       | 6 Imitación Vis IVM       |               |
| 18             |    | 1 PEP 3 |            | yJVzmqPch2 Domenica So |            | 17 Señala 3 part Emerge    |           | 1                    | 3 Lenguaje RecLR          |               |
| 19             |    | 1 PEP 3 |            | yJVzmqPch2 Domenica So |            | 18 Señala 3 part Emerge    |           | 1                    | 3 Lenguaje Rec LR         |               |
| 20             |    | 1 PEP 3 |            | yJVzmqPch2 Domenica So |            | 19 Representa u Aprueba    |           | $\overline{2}$       | 2 Lenguaje Exp LE         |               |
| 21             |    | 1 PEP 3 |            | vJVzmaPch2 Domenica So |            | 20 Utiliza la ima Aprueba  |           | $\overline{a}$       | 8 Reciprocidad RS         |               |
| 22             |    | 1 PEP 3 |            | yJVzmqPch2 Domenica So |            | 21 Indica la colo Aprueba  |           | $\overline{2}$       | 1 Cognición Ve CVP        |               |
| 23             |    | 1 PEP 3 |            | vJVzmgPch2 Domenica So |            | 22 Encaja 3 form Aprueba   |           | $\overline{a}$       | 4 Motricidad Fi MF        |               |

*Fig. 30 Detalle Página 2*

- Id: este dato nos indica el número de prueba corresponde con el de la hoja "reporte", por ejemplo, el Id 1 correspondería a la primera evaluación, 2 a la segunda evaluación, etc.
- **Prueba:** Especifica que tipo de prueba se realizó al paciente.
- idPaciente: Id del paciente es un código que se genera al iniciar la evaluación automáticamente.
- **Nombre:** Nombres y apellidos del paciente**.**
- **IdPregunta:** Numero de pregunta de la evaluación.
- **Pregunta:** Enunciado de la pregunta de la evaluación.
- **Respuesta:** Respuesta obtenida durante la evaluación.
- **Valor respuesta:** A continuación, se detalla la puntuación de las diferentes respuestas: Aprueba = 2, Emerge=1, Suspende=0, No hay Problema=2, Problema Leve/Moderado=1, Problema Grave= 0.
- **N\_grupo:** Numero de grupo por área**.**
- **Grupo:** Áreas que evalúa el PEP-3.
- **Siglas:** Siglas de las diferentes áreas que evalúa el PEP-3.
- **c. Página 3 (subtests):** En la tercera página del Excel, se puede visualizar los resultados de los "subtests", ver Fig. 31, la información detallada sería:

|    | A   | B                 |                            | D    | E    | F       | G                   | н             |            |                        | Κ               |
|----|-----|-------------------|----------------------------|------|------|---------|---------------------|---------------|------------|------------------------|-----------------|
|    | lid | <b>IdPaciente</b> | <b>Nombre</b>              | Sexo | Edad | N grupo | Subtext             | <b>Siglas</b> | Puntuacion | Percentil              | <b>Nivel DA</b> |
|    |     |                   | 1 vJVzmgPch2 Domenica So F |      |      |         | 1 Cognición Ve CVP  |               |            | 51 0,70833333 Moderado |                 |
| 3  |     |                   | 1 yJVzmqPch2 Domenica So F |      |      |         | 2 Lenguaje Exp LE   |               | 42         |                        | 0.84 Leve       |
|    |     |                   | 1 yJVzmqPch2 Domenica So F |      |      |         | 3 Lenguaje RecLR    |               |            | 31 0.81578947 Leve     |                 |
| 5  |     |                   | 1 yJVzmqPch2 Domenica So F |      | Δ    |         | 4 Motricidad Fi MF  |               | 40         |                        | 1 Adecuado      |
| 6  |     |                   | 1 vJVzmgPch2 Domenica So F |      |      |         | 5 Motricidad G MG   |               | 24         |                        | 0,8 Leve        |
|    |     |                   | 1 yJVzmqPch2 Domenica So F |      |      |         | 6 Imitación Vis IVM |               | 14         |                        | 0.7 Moderado    |
| 8  |     |                   | 1 yJVzmqPch2 Domenica So F |      | 4    |         | 7 Expresión AfcEA   |               |            | 17 0.77272727 Leve     |                 |
| 9  |     |                   | 1 yJVzmqPch2 Domenica So F |      |      |         | 8 Reciprocidad RS   |               |            | 20 0.83333333 Leve     |                 |
| 10 |     |                   | 1 yJVzmqPch2 Domenica So F |      |      |         | 9 Conductas M CMC   |               |            | 14 0.53846154 Moderado |                 |
| 11 |     |                   | 1 yJVzmgPch2 Domenica So F |      |      |         | 10 Conductas VeCVC  |               | 13         | 0.59090909 Moderado    |                 |
| 12 |     |                   | 1 yJVzmqPch2 Domenica So F |      |      |         | 11 Problemas CcPC   |               | 16         |                        | 0.8 Leve        |
| 13 |     |                   | 1 vJVzmaPch2 Domenica So F |      |      |         | 12 Auto-CuidadcACP  |               |            | 20 0.76923077 Leve     |                 |
| 14 |     |                   | 1 vJVzmaPch2 Domenica So F |      | 4    |         | 13 Conducta Ad: CA  |               | 30         |                        | 1 Adecuado      |
| 15 |     |                   |                            |      |      |         |                     |               |            |                        |                 |

*Fig. 31 Subtests Página 3*

- Id: este dato nos indica el número de la prueba, corresponde con el de la hoja "reporte", por ejemplo, el Id 1 correspondería a la primera evaluación, 2 a la segunda evaluación, etc.
- **IdPaciente:** Id del paciente es un código que se genera al iniciar la evaluación automáticamente.
- **Nombre:** Nombres y apellidos del paciente**.**
- **Sexo:** Indica el sexo del paciente F: Femenino, M: Masculino.
- **Edad:** Edad del paciente
- **N\_grupo:** Numero de grupo por área**.**
- **Subtext:** Áreas que evalúa el PEP-3.
- **Siglas:** Siglas de las diferentes áreas que evalúa el PEP-3.
- **Puntuación:** Aquí se detalla la puntuación que obtuvo el paciente de acuerdo con cada área.
- Percentil: Los percentiles de los compuestos fueron generados al sumar las puntuaciones típicas de los subtests que contribuyen a cada compuesto y calcular directamente el percentil a partir de esta suma.
- Nivel DA: la columna del Nivel de Desarrollo/Adaptación se calcula de acuerdo con el percentil, si el percentil es >0.89=Adecuado, 0.75- 0.89= Leve, 25-74 Moderado y <0.25=Grave.
- **3. Consultar todos los pacientes:** Al momento de dar clic en este botón el usuario visualiza el historial de los pacientes, donde podrá descargar un reporte general con información de todos los pacientes que han iniciado una evaluación, las especificaciones que se mencionan en las Fig.29, Fig. 30 y Fig. 31.

Como se observa en la Fig. 32, el "*Desarrollador"* y *"Super Usuario"* tendrán acceso a todos los reportes de todos los pacientes que estén registrados en el sistema, pero el "*Usuario"* tendrá acceso únicamente a los reportes que el registro en el sistema.

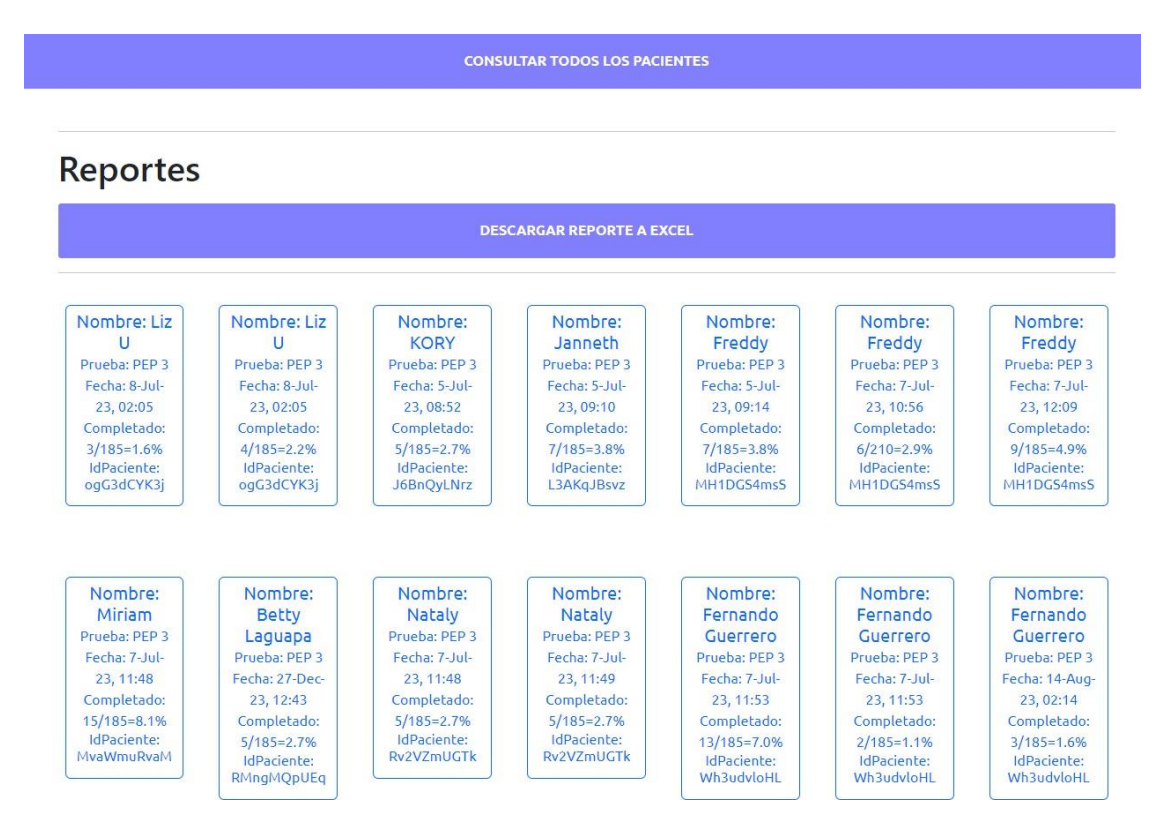

*Fig. 32 Consultar todos los pacientes.*

#### **4.6 Usuario (Desarrollador y Super Usuario)**

Esta opción de la barra de menú, solamente tienen acceso el "Desarrollador" y "Super Usuario", sirve para crear o eliminar Usuarios, al dar clic en esta opción se despliega lo siguiente, ver Figura 33:

- Crear Usuario
- Crear varios Usuarios
- Eliminar Usuario

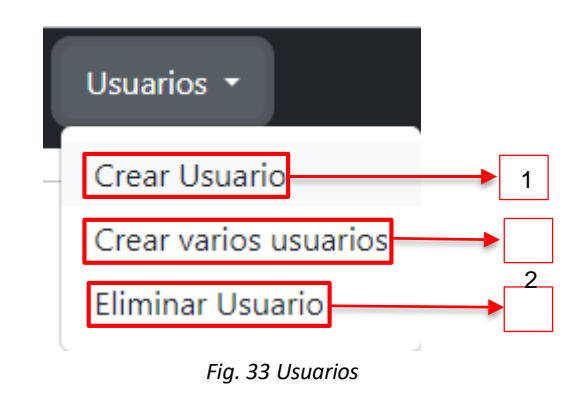

**1. Crear Usuario:** Al seleccionar esta opción, se despliega la siguiente ventana, ver Fig. 34. Con este botón el *Desarrollador* podrá crear un usuario a la vez, donde el Desarrollador necesitará un email o correo electrónico y una contraseña para crear un usuario.

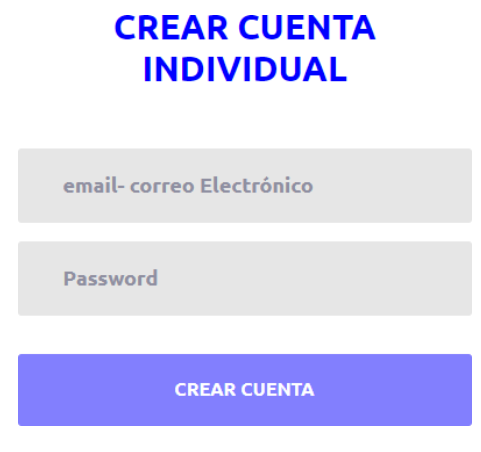

*Fig. 34 Crear Usuarios Individual*

En el caso de que el desarrollador coloque información sobre un usuario que ya dispone de una cuenta la App le informara sobre esta situación al presentar una ventana que despliega el mensaje: "Error al registrar Nuevo Usuario" Fig. 35.

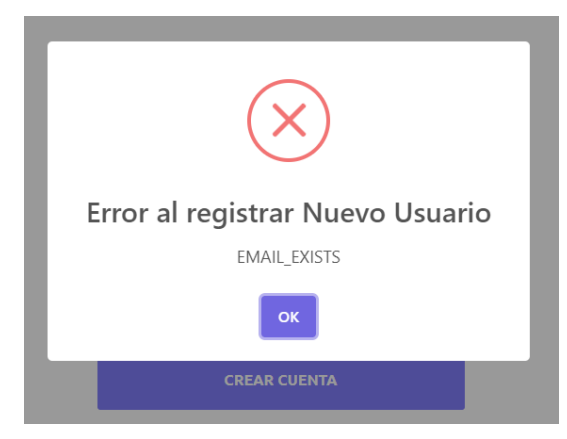

*Fig. 35 Error al crear usuario existente*

**2. Crear Varios Usuarios:** Para crear varios usuarios, se deberá subir un archivo ".xls", formato del documento se puede visualizar en la Fig. 34, este documento se arrastra a la sección *"Coloque aquí sus archivos"* ver Fig. 36*,*  posteriormente luego de la selección del archivo Excel, se deberá dar clic en el botón "*Cargar Usuarios*" el archivo se subirá a la nube y se crearan todos los usuarios indicados en el archivo de Excel.

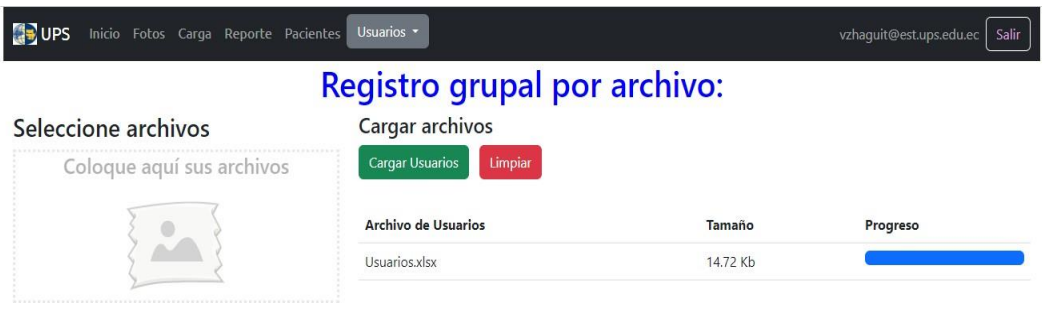

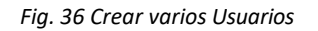

# **FORMATO DE DOCUMENTO:**

Para subir el documento a la app debe tener las siguientes características:

- **Hoja 1:** Especificaciones del Formato

|                                                    |  |                                                                                                    |  |                           |               | H               |  |  | N |
|----------------------------------------------------|--|----------------------------------------------------------------------------------------------------|--|---------------------------|---------------|-----------------|--|--|---|
| $\overline{2}$                                     |  |                                                                                                    |  |                           |               |                 |  |  |   |
| 3<br>6<br>8<br>9<br>10                             |  |                                                                                                    |  | <b>FORMATO PARA CREAR</b> | <b>VARIOS</b> | <b>USUARIOS</b> |  |  |   |
| 12<br>13<br>14<br>15<br>16<br>17<br>18<br>19<br>20 |  | PRIMERA COLUMNA: Id del paciente.<br>SEGUNDA COLUMNA: Ingresar los apellidos y nombres del usuario a crear.<br>TERCERA COLUMNA: Ingresar correo electrónico, Gmail o correo institucional.<br>CUARTA COLUMNA: Contraseña mayor o igual a 6 dígitos. |  |                           |               |                 |  |  |   |
| 21<br>22                                           |  |                                                                                                    |  |                           |               |                 |  |  |   |

*Fig. 37 Hoja 1: Especificaciones del formato*

**Hoja 2:** En la primera fila se deben especificar los campos "Id", "Nombre", "Correo" y "Contraseña" respetando las mayúsculas y minúsculas, sin espacios en blanco.

En las siguientes filas se escribirán los datos necesarios para crear usuarios,

- **a. PRIMERA COLUMNA:** Id del paciente (es opcional).
- **b. SEGUNDA COLUMNA:** Ingresar los apellidos y nombres del usuario a crear.
- **c. TERCERA COLUMNA:** Ingresar correo electrónico, Gmail o correo institucional.
- **d. CUARTA COLUMNA:** Contraseña mayor o igual a 6 dígitos.
- **e.**

|                | $\overline{A}$ | B                                     |                               |            |  |
|----------------|----------------|---------------------------------------|-------------------------------|------------|--|
|                | Id             | <b>Nombre</b>                         | Correo                        | Contraseña |  |
| $\overline{2}$ |                | Juan Pablo Bermeo                     | jpbermeo1@hotmail.com         | p.1234567  |  |
| 3              | 2              | Quintanilla Cuesta Efrain Eduardo     | educuesta1971@hotmail.com     | 12345678   |  |
|                | 3              | Hilda C 2                             | hc2@ups.edu.ec                | 12345678   |  |
| 5              | 4              | Martinez Portillo Patricia del Carmen | pattymarpor@hotmail.com       | 12345678   |  |
| 6              | 5              | Quintanilla Martinez Julianna Nataly  | natalyquintanilla18@gmail.com | 12345678   |  |
|                | 6              | Naspud Mogrovejo Jose Enrique         | josenaspud@hotmail.com        | 12345678   |  |
| 8              | 7              | Tenesaca Tenecela Narcisa de Jesus    | nt.73@gmail.com               | 12345678   |  |
| 9              |                |                                       |                               |            |  |
| 10             |                |                                       |                               |            |  |

*Fig. 38 Hoja 2: Formato del Documento al crear Varios Usuarios*

Tener en cuenta que, si en el caso de que en el archivo exista un usuario que ya este registrado dentro de la App, se visualizara una ventana o aviso indicando los nombres de usuarios que tuvieron inconvenientes en su creación, ya sea que ya están registrados, o no es un correo válido, ver Fig.

39, los demás usuarios que tengan éxito en su creación en el sistema de Firebase se registrará su usuario y contraseña.

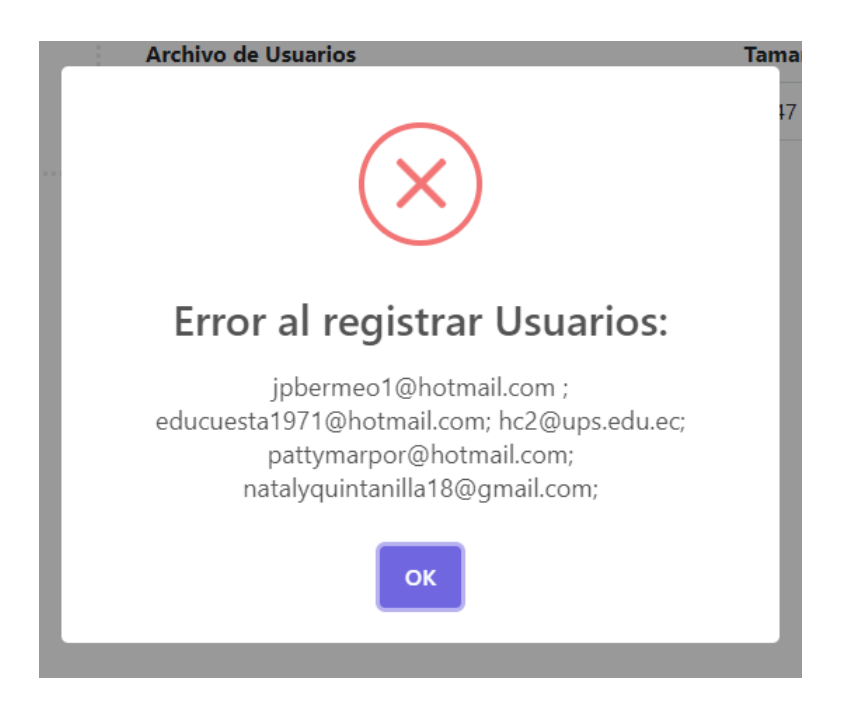

*Fig. 39 Aviso de los usuarios que ya se tienen una cuenta dentro del App, o tuvieron algún problema en su creación*

3. **Eliminar Usuario:** Para eliminar una cuenta se deberá colocar el correo y contraseña del usuario que se desea eliminar, al ingresar estos datos el usuario dará clic en el botón "Conseguir Token", una vez que la app consiga el token del usuario (solamente se consigue el Token sí los datos del correo y contraseña son válidos), aparecerá el botón "Eliminar Cuenta" como se visualiza en la Fig. 40.

# **ELIMINAR CUENTA INDIVIDUAL**

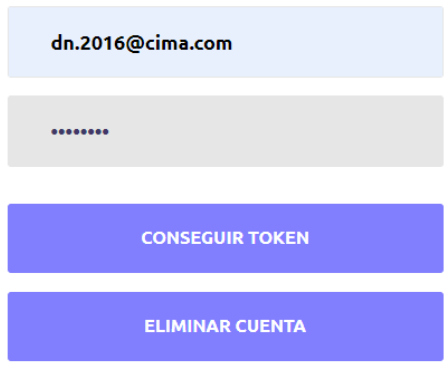

*Fig. 40 Eliminar Cuenta Individual*

Posterior la App nos indica cuando se eliminó el usuario correctamente se visualiza en la Fig. 41

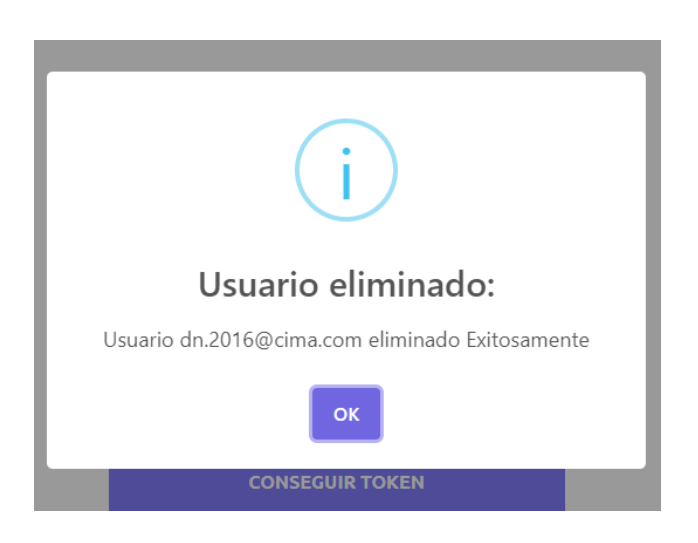

*Fig. 41 Eliminar Cuenta Individual (aviso)*